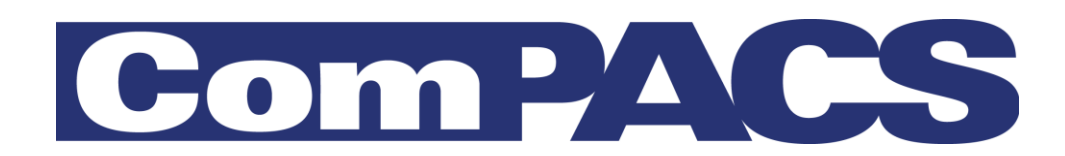

### Manuale per l'amministratore di sistema Rev. 10.11

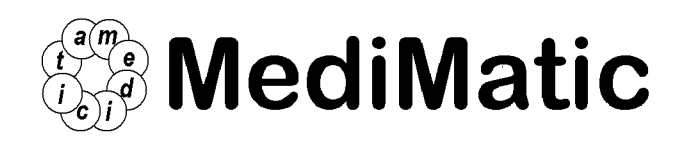

Viale Cembrano 4C, 16148 Genova, ITALIA Tel: +39 010 3071634 Fax: +39 010 3074548 http://www.medimatic.com, info@medimatic.com

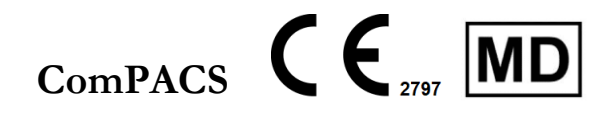

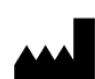

 MediMatic Srl Viale Cembrano 4C

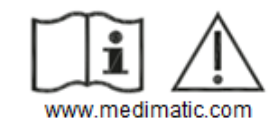

#### *MANUALE AMMINISTRATORE DI SISTEMA<sup>1</sup>*

*Data di emissione documento: 13/03/2023 Revisione del software: 10.11.x Revisione documento: 2*

*Fabbricante: MediMatic S.r.l.*

*Divieto di copiare questo documento –Tutti i diritti riservati*

*© Copyright MediMatic S.r.l. 2004-2023*

MediMatic Srl – ComPACS 10.11 – Ref: COMPACS-SAG10.11-2 2023/03/13-ITA Pag. 2 di 197

<sup>&</sup>lt;sup>1</sup> Tutti i marchi, i nomi e i loghi presenti in questo documento appartengono ai loro legittimi proprietari.

#### **SOMMARIO**

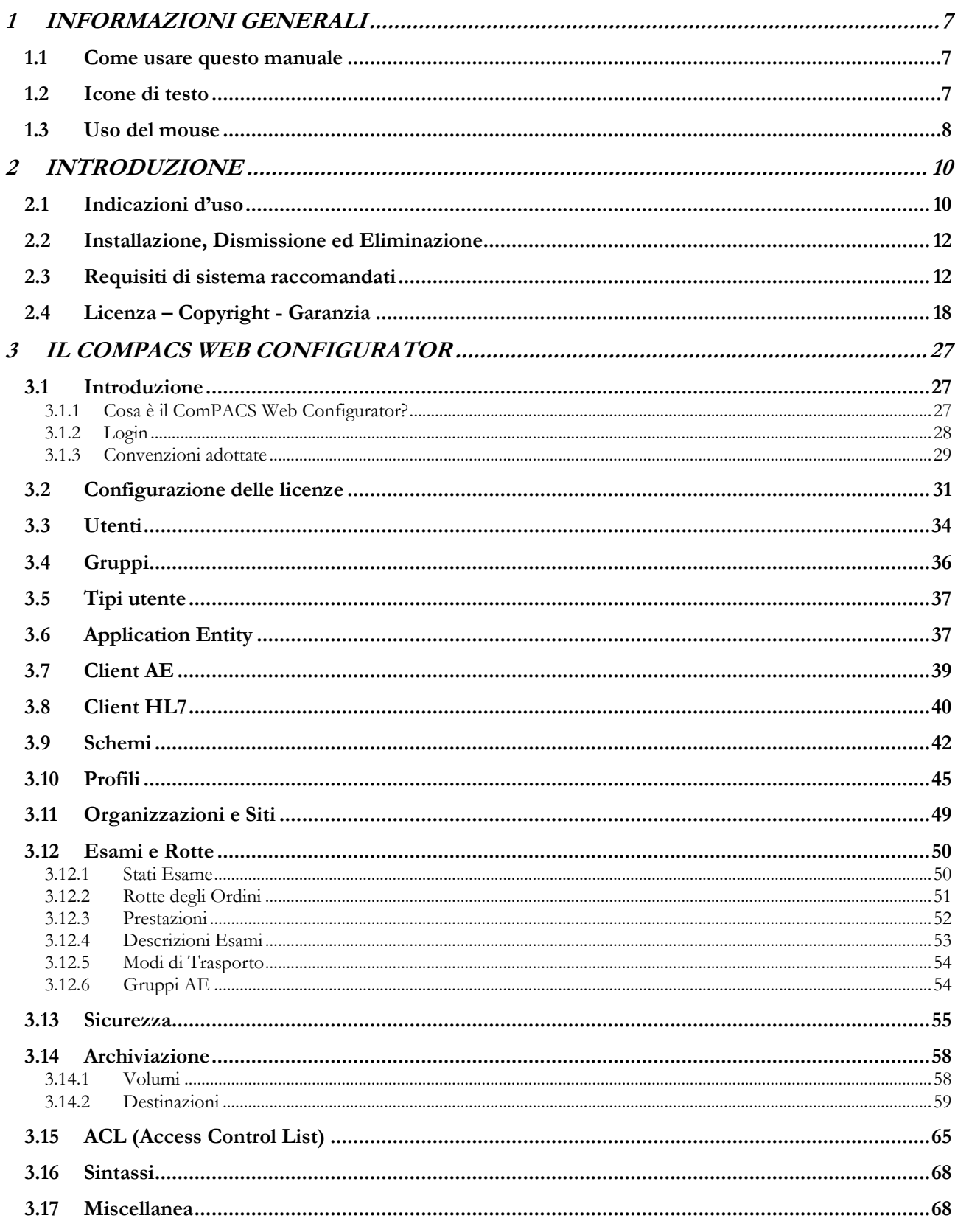

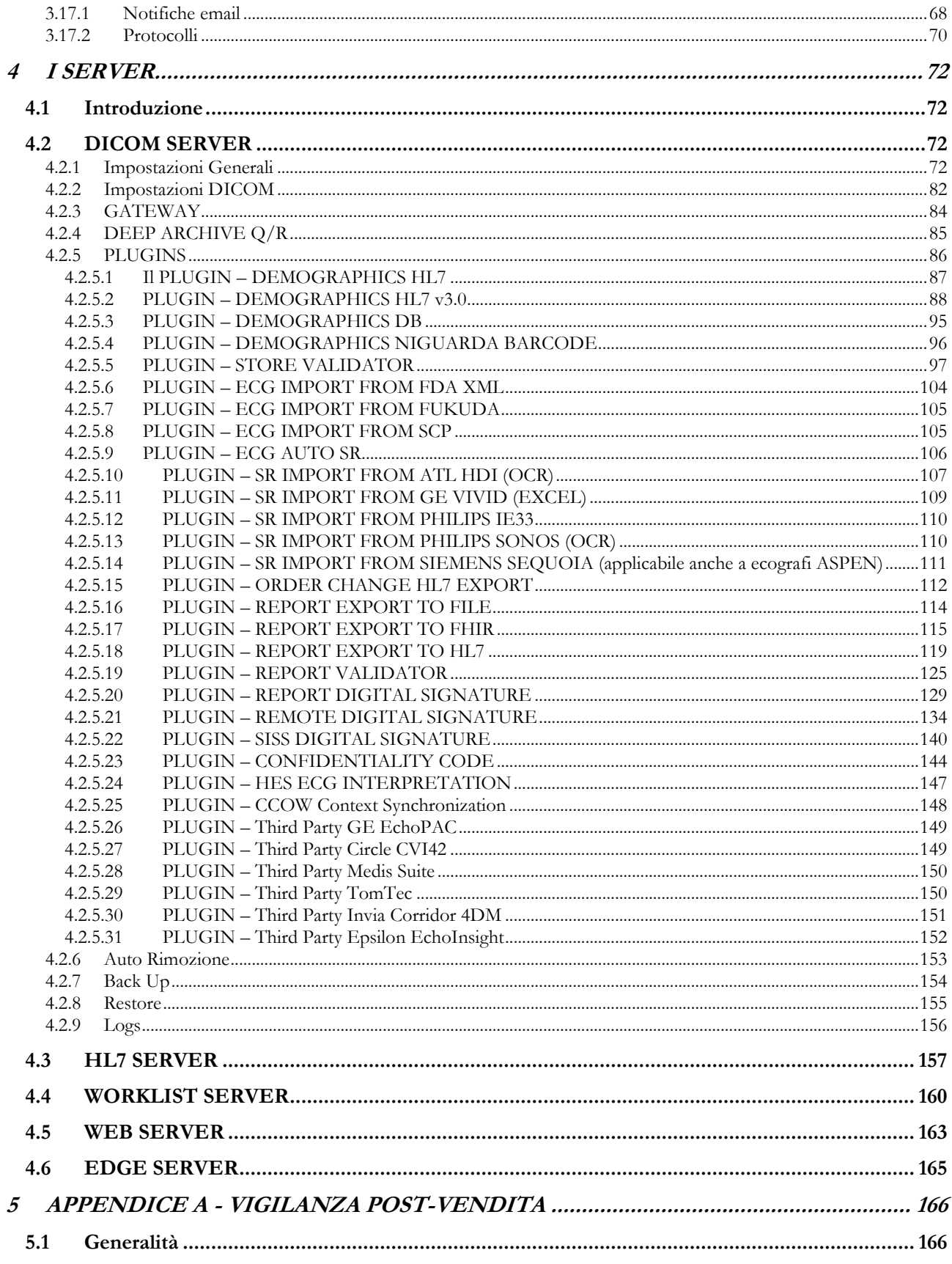

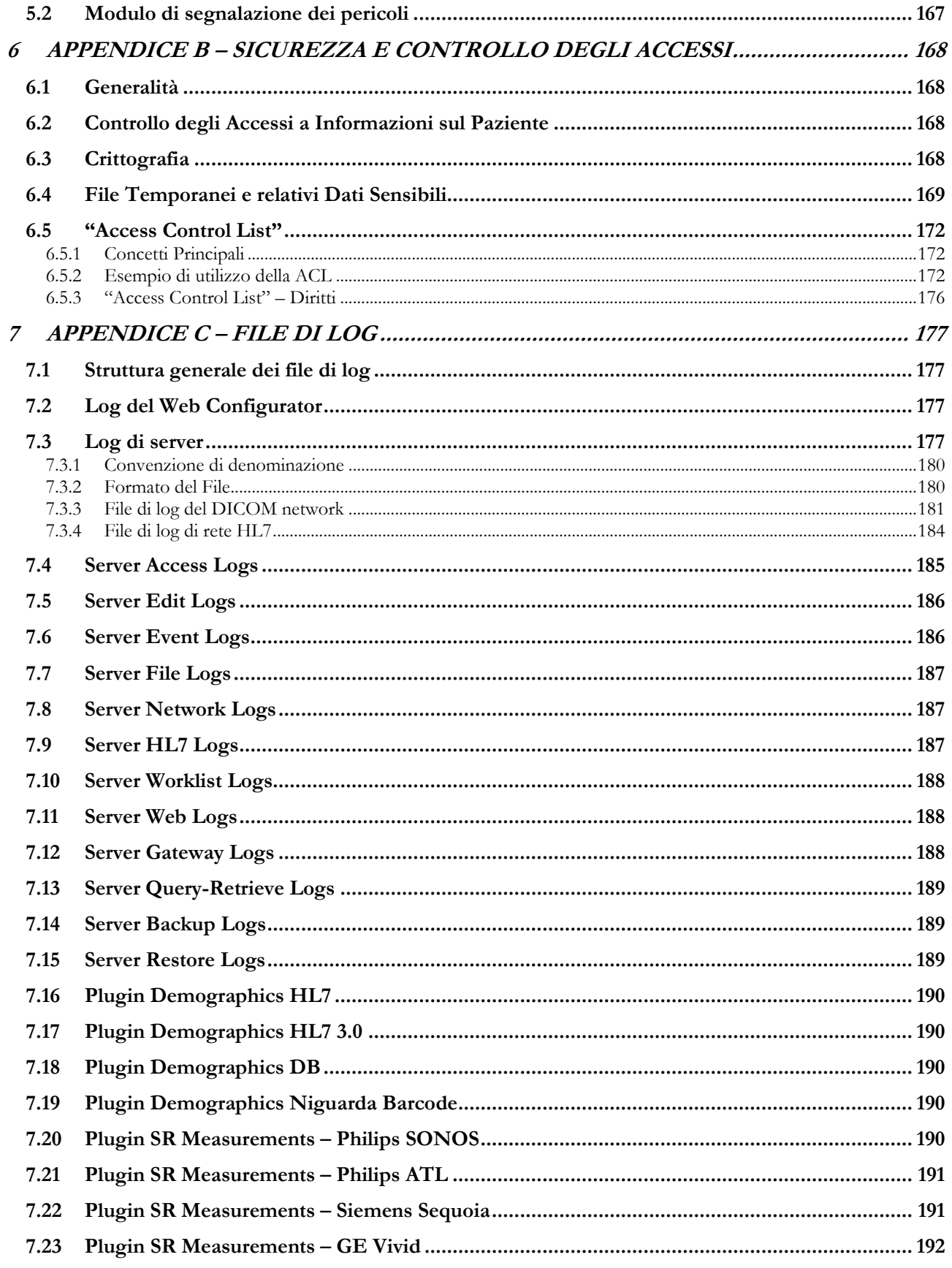

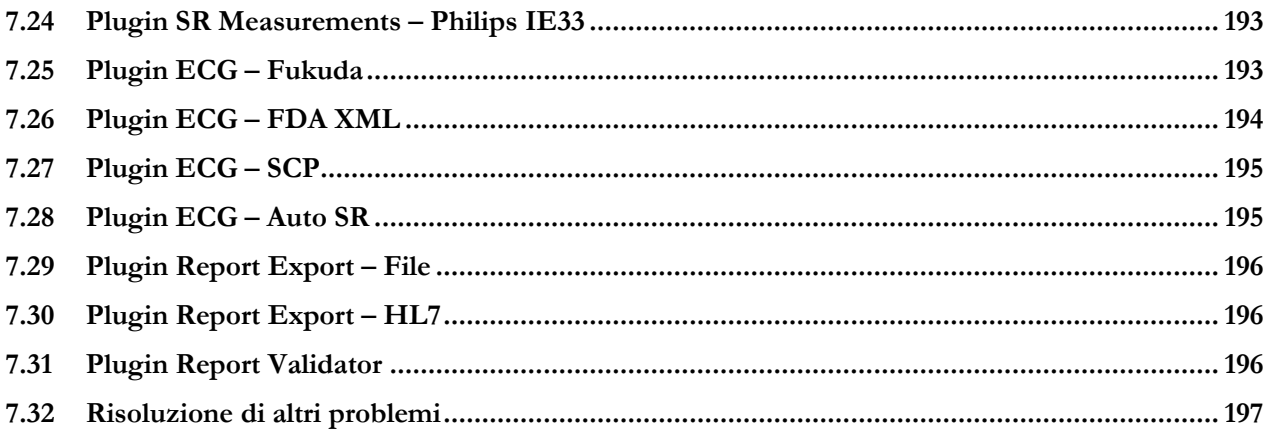

**1**

#### <span id="page-6-0"></span>**1 INFORMAZIONI GENERALI**

#### <span id="page-6-1"></span>**1.1 Come usare questo manuale**

Questo manuale può essere usato come training e come supporto, sia per nuovi utenti, sia nel caso si abbia già familiarità col sistema.

Le icone presenti nel manuale vi aiutano a trovare facilmente suggerimenti, informazioni urgenti e passaggi da trattare con attenzione. La spiegazione del significato delle icone è presente in questo capitolo.

#### <span id="page-6-2"></span>**1.2 Icone di testo**

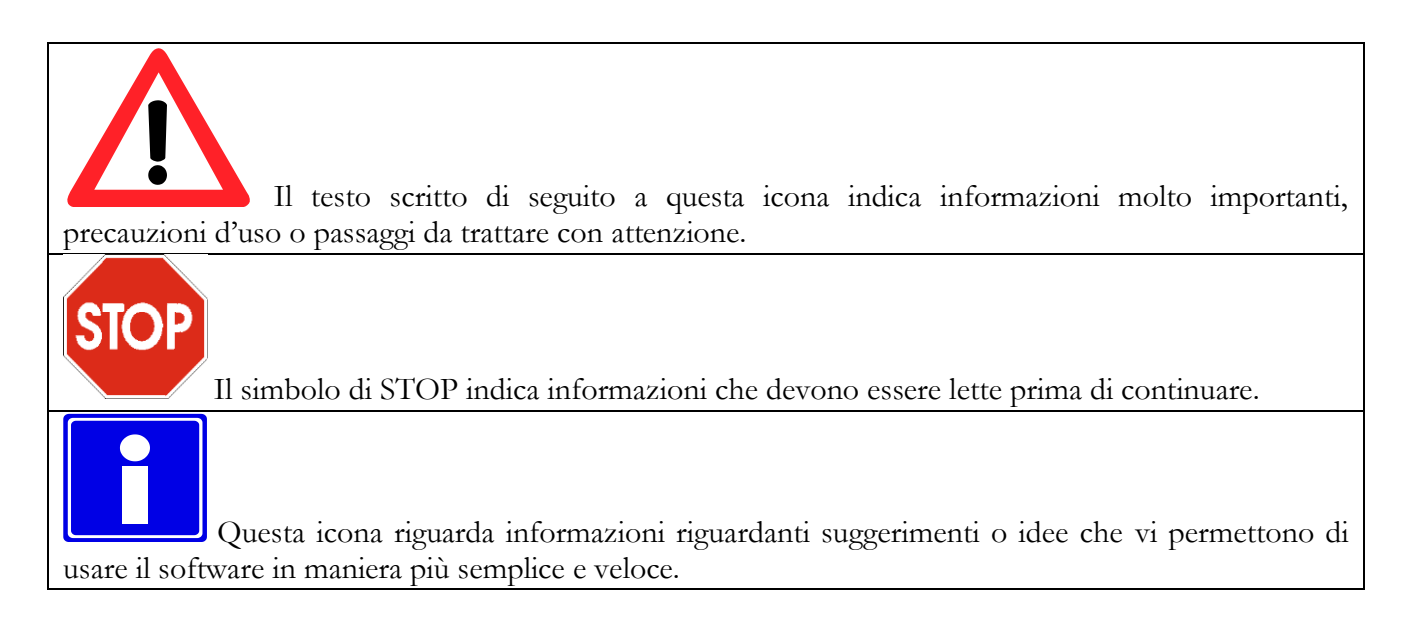

#### <span id="page-7-0"></span>**1.3 Uso del mouse**

In questo capitolo sono descritte le funzioni principali del mouse per velocizzare il vostro lavoro. Sono spiegati i comportamenti più comuni dell'uso del mouse che sono comuni a tutti i sistemi operativi Windows™.

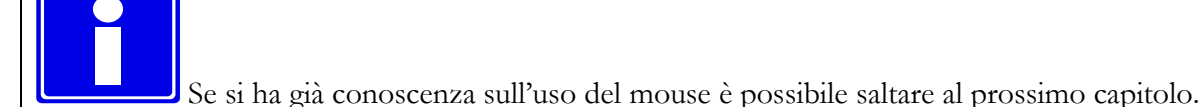

#### • **Tasto sinistro del mouse**

Questo tasto è principalmente usato per selezionare/deselezionare un oggetto sul desktop (ad esempio un'icona), per muovere oggetti e per lanciare applicazioni.

#### **Selezionare un oggetto del desktop**

1. Posizionare il cursore sull'oggetto da selezionare

2. Cliccare una volta e lasciare subito il pulsante (operazione detta left-click). L'oggetto è selezionato.

#### **Deselezionare un oggetto del desktop**

- 1. Posizionare il cursore lontano dall'oggetto in questione.
- 2. Cliccare sul tasto sinistro per deselezionare l'oggetto.

#### **Muovere un oggetto del desktop**

1. Puntare all'oggetto.

2. Cliccare sul tasto sinistro e, mantenendolo premuto, muovere l'oggetto in un'altra locazione.

#### **Aprire un oggetto del desktop**

1.) Premere due volte il tasto sinistro del mouse (doppio-click).

2.) Se l'oggetto è collegato a un'applicazione, come ComPACS Viewer, tale applicazione sarà lanciata. Altri oggetti, come un file di Word o di Excel saranno aperti col programma che li ha creati.

#### • **Tasto destro del mouse**

Questo tasto è principalmente usato per attivare uno specifico menu di contesto associato con ogni oggetto del desktop.

#### **Per compiere operazioni col tasto destro**

1. Right-click (cliccare col destro) su un oggetto del desktop.

2. Appare un menu con differenti operazioni concernenti l'oggetto in questione. Left-click su un'operazione per attivarla.

#### • **Tasto centrale del mouse**

Questo tasto (se presente) fornisce operazioni con specifiche funzionalità. Fare riferimento al manuale dell'applicazione in questione per informazioni più dettagliate.

# **2**

#### <span id="page-9-0"></span>**2 INTRODUZIONE**

Il presente manuale si riferisce al ComPACS Web Configuration del pacchetto software ComPACS, strumento di amministrazione per la configurazione di ComPACS.

#### <span id="page-9-1"></span>**2.1 Indicazioni d'uso**

Il prodotto è un software creato per essere usato da personale medico qualificato che, dopo un'appropriata installazione con i requisiti hardware e software indicati, permette di ricevere, archiviare, trasmettere, visualizzare, analizzare e refertare immagini e filmati medicali.

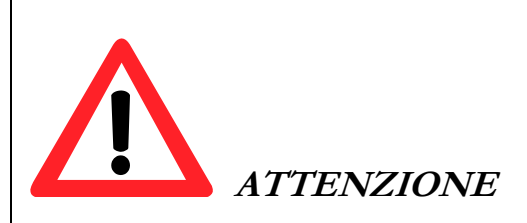

ComPACS può essere usato per scopi diagnostici in accordo con la Direttiva 93/42/CEE e 2007/47/EC della Comunità Europea e 510k FDA degli USA. L'uso diagnostico fuori dall'ambito di applicazione di suddette regolamentazioni è esplicitamente vietato. **Restrizioni per specifici componenti possono essere applicabili in alcune regolamentazioni.**

ComPACS e i moduli e componenti integrati possono essere soggetti a limitazioni aggiuntive. Si prega di revisionare i relativi certificati per determinare quali moduli possono essere utilizzati per finalità diagnostiche in relazione alle norme vigenti.

ComPACS e i moduli e componenti integrati sono soggetti ai termini di licenza e garanzia indicati in questo documento. Si prega di esaminare le condizioni di licenza e di garanzia attentamente prima di utilizzare il dispositivo. L'utilizzo del dispositivo implica l'accettazione di tali termini di licenza e garanzia.

ComPACS e i moduli e componenti integrati sono progettati per funzionare in un'appropriata configurazione software e hardware indicata nella sezione seguente. Se i requisiti non sono soddisfatti il dispositivo potrebbe non funzionare correttamente.

MediMatic Srl – ComPACS 10.11 – Ref: COMPACS-SAG10.11-2 2023/03/13-ITA Pag. 10 di 197

Il presente documento deve essere letto con attenzione prima di utilizzare il dispositivo. In particolare, è importante notare i seguenti avvisi e consigli:

ComPACS e i moduli e componenti integrati non devono essere usati prima di apposito training e consapevolezza di aver pienamente compreso le istruzioni operative.

Un'istanza nominativa e dedicata di SQL Server è necessaria per l'operativa normale del database. Non più di un catalogo dovrà essere installato e configurato su ciascun'istanza di SQL Server.

Quando ambienti diversi sono installati (per esempio l'ambiente di test e l'ambiente di produzione) è necessario accertarsi che tali ambienti non condividano alcun componente software, middleware o hardware. Errori imprevedibili e non risolvibili possono verificarsi se tali condizioni non vengono rispettate sia interamente sia parzialmente.

Nessun altro software deve esser installato nella stazione di revisione tranne quello richiesto esplicitamente dal prodotto. Prendere contatto con il vostro rappresentante per avere informazioni sull'eventuale software che volete installare. MediMatic non è responsabile per problemi attribuibili a cambiamenti non autorizzati, installazione o rimozione di componenti software o hardware MediMatic o di terze parti.

È vietato l'uso di questa applicazione su sistemi diversi da quelli esplicitamente indicati. MediMatic non è responsabile di tutte le relative conseguenze, incluso il non corretto funzionamento dell'applicazione, delle performance, della perdita o della corruzione dei dati e/o di calcoli errati.

L'installazione e/o l'utilizzo della Workstation o del Viewer con tecnologie basate su desktop virtuali o desktop remoto non sono supportate. L'utilizzo di tali tecnologie può alterare la qualità dell'immagine visualizzata e condurre a una diagnosi errata.

Le informazioni contenute in questo manuale sono relative solo all'uso corretto del dispositivo. Nessun tipo d'informazione su procedure medicali o su altri dispositivi medicali viene fornita.

Non rimuovere o cambiare assolutamente i dischi dal dispositivo durante la lettura/scrittura su tale supporto, altrimenti è molto alto il rischio di perdere dati.

Non disconnettere il sistema dalla rete durante il suo utilizzo. Si potrebbero verificare salvataggi incompleti dei dati con conseguente perdita di dati.

Se si verifica un calo di potenza elettrica o la disconnessione della rete durante l'esame di una persona, alcune informazioni possono essere salvate in maniera incompleta.

Prima di salvare o archiviare un esame, controllare accuratamente che il nome del paziente sia corretto.

Quando un esame è cancellato i relativi file sono irrimediabilmente perduti. Siate certi di aver effettuato una copia dell'esame su di un altro supporto prima di cancellarlo.

Gli amministratori di Sistema sono responsabili di assicurare che un backup dei dati paziente sia effettuato giornalmente per prevenire un rischio di perdita definitiva dei dati. Inoltre, è necessario anche effettuare un backup giornaliero del database su SQL Server.

Quando si seleziona la compressione "Lossy Compression" alcune informazioni sono perse. Più è alta la compressione, maggiore sarà la quantità d'informazione perduta.

Usare esclusivamente accessori e ricambi che sono raccomandati da MediMatic.

#### <span id="page-11-0"></span>**2.2 Installazione, Dismissione ed Eliminazione**

Il prodotto è stato progettato per essere installato da personale informatico qualificato su di un sistema con requisiti hardware e software adeguati.

Si prega di fare riferimento al Manuale di Installazione di ComPACS per istruzioni dettagliate sull'installazione, dismissione ed eliminazione del software.

Per visualizzare le Istruzioni per l'Uso in forma elettronica è necessario installare sul sistema il software Adobe® Acrobat Reader.

#### <span id="page-11-1"></span>**2.3 Requisiti di sistema raccomandati**

#### **ComPACS Local Archive**

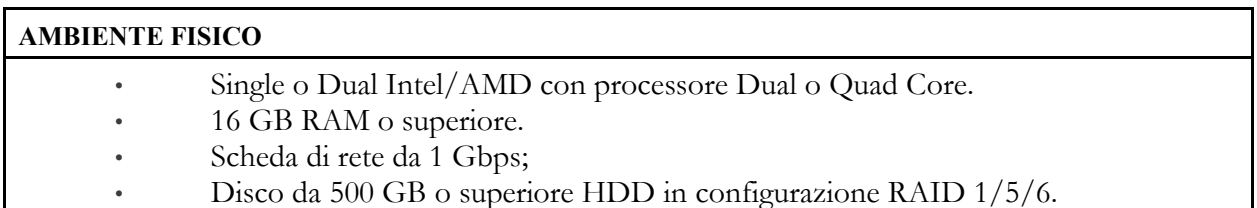

#### **AMBIENTE VIRTUALE**

- Processore: 2 o 4 CPU core
- 16 GB RAM o superiore.
- Scheda di rete da 1 Gbps;
- 500 GB o superiore disco virtuale
- Sistema operativo: Windows Server 2019, 2016, 2012 R2 con ultimi Service Pack;
- Web Server: Microsoft IIS con .NET Framework 4 e superiori con ultimi Service Pack;
- Database: MS SQL 2014, 2016, 2017 o 2019 64 bit con ultimi Service Pack;

Windows Clustering non è supportato.

Nota: Window 10 Pro e Enterprise o Window 11 Pro e Enterprise sono supportati. Edizioni a 32 bit sono anche supportate. Le rispettive edizioni MS SQL Express sono supportate ma sconsigliate e da utilizzarsi solo in fase di avvio. MS SQL 2012, 2008, 2008 R2 e 2005 sono supportati.

Nota: La licenza permanente del software è fornita esclusivamente su una chiave di protezione USB. Licenze software con scadenza e rinnovabili periodicamente sono disponibili in alternative in assenza di porte USB.

Nota: Una istanza nominativa e dedicata di SQL Server è necessaria per l'operativa normale del database. Non più di un catalogo dovrà essere installato e configurato su ciascun'istanza di SQL Server.

#### **ComPACS Practice/Department/Enterprise Server**

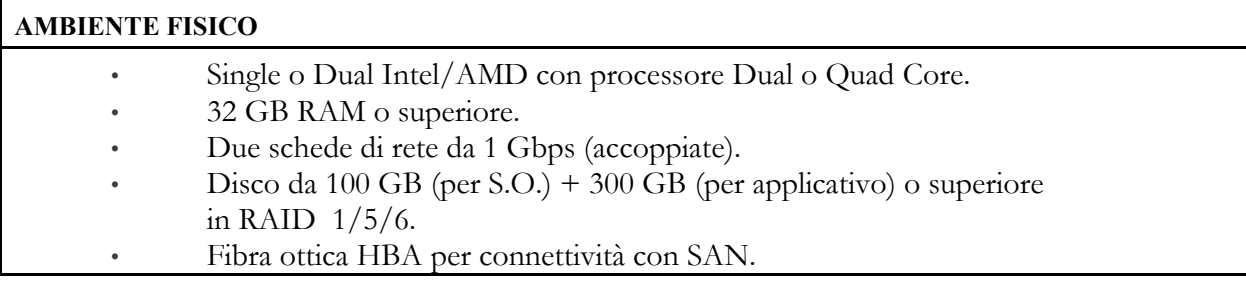

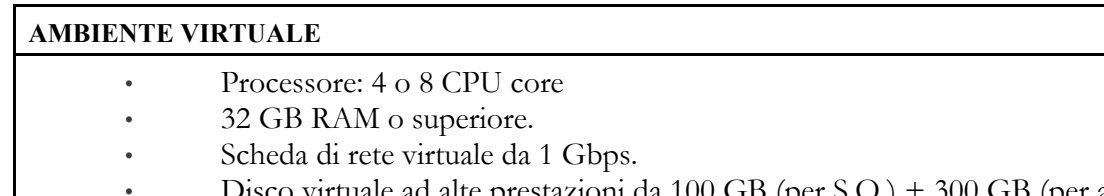

- Disco virtuale ad alte prestazioni da 100 GB (per S.O.) + 300 GB (per applicativo) o superiore.
- Connettività ad elevate prestazioni con SAN.
- Sistema operativo: Windows Server 2019, 2016, 2012 R2 con ultimi Service Pack;
- Web Server: Microsoft IIS con .NET Framework 4 e superiori con ultimi Service Pack;
- Windows Clustering non è supportato.

Nota: È supportata una singola scheda di rete ma non è raccomandata. In alternativa alla SAN può essere usato uno storage in RAID1/5/6 su un DAS o NAS in base al carico computazionale e all'utilizzo della rete.

Nota: Window 10 Pro e Enterprise o Window 11 Pro e Enterprise sono supportati. Edizioni a 32 bit sono anche supportate.

Nota: La licenza permanente del software è fornita esclusivamente su una chiave di protezione USB. Licenze software con scadenza e rinnovabili periodicamente sono disponibili in alternative in assenza di porte USB.

#### **ComPACS Database Server**

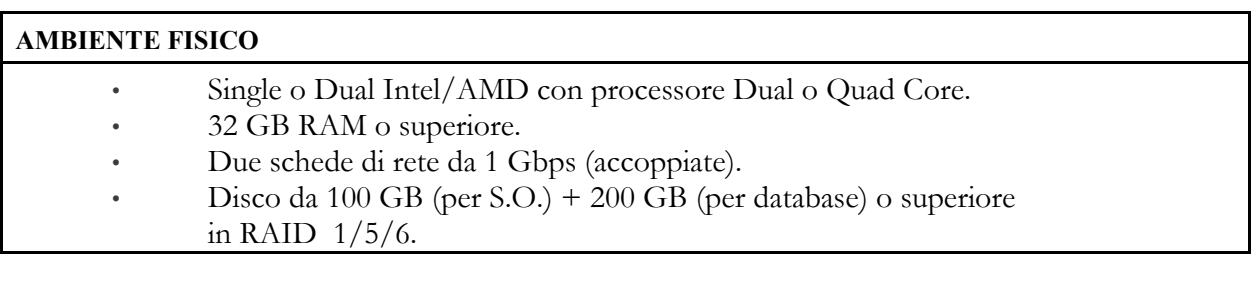

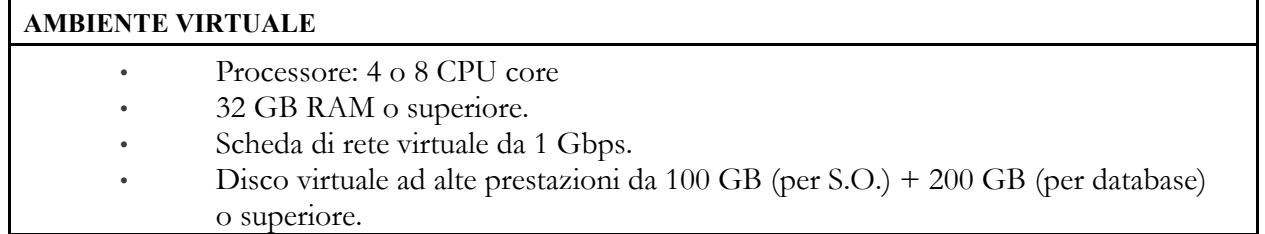

- Sistema operativo: Windows Server 2019, 2016, 2012 R2 con ultimi Service Pack;
- Database: MS SQL 2014, 2016, 2017 o 2019 64 bit con ultimi Service Pack;

Nota: È supportata una singola scheda di rete ma non è raccomandata. Le rispettive edizioni MS SQL Express sono supportate ma sconsigliate e da utilizzarsi solo in fase di avvio e solo per l'edizione Practice Server Edition. Sono anche supportate le edizioni a 32 bit. MS SQL 2012, 2008, 2008 R2 e 2005 sono supportati.

Nota: Window 10 Pro e Enterprise o Window 11 Pro e Enterprise sono supportati.

Nota: Una istanza nominativa e dedicata di SQL Server è necessaria per l'operativa normale del database. Non più di un catalogo dovrà essere installato e configurato su ciascun'istanza di SQL Server.

#### **ComPACS Web Server**

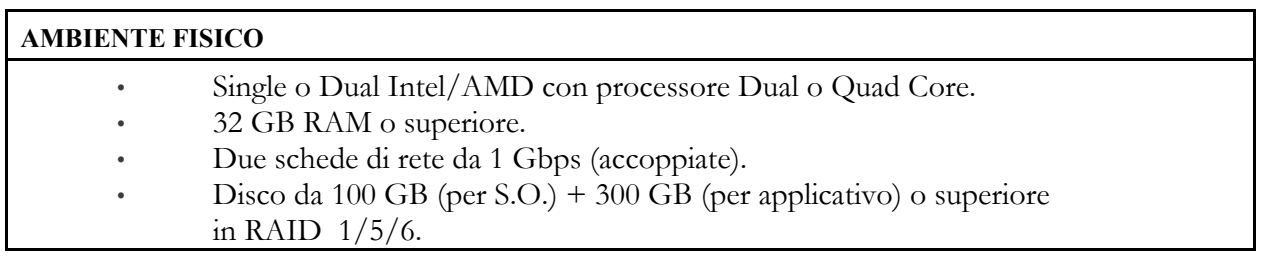

#### **AMBIENTE VIRTUALE**

- Processore: 4 o 8 CPU core
- 32 GB RAM o superiore.
- Scheda di rete virtuale da 1 Gbps.
- Disco virtuale ad alte prestazioni da 100 GB (per S.O.) + 300 GB (per applicativo) o superiore.
- Sistema operativo: Windows Server 2019, 2016, 2012 R2 con ultimi Service Pack;
- Web Server: Microsoft IIS con .NET Framework 4 e superiori con ultimi Service Pack;

Nota: È supportata una singola scheda di rete ma non è raccomandata.

Nota: Window 10 Pro e Enterprise o Window 11 Pro e Enterprise sono supportati. Edizioni a 32 bit sono anche supportate.

Nota: In caso di una piccola configurazione, ComPACS Server, Database Server e Web Server possono essere installati su di un singolo Server. Per configurazioni particolarmente grandi e particolari è possibile fornire specifiche di configurazione ad hoc.

#### **ComPACS Workstation**

- Processore Intel/AMD Quad Core o superiore
- 16 GB di RAM o superiore
- 80 GB di spazio su disco o superiore
- Masterizzatore CD/DVD
- Scheda di rete Gigabit
- (minima) Scheda video con 256MB di memoria dedicata e doppia uscita DVI; doppio monitor 19" flat panel LCD; risoluzione: 1280\*1024 @ 60Hz, Luminosità: 250cd/m2, Dot Pitch: 0.27mm Tempo di risposta: 8 ms
- (suggerita) Scheda video con almeno 1 GB di memoria dedicata e doppia uscita DVI; doppio monitor 23" flat panel LED; risoluzione: 1920\*1080 @ 60Hz, Luminosità: 300cd/ m2, Dot Pitch: 0.27mm, Tempo di risposta: 8 ms, Contrasto: 1.000:1 (tipico), 2.000.000:1 (dinamico/max)
- Windows 10 Pro / Enterprise, 11 Pro / Enterprise.
- Browser Web: Edge versione 79 o superiore, Chrome versione 54 o superiore, Firefox versione 49 o superiore, Opera versione 41 o superiore.
- Tastiera e mouse

Nota. Installazioni basate su configurazioni Citrix® Virtual Desktop non sono formalmente supportate. Vi è tuttavia conoscenza del funzionamento del sistema in tali configurazioni. Occorre inoltre esaminare le seguenti avvertenze a tal proposito.

#### **ComPACS Web Viewer**

- Processore equivalente a Intel/AMD Dual Core o superiore
- 8 GB di RAM o superiore (16 GB suggeriti)
- 5 GB di spazio su disco o superiore
- Scheda di rete 100 Mbps o superiore
- (minima) Scheda video con 256MB di memoria dedicata e singola uscita DVI; monitor 19" flat panel LCD; risoluzione: 1024\*768 @ 60Hz, Luminosità: 250cd/m2, Tempo di risposta: 8 ms
- (suggerita) Scheda video con almeno 1 GB di memoria dedicata e singola uscita DVI; monitor 23" flat panel LED; risoluzione: 1920\*1080 @ 60Hz, Luminosità: 300cd/ m2 , Dot Pitch: 0.27mm, Tempo di risposta: 8 ms, Contrasto: 1.000:1 (tipico), 2.000.000:1 (dinamico/max)
- Windows 10 Pro / Enterprise, 11 Pro / Enterprise.
- Browser Web: Edge versione 79 o superiore, Chrome versione 54 o superiore, Firefox versione 49 o superiore, Opera versione 41 o superiore.
- Tastiera e Mouse

Nota. Installazioni basate su configurazioni Citrix® Virtual Desktop non sono formalmente supportate. Vi è tuttavia conoscenza del funzionamento del sistema in tali configurazioni. Occorre inoltre esaminare le seguenti avvertenze a tal proposito.

#### **Componenti di terze parti**

Nel caso in cui ComPACS sia integrato con componenti di terze parti (ad esempio Philips QLAB), possono essere necessari requisiti aggiuntivi. Si prega di far riferimento alla documentazione dei componenti di terze parti per le relative specifiche.

L'utilizzo dell'applicazione su configurazioni di sistema diverse da quelle esplicitamente indicate è proibito. Gli utenti saranno responsabili per qualsiasi e tutte le conseguenze, incluso il funzionamento non corretto dell'applicazione, performance, perdita di dati, corruzione di dati e/o calcoli errati.

Una istanza nominativa e dedicata di SQL Server è necessaria per l'operativa normale del database. Non più di un catalogo dovrà essere installato e configurato su ciascun'istanza di SQL Server.

Quando ambienti diversi sono installati (per esempio l'ambiente di test e l'ambiente di produzione) è necessario accertarsi che tali ambienti non condividano alcun componente software, middleware o hardware. Errore imprevedibile e non risolvibili possono verificarsi se tali condizioni non vengono rispettate sia interamente sia parzialmente.

Nessun altro software deve esser installato nella stazione di revisione tranne quello richiesto esplicitamente dal prodotto. Prendere contatto con il vostro rappresentante per avere informazioni sull'eventuale software che volete installare. MediMatic non è responsabile per problemi attribuibili a cambiamenti non autorizzati, installazione o rimozione di componenti software o hardware MediMatic o di terze parti.

L'installazione e/o l'utilizzo della Workstation o del Viewer con tecnologie basate su desktop virtuali o desktop remoto non sono supportate. L'utilizzo di tali tecnologie può alterare la qualità dell'immagine visualizzata e condurre a una diagnosi errata.

#### <span id="page-17-0"></span>**2.4 Licenza – Copyright - Garanzia**

ComPACS Servers, Web Configurator and Server Tool

**MediMatic S.r.l., Copyright** © 2004-2023. Tutti I diritti riservati.

**AVVERTENZA:** LEGGERE CON ATTENZIONE IL PRESENTE CONTRATTO DI LICENZA SOFTWARE. LA COPIA, L'INSTALLAZIONE OVVERO L'UTILIZZO, INTEGRALE O PARZIALE, DEL SOFTWARE COMPORTA L'ACCETTAZIONE DEI TERMINI E DELLE CONDIZIONI DEL PRESENTE CONTRATTO DI LICENZA SOFTWARE, INCLUSE IN PARTICOLARE LE LIMITAZIONI RELATIVE A: UTILIZZO, TRASFERIBILITÀ, GARANZIA E RESPONSABILITÀ.

L'UTENTE CONCORDA E RICONOSCE CHE IL PRESENTE CONTRATTO DI LICENZA SOFTWARE COSTITUISCE UN CONTRATTO SCRITTO, NEGOZIATO E SOTTOSCRITTO DALL'UTENTE STESSO. IL PRESENTE CONTRATTO DI LICENZA SOFTWARE E' EFFICACE NEI CONFRONTI DELL'UTENTE E DI QUALSIASI PERSONA GIURIDICA CHE HA OTTENUTO IL SOFTWARE E PER CONTO DELLA QUALE IL SOFTWARE SIA USATO: AD ESEMPIO, SE DEL CASO, IL DATORE DI LAVORO DELL'UTENTE.

QUALORA L'UTENTE NON ACCETTI I TERMINI DEL PRESENTE CONTRATTO DI LICENZA SOFTWARE, NON DOVRÀ UTILIZZARE IL SOFTWARE. I TERMINI E LE LIMITAZIONI CHE REGOLANO LA RESTITUZIONE DEL SOFTWARE ED IL RELATIVO RIMBORSO SONO DISPONIBILI DA MEDIMATIC.

UTILIZZANDO IL SOFTWARE L'UTENTE RICONOSCE DI AVER LETTO IL PRESENTE CONTRATTO DI LICENZA SOFTWARE, DI COMPRENDERLO E DI ESSERE VINCOLATO DAI SUI TERMINI.

#### **CONTRATTO DI LICENZA SOFTWARE**

Questo contratto di Licenza Software costituisce l'intero, finale contratto e sostituisce qualsiasi precedente o contemporanea rappresentazione o contratto orale tra la parti sull'argomento in oggetto. Si sottolinea tuttavia che potreste essere in possesso di un altro contratto sottoscritto da entrambe le parti che integra o sostituisce tutto o parti del presente contratto.

Nessuna correzione, integrazione o modifica del presente contratto è valida se non sottoscritta da entrambe le parti. Se parti di questo contratto si determinano invalide o non applicabili, tale condizione non si estende né modifica in alcun modo la validità o applicabilità delle parti restanti. Inoltre tali parti risultate invalide o non applicabili saranno riformulate, se possibile, solo al fine di renderle applicabili.

#### **Licenza Software**

MediMatic Srl e i suoi fornitori detengono tutti i diritti di proprietà intellettuale sul Software. Il Software è fornito in licenza, non venduto. MediMatic Srl consente all'utente di copiare, scaricare, installare, utilizzare o in generale beneficiare delle funzionalità e proprietà intellettuali del Software solo in accordo con i termini del presente contratto. L'utilizzo di alcune componenti o servizi di terze parti inclusi o accessibili attraverso il Software possono essere soggetti a altri termini e condizioni tipicamente rintracciabili in contratti di licenza software separati, termini di utilizzo o semplicemente file "Leggimi" posizionati all'interno o in vicinanza di tali componenti o servizi.

All'utente, purché rispetti i termini del presente contratto, MediMatic concede una licenza non esclusiva e non trasferibile per l'utilizzo del Software secondo le modalità e per gli scopi descritti nella Documentazione, come di seguito riportato.

L'utente può installare e utilizzare una copia del Software su un (1) computer per ogni licenza valida in suo possesso. Se la licenza valida in possesso si riferisce per iscritto a accessi concorrenti, l'utente può installare una copia del Software su più computer di proprietà dell'utente stesso o della sua organizzazione fino al limite indicato da tale licenza. Il numero totale di utenti concorrenti in ciascun momento non potrà eccedere il numero indicato da tale licenza valida.

L'utente può effettuare una (1) o due (2) copie di backup del Software purché tali copie non siano installate o utilizzate se non per motivi di archiviazione.

#### **Proprietà Intellettuale**

Il Software e tutte le copie autorizzate dell'utente costituiscono proprietà intellettuale e sono di proprietà di MediMatic e dei suoi fornitori di componenti di terze parti, qualora presenti. La struttura, l'organizzazione e il codice del Software costituiscono informazioni confidenziali e segreti commerciali di valore per MediMatic e di tali fornitori.

MediMatic, e i suoi fornitori di componenti di terze parti, qualora presenti, detengono tutti i diritti, titoli, e interessi per e nel Software, la sua Documentazione, tutti e ciascun servizio collegato, altri contenuti, prodotti, documentazione, software, materiali o altre tecnologie relative al Software incluso, ma non limitato a, tutte e ciascuna modifica, miglioramento, aggiornamento, e configurazione, sia scritta, stampata, elettronica, o in codice sorgente o in altro formato, qualsiasi brevetto, copyright, segreto commerciale, marchio o proprietà intellettuale, più generalmente indicati come la "Proprietà MediMatic".

MediMatic acconsente esclusivamente alla licenza e conseguenti diritti qui espressamente indicati e non trasferisce alcun titolo o proprietà della Proprietà MediMatic né di proprietà intellettuali di terze parti, né di alcuna modifica, miglioramento o oggetto derivato. L'utente non interferirà o metterà in discussione tali diritti di MediMatic sulla Proprietà MediMatic, né rimuoverà o altererà, né consentirà la rimozione o alterazione, di avvisi, simboli o legende di marchi, copyright o altri diritti che appaiono nella o sulla Proprietà MediMatic. L'utente con il presente contratto trasferisce a MediMatic tutti i diritti su tutti e ciascun suggerimento, concetto, miglioramento comunicati dall'utente a MediMatic e conseguentemente incorporato nel Software, mantenendo il Software e la Documentazione liberi da qualsiasi richiesta, legame o impedimento.

L'utente non dovrà: (i) modificare, tradurre, fare reverse engineering, decompilare, disassemblare, creare oggetti o servizi derivati da, o altrimenti cercare di derivare del codice sorgente dal Software; (ii) alterare o copiare, consentire a terze parti di alterare o copiare qualsiasi parte del Software, eccetto per le copie di backup per ragioni di sicurezza e archiviazione; (iii) utilizzare il Software fornire un servizio centralizzato, mediante accesso condiviso o in time sharing, o processo di distribuzione "shareware", o

MediMatic Srl – ComPACS 10.11 – Ref: COMPACS-SAG10.11-2 2023/03/13-ITA Pag. 19 di 197

altri servizi per terze parti; né (iv) fornire in sub-licenza, distribuire, vendere, assegnare, trasferire, noleggiare, condividere, dimostrare o consentire l'accesso al Software o la Documentazione a nessuno eccetto gli agenti o dipendenti dell'utente e solo ai fini strettamente necessari per l'utilizzo del Software secondo la licenza e le indicazioni all'uso dello stesso.

#### **Titolo al Prodotto**

Pieno titolo alle licenze Software non pagate interamente dall'utente, anche se regolarmente consegnate e/o installate, rimarrà a MediMatic fino alla ricevuta del completo pagamento.

#### **Responsabilità dell'Utente**

Nell'utilizzo del Software, l'utente è il solo responsabile per la gestione dei privilegi di accesso e per il mantenimento della sicurezza di tutti gli utenti, password e informazioni confidenziali. L'utente dovrà prontamente: a) riferire a MediMatic sugli eventuali errori o irregolarità in connessione all'utilizzo del Software e fornire, ove possibile, copie di tutti i programmi, report, file dati e altro materiale richiesto da MediMatic per identificare il problema, b) fornire il supporto sufficiente a MediMatic per cercare di duplicare tale situazione irregolare e c) fornire l'accesso al sistema per il tempo necessario a MediMatic per effettuare controlli, correzioni e verifiche di funzionamento in modo da correggere il problema riscontrato.

L'utente è consapevole che il materiale fornito potrebbe includere componenti o proprietà intellettuali di terze parti e che dovrà gestire tali componenti o proprietà allo stesso modo della Proprietà MediMatic. L'utente si assume la piena responsabilità per tutti i rischi associati all'utilizzo del Software, incluso ma non limitato a, non rispetto degli obblighi e delle tutele finanziarie verso i propri malati o terze parti.

#### **Restrizioni**

L'utente non può fare copie del Software ad eccezione di quanto previsto dal presente contratto. Ogni copia autorizzata del Software effettuata dall'utente deve riportare gli stessi avvisi relativi al diritto d'autore ed agli altri diritti di esclusiva presenti sulla copia originale del Software.

L'utente non può modificare, adattare ovvero tradurre il Software. L'utente non può compiere operazioni di reverse engineering, decompilare, disassemblare ovvero tentare in altro modo di scoprire il codice sorgente del Software, fatta eccezione per i casi in cui la normativa vigente ne consente espressamente la decompilazione al solo fine di conseguire l'interoperabilità con il Software.

Il Software può includere diverse applicazioni, utilità e componenti, può supportare più piattaforme e lingue e può essere fornito su più supporti ovvero in copie multiple. L'utente non è obbligato ad usare tutti i componenti che sono parte del Software, ma non può separare i vari componenti al fine di utilizzarli su diversi Computer. L'utente non può scindere i componenti del pacchetto Software né ricreare con essi un altro pacchetto Software a scopo di distribuzione, trasferimento ovvero rivendita.

L'UTENTE NON PUÒ CONCEDERE IN LOCAZIONE, IN AFFITTO, IN SUBLICENZA, NON PUÒ VENDERE, ASSEGNARE OVVERO TRASFERIRE I PROPRI DIRITTI SUL SOFTWARE, NÉ CONSENTIRE LA COPIA PARZIALE DEL SOFTWARE SU COMPUTER DI

#### ALTRE PERSONE FISICHE OVVERO GIURIDICHE, SALVO QUANTO EVENTUALMENTE CONCESSO IN CONFORMITÀ AL PRESENTE CONTRATTO.

E' espressamente vietato trasferire i diritti all'utilizzo del Software senza esplicito consento scritto da parte di MediMatic S.r.l.

Ad eccezione di quanto consentito nel presente contratto, nessuna parte di questo manuale può essere riprodotto, archiviato in un repository, o trasmesso, in qualsiasi forma o mezzo, elettronico o meccanico, registrazione o altro senza il previo consenso scritto da parte di MediMatic S.r.l.. Si sottolinea che il contenuto di questo manuale è protetto dalle leggi sul copyright e sul diritto d'autore anche se non distribuito assieme al software a cui fa riferimento.

Il contenuto di questo manuale è fornito esclusivamente per un utilizzo informativo, è soggetto a variazioni senza preavviso, e non deve essere considerato come un impegno di alcun tipo da parte di MediMatic S.r.l.. MediMatic S.r.l. non si assume alcuna responsabilità per errori o inaccuratezze che potrebbero essere presenti nel contenuto informativo del presente manuale.

#### **Aggiornamenti**

Qualora il Software sia un miglioramento ovvero un aggiornamento di una versione precedente di un software MediMatic, per poterli utilizzare l'utente dovrà essere in possesso di una valida licenza per la versione precedente. Dopo aver installato tale miglioramento o aggiornamento, l'utente potrà continuare ad utilizzare qualsiasi versione precedente nel rispetto del suo accordo di licenza per utenti finali soltanto se (a) il miglioramento o aggiornamento e tutte le precedenti versioni sono installate sul medesimo terminale, (b) le precedenti versioni o copie non sono trasferite ad un terzo o ad un altro terminale, a meno che tutte le copie del miglioramento o aggiornamento siano state trasferite a tale terzo o a tale terminale e (c) l'utente prende atto che qualsiasi obbligazione che MediMatic potrà avere relativamente all'assistenza di tali versioni precedenti potrà venire meno a seguito dell'installazione di un miglioramento o aggiornamento.

Nessun utilizzo della/e versione/i precedente/i è concessa dopo l'installazione di un aggiornamento o miglioramento. I miglioramenti e gli aggiornamenti possono essere concessi in licenza da MediMatic sulla base di termini aggiuntivi ovvero diversi.

#### **Garanzia**

MediMatic garantisce di possedere il diritto di fornire in licenza il Software all'Utente e che il software consegnato funzionerà sostanzialmente come descritto nella Documentazione per un periodo di un (1) anno (la "Durata della Garanzia") dall'acquisto del prodotto. L'unica responsabilità di MediMatic durante il periodo di garanzia in relazione a difetti materiali nel Software è il ragionevole impegno commerciale di correggere tali difetti o sostituire il Software in un periodo di tempo ragionevole. Se MediMatic non risulta essere in grado di riparare o rimpiazzare il Software, MediMatic dovrà rimborsare l'Utente per la porzione del costo di Licenza Software relativa alla porzione difettosa. MediMatic inoltre garantisce che tutti i servizi forniti da MediMatic saranno effettuati in modo professionale in relazione agli standard industriali. Ad eccezione di quanto suddetto, MediMatic non sarà responsabile e tale garanzia sarà da ritenersi nulla in caso di: (a) errori o difetti causati da negligenza dell'Utente, uso errato o danni al Software; (b) utilizzo del software con qualsiasi tecnologia non in accordo con le raccomandazioni scritte di MediMatic; o (c) qualsiasi perdita o danno ai dati dovuti a falle nella tecnologia di sicurezza e protezione utilizzata dall'Utente in relazione al Software. MediMatic non garantisce che il Software sarà utilizzabile in modo ininterrotto e privo di errori. Eccetto a quanto indicato, MediMatic esclude qualsiasi garanzia di qualsiasi tipo, esplicita o implicita, incluso ma non limitato a, le garanzie implicite di rivendita, adeguatezza a uno specifico scopo, titolo e non violazione.

L'utente comprende e riconosce che il Software implica l'utilizzo di applicazioni per computer che compiono operazioni complesse e sofisticate per assistere l'Utente nell'esercizio della medicina, ma che il Software non è un sostituto per il giudizio e l'intervento di personale umano competente. L'utente sarà il solo responsabile per l'accuratezza e l'adeguatezza delle informazioni e dai dati forniti per il processamento e per qualsiasi uso effettuato dall'Utente o dai suoi collaboratori sui dati in uscita forniti dal Software o per l'affidamento e dipendenza su tali dati. Indipendentemente da quanto si possa ritenere che questo contratto o qualsiasi clausola possano aver fallito il loro intento principale, in nessun modo la responsabilità cumulativa di MediMatic verso l'Utente, i suoi malati o alter parti, per qualsiasi richiesta in relazione al contratto, indipendentemente dalla forma, sia se prevista dal contratto, in garanzia, per colpa o altrimenti, potrà eccedere l'ammontare pagato dall'Utente a MediMatic per: (a) il costo delle licenze software; o (b) il costo per il supporto e l'aggiornamento pagate nei dodici (12) mesi successivi alla data in cui la causa di tale azione si è verificata per la prima volta; o (c) la porzione dei servizi relativi alla specifica responsabilità in oggetto. Ad eccezione di quanto precedentemente indicato, in nessuna circostanza MediMatic o i suoi fornitori di terze parti, qualora applicabile, saranno responsabili verso l'Utente o altre parti per qualsiasi danno o costo consequenziale, accidentale, indiretto, speciale o punitivo, incluso ma non limitato a: perdita di ricavo, profitto, servizi, dati o attrezzature; interruzione di servizio; costo di beni o servizi sostitutivi: malfunzionamenti di computer, virus o pericoli digitali; indisponibilità o inaccuratezza di dati o del software; qualsiasi azione intrapresa o non intrapresa dall'Utente in relazione all'utilizzo del software; richieste in casi di malasanità, e qualsiasi altra circostanza, indipendentemente dal fatto che MediMatic fosse a conoscenza, fosse stata informata, o fosse consapevole della possibilità di tali eventi. L'utente comprende che il costo che MediMatic attribuisce alla licenza in oggetto riflette l'allocazione dei rischi espresso da tali limitazioni nella garanzia, nei rimedi in caso di violazione di tali garanzie limitate, e nelle limitazioni delle responsabilità previste nel presente contratto. L'utilizzo del software implica l'accettazione di tali termini e il riconoscimento che la loro modifica altererebbe il vantaggio economico associato al presente contratto.

MediMatic, a sue spese, difenderà, indennizzerà e tutelerà l'Utente da richieste per cui il Software costituisca una violazione di brevetti, copyright o altri diritti di proprietà di una terza parte (eccetto le richieste in cui è l'Utente a difendere e proteggere MediMatic come indicato di seguito), a condizione che l'Utente consenta a MediMatic, a sua insindacabile discrezione, di difendere o giungere a un accordo. Se il Software è ritenuto violare un brevetto, copyright o altro diritto di terze parti, e il Software fornito all'Utente ne è coinvolto, MediMatic, a sua insindacabile discrezione e cura dovrà: (i) procurare all'Utente il diritto a continuare a utilizzare il Software libero da qualsiasi responsabilità per violazione; (ii) rimpiazzare o modificare il Software con un Software equivalente che non violi tali diritti; o (iii) a seguito della restituzione del Software, rimborsare l'Utente dell'ammontare pagato a MediMatic per i componenti oggetto della violazione, deprezzati sulla base di algoritmo lineare di deprezzamento totale su cinque (5) anni. QUESTO PARAGRAFO INDICA ESPRESSAMENTE TUTTI GLI OBBLIGHI DI MEDIMATIC IN CASO DI VIOLAZIONE DI BREVETTI, COPYRIGHT O ALTRE PROPRIETA' INTELLETTUALI.

L'Utente difenderà, indennizzerà e tutelerà MediMatic, i suoi amministratori, dirigenti, dipendenti, agenti, successori da qualsiasi richiesta o azione contro MediMatic da parte o per conto dei malati, altre persone o terze parti in relazione a azioni o omissioni dei collaboratori o agenti dell'Utente stesso. Inoltre l'Utente difenderà e proteggerà MediMatic da qualsiasi richiesta di terze parti contro MediMatic sulla base di: (a) un qualsiasi errore, difetto o inaccuratezza del Software o dei dati medici causati dall'Utente; o (b) modifiche dell'utente a dati medici, a condizione che la suddetta richiesta o azione non avvenisse se non per tale modifica; o (c) violazione del Software di qualsiasi proprietà intellettuale di terze parti risultante da progetti, idee, specifiche o alterazioni dal software da parte dell'Utente; o (d) utilizzo del Software in combinazione con altri componenti non-MediMatic eccetto quelli specificatamente approvati per iscritto da MediMatic.

Gli obblighi di indennizzo e tutela di entrambe le parti sono validi solo se il tutelato fornisce al tutelante: (a) una sollecita notifica dell'esistenza di qualsiasi richiesta; (b) la piena cooperazione nel raggiungimento di un accordo o nella difesa da tale richiesta; (c) entro dieci (10) giorni dal ricevimento di tale richiesta, tutte le informazioni ragionevolmente necessarie per difendere o raggiungere un accordo su tale richiesta; (d) tutte le informazioni in possesso del tutelato necessarie al tutelante per condurre la difesa; e (e) il totale e insindacabile controllo della difesa o della negoziazione. Il tutelato può decidere di partecipare direttamente alla propria difesa a proprie spese.

Le parti riconoscono che il loro personale può avere accesso a informazioni che l'altra parte ritiene essere confidenziali, proprietarie e di valore commerciale ("Informazioni confidenziali"). Per il presente contratto per "Informazioni Confidenziali" si intende: (a) tutte e ciascuna informazione commerciale proprietaria o confidenziale o dati in relazione alla parte che rivela tale informazione, o suoi collaboratori, impiegati, clienti, incluso qualsiasi informazione di cui la parte ricevente viene a conoscenza come risultato dell'attività oggetto del presente contratto, e (b) Segreti commerciali, sia orali, scritti o in forma elettronica. In particolare per MediMatic, le Informazioni Confidenziali includono a titolo esemplificativo il Software e la Documentazione, e tutto il codice sorgente, codice oggetto, strutture dati, metodi, algoritmi, diagrammi e altro materiale relativo al Software. Il termine "Segreti Commerciali" si riferisce a informazioni inerenti l'attività della parte che rivela l'informazione da cui deriva attuale o potenziale valore economico per il non essere generalmente nota o facilmente accertabile da altre persone e che la parte cerca di mantenere riservata. Ciascuna parte rivelerà le Informazioni Confidenziali ricevute solo a propri dipendenti o agenti che hanno stretta necessità di conoscerle e si impegnerà a mettere in atto un ragionevole standard di gestione per prevenirne la rivelazione a altre parti. Senza limitare ciò che è stato suddetto, nessuna delle parti rivelerà i termini di questo contratto a altre entità senza previo consenso scritto. La parte ricevente notificherà immediatamente all'altra parte qualora venisse a conoscenza di qualsiasi rivelazione, perdita o utilizzo di Informazioni Confidenziali in violazione del presente contratto. Le limitazioni nel presente paragrafo non si applicano a qualsiasi informazione che: (i) è di dominio pubblico al momento in cui viene rivelata o che diviene di pubblico domino senza colpa da parte della parte ricevente; (ii) è stata indipendentemente prodotta o ottenuta dalla parte ricevente; (iii) è stata fornita alla parte ricevente da terza parte in diritto di rivelare tale informazione senza violare alcun vincolo di segretezza; o (iv) deve essere rivelata a causa di un processo amministrativo o giudiziario, legge o regolamento, a condizione che la parte a cui è richiesto di rivelare l'informazione notifichi prontamente l'altra parte di tale richiesta e le necessarie informazioni al fine di consentire all'altra parte di intraprendere azioni per proteggere i propri interessi. I requisiti di confidenzialità del presente contratto sopravvivono alla terminazione dello stesso per un periodo di tre (3) anni.

#### **Termine, Terminazione e Controversie**

Il presente contratto è valido fino alla sua terminazione secondo le procedure qui di seguito riportate.

L'utente può terminare il contratto se MediMatic Srl viola uno qualsiasi dei termini e condizioni del presente contratto e non rimedia a tale violazione. In caso di violazione materiale del contratto da parte di MediMatic, l'utente notificherà la propria richiesta per iscritto a MediMatic che avrà novanta (90) giorni per rimediare alla violazione. Se la violazione non viene rimediata, l'Utente ha il diritto di terminare il contratto. Al termine del contratto da parte dell'Utente, l'Utente restituirà immediatamente il Software, la Documentazione, e qualsiasi altra informazione confidenziale di MediMatic a MediMatic, e distruggerà in modo permanente tutto il materiale archiviato in una forma non restituibile incluso, ma non limitato a, elettronica, fiche, ecc. L'utente rimane tuttavia responsabile di tutti i pagamenti pendenti per i prodotto e servizi forniti e per le spese effettuate fino alla data di terminazione, eccetto solo il pagamento di prodotti o servizi difettosi che costituiscono la causa primaria della violazione.

MediMatic può terminare il contratto se l'utente viola uno qualsiasi dei termini e condizioni del presente contratto e non rimedia a tale violazione. In caso di violazione materiale del contratto da parte dell'utente, MediMatic notificherà la propria richiesta per iscritto all'Utente che avrà novanta (90) giorni per rimediare alla violazione. Se la violazione non viene rimediata, MediMatic ha il diritto di terminare il contratto e l'Utente restituirà immediatamente il Software, la Documentazione, e qualsiasi altra informazione confidenziale di MediMatic a MediMatic, e distruggerà in modo permanente tutto il materiale archiviato in una forma non restituibile incluso, ma non limitato a, elettronica, fiche, ecc. Inoltre l'utente provvederà immediatamente al pagamento di tutte le somme pendenti che sono o sarebbero state dovute per la completa consegna delle licenze software, del servizio o del supporto.

La parti dichiarano di essere disponibili a risolvere in via amichevole ogni controversia in relazione alla validità, interpretazione e/o performance di questi termini contrattuali. Prima di portare qualsiasi azione di fronte a un tribunale o di terminare il contratto, le parti concordano all'incontro di persona o telefonico da parte di loro personale dirigente al fine di dirimere la disputa entro venti (20) giorni lavorativi dalla richiesta di una delle due parti per la risoluzione di una disputa. I rappresentanti incaricati proveranno in buona fede a risolvere i problemi in oggetto. Nessuna azione o notifica di terminazione sarà inviata o sarà valida fino a venti (20) giorni lavorativi successivi a tale incontro o data successiva in cui entrambe le parti concordano. Se la controversia non è risolta durante tali incontri o entro tale data successiva concordata, la parte lese e le parti possono procedere alla notifica della violazione o terminazione del contratto.

Tutte le disposizioni di questo contratto in relazione alla limitazione di garanzia, limitazione di responsabilità, rimedi, danni, confidenzialità o altri termini che, o perché espresso o per loro natura debbano rimanere in vigore, sopravvivranno e rimarranno in vigore in piena forze e efficacia anche alla terminazione del presente contratto.

#### **Trasferibilità, Notifiche e Forza Maggiore**

L'utente può trasferire i diritti e delegare le responsabilità e obblighi relativi al presente contratto a qualsiasi entità che gli succede o lo acquisisce previa comunicazione scritta a MediMatic S.r.l.. MediMatic può trasferire i diritti e delegare le responsabilità e obblighi relativi al presente contratto a

MediMatic Srl – ComPACS 10.11 – Ref: COMPACS-SAG10.11-2 2023/03/13-ITA Pag. 24 di 197

qualsiasi entità che gli succede previa comunicazione scritta all'Utente o mediante pubblicazione sul sito web aziendale.

Tutte le notifiche e comunicazioni oggetto del presente contratto saranno considerate valide solo se sottoposte per iscritto e consegnate per (i) posta raccomandata con avviso di ricevimento, (ii) facsimile, o (iii) servizio qualificato di corriere espresso, all'indirizzo della parte ricevente come qui indicato o a qualsiasi altro indirizzo indicato. Le notifiche saranno considerate consegnate se ricevute dalla parte notificata. L'impossibilità di una parte di esercitare un proprio diritto non sarà considerata una manleva per tale diritto.

Entrambe le parti non saranno responsabili per alcun difetto nelle proprie obbligazioni per disastri naturali, rivolte, guerre, epidemie, vertenze contrattuali dei lavoratori, restrizioni governative, interruzione di servizi necessari, guasti meccanici o elettrici, mancanza di materia prima o ritardi nel reperimento, difficoltà nei trasporti, azioni di subcontraenti o qualsiasi altre azione o evento che sono al di fuori del ragionevole controllo della parte coinvolta.

#### **Indipendenza dei Contraenti**

Le parti concordano che ognuna opera all'interno del presente contratto come contraente indipendente e che il presente contratto non costituisce: joint-venture, partnership, assunzione, o altra relazione. Nessuna delle due parti ha diritti, autorità o poteri espressi o impliciti per assumere qualsiasi impegno o entrare in qualsiasi contratto o accordo per conto dell'altra parte.

#### **Legge Applicabile**

Senza limitare alcuna disposizione del presente contratto, ogni parte sarà indipendentemente responsabile per il rispetto e l'applicazione delle leggi e regolamenti in vigore. Il contratto è stato redatto in accordo con le Leggi in vigore in Italia e qualsiasi azione o procedimento relativo al contatto dovrà essere presentato esclusivamente al tribunale di Genova, Italia che avrà l'esclusiva giurisdizione su tutte le dispute relative al contratto. Nessuna azione legale relativa al presente contratto, indipendentemente dalla forma, può essere presentata dopo più di due (2) anni dopo la prima occorrenza della cause dell'azione.

#### **VP8 CODEC**

MediMatic DICOM Web Compression 1 è una compressione DICOM non standard, con perdita, che utilizza il Codec VP8 di Google® che è soggetto ai seguenti termini di licenza:

Copyright (c) 2010, Google Inc. Tutti i diritti sono riservati.

IL SOFTWARE VP8 CODEC E' FORNITO DAI TITOLARI DEL COPYRIGHT E DAI CONTRIBUTORI "COSI' COM'E'" SENZA GARANZIA DI ALCUN TIPO, SIA ESPLICITA SIA IMPLICITA, INCLUSO, MA NON LIMITATO A, GARANZIE IMPLICITE DI RIVENDITA, ADEGUATEZZA PER UN PARTICOLARE SCOPO. IN NESSUN CASO I TITOLARI DEL COPYRIGHT O I CONTRIBUTORI SONO RESPONSABILI PER QUALSIASI DANNO, DIRETTO, INDIRETTO, INCIDENTALE, SPECIALE, ESEMPLARE, O CONSEQUENZIALE

(INCLUSO, MA NON LIMITATO A, APPROVIGIONAMENTO DI BENI O SERVIZI SOSTITUTIVI; MANCATO UTILIZZO, PERDITA DI DATI O PROFITTI; O INTERRUZIONE DELL'ATTIVITA') CAUSATO IN QUALSIASI MODO E PER QUALSIASI TEOREMA DI RESPONSABILITA', SIA DI NATURA CONTRATTUALE, RESPONSABILITA' DIRETTA O TORTO (INCLUSO LA NEGLIGENZA O ALTRO) DERIVANTE IN QUALSIASI MODO DALL'UTILIZZO DI QUESTO SOFTWARE, ANCHE SE AVVERTITI DELLA POSSIBILITA' DI TALE DANNO.

**3**

#### <span id="page-26-0"></span>**3 IL COMPACS WEB CONFIGURATOR**

#### <span id="page-26-1"></span>**3.1 Introduzione**

#### <span id="page-26-2"></span>**3.1.1 Cosa è il ComPACS Web Configurator?**

Il *ComPACS Web Configurator*, in seguito chiamato *Web Configurator*, è uno strumento creato per la gestione dell'Archivio ComPACS. Questo strumento permette l'impostazione di tutti i parametri che regolano l'accesso all'archivio dei dati e la sua gestione, e la connessione con dispositivi i medici.

Con il *Web Configurator* si possono aggiungere o rimuovere utenti, dare nuovi permessi ad utenti esistenti, creare nuove DICOM AE (Application Entities).

Per un corretto utilizzo del *Web Configurator* è necessaria la conoscenza del protocollo DICOM e delle tecnologie di rete.

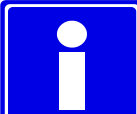

L'applicazione web del *Web Configurator* viene installata sul PC su cui è installato il servizio *ComPACS Archive Service* nella cartella C:\inetpub\wwwroot\compacswebconfigurator\. Per accedervi è necessario aprire un browser all'indirizzo *http://<nomemacchina>/webconfig*.

#### <span id="page-27-0"></span>**3.1.2 Login**

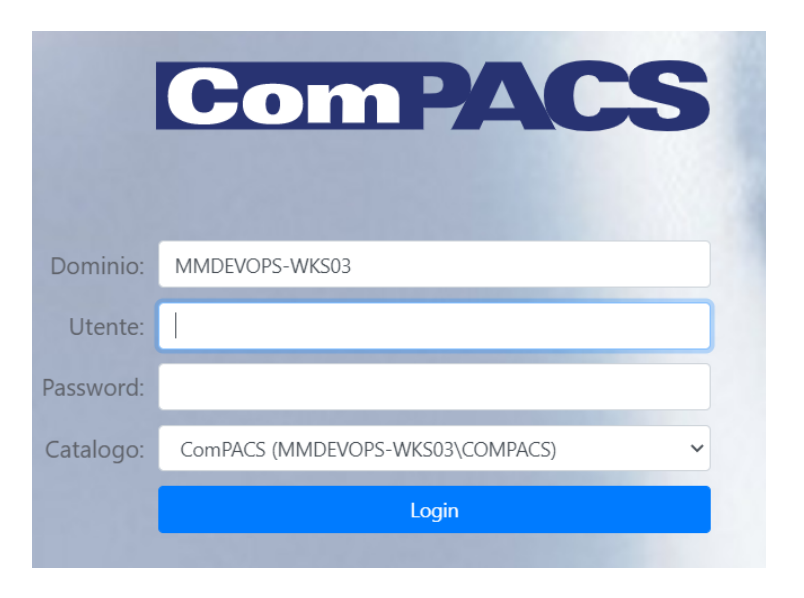

# **STOP**

Gli utenti con diritti di Amministratore del Sistema possono sempre accedere alle pagine del *Web Configurator*, anche se non possono accedere all'applicativo ComPACS fino a che non vengano registrati come utenti.

ComPACS consente anche utenti locali all'applicazione. Tali utenti saranno dotati di un dominio non-Windows, nome utente e password.

Eseguita il login con successo la pagina iniziale del *Web Configurator* si presenta come segue:

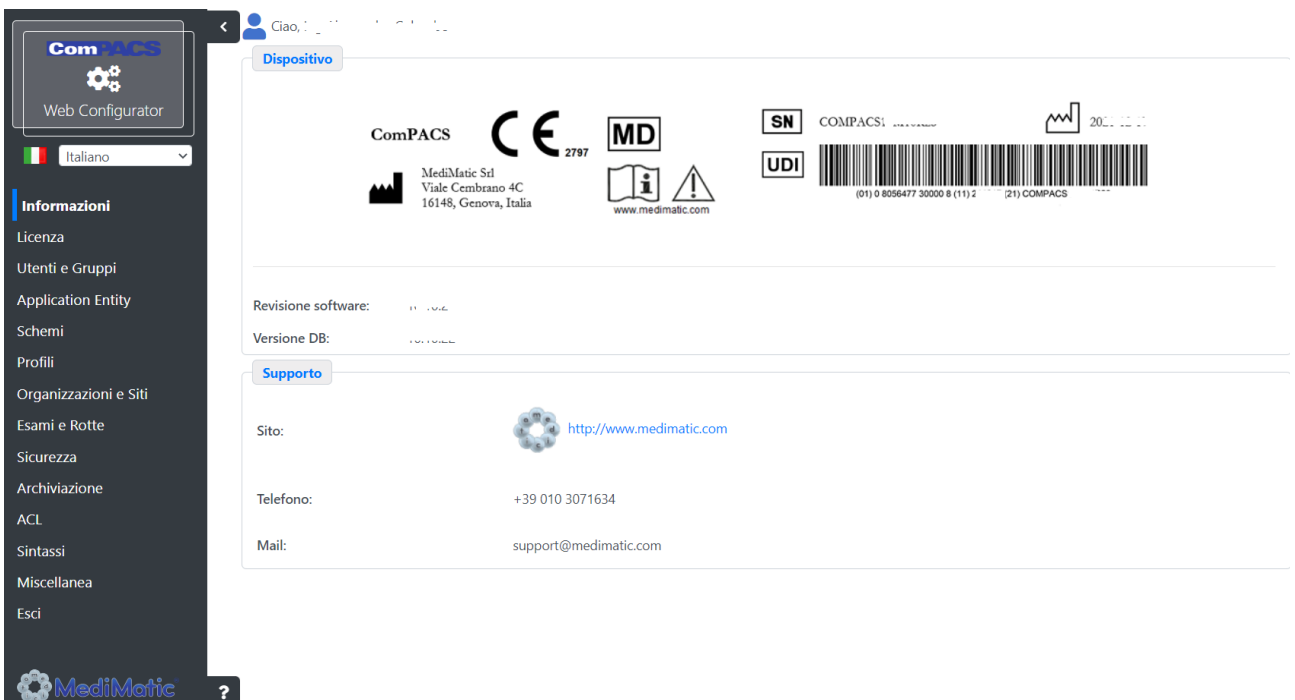

È possibile notare sulla parte sinistra il menu tramite cui raggiungere tutte le pagine di configurazione dell'applicativo.

La *Lingua* si seleziona tramite il menu a tendina in alto a sinistra.

La pagina iniziale mostra le informazioni relative il distributore locale ed il produttore del software e informazioni relative la versione del database ed il codice seriale della licenza.

#### <span id="page-28-0"></span>**3.1.3 Convenzioni adottate**

Nelle pagine del Web Configurator quando sono presenti liste di elementi queste saranno sormontate da almeno questi tre pulsanti posti alla destra del titolo:

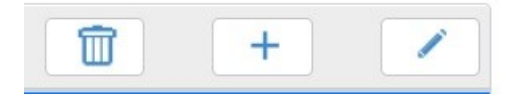

Il significato andando da sinistra a destra è:

- rimozione dell'elemento della lista selezionato.
- aggiunta di un elemento alla lista.
- modifica dell'elemento della lista selezionato.

Da qui in poi si adotterà la seguente convenzione per indicare il pulsante corrispondente a tali operazioni:

- rimozione dell'elemento della lista selezionato è pulsante **Rimuovi.**
- aggiunta di un elemento alla lista è pulsante **Aggiungi.**
- modifica dell'elemento della lista selezionato è pulsante **Modifica.**

## **STOP**

La selezione di elementi delle liste può comportare l'aggiornamento dell'interfaccia con delle informazioni aggiuntive relative all'elemento selezionato; solo dopo aver premuto il pulsante Modifica risulta possibile modificare tali informazioni che altrimenti risultano disponibili in sola lettura.

#### <span id="page-30-0"></span>**3.2 Configurazione delle licenze**

La prima volta che si clicca sul tasto *Licenza* del menu o ogni volta che la licenza viene rimossa, verrà aperta la pagina seguente. Solo gli amministratori di sistema e gli utenti amministratori di ComPACS possono aprire questa pagina.

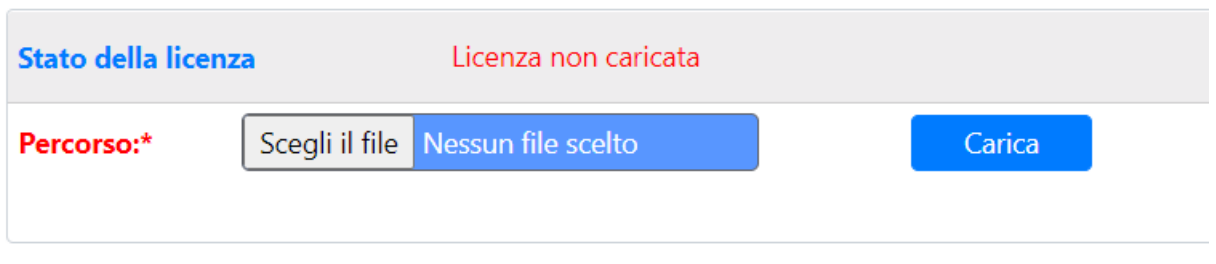

Premendo il tasto **Carica**, appariranno i controlli necessari per caricare la nuova licenza.

Premendo il tasto **Sfoglia** (o **Browse** se il sistema operativo è in inglese), una finestra di dialogo vi permetterà di selezionare il file di licenza dal file system; premendo sul tasto **Apri** (o **Open** se il sistema operativo è in inglese) seguito dal tasto **Aggiungi** del Web Configurator, verrà caricata la licenza.

Una volta che la licenza è stata caricata, il dettaglio della licenza verrà visualizzato come segue:

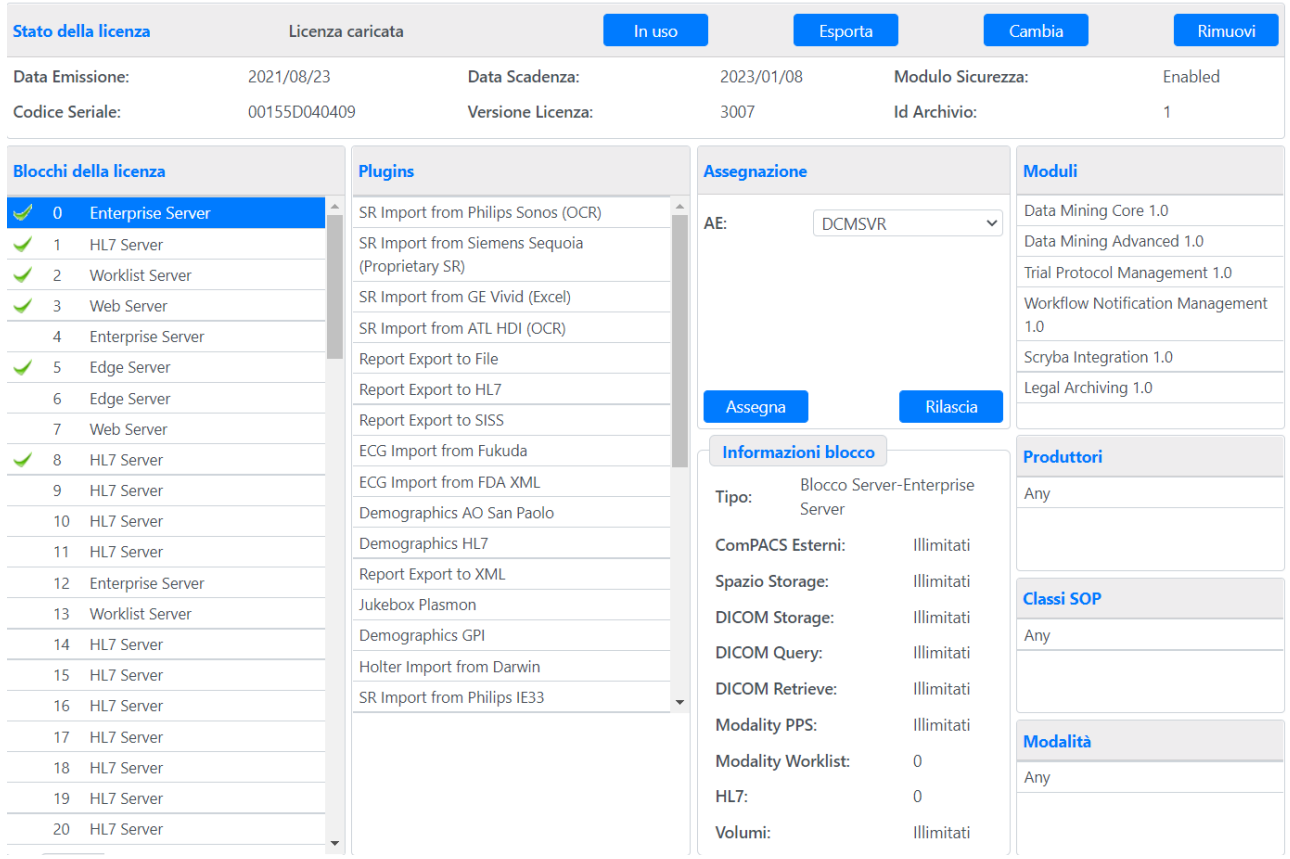

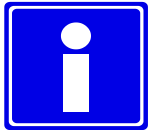

**I valori visualizzati in questa pagina possono differire in base alla licenza acquistata!**

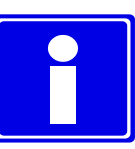

**Nel caso la licenza non fosse valida per un qualche motivo, un messaggio d'errore apparirà e la pagina tornerà nella situazione iniziale.**

Il tasto **Rimuovi**, se premuto, rimuoverà la licenza attualmente caricata cancellando tutte le configurazioni di licenza precedentemente effettuate.

La prima lista sulla sinistra permette la selezione del blocco di licenza che si vuole configurare. Una volta selezionato il blocco desiderato, verranno mostrate le informazioni ad esso relative.

Per configurare un blocco server è necessario selezionare la riga relativa nella lista dei blocchi di licenza, un server dello stesso tipo del blocco di licenza selezionato e premere il tasto **Assegna**; la lista dei server contenuti nel menu a tendina è relativa ai server esistenti e quindi precedentemente creati nel sistema (la creazione dei Server sarà trattata in seguito). Si prega di tenere presente che solo i server non assegnati ad alcuna licenza saranno presenti nel menu a tendina, di modo che ogni server possa essere assegnato ad un solo blocco di licenza server.

I blocchi client si distinguono in due tipi:

- Tipo concorrente;
- Tipo non concorrente.

Per configurare il tipo concorrente risulta necessario definire da dove proviene la connessione, questo si realizza tramite la scelta tra tre diversi tipi di sorgente: Nome macchine o IP, IP Range e IP/Subnet.

Le text box disponibili sotto tale menu possono variare a seconda della scelta effettuata, permettendo all'utente di digitare i campi necessari al tipo di sorgente prescelto. Per il tipo concorrente è inoltre sempre presente la possibilità di selezionare Altri indirizzi, per poter assegnare tutti gli indirizzi che non siano stati specificatamente da una delle configurazioni personalizzate.

Il tipo non concorrente ha un numero fisso di slot disponibili che possono essere assegnati alle diverse Client AE e sebbene il numero di slot configurati possa essere maggiore di quelle necessarie solo un numero limitato di esse può essere attivo allo stesso tempo; questo numero è visualizzato vicino alla descrizione "Blocco concorrente".

Ogni slot deve poi essere assegnato sia alla Client AE (Client Application Entities – la cui creazione verrà affrontata in seguito), selezionabile tramite il menu laterale che contiene tutte le AE disponibili. Una volta che le informazioni sono state inserite, vanno confermate premendo il tasto **Assegna**.

MediMatic Srl – ComPACS 10.11 – Ref: COMPACS-SAG10.11-2 2023/03/13-ITA Pag. 32 di 197

Per configurare un blocco di licenza client non concorrente è necessario inserire il nome macchina o l'indirizzo IP del client, selezionare l'AE Title relativa e premere il tasto **Assegna**.

È possibile inoltre monitorare l'uso degli slot di licenza da parte delle workstation premendo sul tasto **In uso**. Una volta premuto, la seguente pagina verrà visualizzata:

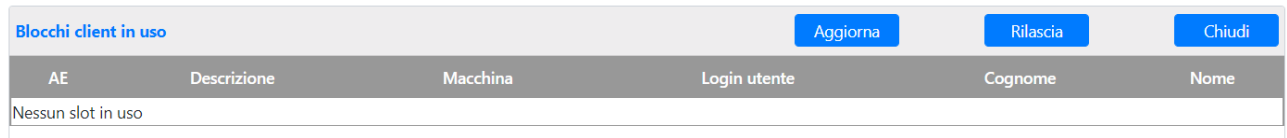

L'elenco degli slot varierà in base al numero dei client connessi; selezionando uno slot in uso e premendo il tasto **Rilascia**, esso verrà rilasciato: questa funzionalità può essere utile nel caso in cui il client sia stato chiuso in modo anomalo senza rilasciare correttamente lo slot di licenza.

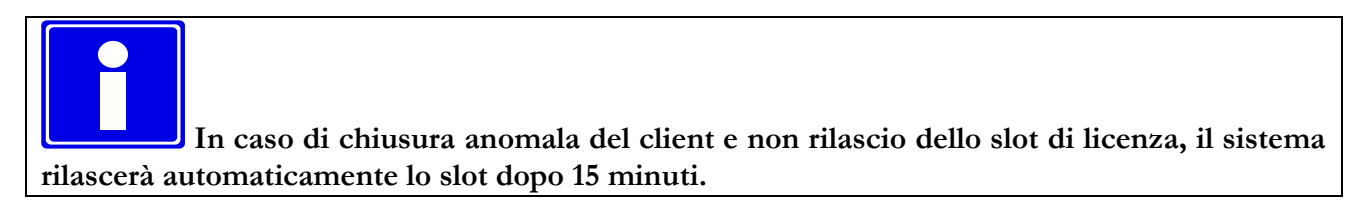

Tornando alla pagina precedente di gestione della licenza, è presente il tasto **Cambia** che permette di caricare una nuova licenza tramite una pagina di riassegnazione degli slot della licenza corrente agli slot della nuova licenza, senza quindi perdere la configurazione corrente.

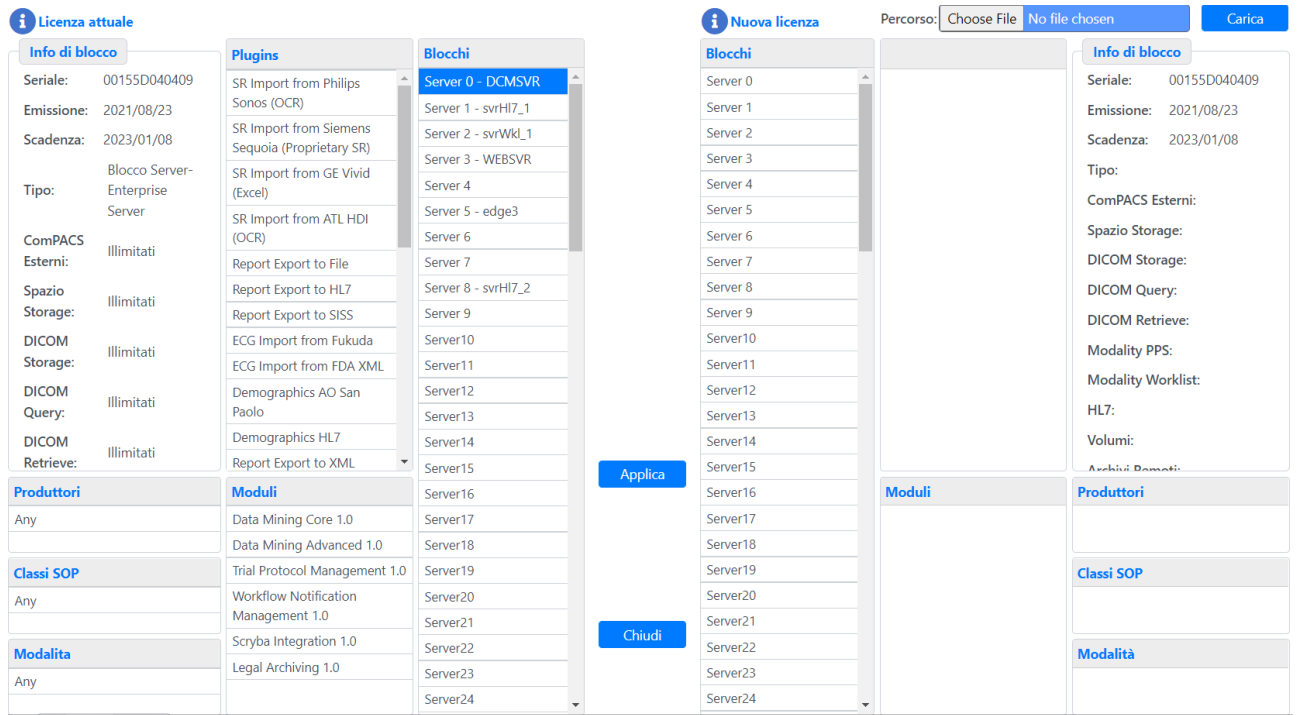

Nella parte sinistra della pagina abbiamo i valori relativi alla licenza correntemente attiva, mentre a destra la possibilità di caricare una nuova licenza e i relativi valori come da figura; a questo punto basta selezionare i vari blocchi della licenza corrente e, una volta selezionato il corrispondente blocco della nuova licenza, procedere premendo il pulsante **Assegna**. Completata questa operazione per tutti i blocchi desiderati si può premere **Applica** per caricare la nuova licenza e relative assegnazioni oppure **Chiudi** per annullare le operazioni effettuate. In entrambi i casi si viene rimandati alla pagina precedente.

#### <span id="page-33-0"></span>**3.3 Utenti**

Il tasto *Utenti e Gruppi* permette di accedere alla pagina di gestione degli utenti, dei gruppi e dei Tipi di utente raggiungibili mediante selezione del tab relativo. All'apertura della pagina il tab utenti risulta preselezionato e tramite esso è possibile aggiungere o rimuovere utenti o per gli utenti già esistenti modificare i dati personali, i diritti e specificare come essi accedono ai dati.

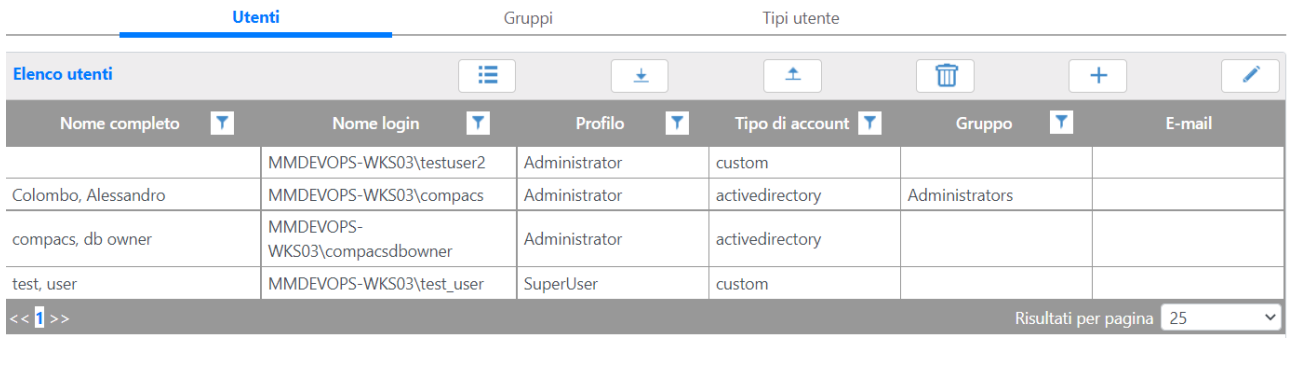

Il pulsante **Esporta permette di fare il download della lista degli utenti in file .csv;** 

analogamente il pulsante *Importa* permette di creare uno o più utenti facendo l'upload di un file .csv in cui le colonne hanno il significato equivalente a quello del formato di esportazione e precisamente:

AccountType,Domain,LoginName,ProfileName,GroupsList,TypesList,LastName,FirstName,MiddleNa me,PrefixName,SuffixName,Email,IID,SSN,Tel,Fax,Mobile,AddPatient,AddStudy,AddSeries,AddObje ct,AddImage,AddWave,AddReport,AddPStates,RecoRefPhys,RecoPerfPhys,RecoOperator,RecoPatient ,TemplateName,ViewerOnly,UploadAccess,WebAccess,MultiMediaOnly,Workstation,ForceSingleAcce ss,PwdNotModify,PwdNoExpire,PwdDisableAccount,PwdChangeNext,PwdValue.

Da questo tab è inoltre possibile gestire le ACL degli Utenti; premendo sul corrispondente pulsante

, si apre un menu a tendina ove scegliere il tipo di ACL che si vuole impostare per l'utente selezionato in lista; la pagina che verrà aperta verrà descritta nella trattazione riservata alla configurazione delle ACL.

Per generare un nuovo utente premere il pulsante **Aggiungi**, che aprirà la finestra seguente.

MediMatic Srl – ComPACS 10.11 – Ref: COMPACS-SAG10.11-2 2023/03/13-ITA Pag. 34 di 197

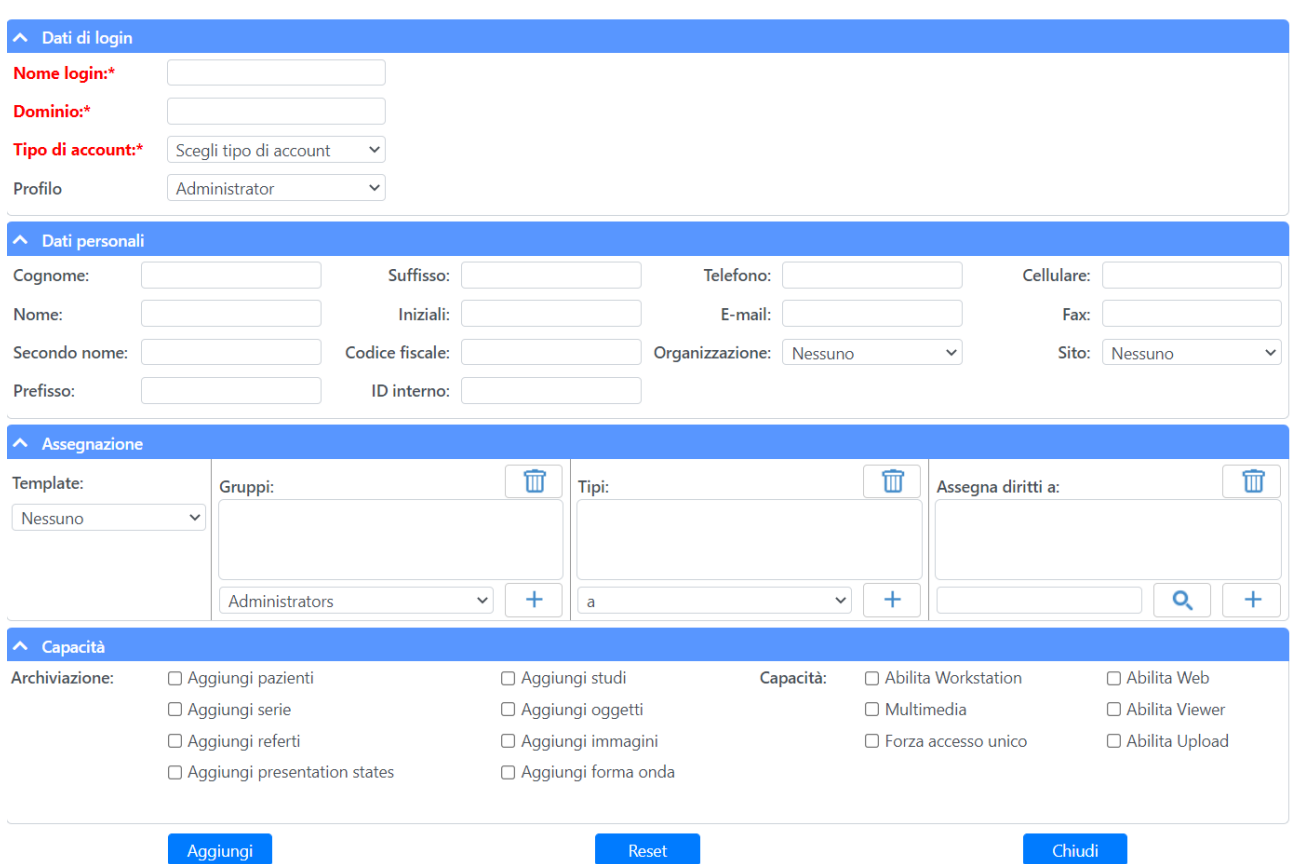

Nel primo raggruppamento relativo ai dati della login cambiando il tipo di account da *Active Directory* a *Custom*, appaiono alcuni nuovi campi: i primi due servono per introdurre la password; i successivi, in caso di nuovo Utente, prendono i valori dalla pagina di sicurezza, come spiegato in precedenza, in alternativa leggono i dati dell'Utente che viene modificato. Il primo, *Cambiare la password al prossimo utilizzo*, forza la richiesta di inserimento di nuova password la prima volta che l'Utente tenta l'accesso al sistema, il secondo (*L'Utente non può modificare la pwd*) impedisce all'Utente di modificare la propria password e viene tipicamente utilizzato per gli account di sistema; infine si può decidere che *La password non scade* o che *L'Account è disabilitato* impostando i relativi segni di spunta.

Nel secondo raggruppamento sono presenti i dati personali e anagrafici dell'utente.

Nel terzo raggruppamento è possibile assegnare all'utente uno specifico gruppo di template di refertazione, assegnare l'utente a un gruppo di utenti e a un tipo specifico di utenti.

Nel quarto raggruppamento è possibile concedere all'utente i diritti di aggiunta e accesso parziale ai dati: "Abilita Workstation" permette accesso completo ai dati mentre "Abilita visualizzatore" fa si che possano essere visti ma non possano essere modificati; "Multimedia" concede l'accesso agli strumenti dedicati multimediali (non DICOM); "Abilita Web" permette l'utilizzo del Web Server e "Abilita Upload" permetta l'accesso a strumenti dedicati di upload.

L'impostazione "Forza accesso singolo" non è ancora attiva e sarà operativa solo in revisioni future del software. Comporta la disconnessione di tutte le sessioni attive di un utente quando tale utente si collega in una nuova sessione.

MediMatic Srl – ComPACS 10.11 – Ref: COMPACS-SAG10.11-2 2023/03/13-ITA Pag. 35 di 197

Le stazioni ComPACS otterranno le informazioni registrate in questa pagina per permettere o negare l'accesso ai dati agli utenti.

Premendo **Aggiorna** verrà aggiunto o modificato l'utente a seconda del caso.

Si prega di notare che alcune proprietà si possono modificare in maniera automatica, in quanto dipendenti da altre proprietà precedentemente selezionate. Ad esempio, la capacità di *Aggiunta Immagini* implica le capacità di *Aggiunta Pazienti, Studi* e *Serie*.

È possibile verificare queste proprietà selezionando il nuovo utente e premendo *Modifica.* Se nella quarta sezione le opzioni Aggiunge Studio e Aggiunge Serie sono selezionate, il nuovo utente potrà effettivamente aggiungere immagini.

#### <span id="page-35-0"></span>**3.4 Gruppi**

La pagina di gestione dei gruppi si raggiunge tramite il tab *Gruppi*.

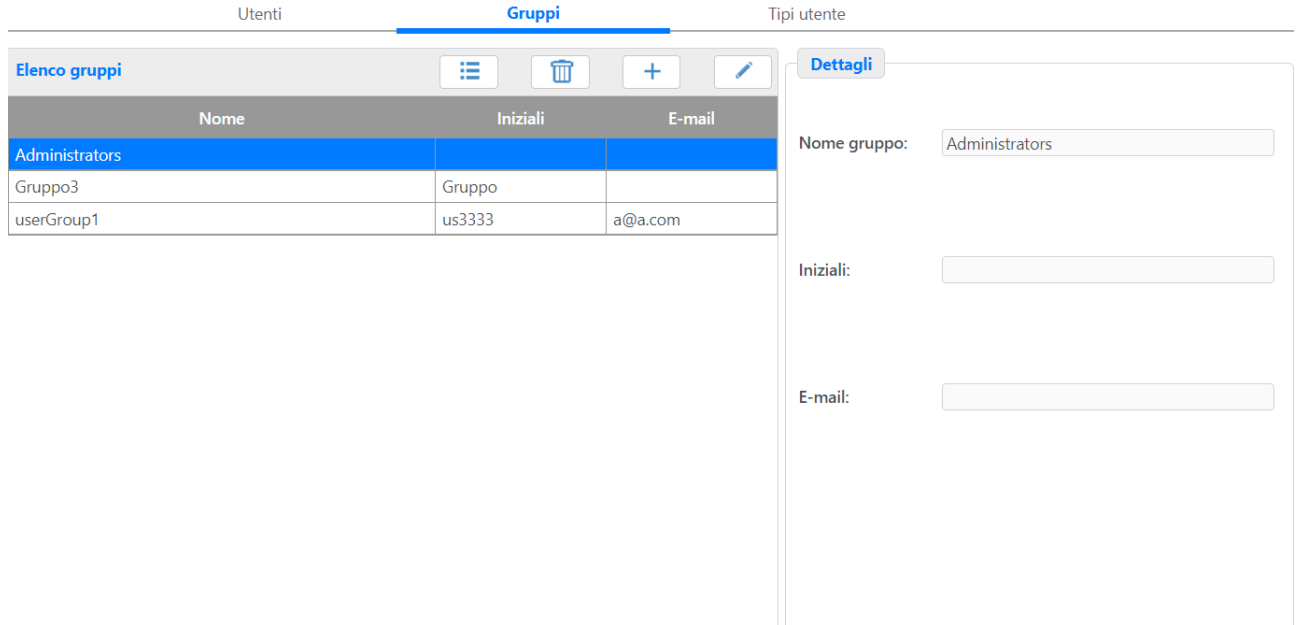

Questa pagina, oltre a permettere l'aggiunta, la modifica e la rimozione dei gruppi e permette l'impostazione delle relative *ACL* per il gruppo della lista selezionato mediante il menu a tendina che
appare premendo il tasto ; premendo sul corrispondente pulsante, si apre la pagina che verrà descritta nella trattazione riservata alla configurazione delle ACL.

Inizialmente risulta visibile il solo gruppo *Administrators;* per poter creare un nuovo gruppo premere il pulsante **Aggiungi** ed inserire i dati relativi nella sezione Dettagli alla destra.

Il pulsante **Modifica** permette di modificare le iniziali e l'email per il gruppo selezionato, mentre il nome rimane non modificabile.

# **3.5 Tipi utente**

Questo tab permette di definire i Tipi Utente (per esempio Cardiologo, Radiologo, ...) ed il loro tipo di refertazione: Referto Medico o Tecnico. Quest'opzione è importante per consentire al sistema di aggiornare automaticamente lo stato degli esami durante la refertazione.

# **3.6 Application Entity**

In questa pagina sono presenti i tab Server che risulta già selezionato all'apertura della pagina e Client.

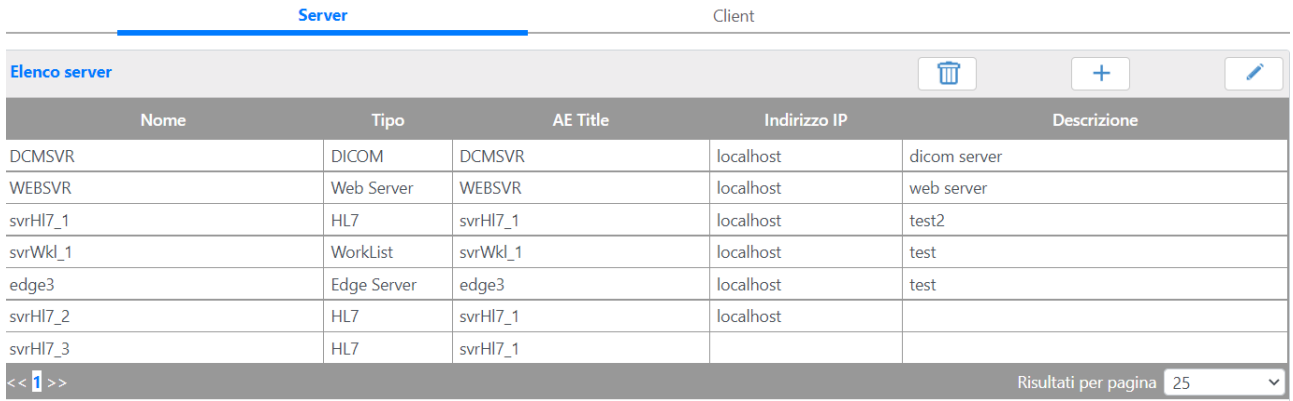

Nel tab Server è presente la lista che contiene i server registrati nel database. Per aggiungere un server, nel menu che compare premendo il pulsante Aggiungi occorre selezionare il tipo di server che si vuole aggiungere; facendo questo si passa ad una nuova pagina che dipende dalla tipologia di server selezionato.

Per modificare le impostazioni di un server esistente bisogna selezionarlo e quindi premere **Modifica**; facendo questo si passa ad una nuova pagina che dipende dalla tipologia di server selezionato.

Per rimuovere un server esistente bisogna selezionarlo e quindi premere **Elimina**.

La trattazione della configurazione dei vari tipi di server verrà descritta nella sezione apposita per ogni tipo di server.

MediMatic Srl – ComPACS 10.11 – Ref: COMPACS-SAG10.11-2 2023/03/13-ITA Pag. 37 di 197

Nel tab Client è presente la lista che contiene le client AE e i client HL7 registrati nel database. Per aggiungere un client, nel menu che compare premendo il pulsante Aggiungi occorre selezionare il tipo di client che si vuole aggiungere; facendo questo si passa ad una nuova pagina che dipende dalla tipologia di client selezionato.

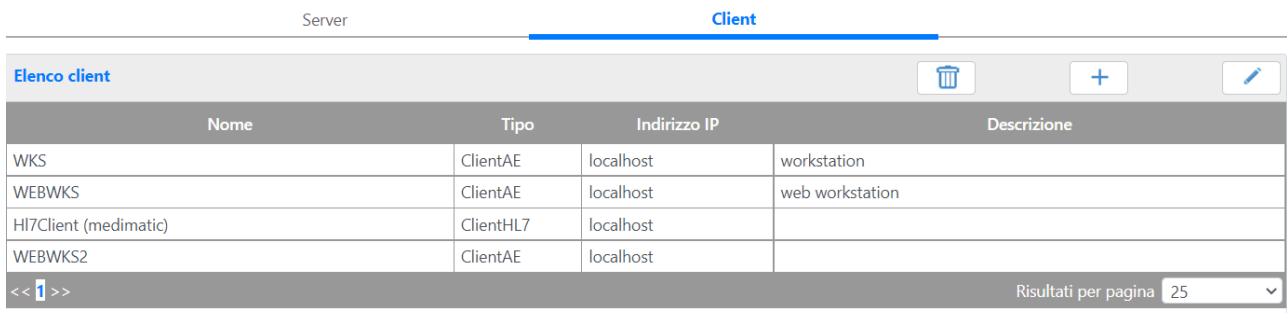

Per modificare le impostazioni di un client esistente bisogna selezionarlo e quindi premere **Modifica**; facendo questo si passa ad una nuova pagina che dipende dalla tipologia di client selezionato.

Per rimuovere un client esistente bisogna selezionarlo e quindi premere **Elimina**.

# **3.7 Client AE**

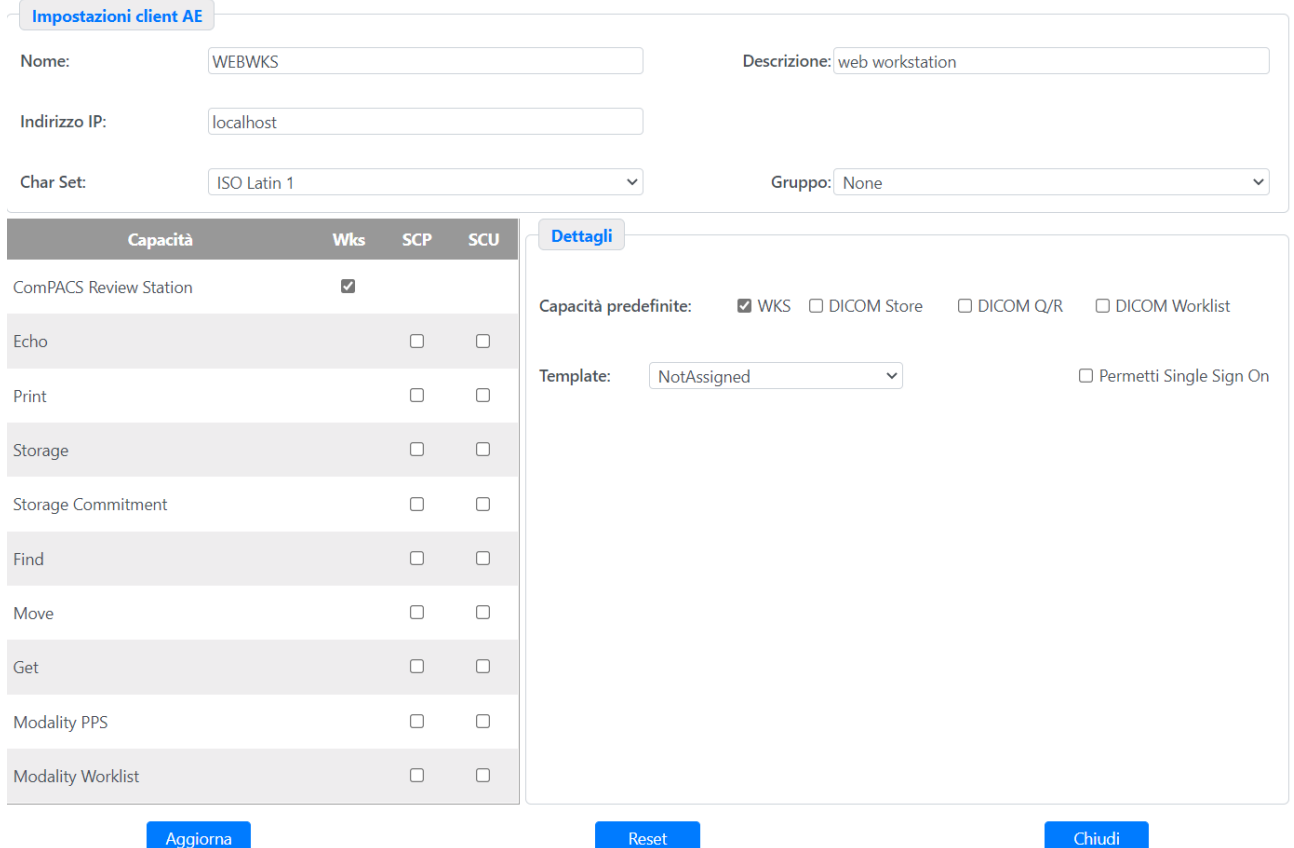

Nella prima sezione occorre inserire il nome ovvero il Client AE Title del dispositivo in oggetto, l'indirizzo IP, la lingua di riferimento, una descrizione estesa per identificare il dispositivo in modo più specifico, un gruppo che consente di indicare se tale Client AE appartiene a un raggruppamento specifico.

La tabella o i checkbox delle capacità predefinite servono a definire le proprietà DICOM dell'AE, ovvero si definisce cosa le apparecchiature sono o non sono in grado di fare nel protocollo DICOM.

La proprietà *Workstation* può essere assegnata solo alle stazioni di lavoro ComPACS: in questa maniera il sistema utilizza un protocollo proprietario per le comunicazioni tra il Server ed il Client; con questo protocollo si possono sfruttare capacità avanzate come ad esempio la sicurezza o la gestione degli allegati non presenti nel protocollo DICOM.

Per questa capacità è possibile impostare l'azione di Single Sign On che consente all'utente di fare una login automatica su ComPACS senza dover inserire il nome utente e la password ma utilizzando automaticamente la login Windows già effettuata e assegnare un gruppo di template di schemi di analisi e refertazione utilizza.

MediMatic Srl – ComPACS 10.11 – Ref: COMPACS-SAG10.11-2 2023/03/13-ITA Pag. 39 di 197

Le diciture *SCP* e *SCU* sono gli acronimi rispettivamente di *Service Class Provider* e *Service Class User*. Le varie capacità fanno parte del protocollo DICOM e per la configurazione di queste bisogna consultare il "Dicom Conformance Statement" relativo all'apparecchiatura in questione.

Se viene selezionata una capacità di DICOM Store è possibile selezionare la Destinazione da un menu a tendina. Questo menu elenca tutte le possibili destinazioni, configurabili come descritto in seguito in questo documento. Quando una destinazione è indicata per una specifica Client AE, ogni oggetto archiviato da questa AE sarà considerato disponibile e recuperabile in tale destinazione. A seguire occorre stabilire la porta per le comunicazioni DICOM e i valori di Timeout.

Vi sono poi una serie di campi per consentire al sistema di gestire dispositivi non totalmente conformi allo standard DICOM:

**Solo data (ignora ora)**. Se selezionato, il sistema ignorerà l'ora dell'esame nella verifica di consistenza della data e ore esame per un esame specifico. Questo evita la coercizione dell'identificativo esame (ovvero la generazione di un UID duplicato) per dispositivi che, in modo non conforme, modificano la data dell'esame per ogni archiviato invece di modificare solo la data dell'oggetto.

**Soppressione Warning Dicom**. Se selezionato, il sistema non segnalerà avvisi (warning) quali, a titolo esemplificativo, coercizioni nei messaggi di risposta DICOM. Questo consente di risolvere problemi di comunicazione per alcuni dispositivi che interpretano gli avvisi come errori.

**Interpreta i nomi separati da**. Se selezionato, il sistema consente di definire un carattere separatore (normalmente ",") per separare i diversi componenti del nome di una persona: Cognome, nome, secondo nome, suffisso. Questo consente all'utente di indicare i componenti del nome anche in sistemi che forniscono un solo campo di testo per indicare il nome della persona ed evitare che il testo venga conseguentemente interpretato solo come Cognome.

Sostituisci nei nomi " " con " ". Se selezionato, il sistema sostituirà il carattere "\_" con uno spazio in tutti i nomi di persona. Questo risolve il problema nei dispositivi nei quali lo spazio è utilizzato automaticamente per separare i componenti del nome, non consentendo nomi compositi come per esempio DE MAGISTRIS. In tali sistemi è possibile inserire tale cognome come DE\_MAGISTRIS e tale nome verrà corretto da ComPACS in fase di archiviazione.

A destra vi sono due campi che determinano il comportamento del sistema quando una connessione fallisce, ovvero il numero di tentativi da effettuare e la pausa tra un tentativo e quello successivo.

Sotto questi campi si definisce se la AE in esame deve essere considerata una Station Name o se interpretare il campo Station Name quando si ricevono dati dalla AE. Questo è utile quando i dati in ingresso sono inoltrati a ComPACS da un AE singola ma all'origine sono prodotto a diversi sistemi.

# **3.8 Client HL7**

Sono le application entity, che comunicando tramite messaggi HL7 andranno collegati ai server HL7.

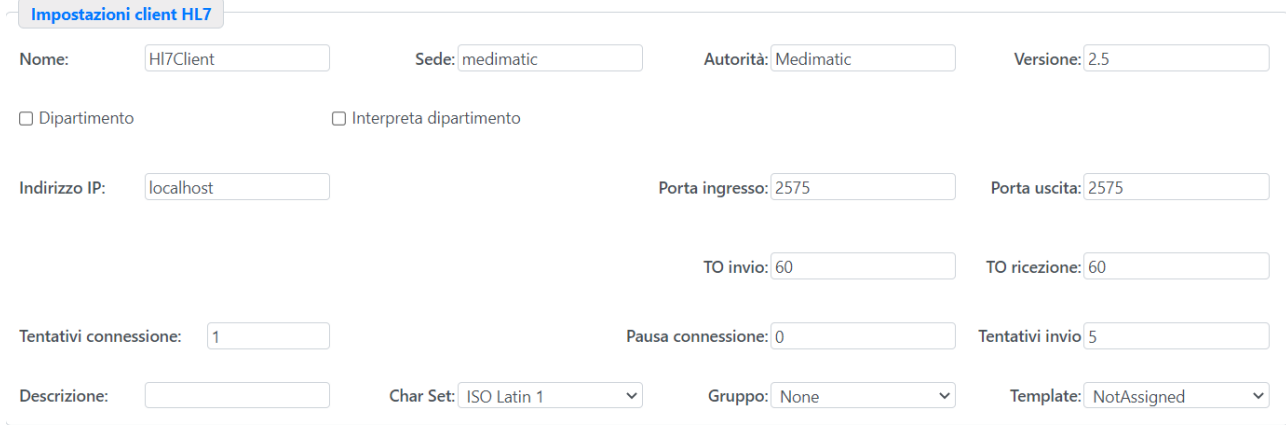

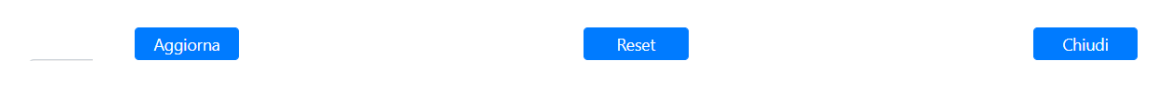

I dati da inserire sono:

- Il nome del Client HL7;
- La sede;
- La versione HL7 usata dal client;
- L'autorità;
- Se il client rappresenta un Dipartimento;
- Se il sistema deve cercare il campo Dipartimento quando riceve dati da questo client;
- L'indirizzo IP;
- La porta di ingresso;
- La porta di uscita;
- Il numero di tentativi di connessione in caso di fallimento;
- Il tempo di pausa prima di riprovare a connettersi;
- Il numero di tentativi di invio;
- Il timeout di invio;
- Il timeout di ricezione;
- Una descrizione;
- La decodifica utilizzata per i caratteri;
- Il gruppo di appartenenza del Client;
- Il gruppo degli schemi usati dal Client.

# **3.9 Schemi**

Il tasto del menu relativo agli *Schemi* apre la pagina di configurazione degli schemi. Questi schemi sono relativi alle configurazioni personalizzate per i moduli di analisi, refertazione, plug-in d'importazione misure e gateway.

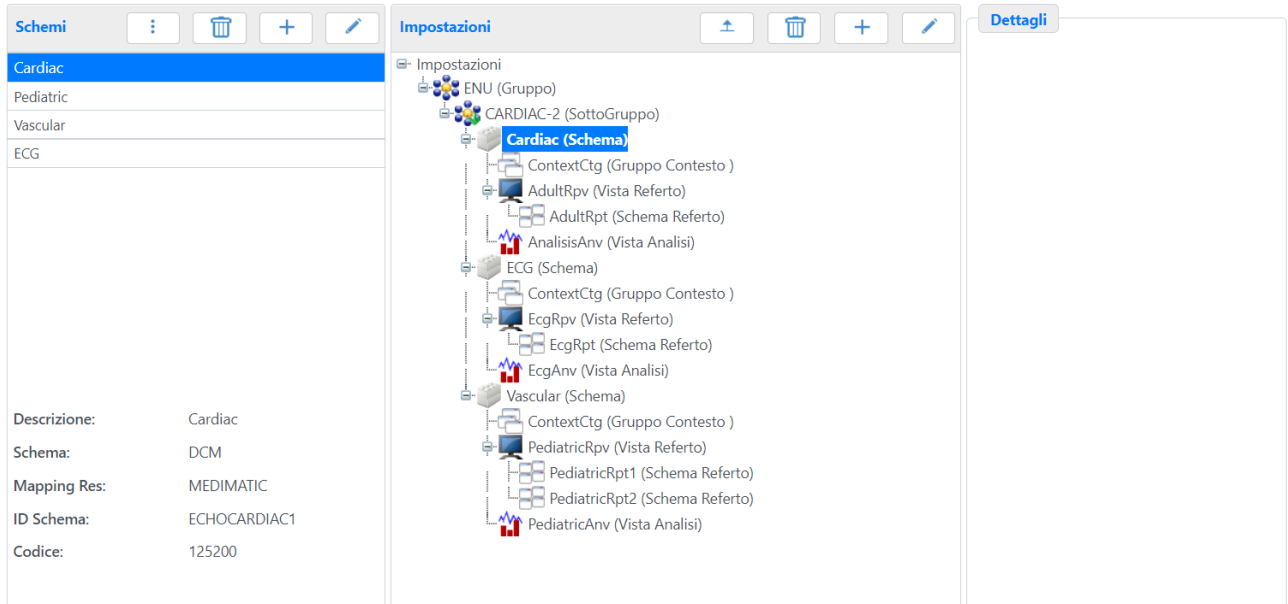

Nella parte a sinistra è possibile definire i diversi Schemi principali. Questi file consentono a ComPACS di interpretare o generare il contenuto di un DICOM Structured Report per specifici tipi di referti. Inoltre tali file contengono le relazioni tra i diversi elementi codificati quali formule o codice per computare parametri o valori derivati.

Nell'installazione standard sono predefiniti alcuni Schemi di riferimento con i relativi parametri DICOM SR (Schema, Codice, Mapping Resource, ID Schema). Tali parametri sono utilizzati quando un oggetto DICOM SR è archiviato nel sistema per determinare quale Schema meglio si adatta per interpretare il contenuto dell'oggetto archiviato.

Oltre ai pulsanti di gestione degli schemi (**Aggiungi**, **Modifica**, **Rimuovi**) è presente un menu a tendina che permette di premere i pulsanti **Esporta**, **Pulisci** che forza la pulizia delle tabelle presenti sul database relative allo schema selezionato, rimuovendo eventuali tabelle, colonne e valori rimaste dopo una modifica degli schemi ed infine il pulsante **Statistiche** che permette di accedere alla pagina di configurazione per il calcolo delle statistiche sui referti.

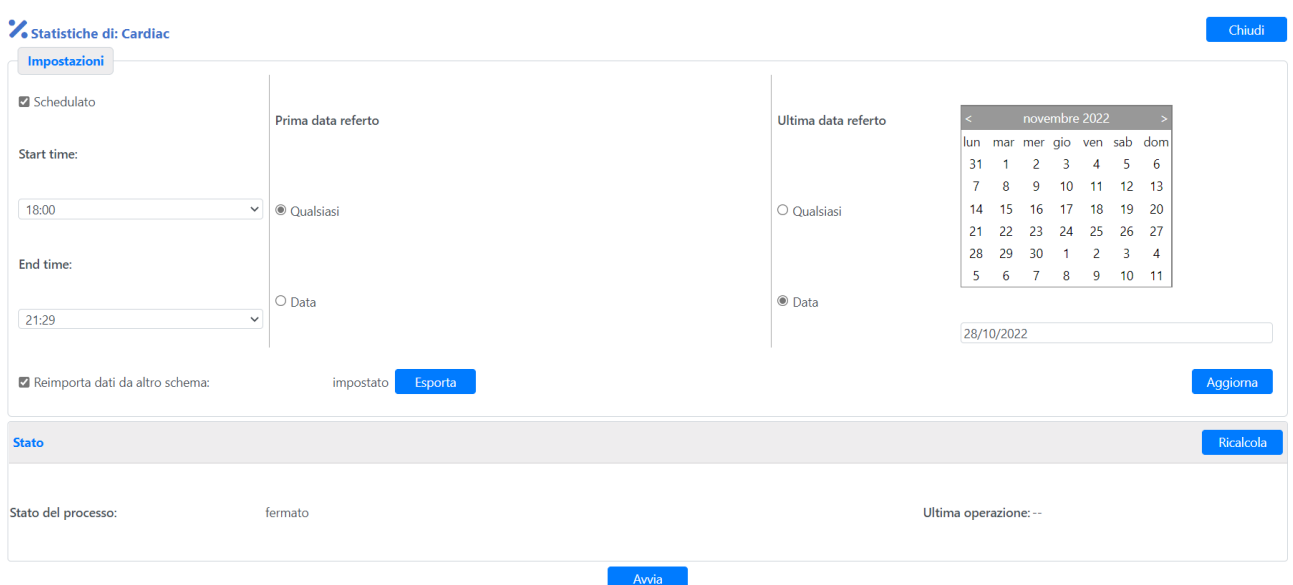

Il ricalcolo può essere limitato ai referti appartenenti a uno specifico intervallo di date tramite i controlli Prima data referto e Ultima data referto, selezionando Qualsiasi si elimina il relativo limite temporale; tramite i controlli Ora di avvio e Ora di arresto si specifica l'intervallo temporale durante il quale il ricalcolo viene effettuato, per evitare un degrado delle performance del sistema durante il suo normale utilizzo; inoltre è possibile considerare uno schema di referto precedentemente utilizzato per generare i referti e da riutilizzare per reimportare i dati.

Dopo aver aggiornato le impostazioni con il pulsante **Aggiorna**, si può avviare il ricalcolo premendo il tasto **Avvia**. Lo stato del processo sarà visualizzato nello spazio corrispondente.

Si sottolinea che anche per gli Schemi preconfigurati è necessario caricare i file .tpl associati allo schema stesso dalla cartella di installazione (normalmente in una cartella denominata **Templates** allo stesso livello della cartella dell'applicativo stesso) o file più aggiornati messi a disposizione dal vostro fornitore.

Nella parte destra della pagina è possibile definire le diverse configurazione che possono essere applicate ad una specifica postazione di lavoro (Client AE) o utente. I diversi elementi hanno una struttura gerarchica con il seguente significato:

#### **Gruppo**

Le configurazioni per la Workstation e per gli utenti sono applicate a livello di gruppo. Diversi gruppi consentono di definire diverse configurazioni all'interno del sistema.

#### **Sottogruppo**

Ogni configurazione può essere costituita da uno o più sottogruppi per consentire all'utente di selezionare facilmente una tipologia di referto; per esempio un referto di Emodinamica o di Ecocardiografia, ecc.

#### **Schema**

Ogni schema definisce una tipologia di referto. Più schemi possono essere presenti all'interno di un sottogruppo. Per esempio i referti ecografici possono essere suddivisi in uno schema Cardiaco e uno schema Vascolare

#### **Gruppo Contesto**

I gruppi di contesto contengono il testo utilizzato nei menu a tendina, nelle liste e nelle descrizioni diagnostiche presenti nei referti. Tali elementi sono utilizzati sia in refertazione che per l'analisi off-line.

#### **Impostazioni Utente**

Le impostazioni utente contengono dei parametri utilizzati nella refertazione o nell'analisi off-line che sono specifici per il cliente in oggetto. Per esempio la tipologia di rappresentazione grafica per la Cinetica Ventricolare o il numero di segmenti ventricolari da utilizzare.

#### **Tabelle**

Le tabelle contengono dati tabulari utilizzati in refertazione o nell'analisi off-line. Per esempio le tabelle possono contenere le curve di crescita in referti di Ostetricia.

#### **Valori Normali**

I Valori normali contengono dati tabulari o formule utilizzati per calcolare i valori normali di riferimento per misure o parametri derivati appartenenti allo schema in oggetto.

#### **Defaults**

Defaults sono file contenenti i parametri di riferimento da utilizzare in referti di pazienti "normali" al fine di velocizzare la refertazione.

#### **Vista Referto**

La Vista Referto definisce la disposizione grafica dei diversi elementi (valori numerici, descrizioni morfologiche, ecc.) nel modulo di refertazione. Più viste possono essere definite e selezionate dinamicamente per consentire, a titolo esemplificativo, la selezione di un modulo semplice per gli esami di "routine" e un modulo completo per i casi più complessi.

#### **Schema Referto**

Lo Schema Referto è un file che definisce la disposizione grafica del referto nella stampa finale. Più schemi possono essere definiti e selezionati dinamicamente. Lo schema referto selezionato al momento della finalizzazione del referto è quello utilizzato per generare la copia finale in PDF, archiviato come oggetto DICOM incapsulato nel sistema.

#### **Impostazioni utente**

Le impostazioni utente per la Vista di Analisi contengono dei parametri utilizzati nella refertazione che sono specifici per il cliente in oggetto.

#### **Vista Analisi**

La Vista Analisi definisce la disposizione grafica dei diversi elementi (valori numerici, descrizioni morfologiche, ecc.) nel modulo di analisi off-line. Più viste possono essere definite e selezionate dinamicamente per consentire, a titolo esemplificativo, la selezione di un modulo semplice per gli esami di "routine" e un modulo completo per i casi più complessi.

#### **Schema Analisi**

Lo Schema Analisi è un file che definisce la disposizione grafica dei resoconti di analisi. Più schemi possono essere definiti e selezionati dinamicamente per l'esportazione.

#### **Impostazioni utente**

Le impostazioni utente per la Vista di Analisi contengono dei parametri utilizzati nell'analisi off-line che sono specifici per il cliente in oggetto.

Questo tipo di configurazione influisce sulle impostazioni delle varie Workstation e i file degli schemi da caricare devono essere forniti dal distributore del software. Schemi non corretti possono portare a calcoli o analisi errate e conseguentemente a referti errati.

#### **3.10 Profili**

Premendo sul tasto *Profili* del menu si accede alla pagina di gestione dei profili

Questa sezione del *Web Configurator* controlla la gestione per gli accessi e le azioni degli utenti all'interno del pacchetto ComPACS. In questo modo, chi detiene i diritti di gestione del sistema può permettere ad altri utenti di aggiungere utenti, gestire gruppi, effettuare copie del database, avere accesso agli strumenti web, gestire Application Entity.

Ad esempio, perché un utente non abbia accesso ai vari strumenti web, basta che appartenga ad un profilo per cui *Permetti Accesso in remoto* sia disabilitato.

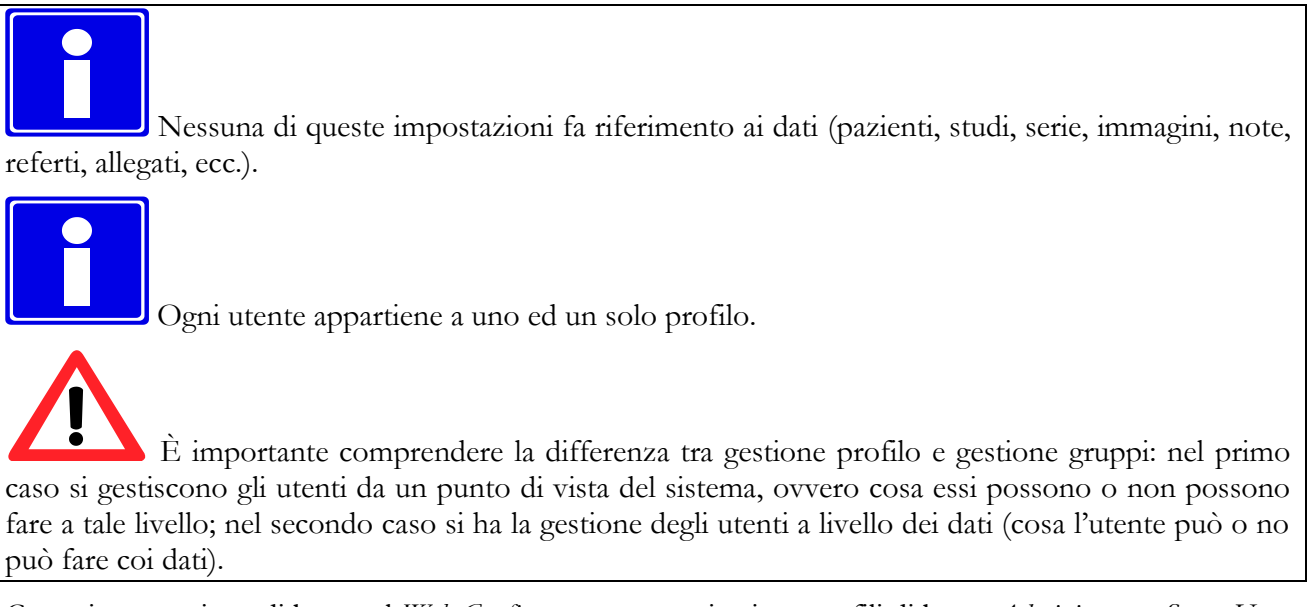

Come impostazione di base nel *Web Configurator* sono caricati tre profili di base: *Administrator, Super User*, e *User*. Selezionando *Info* comparirà la lista delle impostazioni per il profilo corrente

L'esempio in figura illustra le informazioni per il profilo *Administrator*.

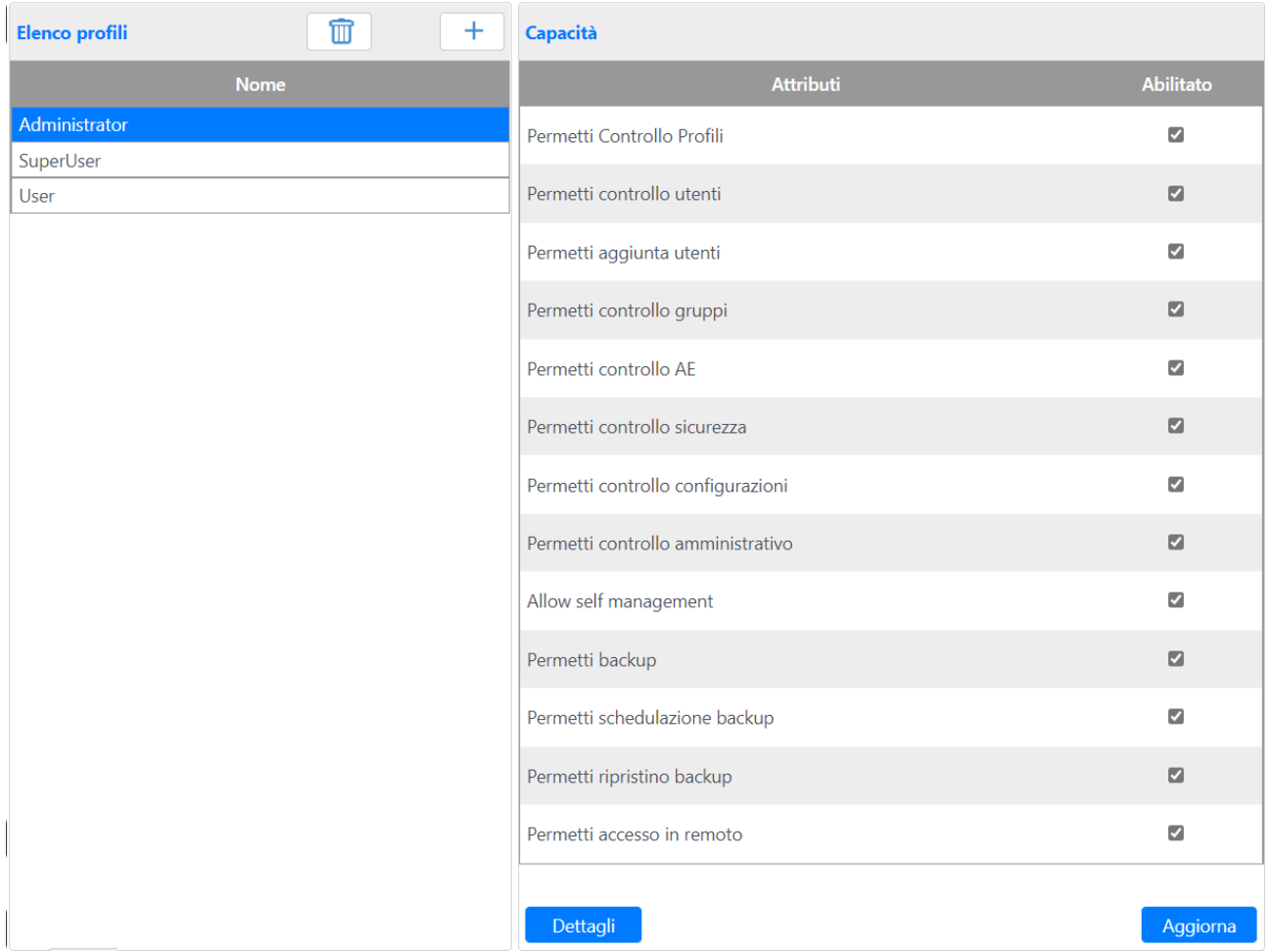

Per questo profilo tutte le impostazioni sono ovviamente attivate: un utente appartenente a *Administrator* può controllare tutti gli altri utenti, profili e gruppi, oltre ad avere accesso e diritti completi su tutto il sistema. Selezionando **Dettagli** è possibile vedere nello specifico quali profili e gruppi sono gestibili da utenti appartenenti al profilo selezionato.

Stai modificando il profilo denominato Administrator. Questa sezione definisce i gruppi e i profili che il profilo selezionato è autorizzato a gestire.

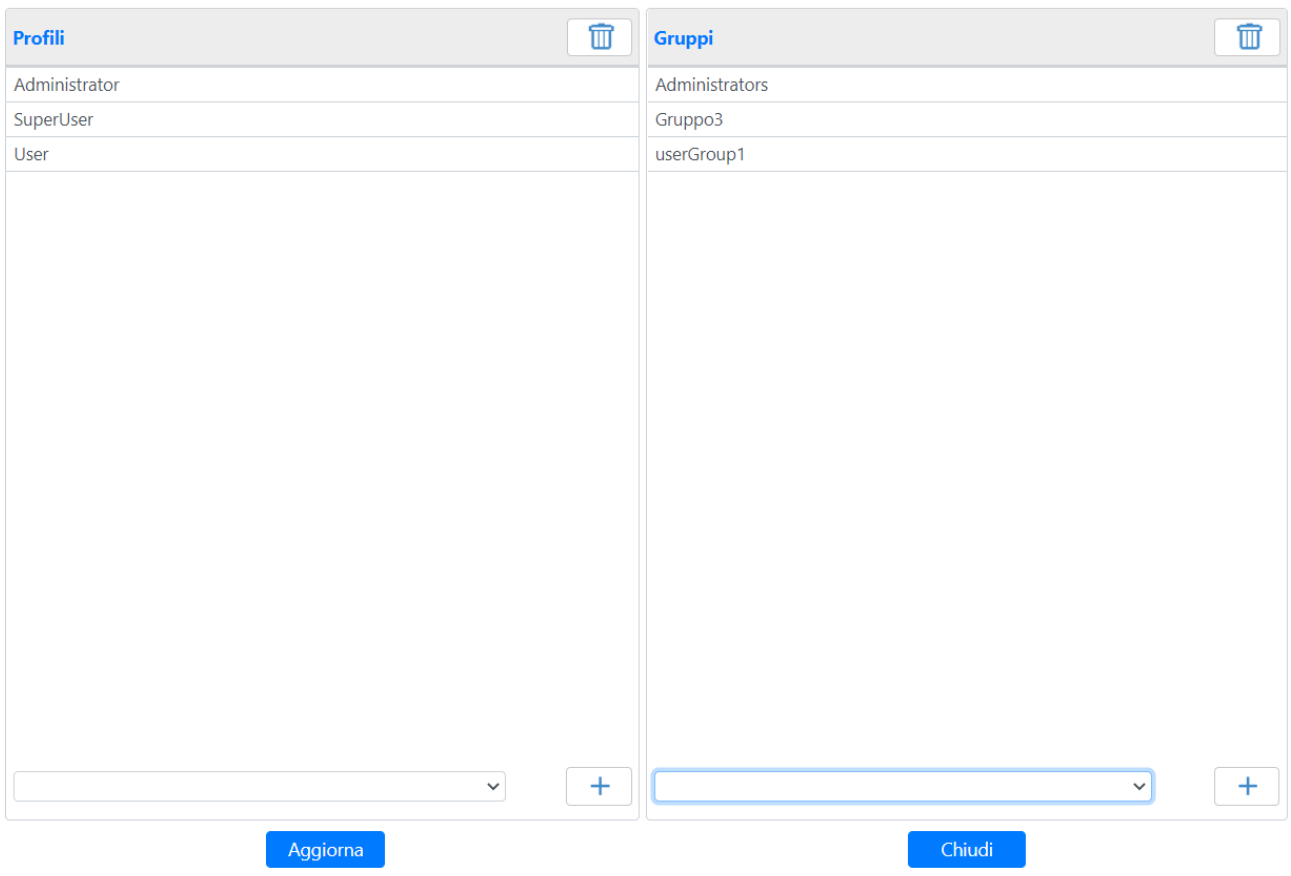

Sulla sinistra si possono vedere e modificare i profili che è possibile amministrare, sulla destra i gruppi.

Da qui è possibile selezionare la gerarchia del nuovo profilo, il nome e le opzioni relative. Ad esempio, aggiungendo un profilo chiamato "Nuovo profilo" e premendo **Aggiorna** la pagina dei profili viene aggiornata.

Gli attributi dei profili sono associati ai seguenti diritti:

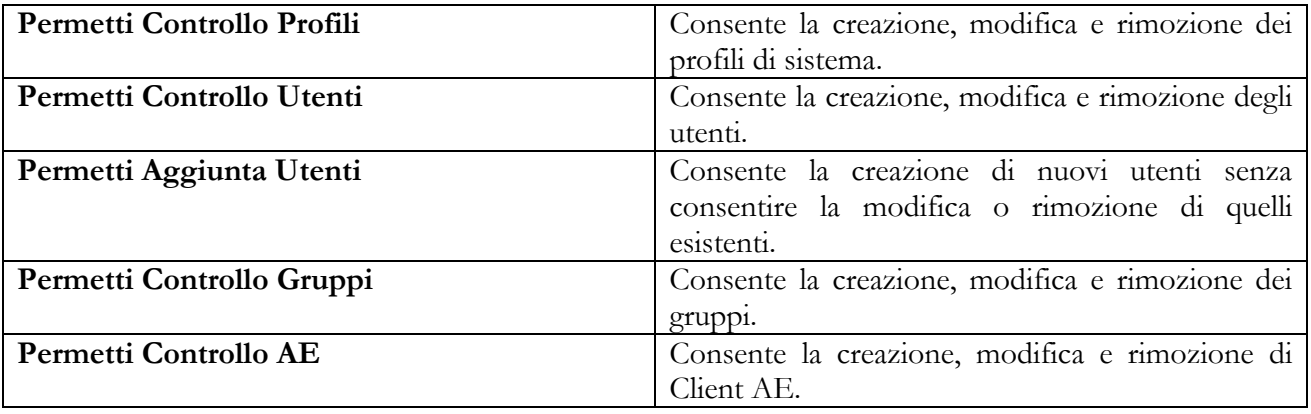

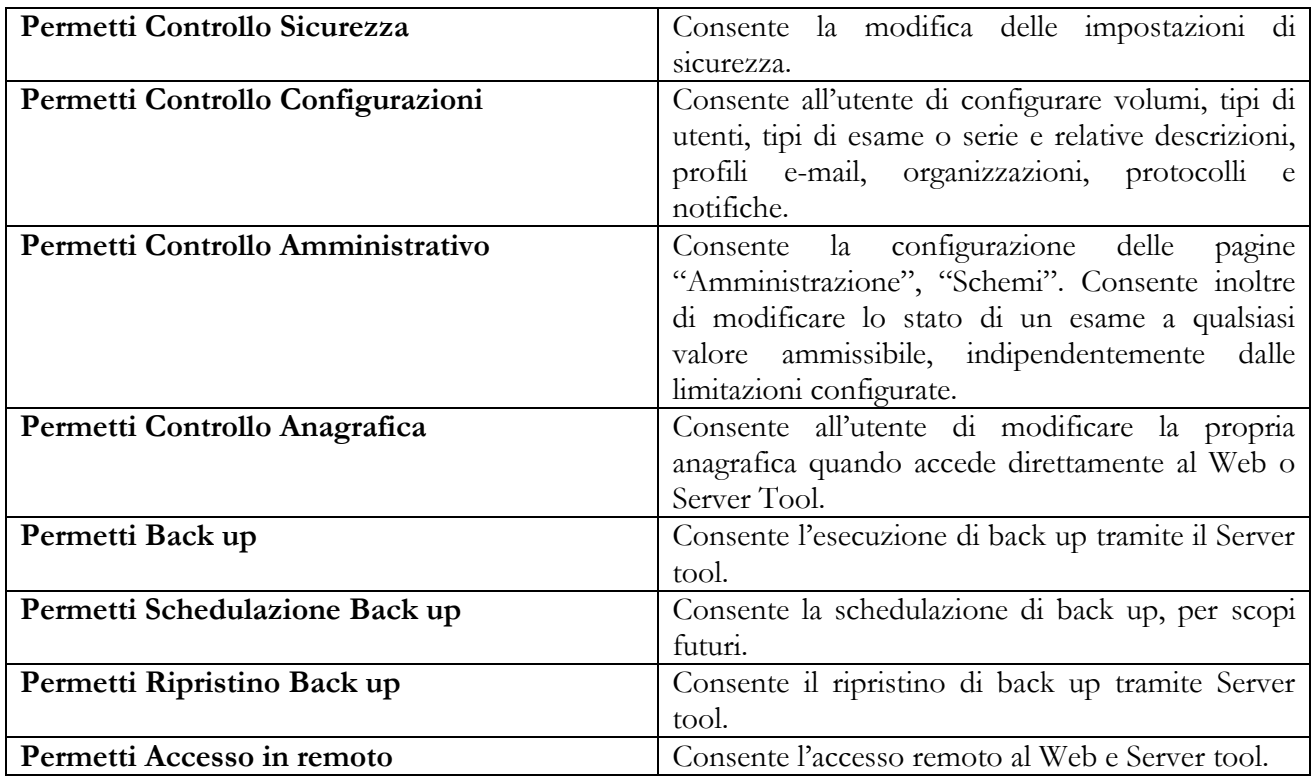

# **3.11 Organizzazioni e Siti**

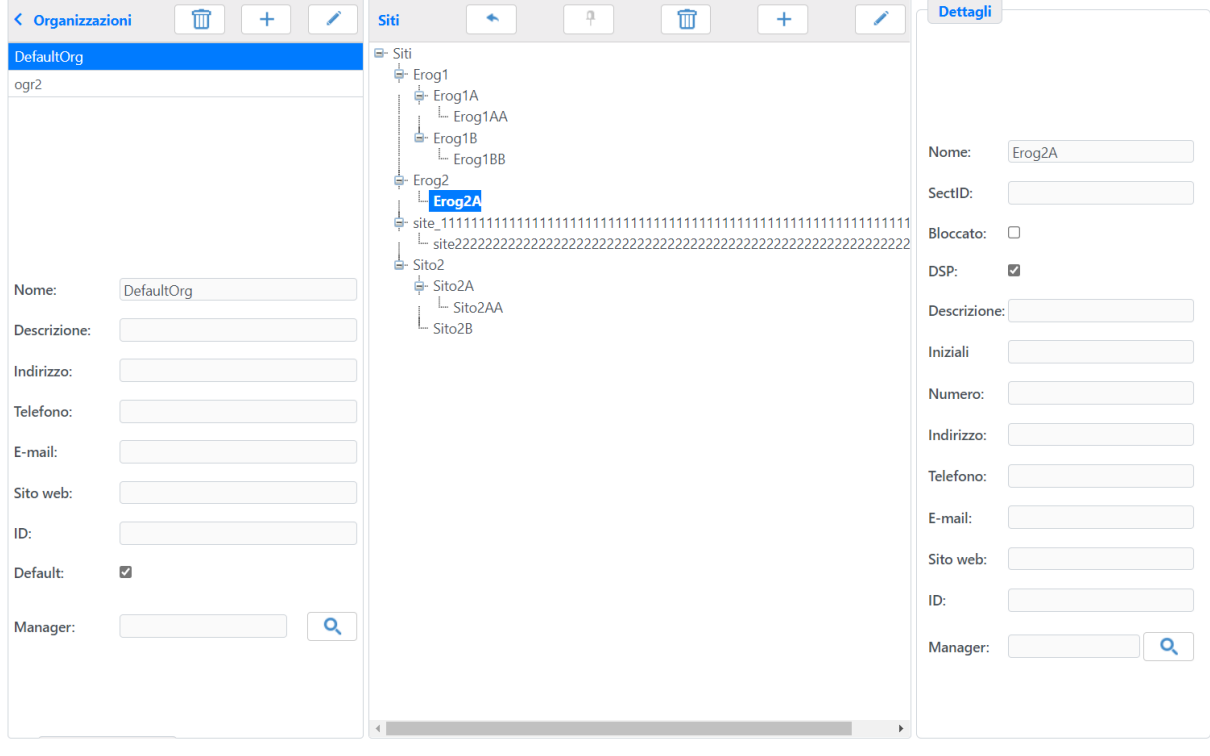

MediMatic Srl – ComPACS 10.11 – Ref: COMPACS-SAG10.11-2 2023/03/13-ITA Pag. 49 di 197

Tramite questa pagina risulta possibile configurare le *Organizzazioni e i Siti*.

La prima lista rappresenta le Organizzazioni che sono già state aggiunte. Sopra la lista delle Organizzazioni vi è un pulsante **Rimuovi** che permette di cancellare quella selezionata, mentre il pulsante **Aggiungi** permette di aggiungerne di nuove dopo averne specificato il nome che ha una lunghezza massima di 64 caratteri.

Selezionandone una qualsiasi, appaiono i campi di configurazione sotto la lista, che permettono all'utente di inserire i dati corretti relativi all'Organizzazione selezionata. I campi in oggetto sono principalmente campi di testo liberi senza alcun controllo di correttezza dei dati inseriti. Risulta così fondamentale prestare la massima attenzione ai dati digitati.

Quando viene selezionata un'Organizzazione, nella parte inferiore della schermata è possibile gestire i Siti appartenenti all'Organizzazione in oggetto. Contrariamente alle Organizzazioni, che sono tutte allo stesso livello, i Siti possono essere inseriti in modo gerarchico; la radice resta comunque sempre un'Organizzazione.

I siti saranno identificati in modo univoco dal parametro SectID che dovrà essere quindi opportunamente valorizzato. Per gli elementi che agiscono solo da contenitori, il parametro SectID dovrà essere vuoto.

Un Sito, se selezionato, può essere rimosso premendo il relativo pulsante **Rimuovi**; è inoltre possibile aggiungerne uno nuovo digitandone il nome nel campo apposito e premendo il pulsante **Aggiungi** o spostarlo in un'Organizzazione o un sito genitore diverso.

Come per le Organizzazioni non è possibile avere Siti con nome di lunghezza maggiore di 64 caratteri.

# **3.12 Esami e Rotte**

Questa pagina è suddivisa in sei tab: '*Stati'*,*'Rotta degli Ordini'*, *'Prestazioni'*, *'Descrizione* Esami', '*Modi di Trasporto'* e *'Gruppi AE*'. Tramite questi tab è possibile impostare tutto ciò che concerne la gestione degli esami.

#### **3.12.1 Stati Esame**

La pagina contiene la lista che elenca gli stati di un esame; una parte di questi è immodificabile ma con la possibilità di aggiungerne di personalizzati e ordinarli secondo le esigenze; la lista è comune per Stati dell'esame e Stati del Referto.

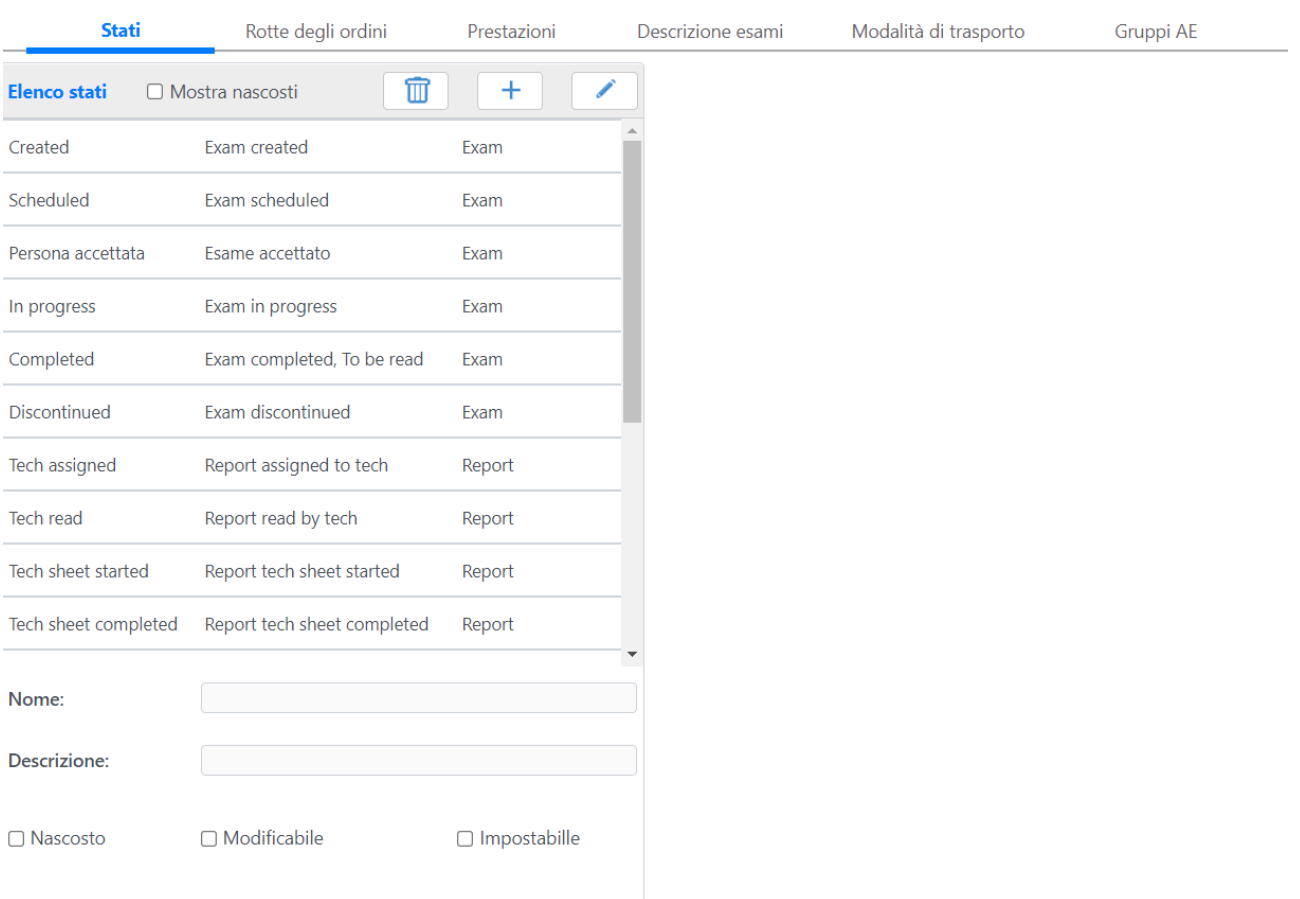

Per ogni Stato è possibile impostare tre spunte: nascosto, modificabile ed impostabile. Gli stati impostati come *nascosto* non appaiono nella lista dell'applicativo; per visualizzare gli stati nascosti in questa interfaccia basta selezionare la spunta nel controllo in alto. Gli stati che non sono impostati come *modificabile* fanno sì che gli esami che abbiano raggiunto questo stato non possano più essere modificati tramite l'interfaccia dell'applicativo. Gli stati non marcati come *impostabile* rendono impossibile impostare tale stato per tutti gli studi usando l'applicativo. Gli utenti appartenenti ad un profilo con "Controllo Amministrativo" possono comunque sempre modificare tutti gli stati.

#### **3.12.2 Rotte degli Ordini**

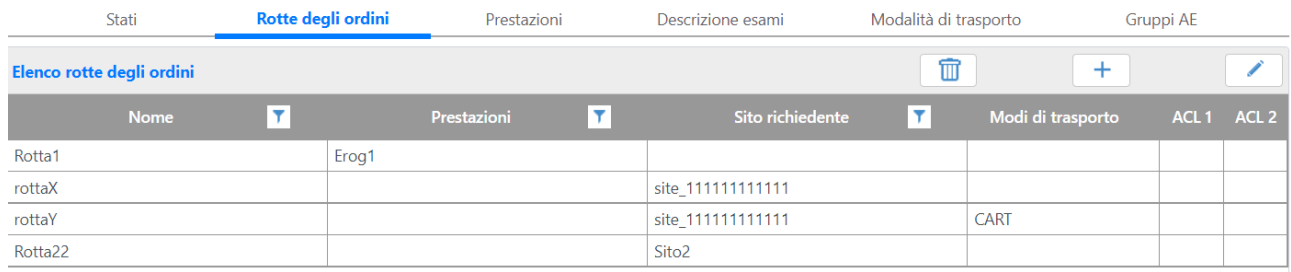

Un Rotta consente la personalizzazione della gestione di un ordine basata su:

- Il sito identificato come Erogatore. Può essere un singolo sito o un gruppo siti.
- Il sito identificato come Sito Richiedente. Può essere un singolo sito o un gruppo siti.
- La modalità di trasporto.

Se uno di questi elementi non è configurato, la rotta associata si applicherà a tutte le possibili configurazioni dell'elemento mancante.

I pulsanti **Aggiungi**, **Modificaa** e **Rimuovi** consentono, rispettivamente di aggiungere, rimuovere, modificare o rimuovere la configurazione di una Rotta degli Ordini.

Quando un messaggio viene associato ad una specifica rotta (verrà scelta la rotta congruente con il maggior numero di elementi corrispondenti), sarà possibile impostare l'utente che determina le ACL applicate agli esami associati o l'utente che determina le ACL applicate agli esami già esistenti per lo stesso paziente.

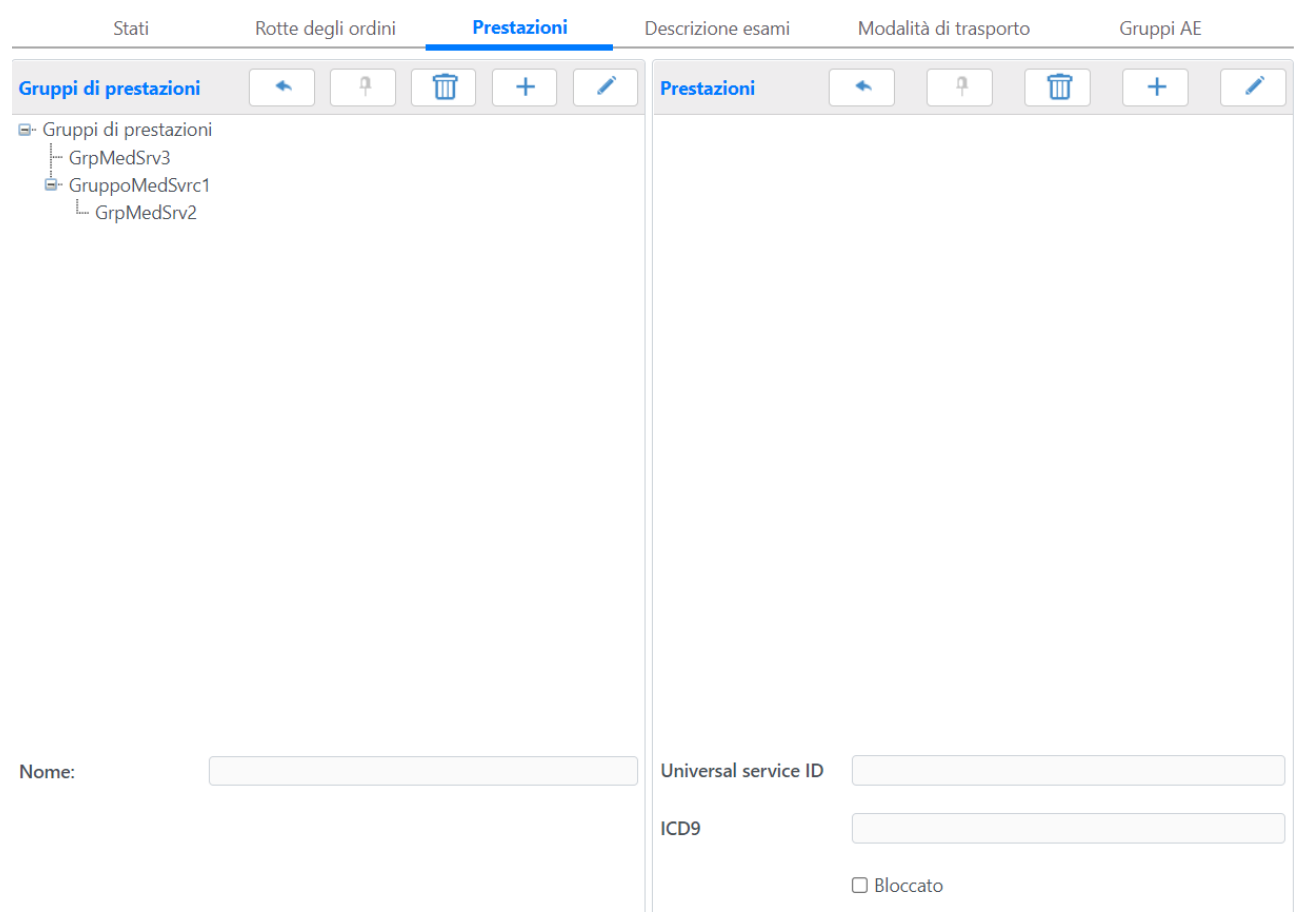

#### **3.12.3 Prestazioni**

Con prestazioni si intendono le specifiche indagini diagnostiche da erogare.

È possibile definire gruppi di prestazioni nel grafo ad albero di sinistra a cui per ogni suo elemento selezionato verranno mostrate nel grafo ad albero di destra le corrispondenti prestazioni appartenenti a tale gruppo; è possibile visualizzare le prestazioni che non appartengono a nessun gruppo selezionando l'elemento radice del grafo ad albero 'Gruppi di prestazioni'.

I pulsanti che si trovano sulla parte superiore di ognuno dei due grafi permettono di agire sull' elemento selezionato eseguendo l'operazione sottointesa dal testo del pulsante su cui si va ad agire.

La definizione di una prestazione avviene mediante un '*Universal service ID'* relativo al parametro HL7 associato a tale prestazione (di solito presente nel campo OBR-4). Opzionalmente può essere indicato anche il codice '*ICD9*' associato alla prestazione.

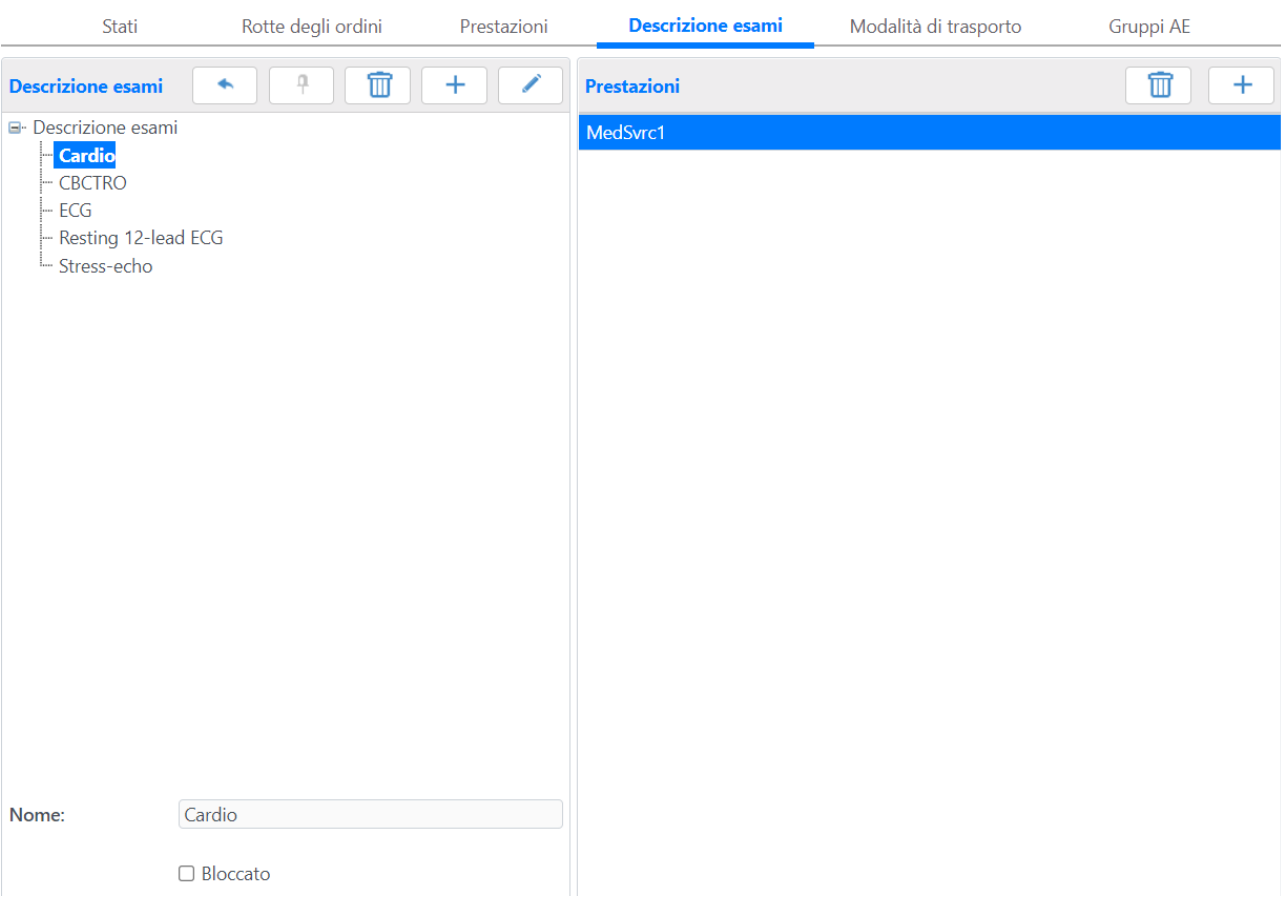

#### **3.12.4 Descrizioni Esami**

Con descrizione esami si intendono raggruppamenti di prestazioni che vengono erogate nell'ambito di un esame associato ad un paziente.

La rappresentazione mediante grafo ad albero a sinistra permette di definire raggruppamenti di descrizione esami.

I pulsanti che si trovano sulla parte superiore del grafo permettono di agire sull'elemento selezionato eseguendo l'operazione sottintesa dal testo del pulsante su cui si va ad agire.

MediMatic Srl – ComPACS 10.11 – Ref: COMPACS-SAG10.11-2 2023/03/13-ITA Pag. 53 di 197

Per ogni descrizione esami selezionata vengono visualizzate nella lista a sinistra le prestazioni associate a tale elemento; i pulsanti che si trovano sulla parte superiore della lista permettono di aggiungere o rimuovere una prestazione associata alla descrizione esame selezionata nel grafo ad albero di sinistra.

#### **3.12.5 Modi di Trasporto**

Questa pagina consente la personalizzazione delle modalità di trasporto del paziente. Il "Codice" corrisponde alla codifica HL7 mentre la "Descrizione" rappresenta il valore testuale visualizzato nell'interfaccia.

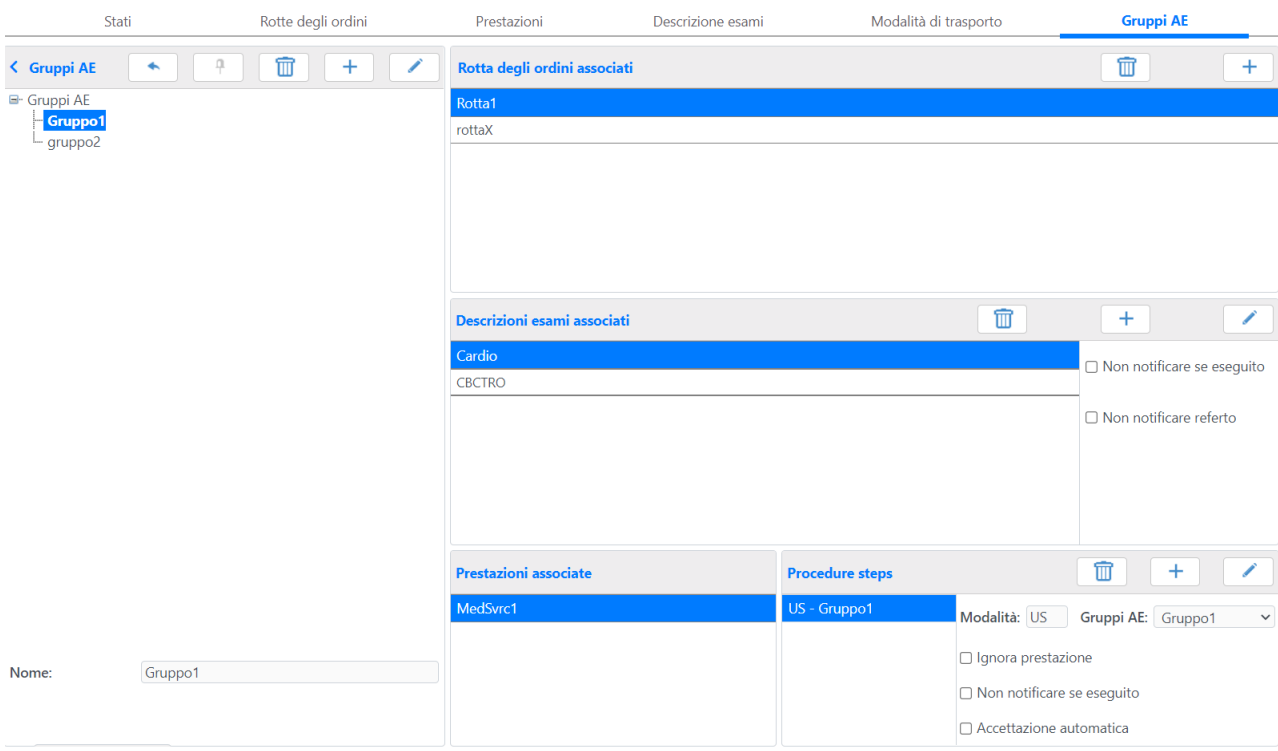

#### **3.12.6 Gruppi AE**

I gruppi AE (Application Entity), sono utilizzati nella gestione delle Worklist o per le gestioni delle funzionalità di raggruppamento per origini.

La rappresentazione mediante grafo ad albero a sinistra permette di definire raggruppamenti di gruppi di AE Title.

I pulsanti che si trovano sulla parte superiore del grafo permettono di agire sull'elemento selezionato eseguendo l'operazione sottintesa dal testo del pulsante su cui si va ad agire.

Per ogni gruppo di AE selezionata vengono visualizzate nelle liste a destra le rotte degli ordini e le descrizioni esame associati; per ogni descrizione esame vengono visualizzate le prestazioni ad essa associate secondo quanto definito nella configurazione '*Descrizione Esami'* e per ogni prestazione

MediMatic Srl – ComPACS 10.11 – Ref: COMPACS-SAG10.11-2 2023/03/13-ITA Pag. 54 di 197

selezionata vengono visualizzate le *'Procedure steps'* associate; per ognuna di queste è possibile modificare la modalità e il gruppo di AE associate alla procedure step.

La lista delle rotte degli ordini viene utilizzata durante il processamento di ordini o creazione di nuovi esami. Sulla base delle prestazioni nell'ordine viene scelta la descrizione esame più idonea per contenere tali prestazioni. In questa fase si possono definire le prestazioni da ignorare. Nel caso tutte le prestazioni siano da ignorare, l'esame non verrà creato. Invece, è possibile che vengano creati più esami da un singolo ordine, qualora non vi siano descrizioni esami che contengono l'insieme specificato.

Per ogni descrizione, e più nel dettaglio per ogni prestazione, è possibile anche definire delle regole relative alla notifica del referto o comunicazione di eseguito (Order Change).

#### **3.13 Sicurezza**

Il tasto del menu *Sicurezza* apre la pagina relativa che permette di impostare i vari valori di sicurezza e di log del database.

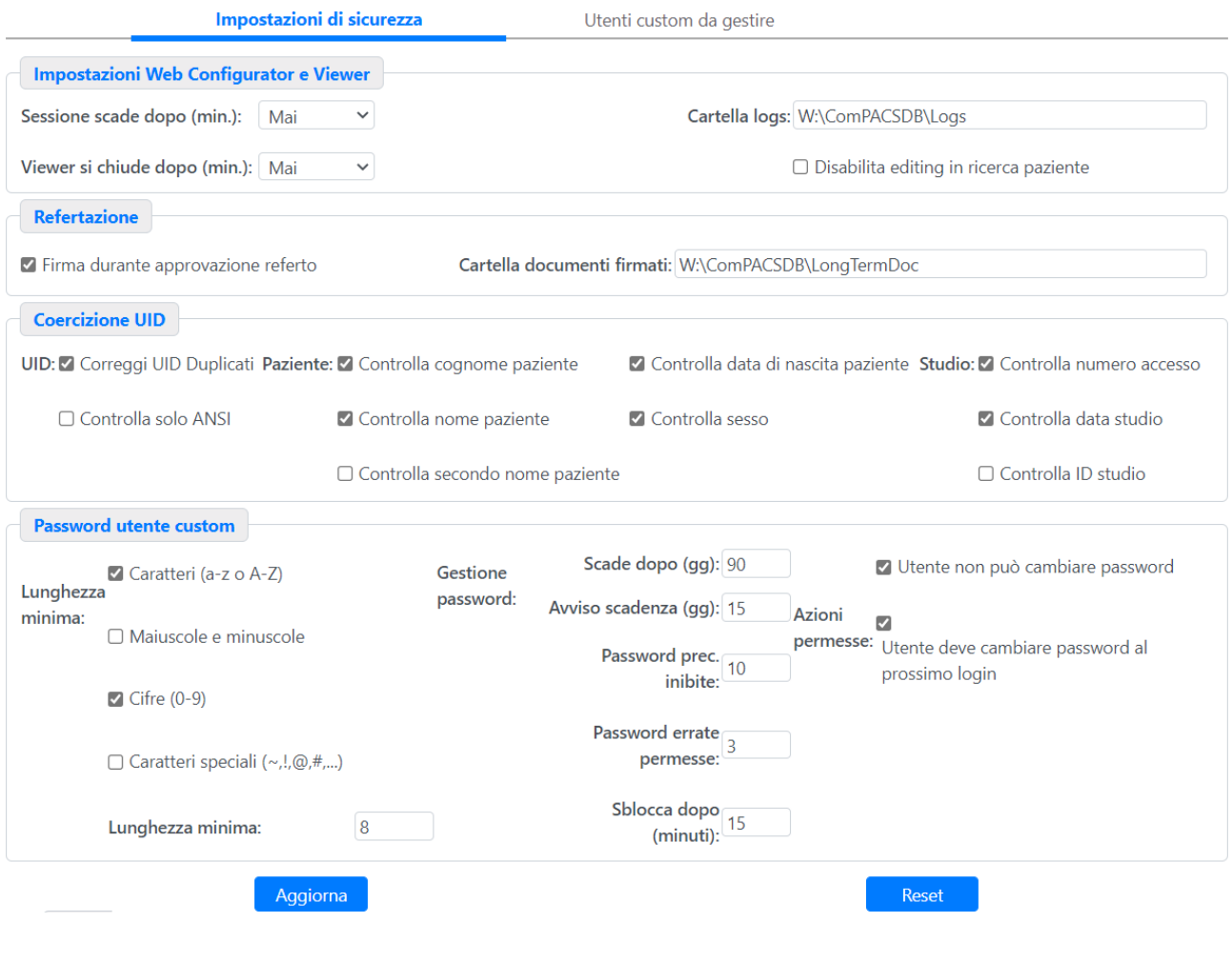

MediMatic Srl – ComPACS 10.11 – Ref: COMPACS-SAG10.11-2 2023/03/13-ITA Pag. 55 di 197

Il valore *La Sessione scade dopo* corrisponde alla massima durata di una sessione di login per il Web Configurator e anche per la ComPACS Review Station. Se il tempo trascorso supera il valore specificato, l'utente deve nuovamente effettuare la login mentre la ComPACS Review Station entrerà in uno stato "bloccato" e potrà essere sbloccata solo re-inserendo la password dell'utente collegato.

Il valore *Il Viewer si chiude dopo* corrisponde alla massima durata di una sessione di login per la ComPACS Review Station. Se il tempo trascorso supera il valore specificato, la ComPACS Review Station si chiuderà automaticamente, rilasciando la licenza in uso. Tuttavia se l'utente sta modificando un referto, la stazione entrerà nello stato "bloccato" invece di chiudersi per non perdere le modifiche effettuate.

Il *Percorso log* è il percorso nel quale sono archiviate le modifiche effettuate al sistema tramite Web Configurator.

Il campo *Cartella documenti firmati* rappresenta il percorso nel quale sono archiviati le copie pdf e/o p7m di tutti i referti firmati prodotti dall'applicativo. Questa cartella, diversamente a quanto accade per gli oggetti DICOM, non è soggetta alle regole di auto-rimozione.

La sezione "Coercizione UID" indica come il sistema gestisce gli identificativi duplicati ai diversi livelli paziente, esame, serie e oggetto.

Il sistema può essere configurato per le seguenti gestioni:

- senza nessuna opzione impostata: l'archiviazione degli oggetti aventi identificatori duplicati (ovvero con lo stesso identificativo già assegnato a un diverso elemento) verrà rifiutata dal sistema;
- mediante l'opzione *Correggi UID Duplicati*: il sistema sostituirà gli identificatori non corretti con un UID alternativo generato automaticamente (*processo definito coercizione*). Le due successive colonne di check-box servono ad impostare i parametri discriminanti per la correzione; la prima colonna riguarda i dati paziente mentre la seconda riguarda i dati studio. Nel caso in cui i valori siano vuoti nel file DICOM vengono considerati equivalenti dal sistema;

Il controllo di coerenza tra l'UID e i dati dell'oggetto è eseguito in fase di archiviazione su una serie di parametri configurabili:

- Nome paziente (nelle sue diverse componenti);
- Data di nascita del paziente;
- Sesso del paziente;
- Accession Number dell'esame;
- Data dell'esame;
- ID dell'esame (questo è l'ID generato dai dispositivi che differisce dal DICOM Study Instance UID).

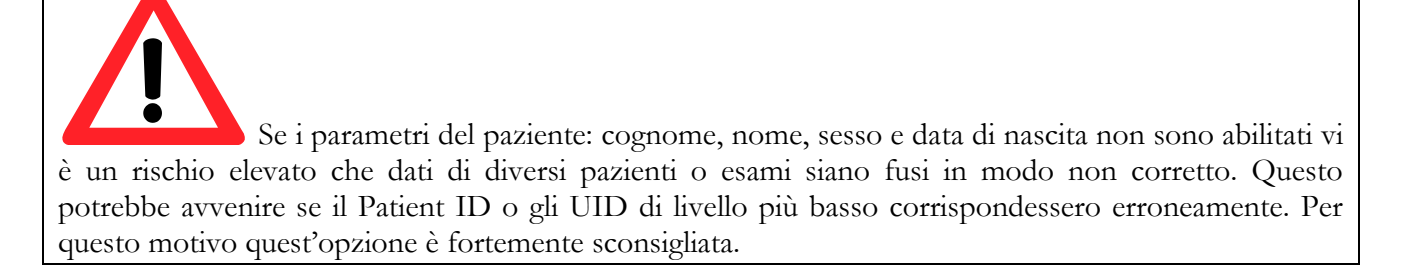

Nel caso in cui l'opzione *Controlla solo ANSI* sia abilitata, in fase di archiviazione tutti i nomi paziente verranno confrontati con i pazienti in archivio solo nella loro parte ANSI per poter verificare se il paziente sia già presente. Eventuali caratteri speciali o accenti verranno quindi ignorati.

La sezione "Sicurezza" contiene due diverse opzioni configurabili: impostando la prima si forza il sistema ComPACS a richiedere nuovamente l'immissione della password al momento della finalizzazione degli esami refertati, legando in tal modo la chiusura di un esame ad un utente; la seconda impostazione, una volta selezionata, impedisce agli utenti di modificare le informazioni paziente contenute nel pannello di ricerca anagrafica al momento dell'inserimento o modifica di un paziente.

La sezione finale, "Gestione password utenti custom", permette agli amministratori di implementare politiche di sicurezza relative alle password degli utenti custom; la prima colonna, *La password deve contenere* fa si che al momento della generazione della password venga controllato che essa contenga solo *Caratteri*, *Maiuscole e Minuscole*, *Cifre* o *Caratteri speciali* nel momento in cui i relativi controlli vengono selezionati; in caso nessuno di essi contenga il segno di spunta, le password possono contenere qualsiasi combinazione di caratteri o cifre.

Nella seconda colonna tramite il controllo *Scade tra*, risulta possibile impostare la durata delle password. Questo controllo ha inoltre effetto anche sulle password esistenti e nel caso non si voglia avere scadenza basta impostare il valore a 0. La voce *Avviso scadenza* permette di impostare il numero di giorni antecedenti la scadenza in cui il sistema avvisa del prossimo avvento della stessa. *N. pwd precedenti inibite* indica il numero di password memorizzate dal sistema che non possono essere riutilizzate in fase di sostituzione password. Gli ultimi due controlli impostano i valori di riferimento utilizzati nella pagina degli utenti, nella fattispecie il primo (*Cambia password al prossimo logon*) serve a forzare il cambio della password al momento del primo tentativo di accesso mentre il secondo (*L'Utente non può modificare la pwd*) inibisce la possibilità di modifica password da parte dell'utente.

La terza colonna infine permette di impostare la *Lunghezza minima* delle password, che comunque devono essere sempre presenti, ovvero il valore non può essere inferiore a 1, e la gestione degli errori al momento della digitazione delle password, con *N. pwd errate permesse* indicante il numero di errori di digitazione della password prima che l'account venga posto in uno stato di blocco, impedendo quindi all'utente di accedere. *Sblocca dopo* indica invece dopo quanti minuti il sistema sblocca gli account in maniera automatica.

# **3.14 Archiviazione**

Il tasto del menu *Archiviazione* apre la pagina relativa che permette di impostare i *Volumi* di archiviazione e le *Destinazioni* per i vari tipi di inoltri; la pagina presenta due tab relativi alle voci trattate e alla sua apertura il tab relativo ai volumi risulta essere selezionato di default.

### **3.14.1 Volumi**

Il tab *Volumi* permette di gestire i vari volumi di archiviazione del sistema.

In automatico, durante l'installazione di ComPACS, viene creato un volume chiamato "Vol1". Utilizzando il tasto **Modifica** sarà possibile modificare le impostazioni del volume selezionato.

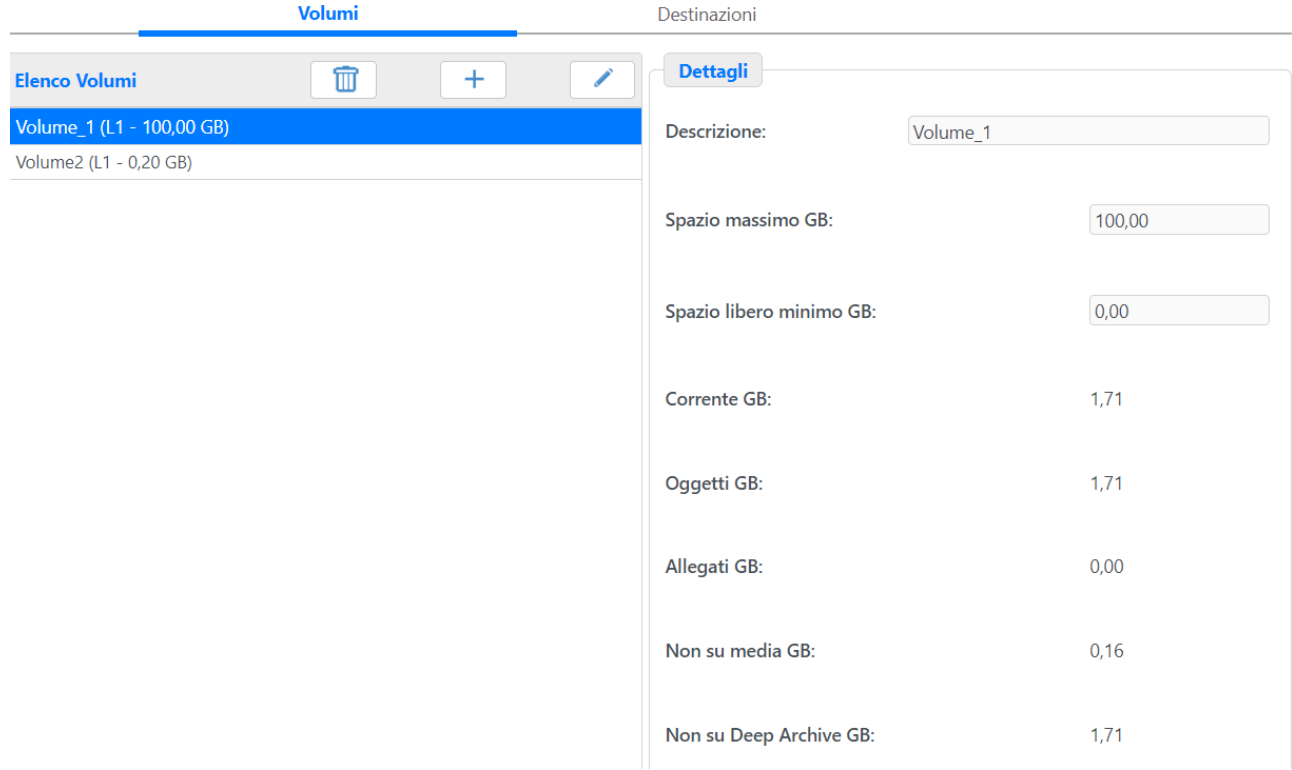

La pagina dei volumi è suddivisa in due sezioni:

- A sinistra la lista dei volumi;
- A destra ci sono le impostazioni generali per il volume selezionato. Queste impostazioni contengono:
	- o *Descrizione:* la descrizione del volume;
	- o *Livello:* il livello del volume (attualmente questo valore è fisso a "1");
	- o *Spazio massimo:* lo spazio massimo del volume;
	- o *Spazio libero min:* lo spazio da lasciare libero per il volume in questione;

- Nella parte in basso sono contenute le proprietà del volume selezionato. Questi valori sono solo in modalità di visualizzazione poiché riepilogativi e non sono modificabili.

Mediante l'utilizzo del tasto **Aggiungi** è possibile aggiungere un nuovo volume; esso verrà chiamato dal sistema "NewVol" ma è possibile modificare questo dato in ogni momento. Fare riferimento alla sezione sopra relativa alla modifica di un volume.

Dopo aver selezionato un volume ed aver premuto il tasto **Rimuovi** sarà possibile cancellare un volume selezionato **se non in uso**.

#### **3.14.2 Destinazioni**

Il tab *Destinazioni* permette di gestire le destinazioni cioè una qualsiasi entità utilizzata come destinazione dal ComPACS Gateway.

Le destinazioni gestite dal sistema ComPACS possono essere di cinque tipi:

- *Server:* un ComPACS Server (Server che utilizza il protocollo ComPACS);
- *DICOM:* un DICOM Server (che utilizza il protocollo DICOM);
- *HL7:* un Server HL7 (che utilizza lo standard HL7);
- *XML:* una destinazione che utilizza il linguaggio XML.
- *DICOM file:* una destinazione per file DICOM su di una cartella remota.

Il tab presenta una lista dove sono elencate tutte le destinazioni disponibili; premendo su pulsante **Aggiungi** compare il menu a tendina con cui è possibile aprire una nuova pagina in base al tipo di destinazione che si vuole creare; per tutti i tipi di destinazione è possibile configurare una descrizione, una lingua predefinita, il numero di tentativi di riconnessione, l'intervallo tra un tentativo e l'altro, e un campo di testo per le impostazioni.

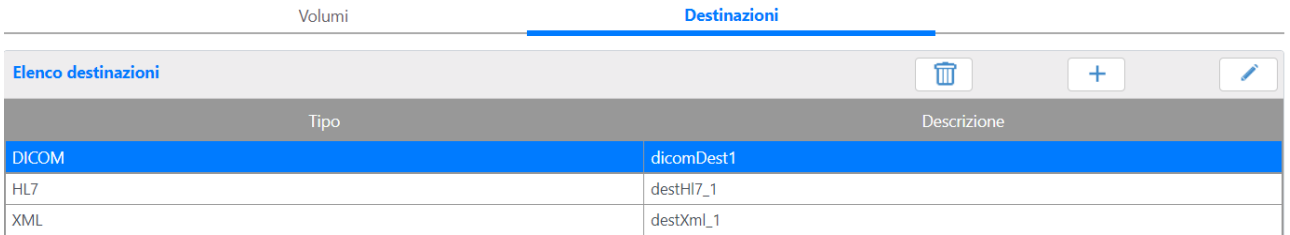

Nella *Section Ini* della destinazione è possibile configurare le seguenti opzioni:

In una sezione [Schedule]:

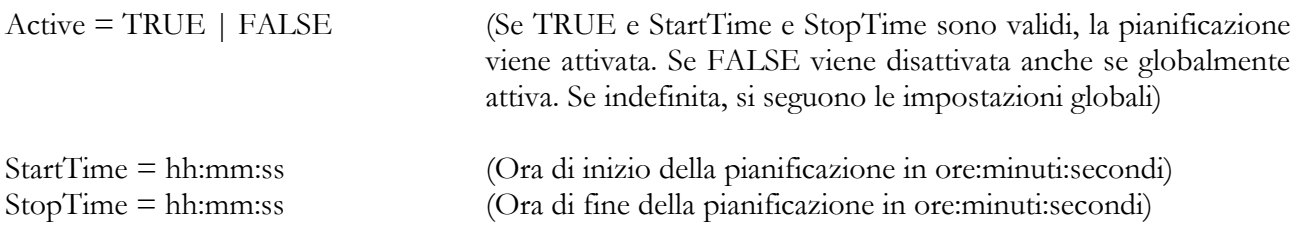

Un insieme opzione di elementi specifici di schedulazione nelle sezioni [ScheduleItemN] dove N è un numero progressivo che inizia con 1.

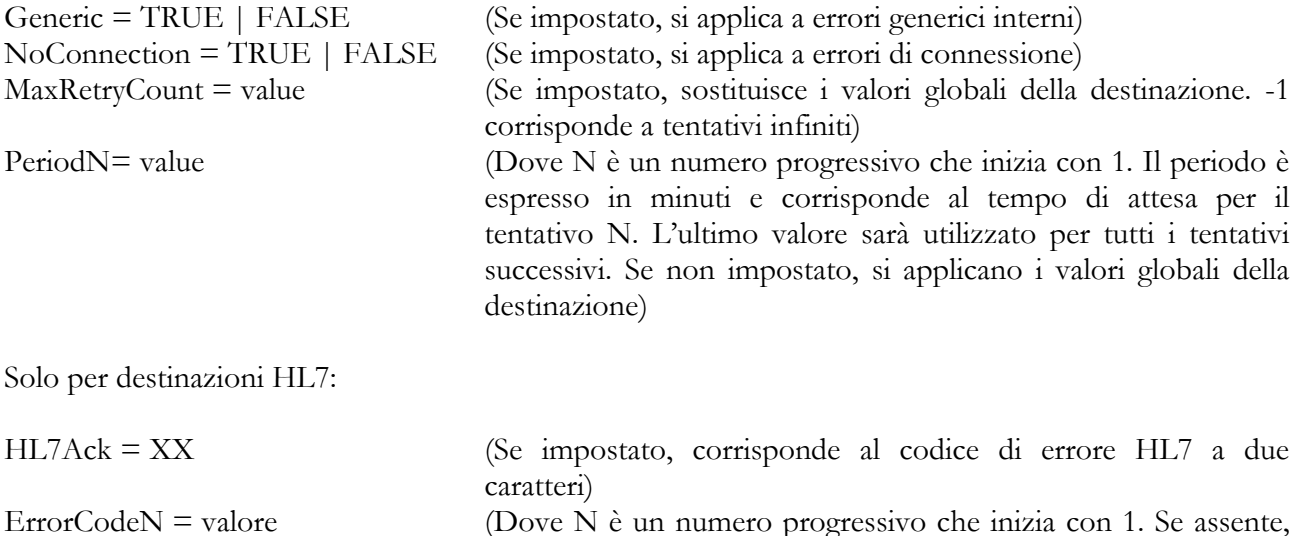

#### **Destinazione di tipo Server**

Per aggiunger una nuova destinazione di tipo Server (ComPACS) è necessario inserire i seguenti dati La *Client Application Entity*:

l'elemento si applica a tutti gli altri specifici codici di errore)

- La *Server Application Entity*;
- L'indirizzo IP del Server;
- Il nome dell'istanza di SQL Server;
- Il nome del catalogo di SQL Server;
- Il livello di autenticazione COM.

#### **Destinazione di tipo DICOM**

Per aggiungere una nuova destinazione DICOM è necessario inserire i seguenti parametri DICOM:

- Indicare se la destinazione che si sta aggiungendo andrà considerata "Archivio remoto" dal sistema o meno.
- Per le operazioni di Storage (C-STORE)
	- o L'Application Entity;
	- o L'indirizzo IP;
	- o La porta di comunicazione;
	- o Il timeout;
	- o Il timeout di associazione;
	- o La massima dimensione dei pacchetti di trasmissione.
- Per le operazioni di Query/Retrieve (C-FIND/C-MOVE):
	- o L'Application Entity;
	- o L'indirizzo IP;
	- o La porta di comunicazione;
	- o Il timeout;
	- o Il timeout di associazione;
	- o La massima dimensione dei pacchetti di trasmissione

Le impostazioni, nella sezione [General], consentono di personalizzare le operazioni di Query/Retrieve come qui di seguito riportato:

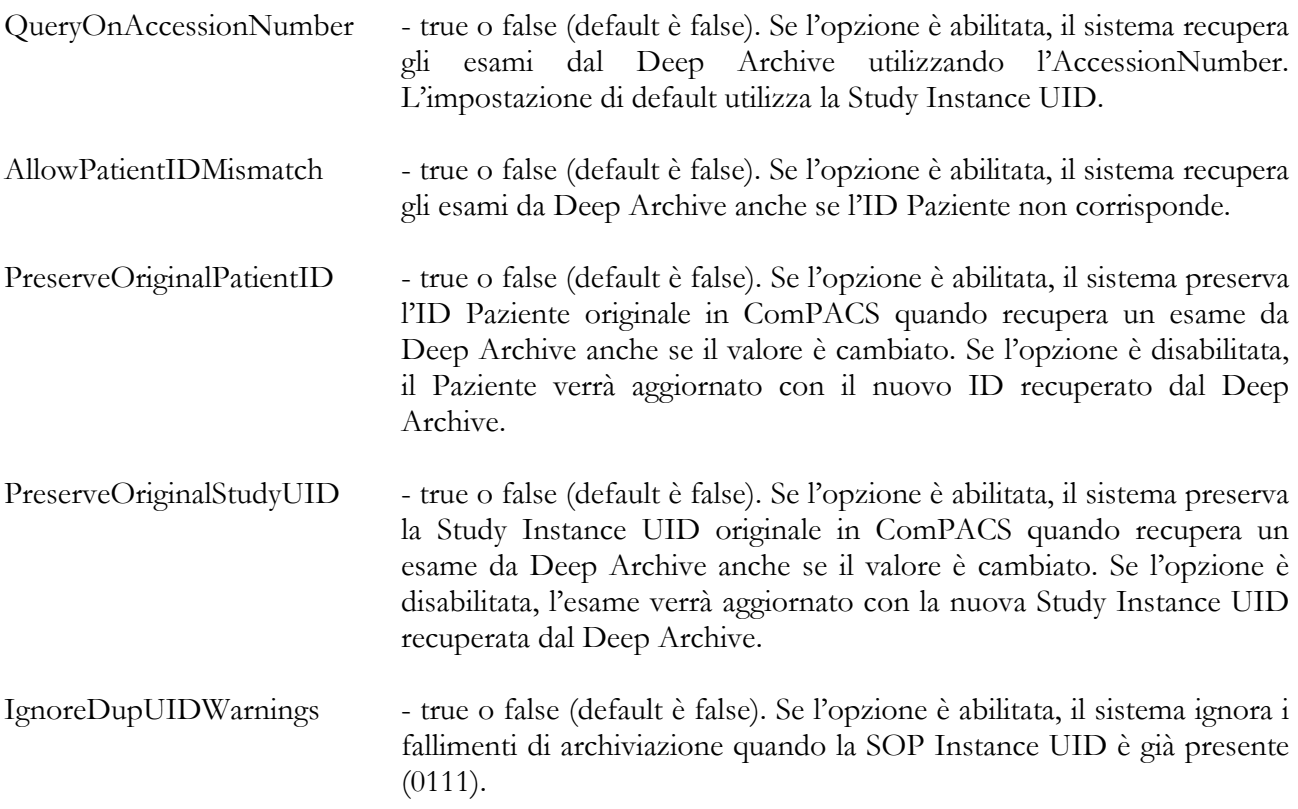

#### **Destinazione di tipo HL7**

Per aggiungere una nuova destinazione HL7 è necessario inserire i seguenti parametri HL7:

- Flag definiti dall'utente come parametri aggiuntivi;
- La sede;
- L'autorità;
- La versione HL7 usata dalla destinazione;
- Il timeout di invio;
- Il timeout di ricezione;
- La porta di ingresso;
- La porta di uscita;
- Il numero di tentativi di connessione;
- Il tempo di pausa tra un tentativo e l'altro;
- Il numero di tentativi di invio.

Nella *Section Ini*, in una sezione [HL7]:

X16BitEncoding = TRUE | FALSE - (Se TRUE, i caratteri speciali di controllo sono codificati a 16 bit. Per esempio \X000D\)

#### **Destinazione di tipo XML**

L'aggiunta di una destinazione XML richiede solo i parametri comuni a tutti i tipi di destinazioni elencati precedentemente.

Le impostazioni, nella sezione [General], consentono di personalizzare il percorso e file di esportazione come qui di seguito riportato:

- UseOutputFolders true o false (default è true). Se l'opzione è abilitata, una cartella separata viene creata per ogni sessione di esportazione. Se disabilitata, tutti i file verranno salvati nella medesima cartella.
- ReplaceExistingFile true o false (default è false). Se l'opzione è abilitata e il nome del file or della cartella è già in uso, i dati verranno sovrascritti.
- OutputFolderName il formato del nome della cartella di esportazione. Può contenere campi speciali racchiusi dal simbolo %. L'uso del doppio simbolo è necessario per specificatamente includere il simbolo % nel formato del nome.
- OutputFileName il formato del nome del file di esportazione. Può contenere campi speciali racchiusi dal simbolo %. L'uso del doppio simbolo è necessario per specificatamente includere il simbolo % nel formato del nome.

#### Campi Speciali

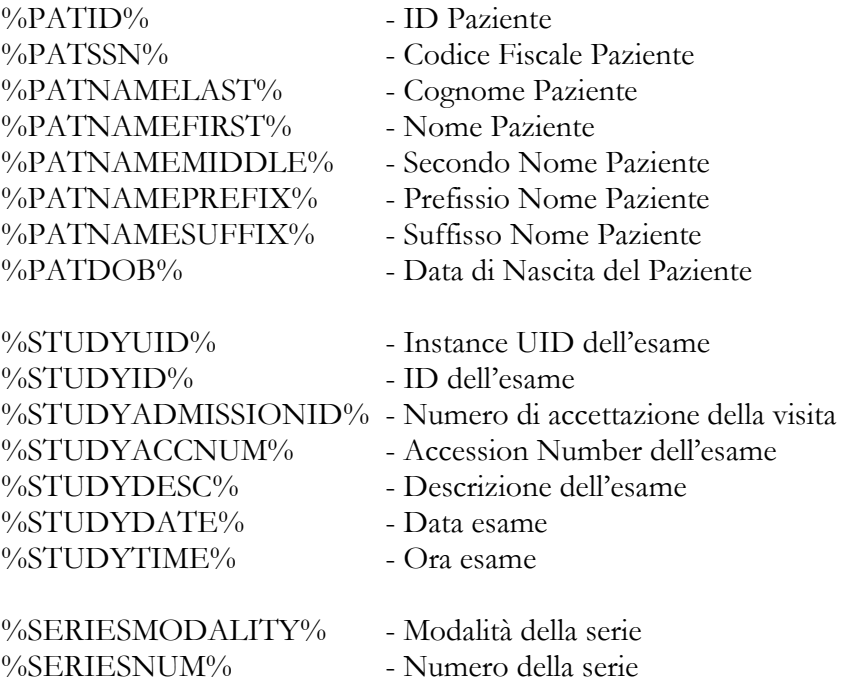

%REPORTUID% - Instance UID del referto<br>%REPORTVERSION% - Versione del referto %REPORTVERSION% - Versione del refer<br>%REPORTTITLE% - Titolo del referto %REPORTTITLE% - Titolo del ref<br>%REPORTDATE% - Data referto %REPORTDATE% - Data referto<br>%REPORTTIME% - Ora referto  $\%$ REPORTTIME $\%$ <br>%TIMESTAMP $\%$ 

- 
- 
- 
- 
- 
- Data e Ora dell'esportazione

#### **Destinazione di tipo DICOM File**

L'aggiunta di una destinazione DICOM richiede solo i parametri comuni a tutti i tipi di destinazioni elencati precedentemente.

# **3.15 ACL (Access Control List)**

Il tasto del menu *ACL* (Access Control List) aprirà la pagina di definizione delle ACL.

Nella parte alta a sinistra della pagina si imposta la tipologia di ACL (supponiamo per ora quelle di default) e l'utente o gruppo a cui questa fa riferimento; premendo il tasto Carica viene caricata la lista relativa agli Access Control Item (ACI) che formano il complesso delle ACL.

Se invece la pagina viene aperta dalle pagine degli utenti o dei gruppi tramite i menu a tendina in cui viene scelta la tipologia di ACL che si desidera definire l'ACI risulta già precaricata.

Da questa pagina comune è possibile assegnare o rimuovere le capacità di controllo per altri utenti e/o gruppi sui dati prodotti dall'Utente in questione, impostandole come default per i dati che importa.

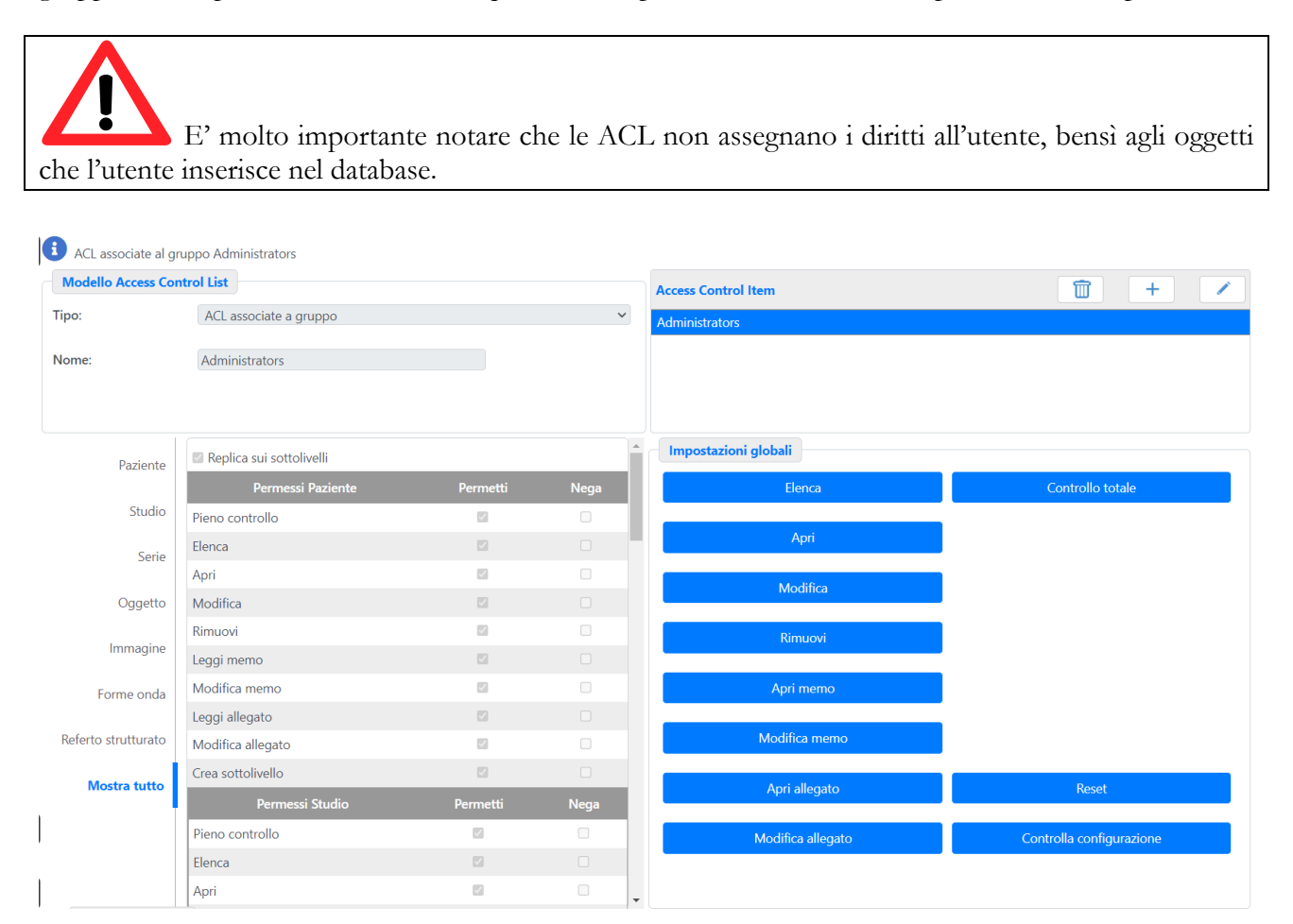

Una volta selezionato un ACI e le opzioni relative, il pulsante **Controlla** aiuta nella creazione di un insieme coerente di opzioni, ad esempio negando *Pazienti: Leggi* si intende negare anche *Pazienti: Modifica*: logicamente, non potendo leggere i contenuti del paziente, risulta impossibile poterli modificare. Ancora, permettendo *Modifica Memo,* implicitamente si intende abilitare anche *Leggi Memo.* Il pulsante *Controlla* effettua questi controlli di coerenza.

Viste fin qui le ACL di default per utenti e gruppi si hanno anche i tipi di ACL per assegnazione che permettono di gestire il passaggio dei diritti di un particolare Utente ad altri Utenti o Gruppi: questo risulta utile per la gestione dei pazienti anche in caso di assenza temporanea dell'Utente incaricato (Assegna diritti a).

Infine è possibile impostare il comportamento dei dati generati dall'Utente nel caso riconoscano uno dei 4 tipi DICOM predefiniti: *Medico Richiedente/Esecutore*, *Operatore* o *Paziente*. Questi casi corrispondono ai tipi di ACL definiti come "ACL per utente riconosciuto come….".

# **STOP**

Quando un nuovo oggetto viene inserito nel sistema, la ACL che l'oggetto avrà associata sarà costituita dall'unione di due tipi di ACL:

- Una ACL identificata dall'utente – o dal gruppo – che inserisce l'oggetto in cui gli utenti e i gruppi sono stati identificati staticamente nella precedente configurazione.

- Una ACL per i campi DICOM dipendenti che identificano utenti o gruppi (paziente, medico, operatore) su cui le proprietà della ACL sono definite staticamente ma l'utente o i gruppi a cui essa si applicherà sono rilevati dinamicamente.

E' importante notare che i campi *Medico Richiedente, Medico Esecutore, Operatore* e *Paziente* sono scritti all'interno dei file DICOM; per fare in modo che un file riconosca uno dei tipi è necessario che il corrispondente campo contenga il nome che deve essere al contempo registrato come Utente ComPACS nel sistema ComPACS.

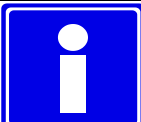

Si prega di notare che per poter gestire queste opzioni è necessario aver eseguito l'accesso con una login che appartenga ad un profilo che detiene sufficienti diritti, ad esempio *Administrator,* altrimenti potrebbe non essere possibile configurare correttamente il sistema.

Inoltre gli appartenenti al Gruppo *Administrators* hanno sempre tutte le opzioni ACL attive su ogni oggetto.

MediMatic Srl – ComPACS 10.11 – Ref: COMPACS-SAG10.11-2 2023/03/13-ITA Pag. 66 di 197

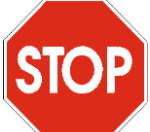

Il sistema di gestione della sicurezza è piuttosto complesso e richiede molta attenzione e sicuramente ulteriori spiegazioni. Per ulteriori informazioni ed esempi riguardanti le ACL si rimanda all'**Appendice A**.

**STOP** 

Si prega di notare che il controllo di sicurezza è un modulo opzionale: se non si dispone della licenza o non è stato correttamente installato sul computer, risulterà impossibile accedere alla pagina dei *Profili,* dei *Gruppi* e delle *ACL*.

# **3.16 Sintassi**

La pagina delle *Sintassi* aperta dal corrispondente pulsante del menu permette di visualizzare, aggiungere, modificare e rimuovere elementi della lista delle sintassi (astratte e di trasferimento) presenti nel database.

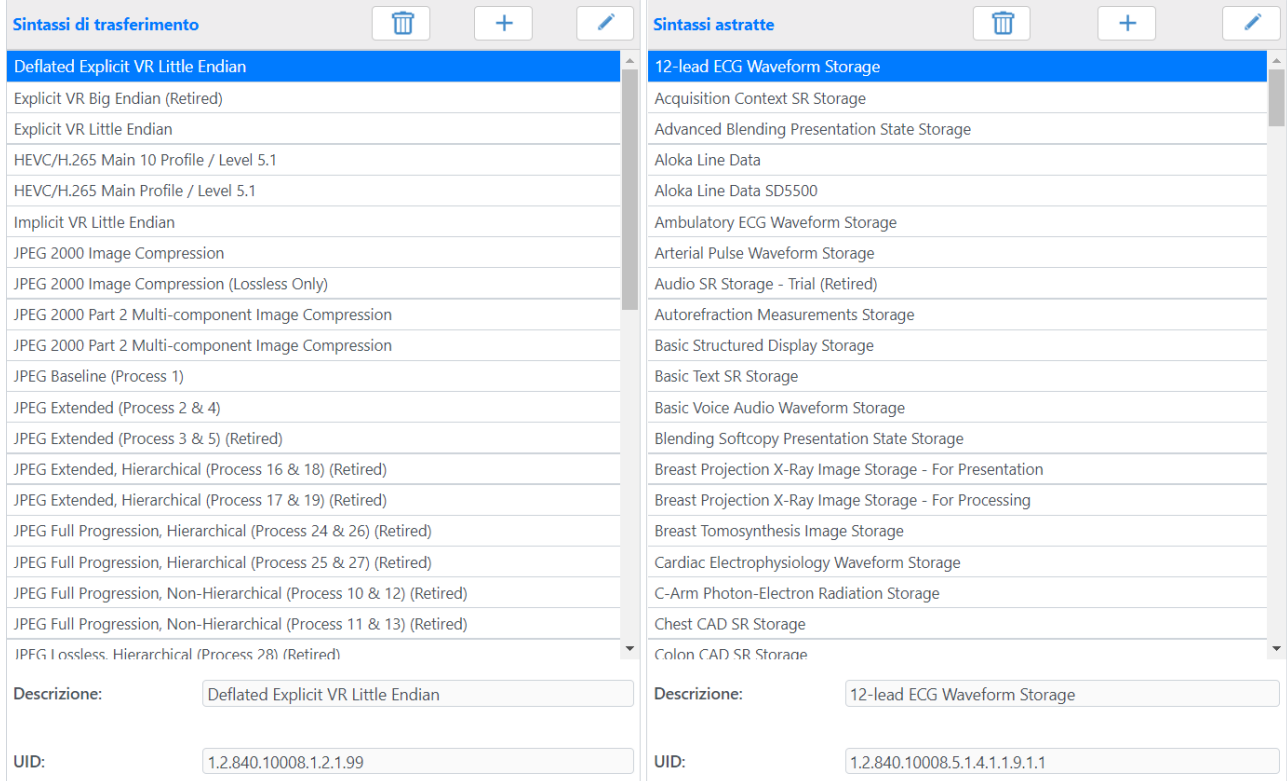

Questi valori vengono precaricati durante l'installazione, ma è possibile aggiungerne di nuovi o modificarli a discrezione.

# **3.17 Miscellanea**

Il tasto del menu *Miscellanea* apre la pagina relativa che permette di impostare le *Notifiche e-mail* e i *Protocolli*; la pagina presenta due tab relativi alle voci trattate e alla sua apertura il tab relativo alle notifiche risulta essere selezionato di default.

#### **3.17.1 Notifiche email**

Questa pagina permette all'amministratore di configurare i parametri di connessione per far interagire il sistema con un server SMTP per inviare email.

I primi cinque campi sono quelli dedicati alla configurazione SMTP: Nome server host e Porta server host sono appunto i parametri che identificano il nome o l'indirizzo IP del server SMTP e la porta di connessione. La porta di default è 25. Utente e Password sono opzionali e sono utilizzati dal sistema per autenticarsi sul server in fase di collegamento. La password deve essere digitata due volte per motivi di correttezza.

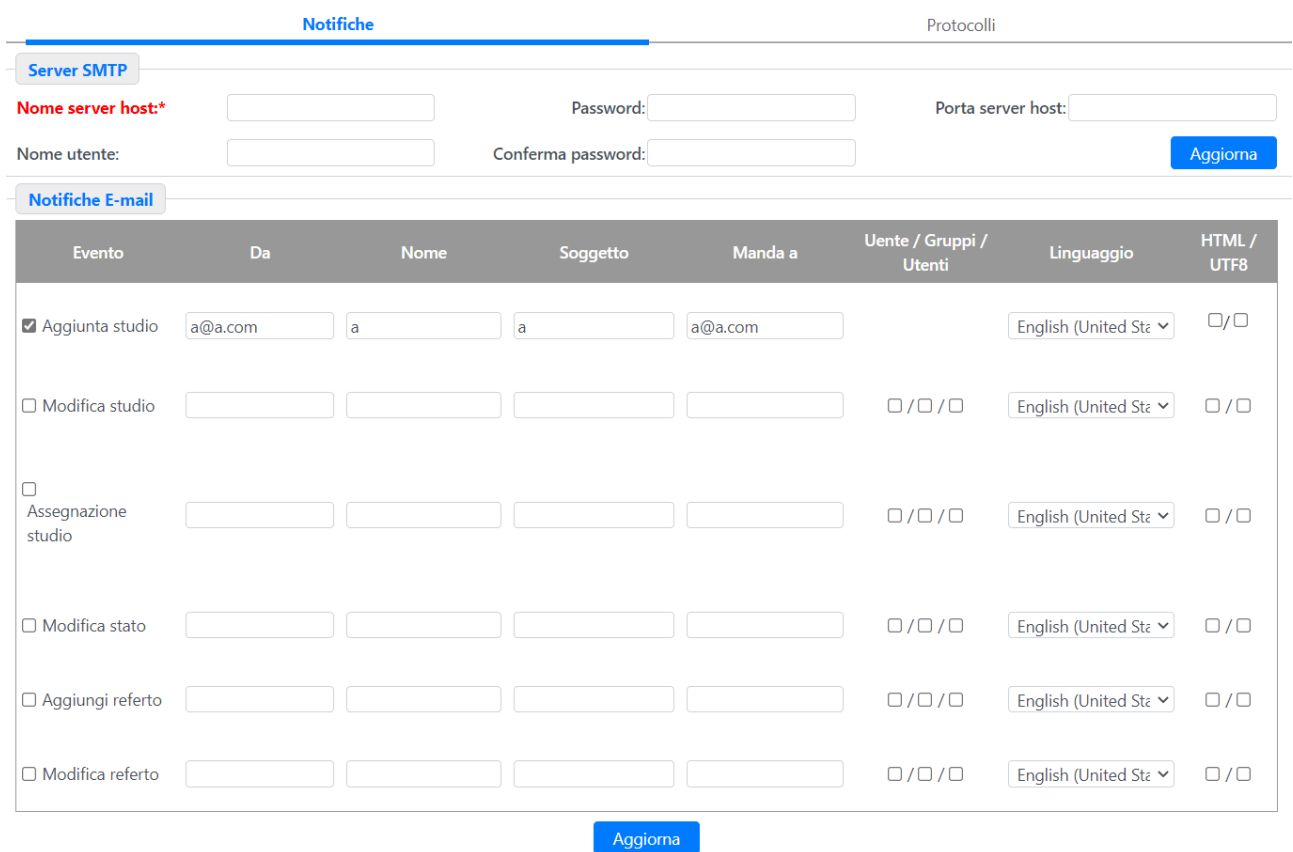

Tramite questa pagina è possibile specificare quali sono gli eventi che generano un'email di notifica, permettendo all'utente di configurare anche alcune delle informazioni che verranno impostate nelle email stesse quali l'indirizzo del mittente, il nome mostrato, l'oggetto della notifica e l'indirizzo del destinatario.

Tramite le prime tre colonne di check box si può impostare il sistema per inviare notifiche anche all'Utente cui è assegnato l'esame, al Gruppo assegnato o direttamente a tutti gli Utenti appartenenti al Gruppo assegnato; ovviamente l'esame deve essere stato assegnato e il destinatario di tale assegnazione deve avere i valori corretti impostati nella relativa pagina di configurazione. Le ultime tre colonne, Lingua e HTML\UTF8, permettono all'amministratore di definire la lingua ed il formato con cui comporre l'email.

#### **3.17.2 Protocolli**

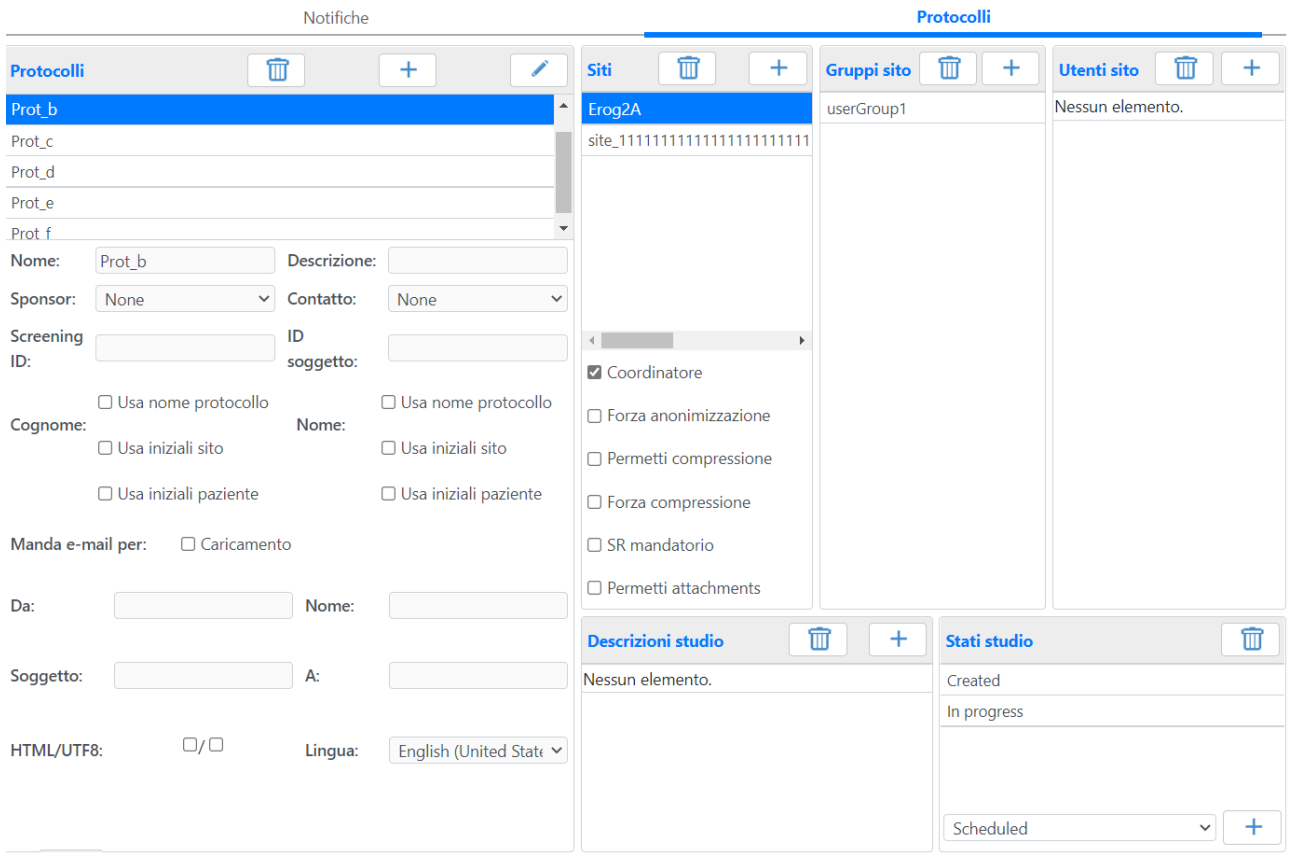

Questa pagina contenente molte informazioni consente all'amministratore di configurare il sistema per l'utilizzo di Protocolli per Studi Clinici.

La lista di sinistra contiene tutti i Protocolli che sono stati definiti; come sempre sopra la lista vi sono i pulsanti per la rimozione, aggiunta e modifica di un Protocollo. Una volta selezionato il Protocollo, i campi sottostanti permettono la configurazione tramite la digitazione o selezione dei valori richiesti.

I campi *Nome* e *Descrizione* sono auto-esplicativi. Lo *Sponsor* viene selezionato tra le Organizzazioni precedentemente configurate ed il contatto è uno degli utenti del sistema appartenenti a tale Sponsor. I due campi testo seguenti, *Screening ID* e *ID Soggetto*, permettono di creare una maschera affinché il sistema inserisca i valori corretti al momento dell'aggiunta di nuovi pazienti al Protocollo. Gli unici caratteri speciali ammessi sono **#** per rappresentare dei valori numerici e \$ per rappresentare dei valori alfanumerici. Successivamente sono presenti due insiemi di segni di spunta che permettono al sistema di saper quali valori utilizzare quando i pazienti sono anonimizzati per essere aggiunti al sistema, rispettivamente per il cognome ed il nome. Infine è disponibile un'area per configurare i parametri per l'invio automatico di email in fase di caricamento di studi, comprendente l'indirizzo e il nome del mittente, l'oggetto della mail, l'indirizzo del destinatario e la lingua o il formato (HTML\UTF8) con cui comporre la mail.

Nella parte destra della pagina la lista *Siti* viene utilizzata per impostare quali Siti sono autorizzati a lavorare col Protocollo; una volta aggiunto un Sito al Protocollo risulta possibile decidere se tale Sito

MediMatic Srl – ComPACS 10.11 – Ref: COMPACS-SAG10.11-2 2023/03/13-ITA Pag. 70 di 197

debba operare come *Coordinatore* o meno impostando il relativo segno di spunta a lato della lista stessa. È anche possibile definire per ogni Sito l'autorizzazione o l'imposizione di particolari caratteristiche quali la compressione, l'anonimizzazione o gli allegati, e l'obbligatorietà o meno dei referti in fase di caricamento. Per ogni Sito è infine possibile selezionare quali *Gruppi* o *Utenti* sono autorizzati a lavorare col Protocollo e con il Sito.

L'ultima sezione di liste permette all'amministratore di sistema di aggiungere a uno specifico Protocollo le *Descrizione Studio* associate al protocollo e i relativi, *Stati* consentiti.

**4**

# **4 I SERVER**

# **4.1 Introduzione**

In questa sezione dell'applicativo è possibile impostare tutti i parametri che regolano l'accesso all'archivio dei dati e la sua gestione, e la connessione con i dispositivi medici, configurare la connettività tra i Server e le Client AE su una rete DICOM; per una corretta configurazione dei Server è pertanto necessaria la conoscenza del protocollo DICOM e delle tecnologie di rete.

Il tab *Server* della pagina *Application Entity* vista precedentemente contiene la lista dei server definiti e sopra tale lista vi sono i pulsanti **Rimuovi**, **Aggiungi**, **Modifica** che agiscono sull'elemento della lista selezionato. Premendo sul pulsante **Aggiungi** compare un menu a tendina tramite cui è possibile selezionare il tipo di server che si intende creare:

- DICOM
- HL7
- WorkList
- Web
- Edge

A seconda della scelta effettuata verrà aperta una pagina specifica relativa al tipo di server così come premendo sul tasto Modifica la pagina aperta dipenderà dal server selezionato nella lista.

Nelle pagine che seguono non viene effettuato alcun controllo di validità dei percorsi inseriti. Se i percorsi non venissero inseriti correttamente il sistema potrebbe non funzionare correttamente o non funzionare del tutto.

# **4.2 DICOM SERVER**

#### **4.2.1 Impostazioni Generali**

Nel caso di un Server DICOM preesistente, verrà presentata la seguente pagina:
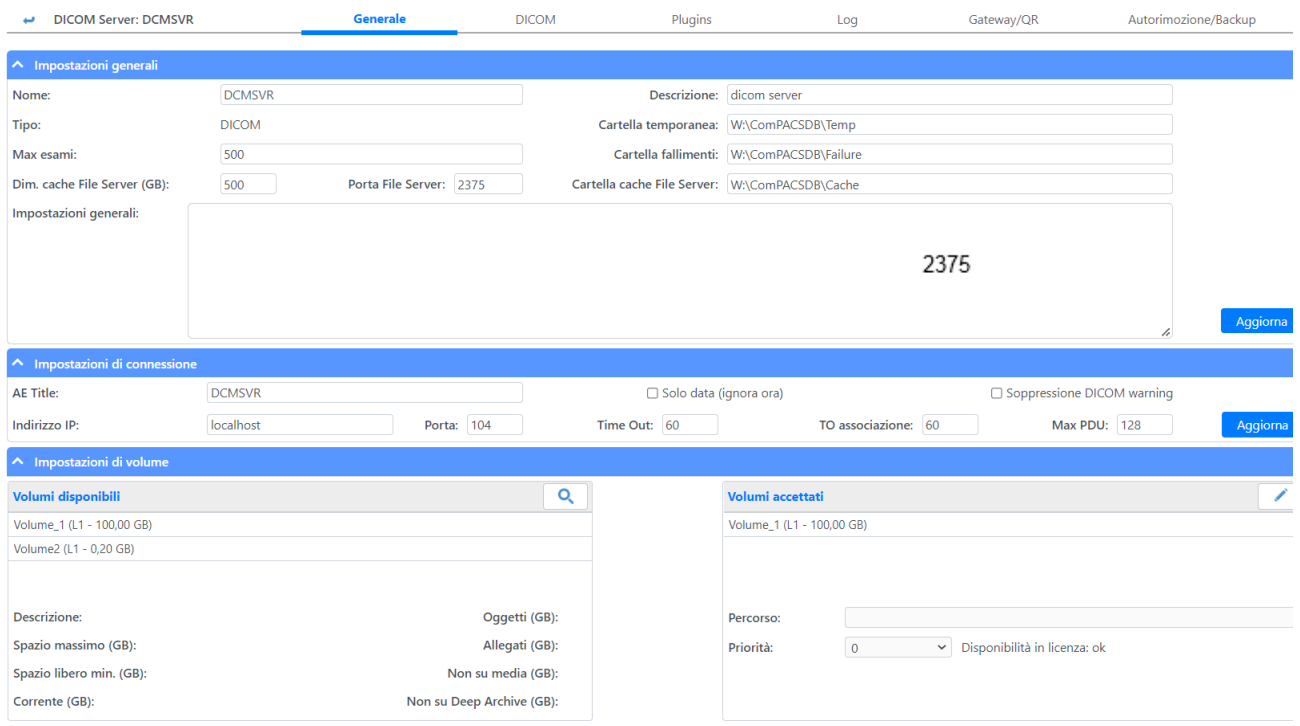

Questa è la finestra mediante la quale si possono configurare le proprietà del server; è suddivisa in tre sezioni.

Nella prima sezione si ha:

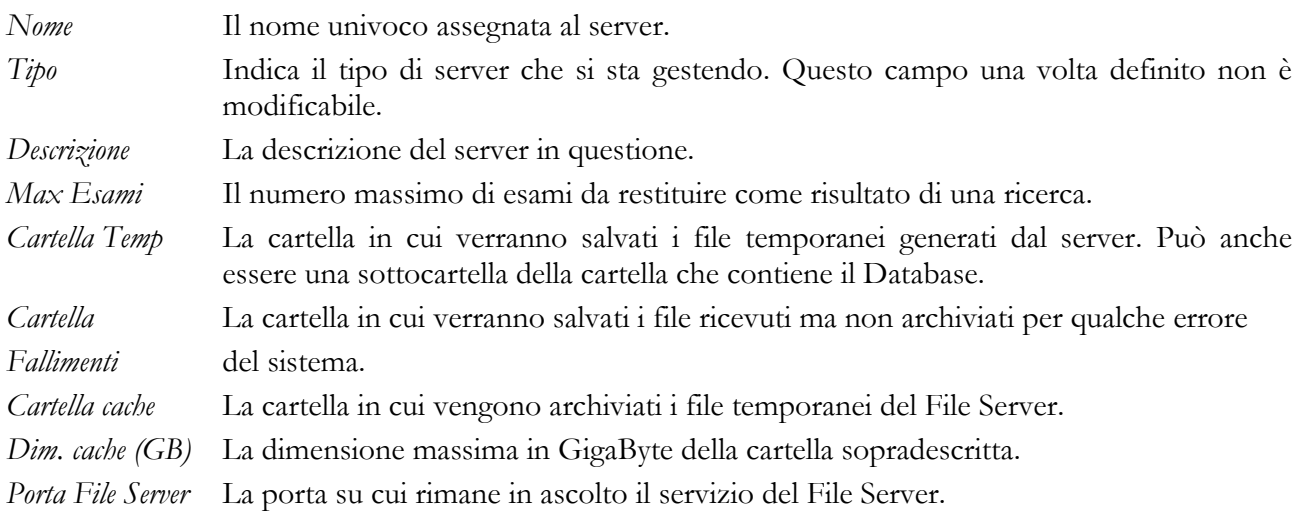

La casella di testo contenente le impostazioni generali viene trattata alla fine del paragrafo.

Nella seconda sezione si trovano le proprietà di connessione DICOM, in particolare è possibile definire:

*AE Title* L'Application Entity Title per le connessioni di rete.

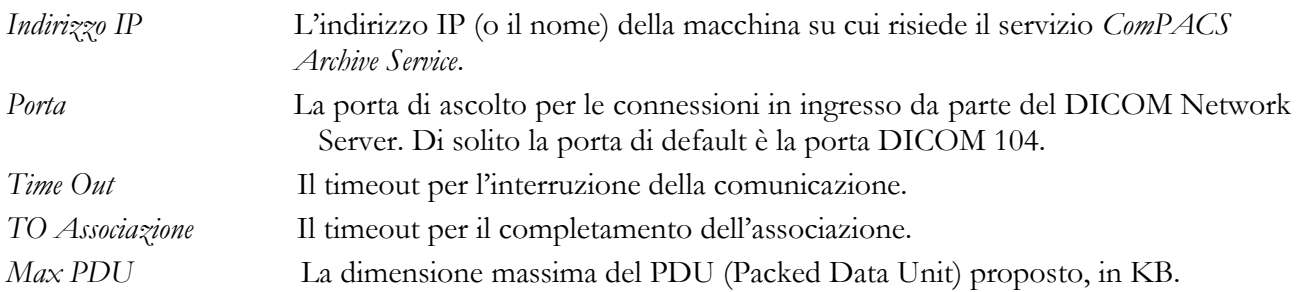

In questa sezione ci sono anche due check box che permettono al Server di essere registrato come AE su server di terze parti non completamente compatibili con il protocollo DICOM (usate ad esempio durante un C-MOVE). Il primo check-box ignora la data e l'ora dello studio in fase di verifica di consistenza DICOM dello studio tra differenti oggetti; il secondo sopprime i DICOM warning ricevuti e li sostituisce con dei "success". Ovviamente tutti gli errori saranno ricevuti.

Nella terza sezione si hanno le impostazioni relative ai volumi di archiviazione e vi sono due liste: una relativa ai volumi disponibili e una per quelli accettati.

Selezionando un volume disponibile è possibile associarlo al Server mediante il tasto **Assegna** ; se quest 'ultimo non appare è possibile che il volume sia già stato assegnato al server o il numero di volume associati ha già raggiunto il valore massimo di volumi licenziati.

Per ogni volume accettato si può definire selezionandolo i seguenti parametri:

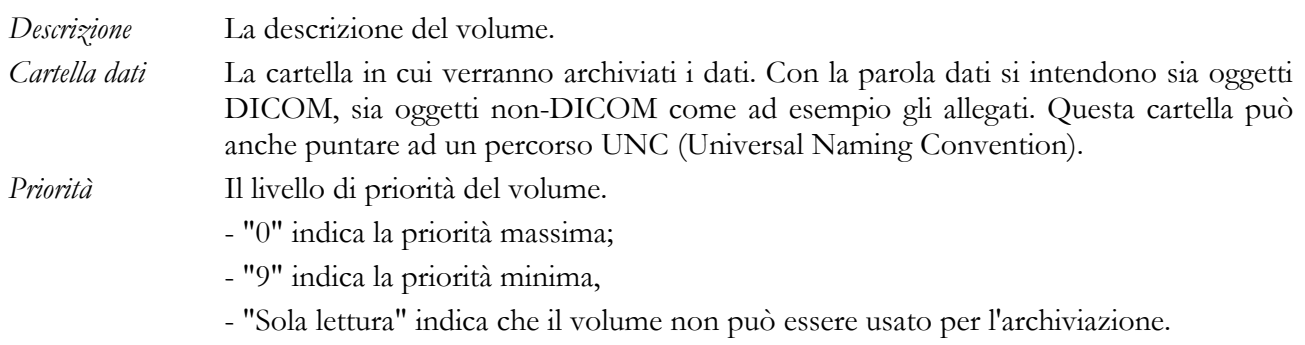

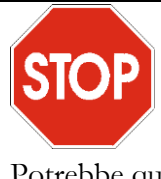

E' importante che il servizio *ComPACS Archive Service* abbia accesso ai percorsi indicati. Potrebbe quindi essere necessario utilizzare il servizio con un utente specifico.

La casella di testo con etichetta '*Impostazioni Generali*' inserita nella prima sezione contiene una sezione di configurazione e impostazioni specifiche per il server selezionato che possono essere le seguenti:

Una sezione [LDAP] con le seguenti opzioni per ogni configurazione LDAP, dove N è un numero progressivo a partire dal valore 1.

Se tale sezione è impostata, il server utilizzerà il protocollo LDAP per autenticare gli utenti invece delle chiamate di sistema Windows per l'Active Directory.

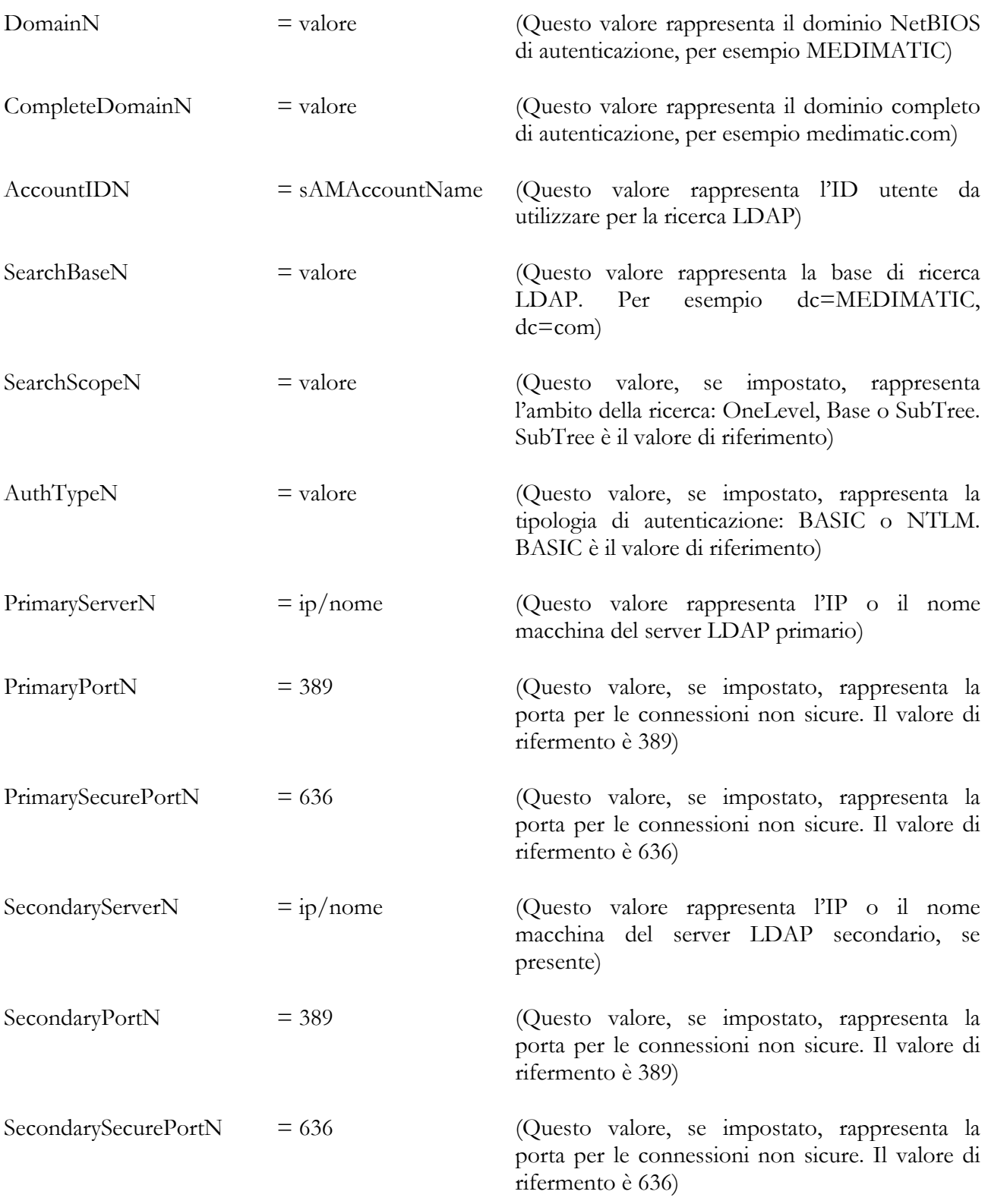

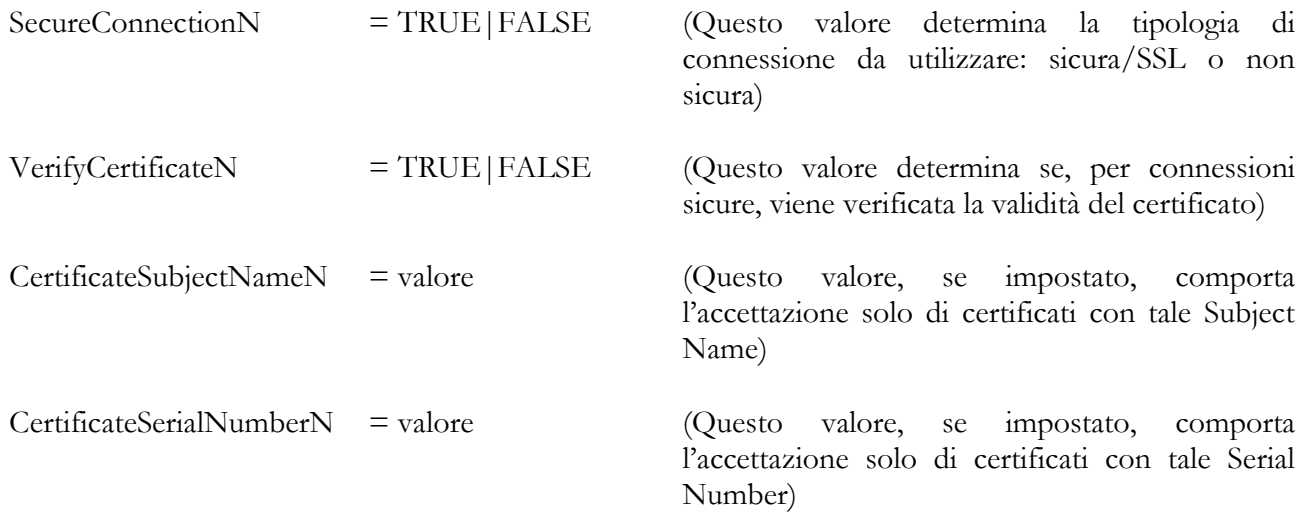

Una sezione [StudyManagement] con le seguenti opzioni:

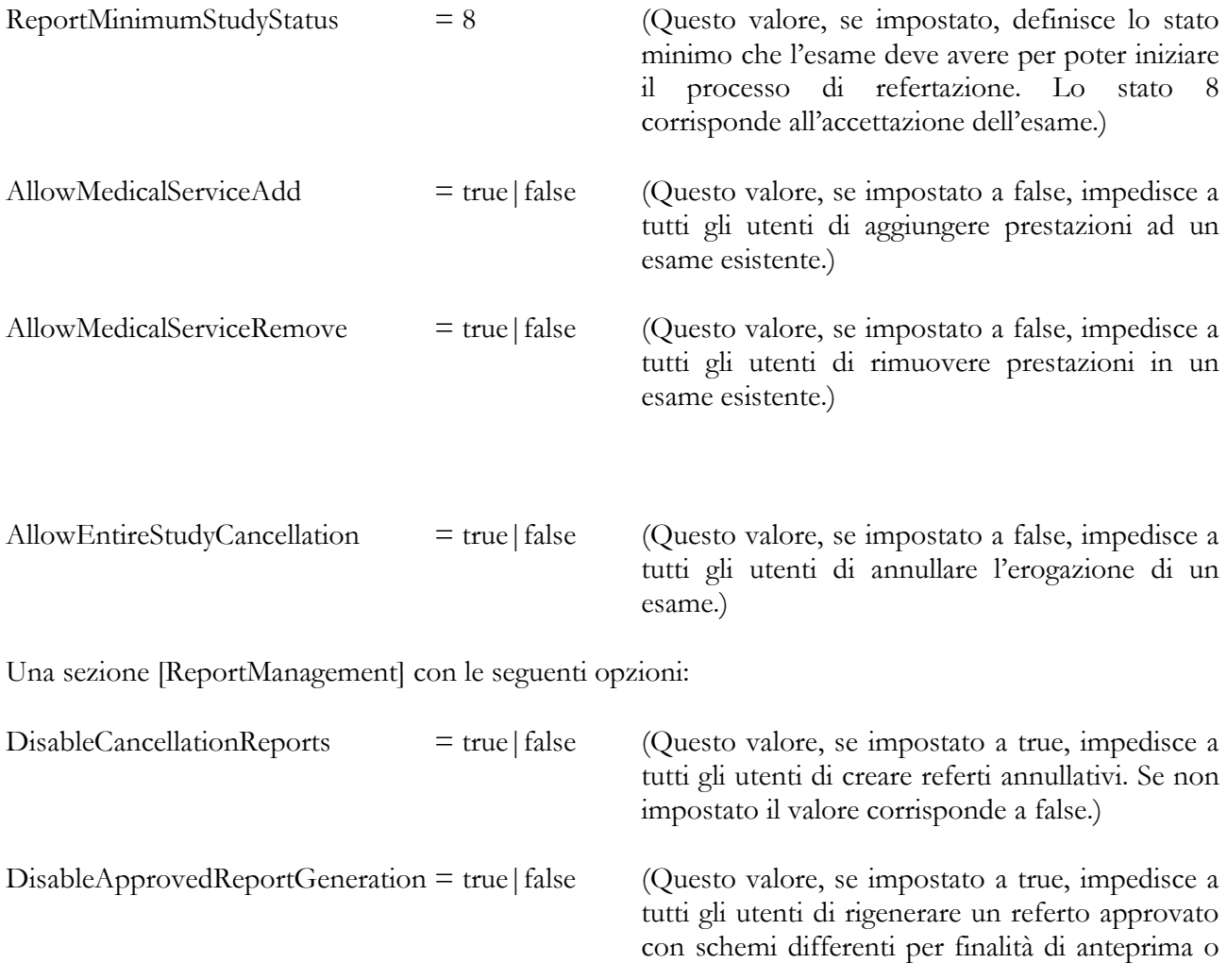

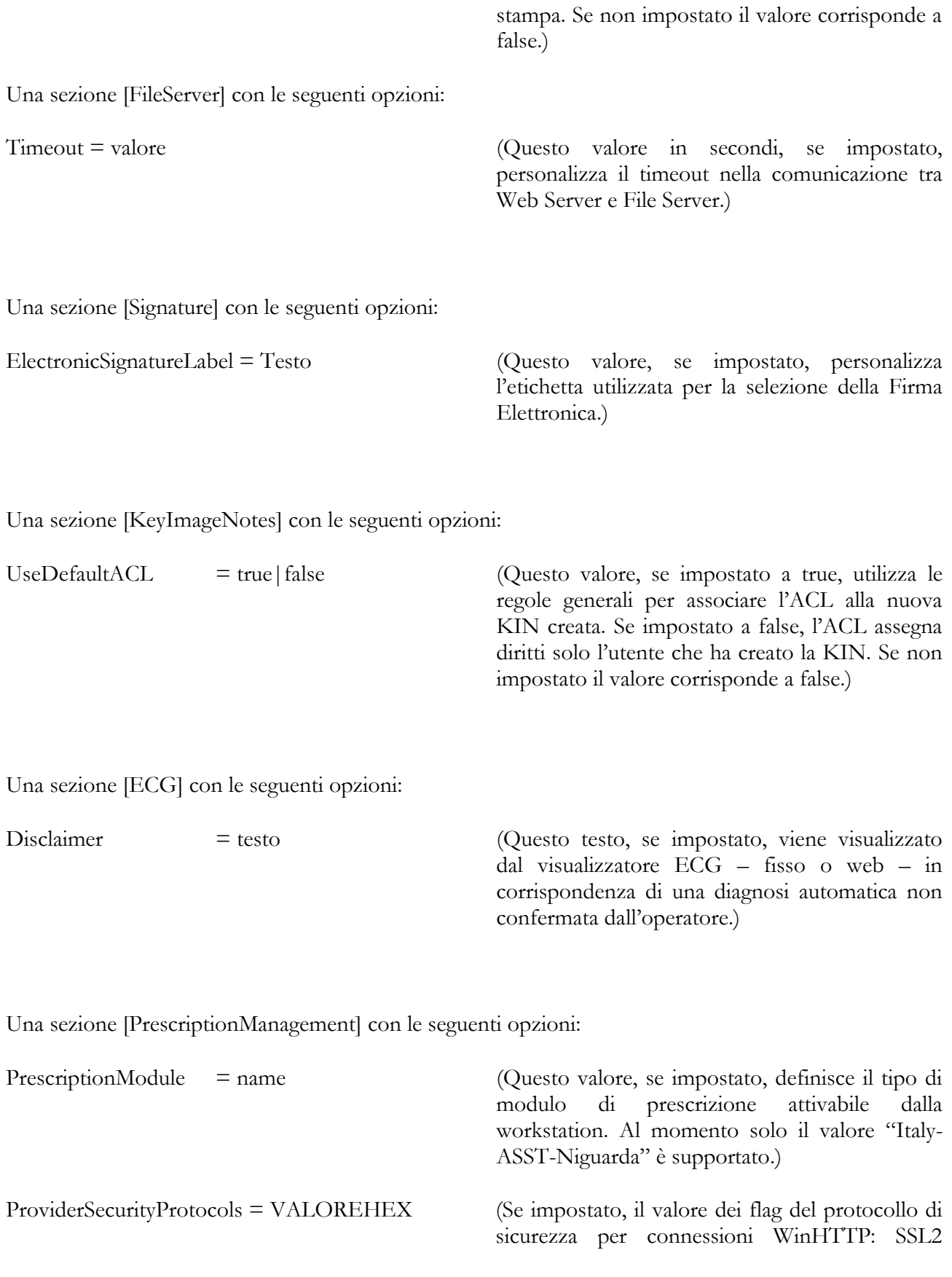

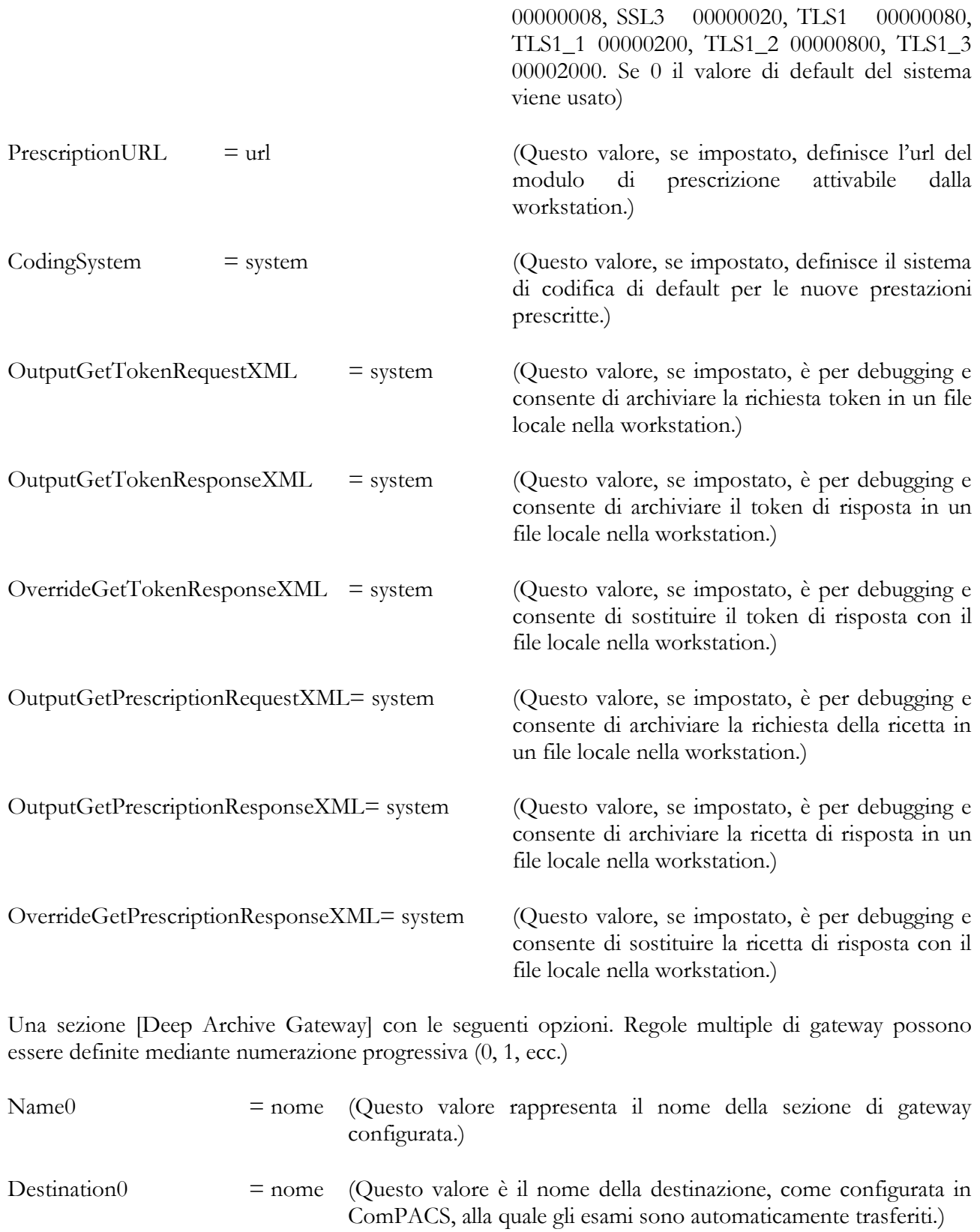

MediMatic Srl – ComPACS 10.11 – Ref: COMPACS-SAG10.11-2 2023/03/13-ITA Pag. 78 di 197

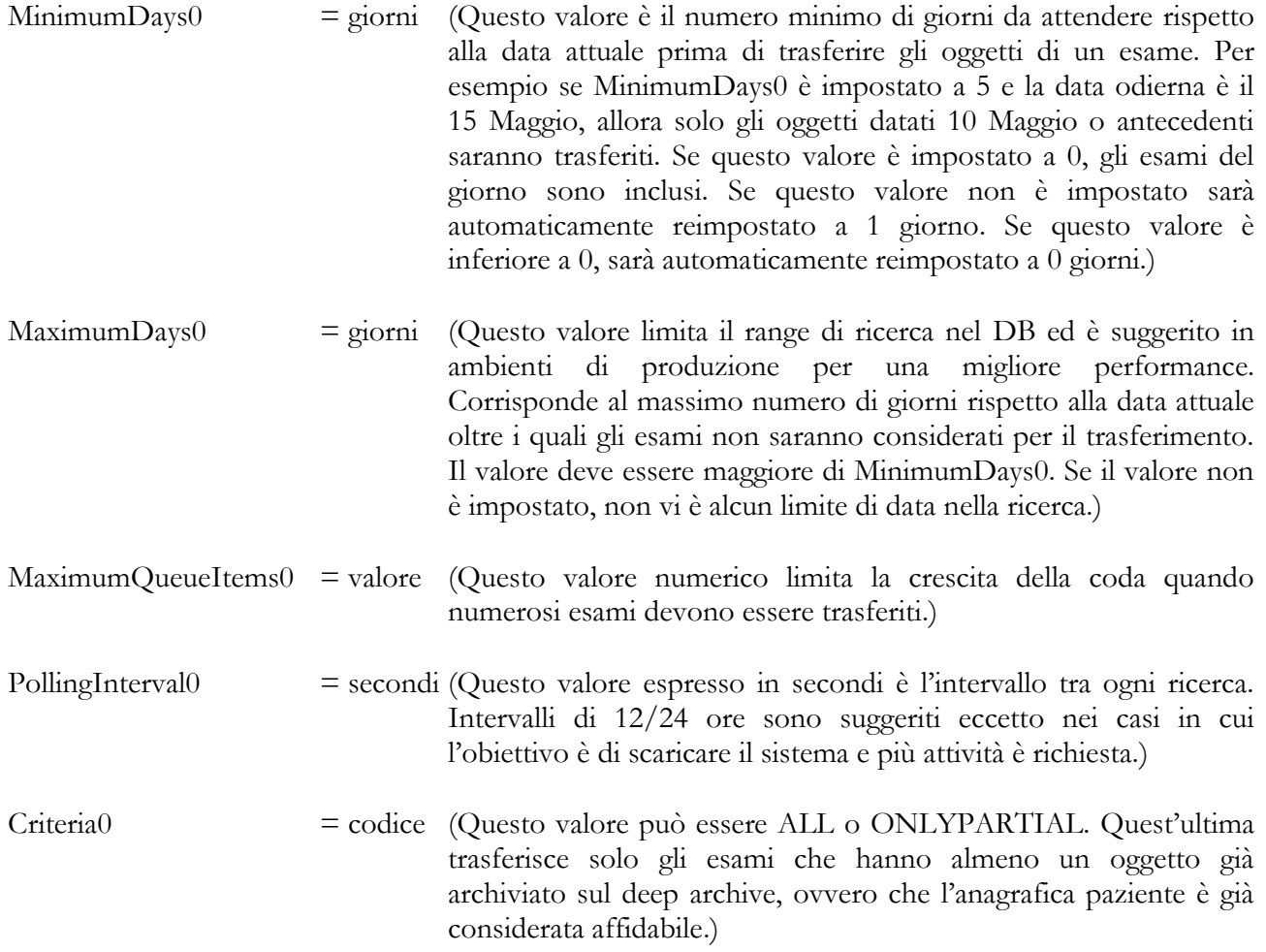

Una o più sezioni [AuthenticationTemplate*N*] dove N è un numero progressivo a partire dal valore 1.

Queste sezioni permettono di inizializzare ed aggiornare automaticamente gli utenti in ComPACS mediante l'associazione con l'Active Directory. La creazione o l'aggiornamento avviene al momento della login dell'utente nel sistema.

In particolare è possibile associare uno Schema di Autenticazione utente in ComPACS ad un gruppo di Archive Directory. Al fine di assicurarsi l'identificazione dello schema corretto, occorre che vi sia un'associazione univoca tra il gruppo di appartenenza e lo schema identificato.

L'associazione avviene mediante i campi "Domain", "TemplateGroup" e "Profile" che dovranno sempre essere valorizzati. Gli altri campi consentono l'impostazione dei parametri principali da utilizzare in fase di creazione dell'utente. Tali parametri saranno modificati solo se l'utente cambia profilo e non se cambia solo alcuni dei suoi attributi.

Domain = domino (Questo valore corrisponde al dominio dell'Active Directory definito in ComPACS)

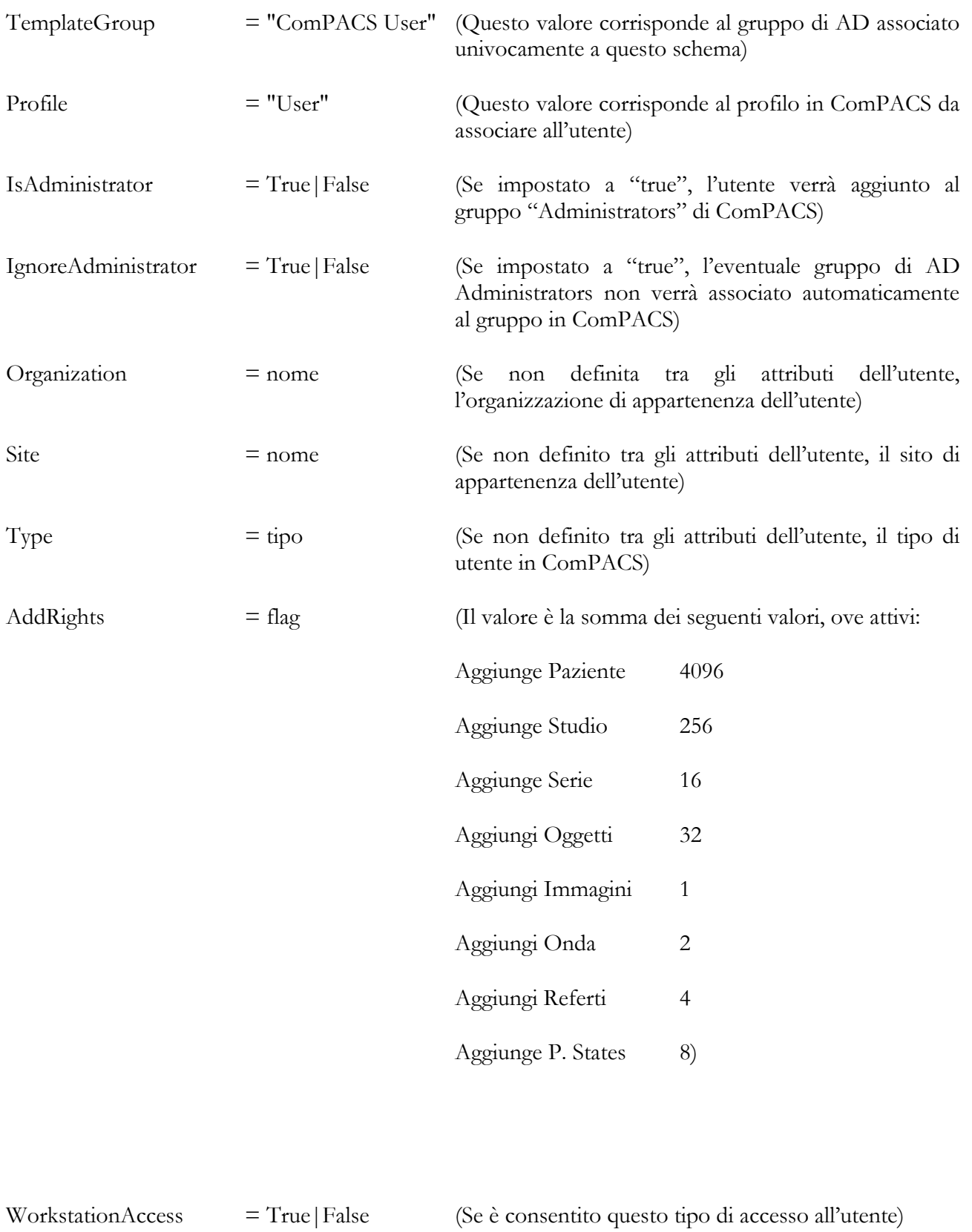

ViewerAccess = True|False (Se è consentito questo tipo di accesso all'utente)

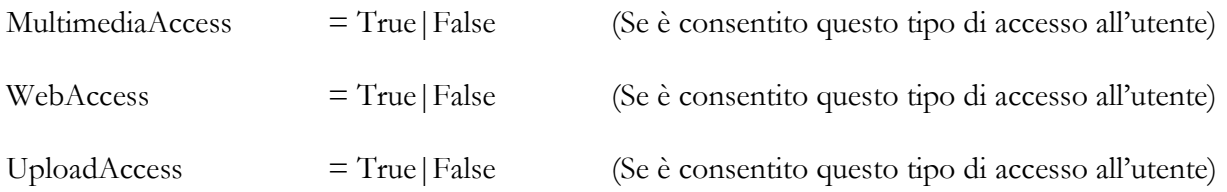

I seguenti parametri opzionali aggiuntivi consentono di associare alcuni attributi dell'utente di Active Directory ai campi utente di ComPACS:

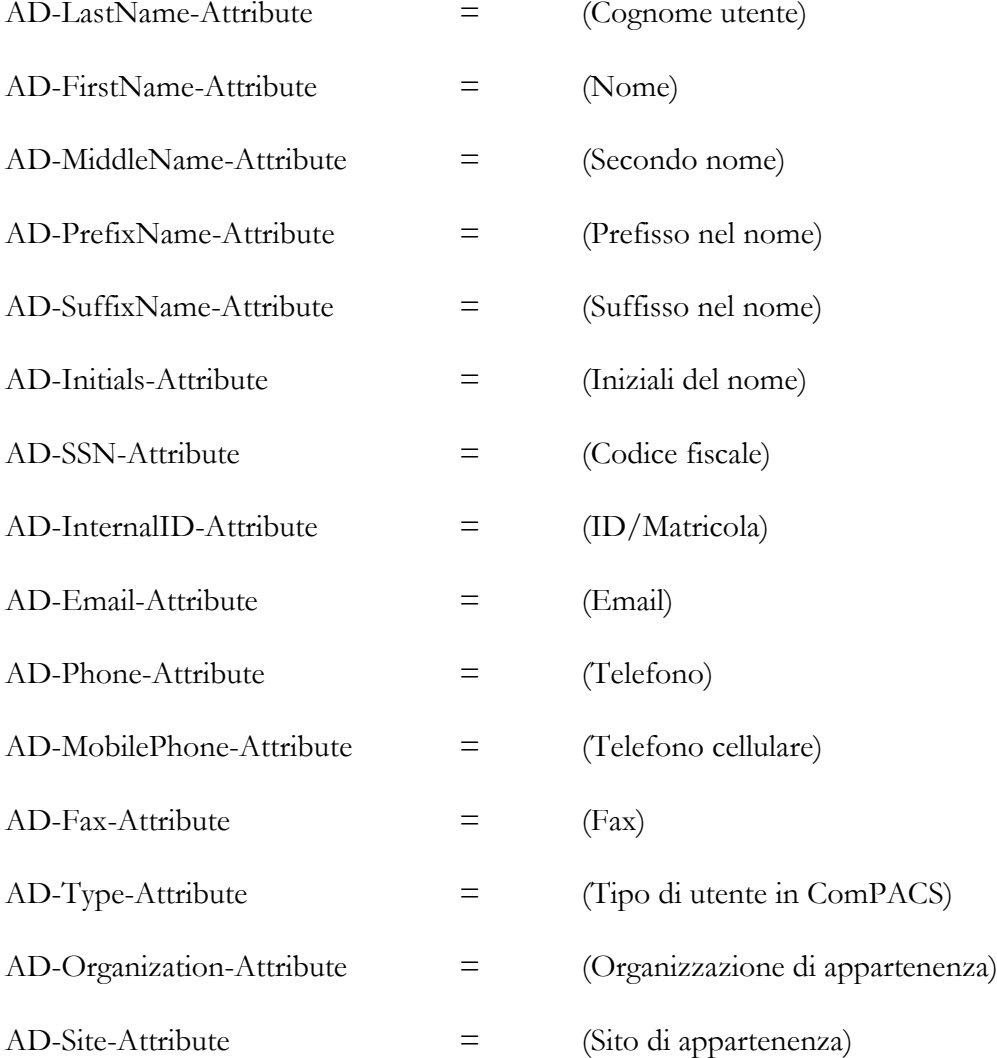

#### **4.2.2 Impostazioni DICOM**

Nel tab *DICOM*, si ha accesso alla sezione specifica per le impostazioni DICOM.

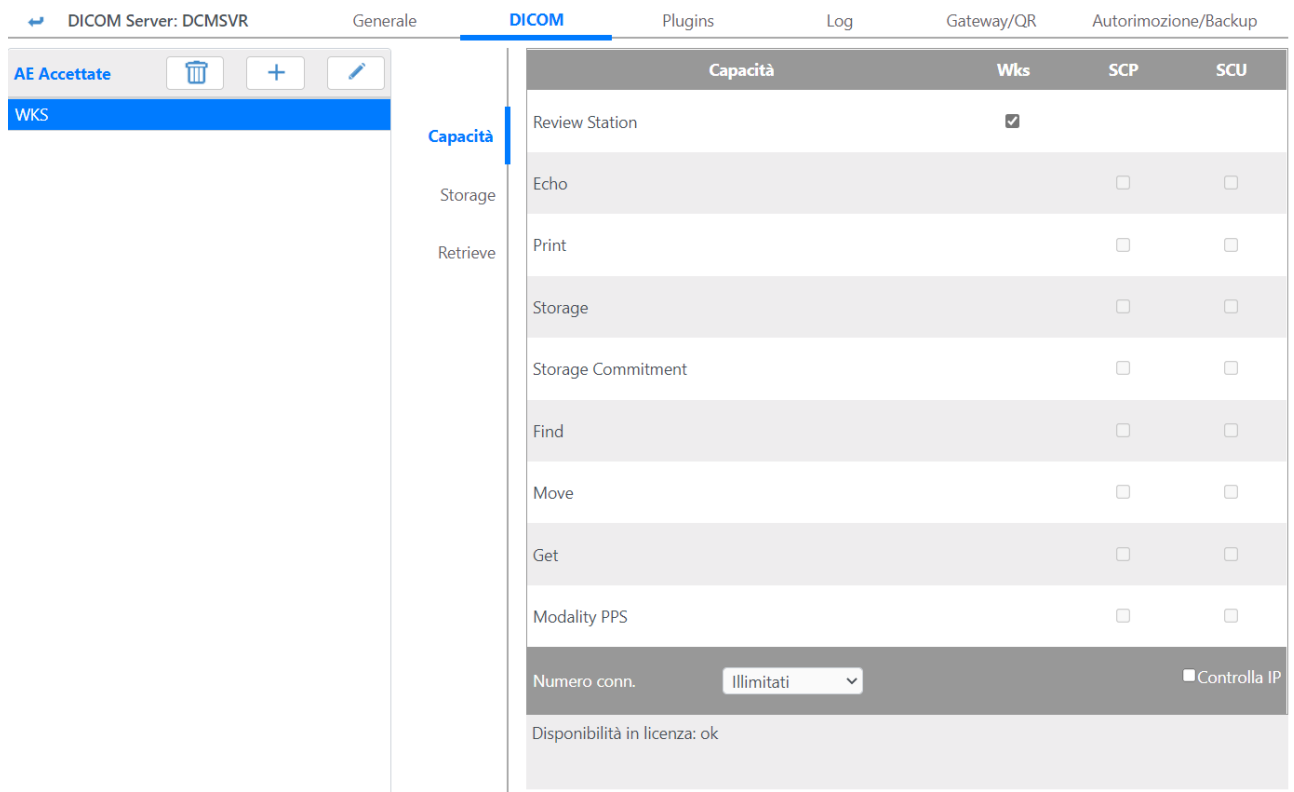

Nella parte sinistra della pagina c'è la lista delle *Application Entity* accettate dal server; i tasti **Rimuovi***,* **Aggiungi** e **Modifica** eseguono le consuete operazioni sugli elementi della lista; premendo sul tasto **Aggiungi** compare un menu a tendina che contiene le Client AE disponibili ad essere associate al server.

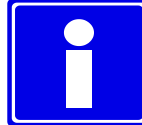

Le Client AE disponibili sono quelle elencate nel tab Client della pagina delle Application Entity.

Tutte le AE Title non esplicitamente accettate saranno rifiutate. Non esiste un meccanismo del tipo "Accetta tutte".

Selezionando una AE accettata nella parte di sinistra sono specificati in tre tab verticali i seguenti aspetti:

Tab Capacità o protocolli di trasmissione secondo la logica DICOM; in altre parole *C-Get, C-Move* etc... sono procedure interpretate dal protocollo DICOM, *SCP* e *SCU* si riferiscono a *Service Class Provider* e *Service Class User*. Per le stazioni di lavoro esiste anche l'opzione *ComPACS Workstation*.

I check-box relativi a SCP e a SCU saranno abilitati in relazione alle proprietà della Client AE. Ad esempio se una Client AE può inviare una richiesta di C-STORE come SCU, lato server è necessario che sia accettato il C-STORE come SCP.

In fondo alla lista è possibile specificare il numero di connessioni che possono essere accettate da quella specifica AE. Vi è poi un check-box (*Controlla IP*) per vincolare quella specifica AE al collegamento dal suo specifico indirizzo IP.

Tab relativi allo *Storage* e al *Retrieve*; questi hanno la funzione di associare un utente alla comunicazione tra l'AE del Client e il Server.

Quando un'AE si connette al Server per archiviare dei dati (C-STORE) impersonerà *Utente Storage*; quando invece si connette per reperire informazioni (C-FIND), esso impersonerà l'*Utente Retrieve*.

Facendo questo si introduce un potente processo di comunicazione, infatti risulta possibile gestire apparecchiature come se fossero utenti, rendendo così possibile il permetterne o negarne azioni semplicemente permettendole o negandole ai rispettivi utenti; inoltre questo permette alle stesse apparecchiature di inizializzare gli oggetti che vanno ad inserire con le proprie ACL (fare riferimento all'Appendice A). Per queste ragioni ogni AE (tranne quelle Workstation ComPACS) accettata dal Server deve necessariamente avere gli utenti impostati.

In caso un'AE sia una Workstation ComPACS, l'utente utilizzato per i controlli di sicurezza è quello correntemente collegato alla ComPACS Review Station.

Gli altri controlli specificano le varie sintassi accettate dal Server per l'AE selezionata, rispettivamente per lo storage e il retrieve. Le transfer syntax (protocolli di codifica e compressione) sono comuni ad entrambe mentre le abstract syntax (tipo di oggetto) possono differire.

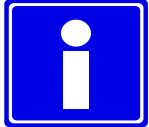

Le sintassi di Storage e Retrieve sono le stesse. Nuove sintassi posso essere aggiunte nella pagina raggiungibile dal menu alla voce Sintassi.

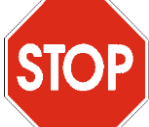

Si prega di assicurarsi di aver compreso appieno la Sicurezza di ComPACS in fase di configurazione del Server e degli utenti di impersonazione. Si prega di far riferimento al capitolo relativo al *Web Configurator* per ulteriori dettagli.

### **4.2.3 GATEWAY**

Premendo il tab *Gateway/QR* si accede alla pagina contenente un tab verticale per la definizione delle regole di Gateway ed uno per la definizione del Query / Retrieve; il tab delle regole di Gateway risulta selezionato di default all'apertura della pagina.

Il gateway, in base alle regole definite, permette al server ComPACS di inoltrare automaticamente a destinazioni specifiche (definite nella sezione relativa) gli oggetti archiviati, sia in formato nativo DICOM sia interpretandone il contenuto (ad esempio per una destinazione XML).

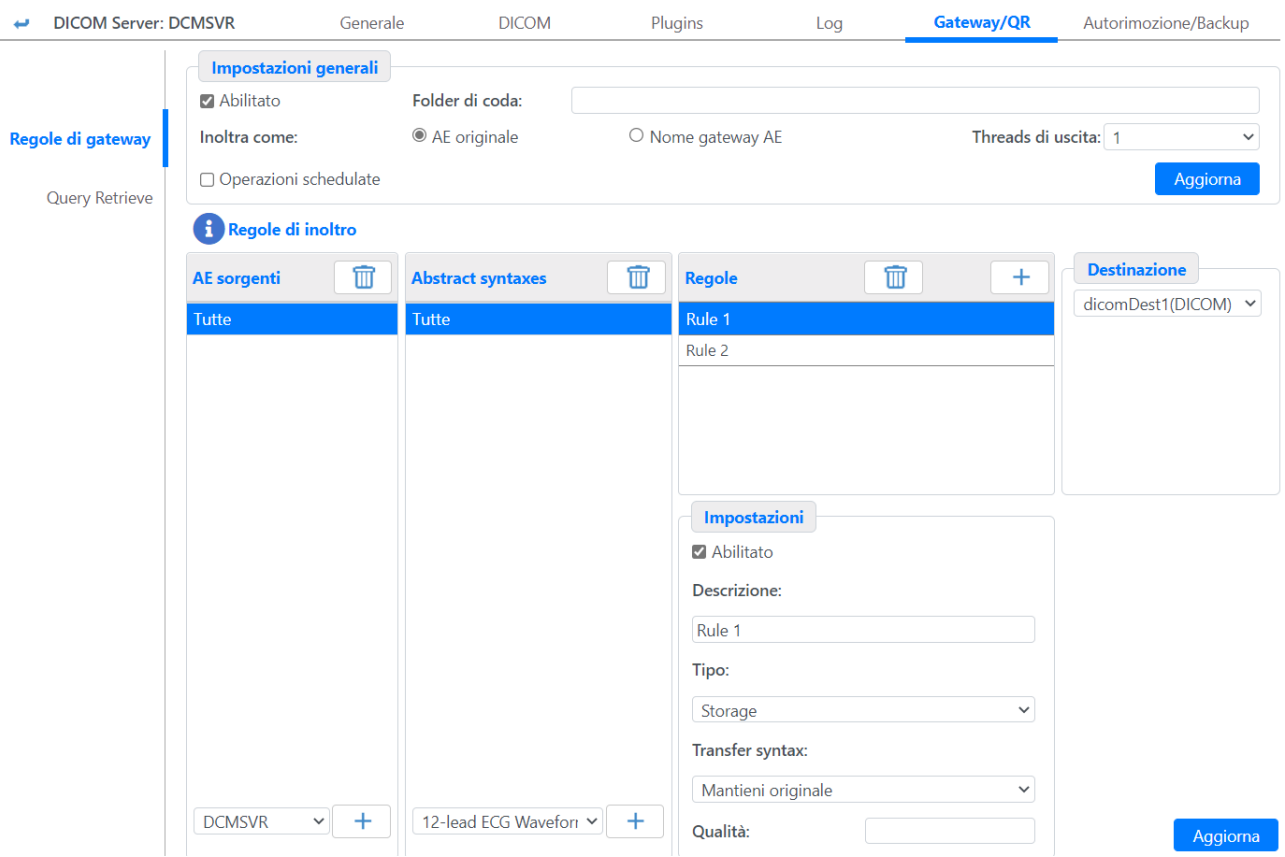

Nella parte in alto della pagina di configurazione del gateway, è possibile definire l'AE Title utilizzata dal Gateway Server in fase di inoltro degli esami archiviati. Alternativamente è possibile selezionare l'opzione "Usa Client AE" se si desidera che il server inoltri gli oggetti archiviati utilizzando l-AE Title con cui sono stati inviati al Server ComPACS stesso.

Per aumentare il flusso di dati (ma anche l'utilizzo di memoria e il carico computazionale), il gateway è in grado di inoltrare contemporaneamente esami differenti utilizzando più "Thread di uscita". Impostando questo valore a "0" il Gateway viene temporaneamente disabilitato.

Il campo successivo è la cartella i cui vengono tenuti i dati in coda di spedizione.

Infine risulta possibile pianificare l'intervallo di tempo in cui il gateway è autorizzato ad operare; togliendo la spunta non vi sono vincoli di orario.

MediMatic Srl – ComPACS 10.11 – Ref: COMPACS-SAG10.11-2 2023/03/13-ITA Pag. 84 di 197

Nella parte bassa della pagina è possibile definirne le regole di inoltro. La prima cosa da fare per la creazione di una regola di Gateway è selezionare una o più Application Entity (o Tutte) dall'apposito elenco e cliccare sul tasto **Aggiungi,** apparirà la lista delle Abstract Syntax. La Application Entity selezionata corrisponde alla Application Entity sorgente.

Nella lista delle Abstract Syntax è possibile selezionare una o più abstract syntax (o Tutte) che saranno valide per la regola che si sta definendo. Premendo sul tasto **Aggiungi** apparirà la lista delle regole.

Premendo ora sul tasto **Aggiungi** relativo alle regole con Destinazione selezionata, verrà creata una nuova regola chiamata "Rule 1".

A questo punto sarà possibile modificare la regola agendo sui campi a destra:

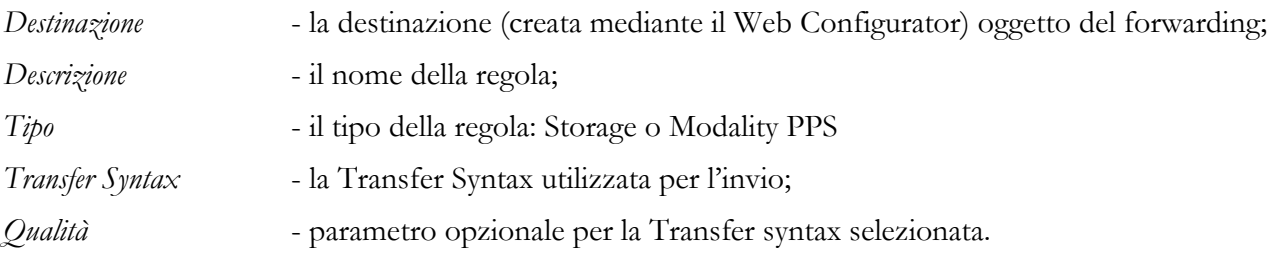

Una volta premuto il tasto **Aggiorna** la regola di inoltro risulta definita.

# **4.2.4 DEEP ARCHIVE Q/R**

Premendo il tab *Query Retrieve* possibile impostare la configurazione per il recupero degli esami da un archivio di secondo livello. I parametri definiscono come il server recupera gli esami dall'archivio remoto quando un operatore vi accede nella postazione di lavoro ComPACS.

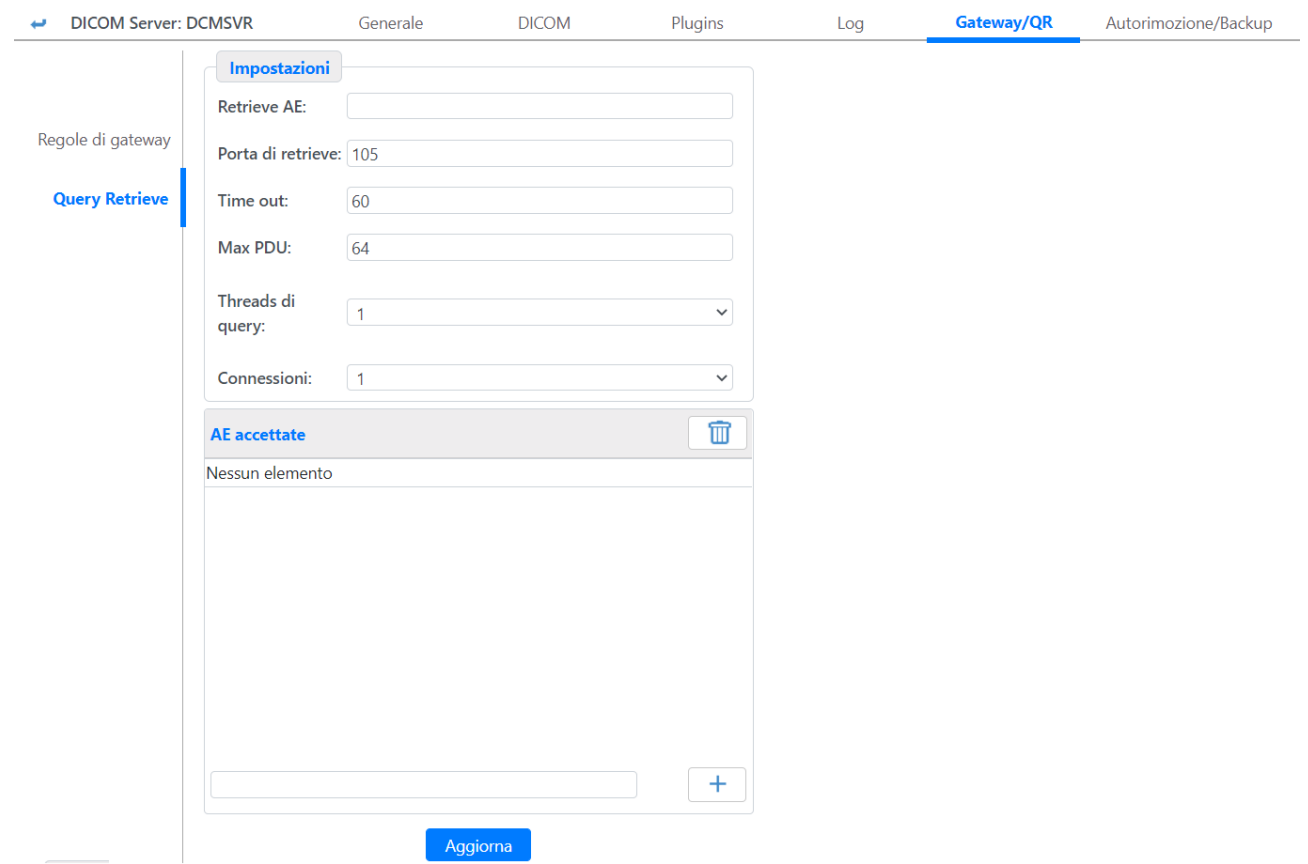

Nella parte in alto è possibile definire la DICOM AE che il server utilizza quando effettua una richiesta DICOM C-MOVE al server remoto, la porta sulla quale attende le risposte C-STORE, il tempo di Timeout, la dimensione massima del pacchetto PDU (Kb) e il numero massimo di connessioni simultanee di C-Store accettate. Inoltre tale operazione può avvenire su di uno o più thread in simultanea. Tuttavia occorre sottolineare che più alto è il numero di thread, più alta è anche la quantità di RAM e CPU utilizzati.

Nella sezione Client AE è possibile indicare da quali AE Title verranno accettate le risposte C-STORE alle richieste di recupero dati.

# **4.2.5 PLUGINS**

Premendo il tab *Plugins* è possibile configurare i diversi moduli opzionali del server.

Tutte le pagine di configurazione dei plugin presentano nella parte alta un menu a tendina contiene l'elenco di moduli (plug-in) presenti nella licenza del vostro server. Selezionando un modulo specifico la corrispondente pagina di configurazione verrà presentata.

Per tutti i plugin si può impostare la scelta se abilitare o disabilitare il plugin stesso mediante checkbox e il livello dei log generati dal loro funzionamento.

MediMatic Srl – ComPACS 10.11 – Ref: COMPACS-SAG10.11-2 2023/03/13-ITA Pag. 86 di 197

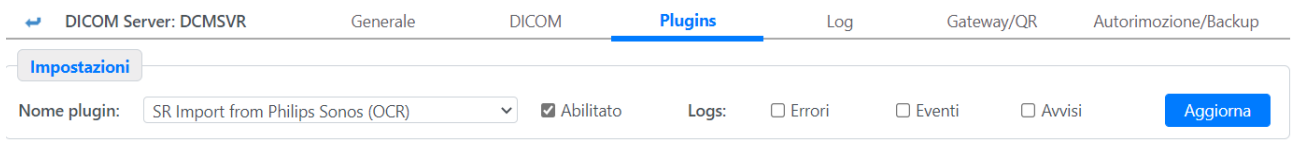

#### **4.2.5.1 Il PLUGIN – DEMOGRAPHICS HL7**

Questo modulo invia comandi HL7 per ricevere informazioni anagrafiche da sorgenti esterne. Contiene una sezione generale di configurazione e impostazioni specifiche per ogni sorgente/sezione.

Per ogni sezione è possibile impostare il nome e la sede HL7 chiamante e chiamata.

Inoltre è possibile definire impostazioni specifiche per ciascuna sezione.

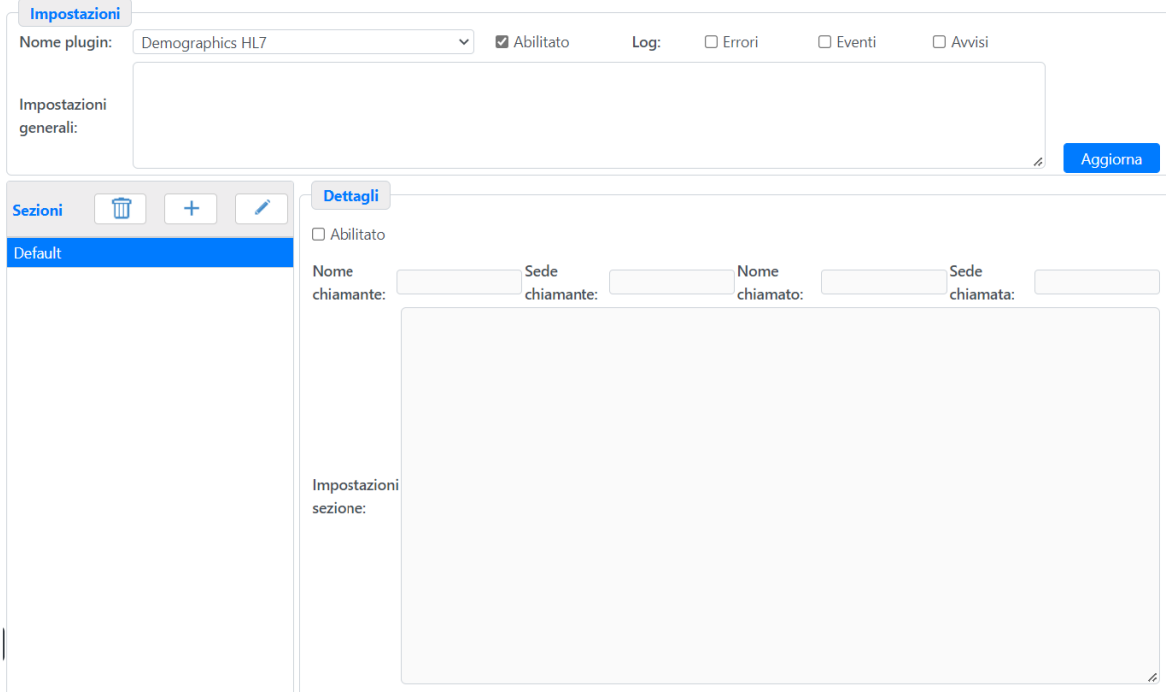

La Ini Sezione è il blocco che contiene la configurazione principale. Tutte le informazioni sono contenute in un blocco GENERAL, strutturato come segue:

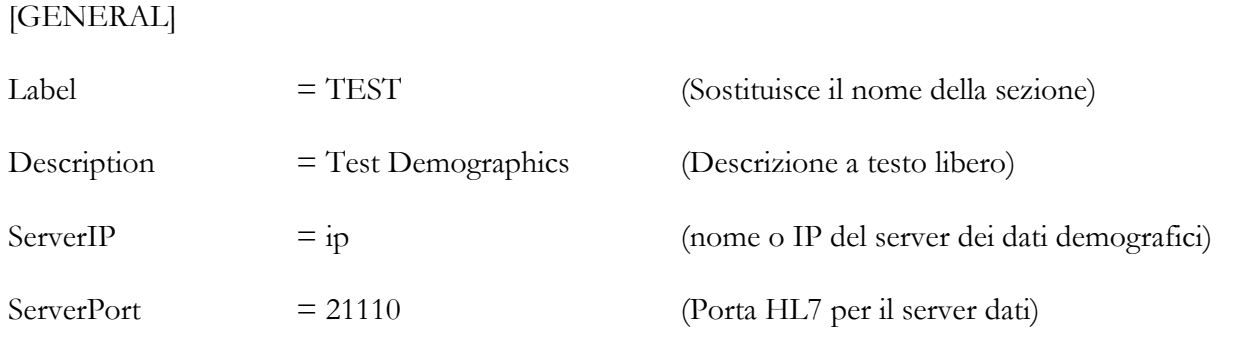

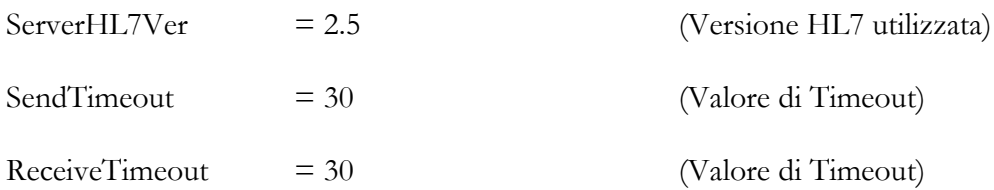

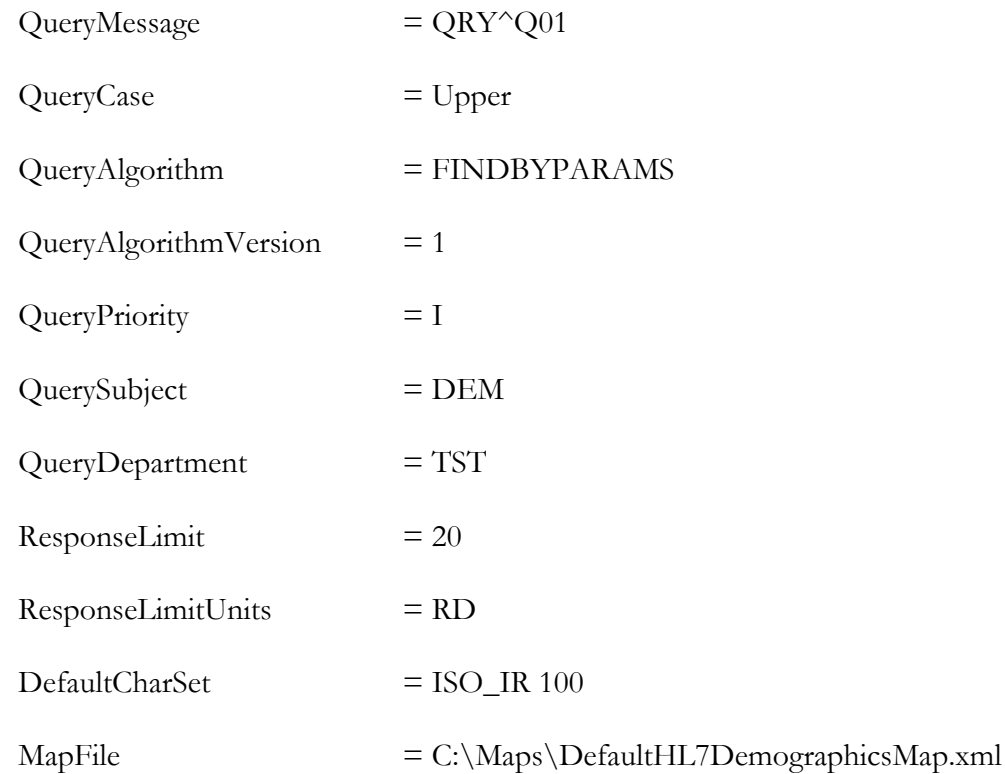

La configurazione della Query HL7 è intuitiva e basata sullo standard HL7. Ricerche di tipo QRY e QBP sono supportate. Il MapFile è importante per interpretare il risultato della ricerca secondo il Database ComPACS.

#### **4.2.5.2 PLUGIN – DEMOGRAPHICS HL7 v3.0**

Questo modulo invia comandi HL7 revisione 3.0 per ricevere informazioni anagrafiche da sorgenti esterne. Contiene una sezione generale di configurazione e impostazioni specifiche per ogni sorgente/sezione.

Per ogni sezione è possibile definire impostazioni specifiche per la stessa.

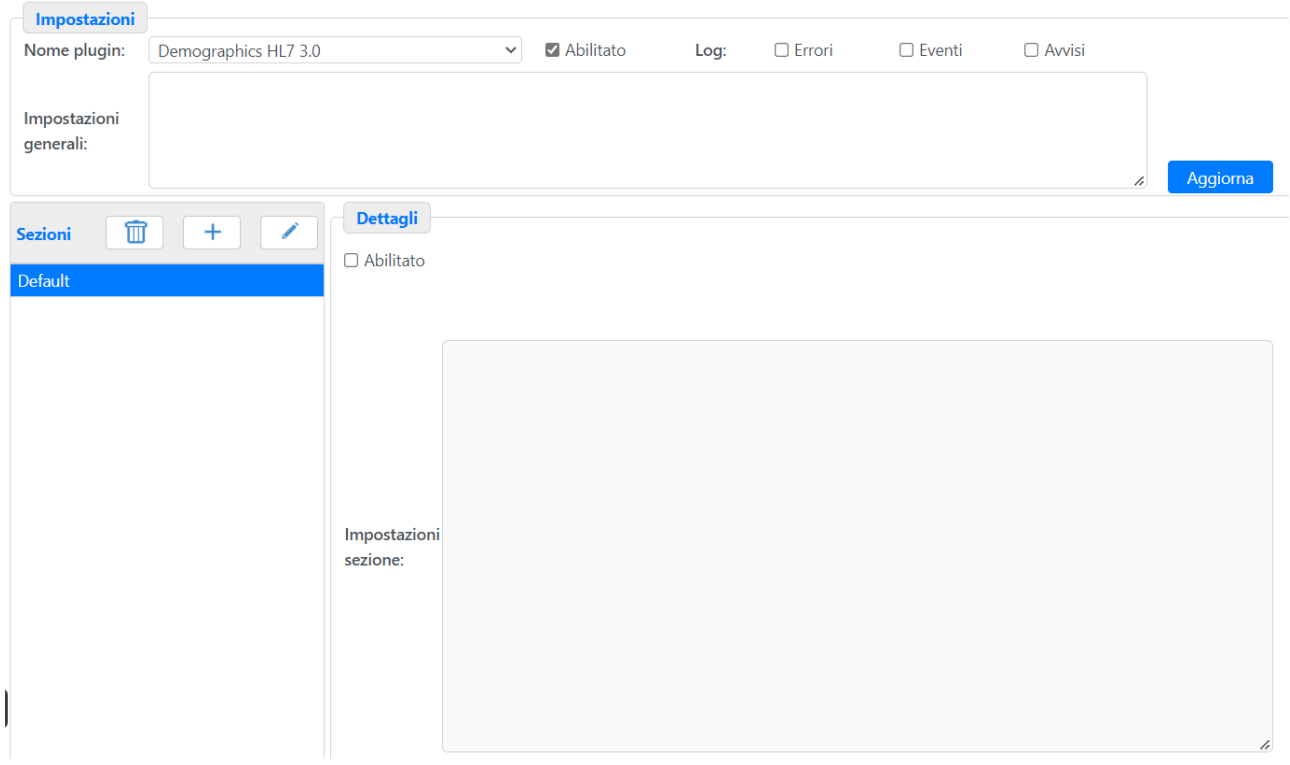

La Ini Sezione è il blocco che contiene la configurazione principale. Tutte le informazioni sono contenute in un blocco GENERAL, strutturato come segue:

[General]

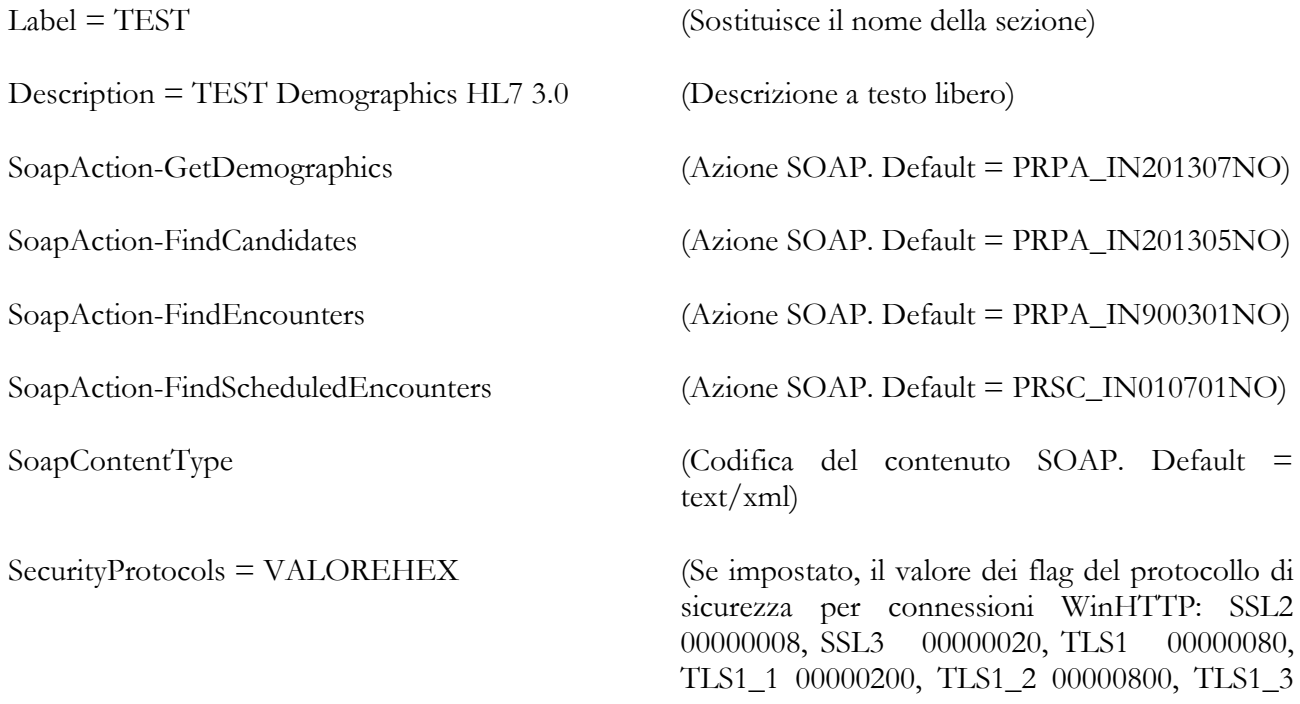

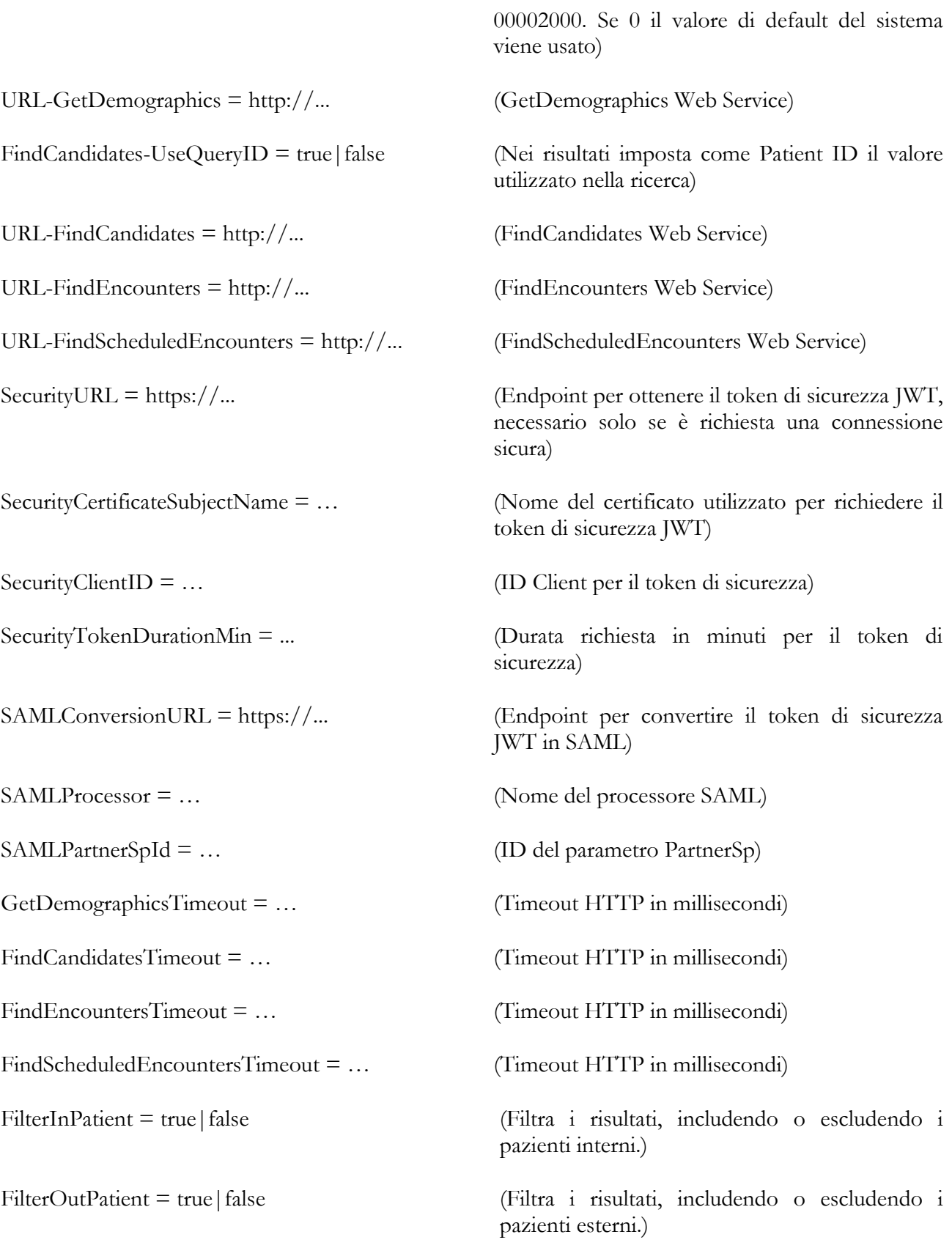

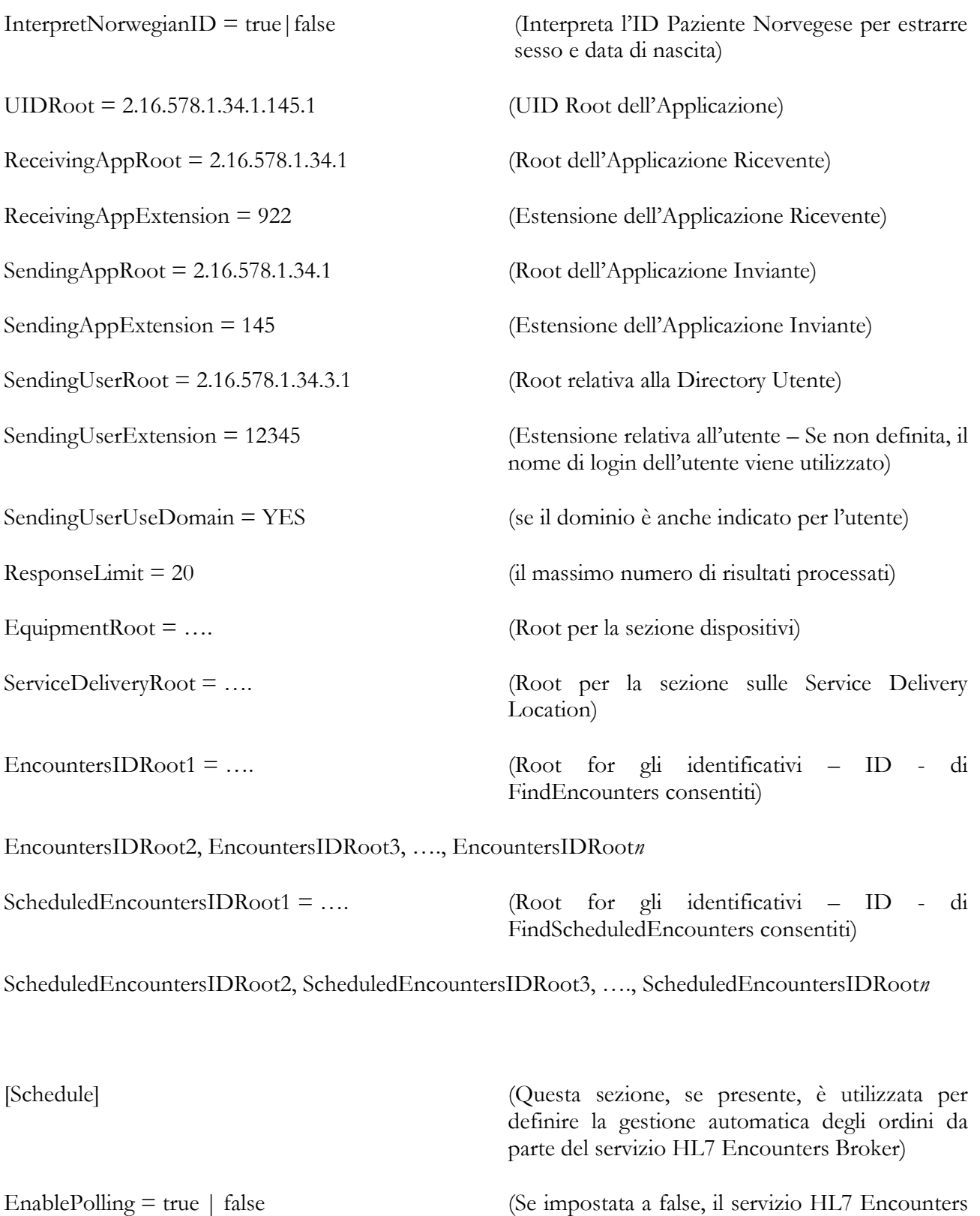

Broker ignorerà questa sezione)

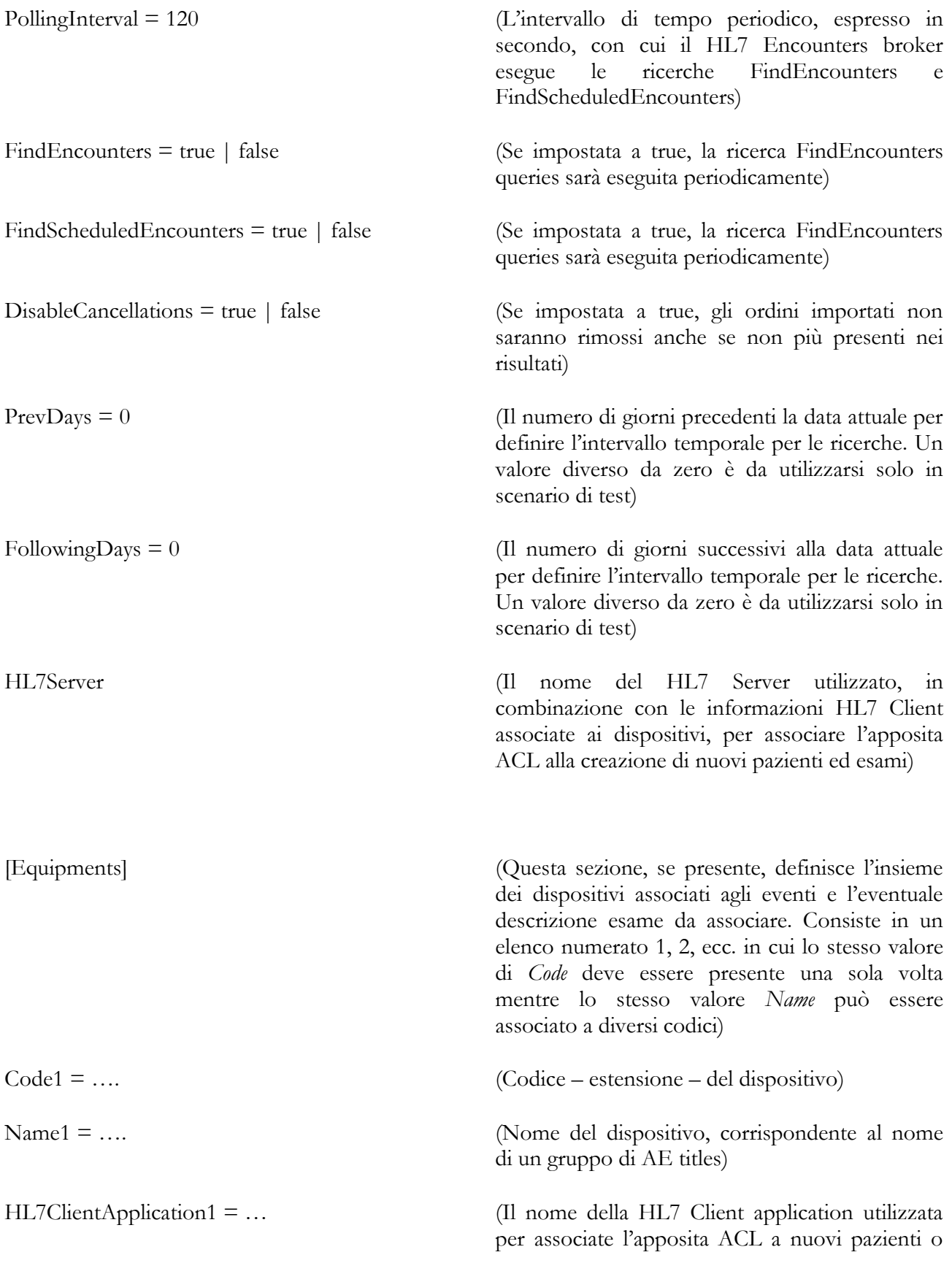

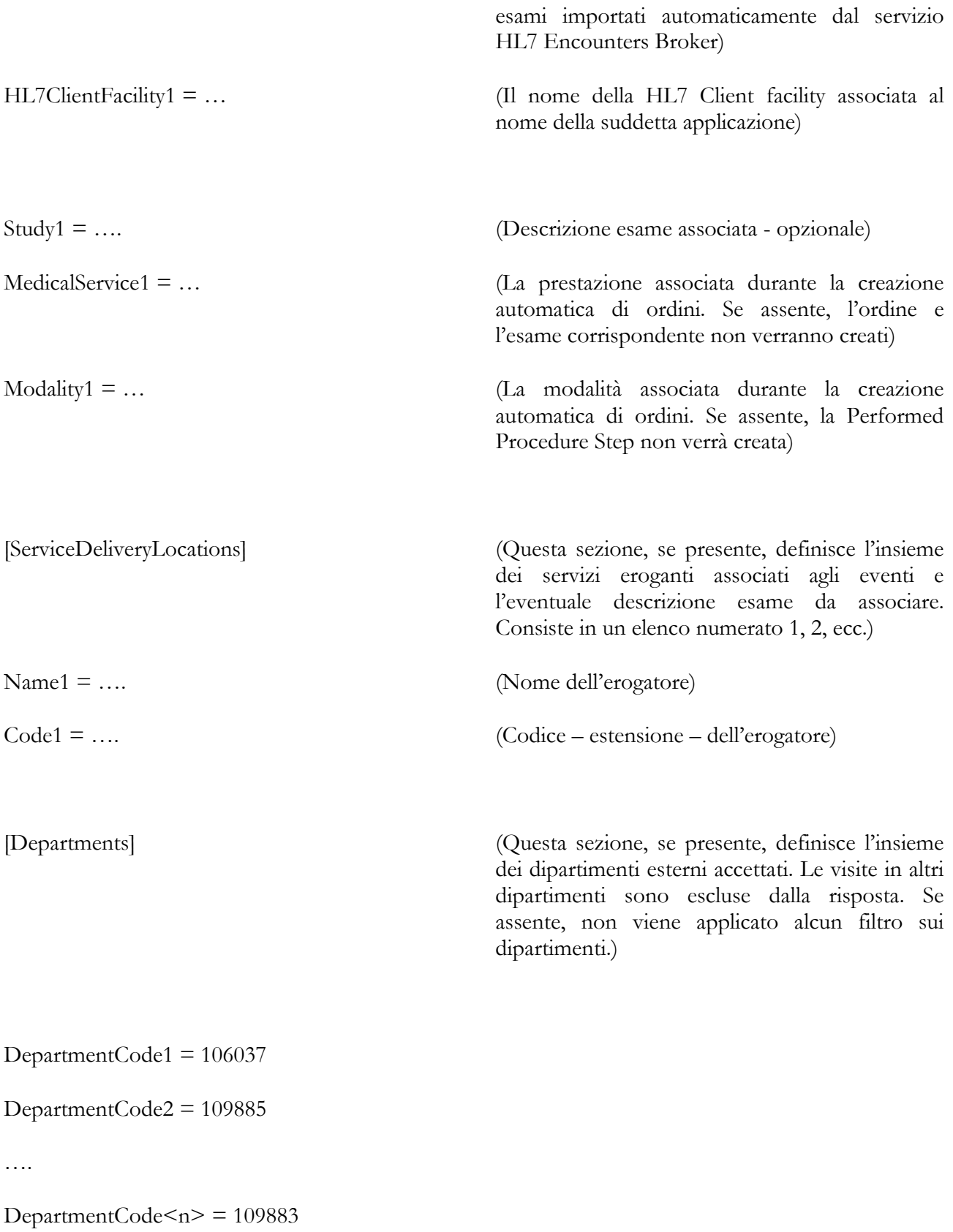

# [Debug]

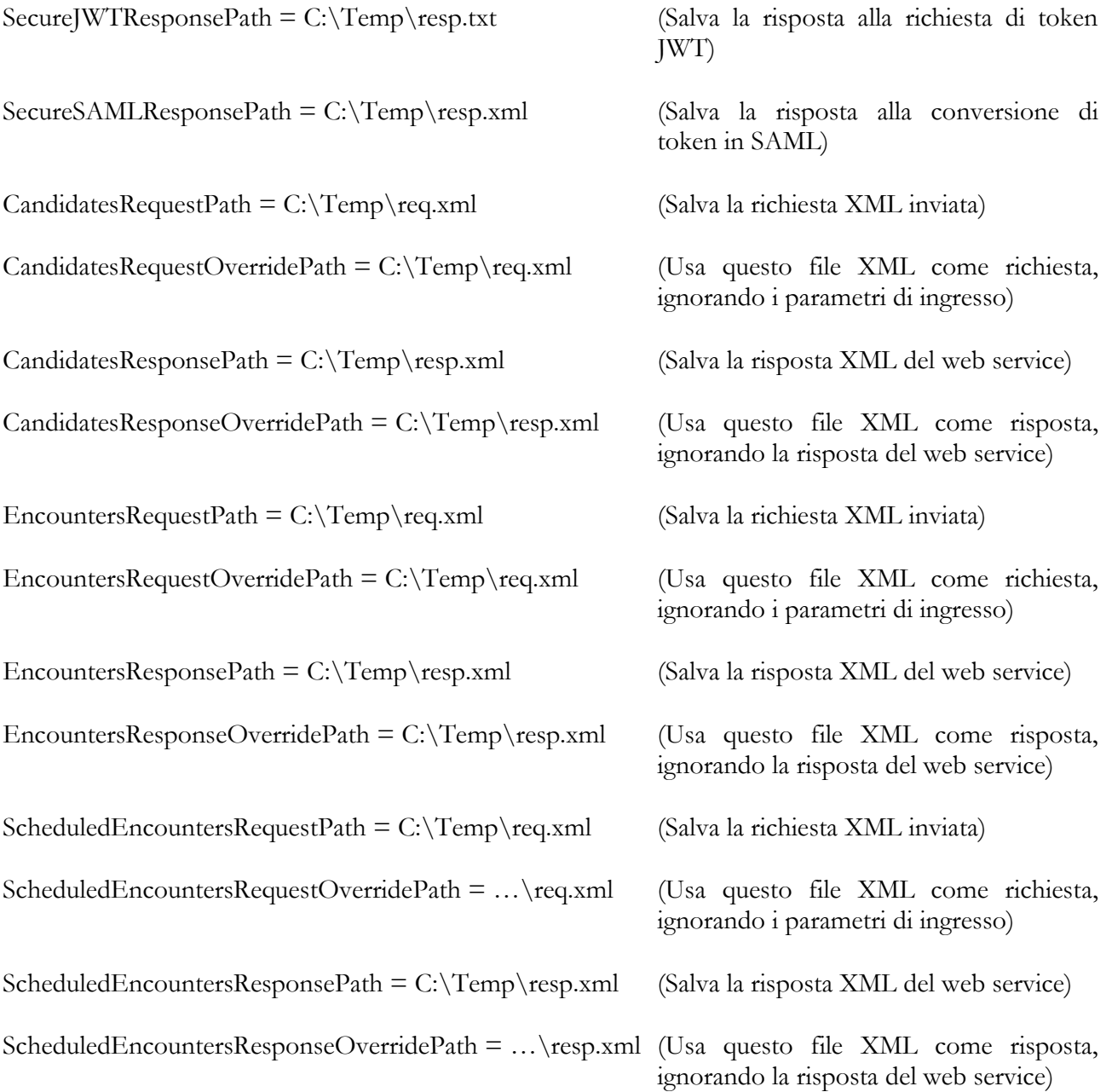

#### **4.2.5.3 PLUGIN – DEMOGRAPHICS DB**

Questo modulo recupera informazioni anagrafiche da un database di terze parti mediante accesso diretto SQL. Contiene una sezione generale di configurazione.

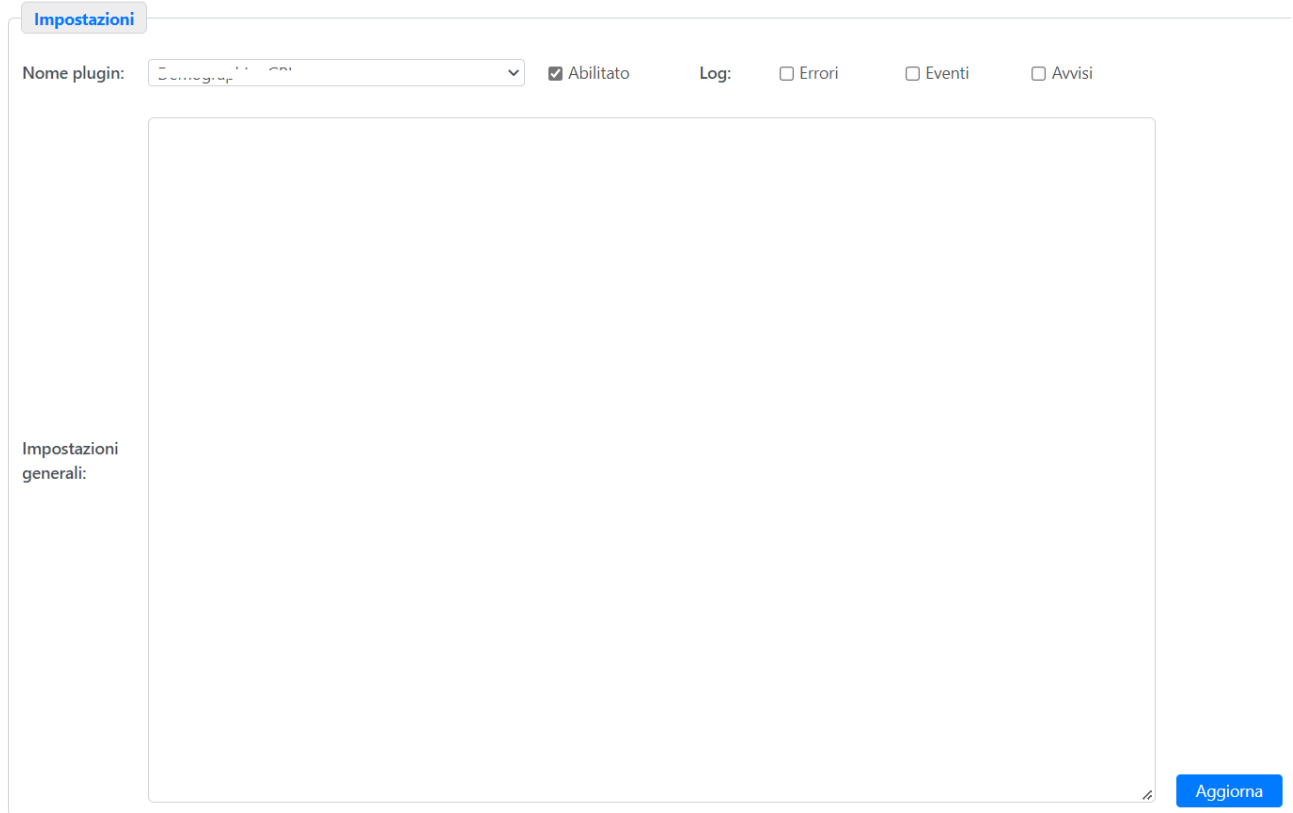

Il blocco "General Ini" contiene la configurazione. L'informazione è suddivisa in diverse sezioni, ognuna rappresentante una specifica configurazione di database. In questo esempio abbiamo solo una sezione [general]. Ogni sezione contiene i seguenti campi:

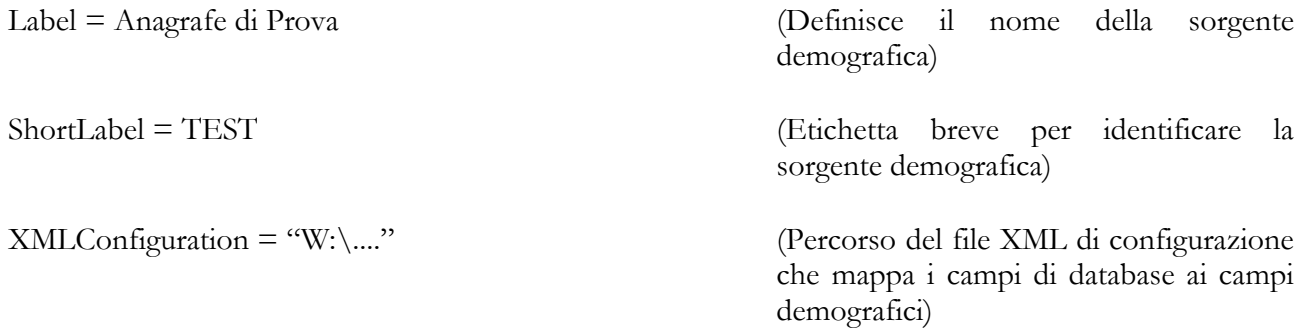

#### **4.2.5.4 PLUGIN – DEMOGRAPHICS NIGUARDA BARCODE**

Questo modulo recupera informazioni anagrafiche da un web service di terze parti. Contiene una sezione generale di configurazione.

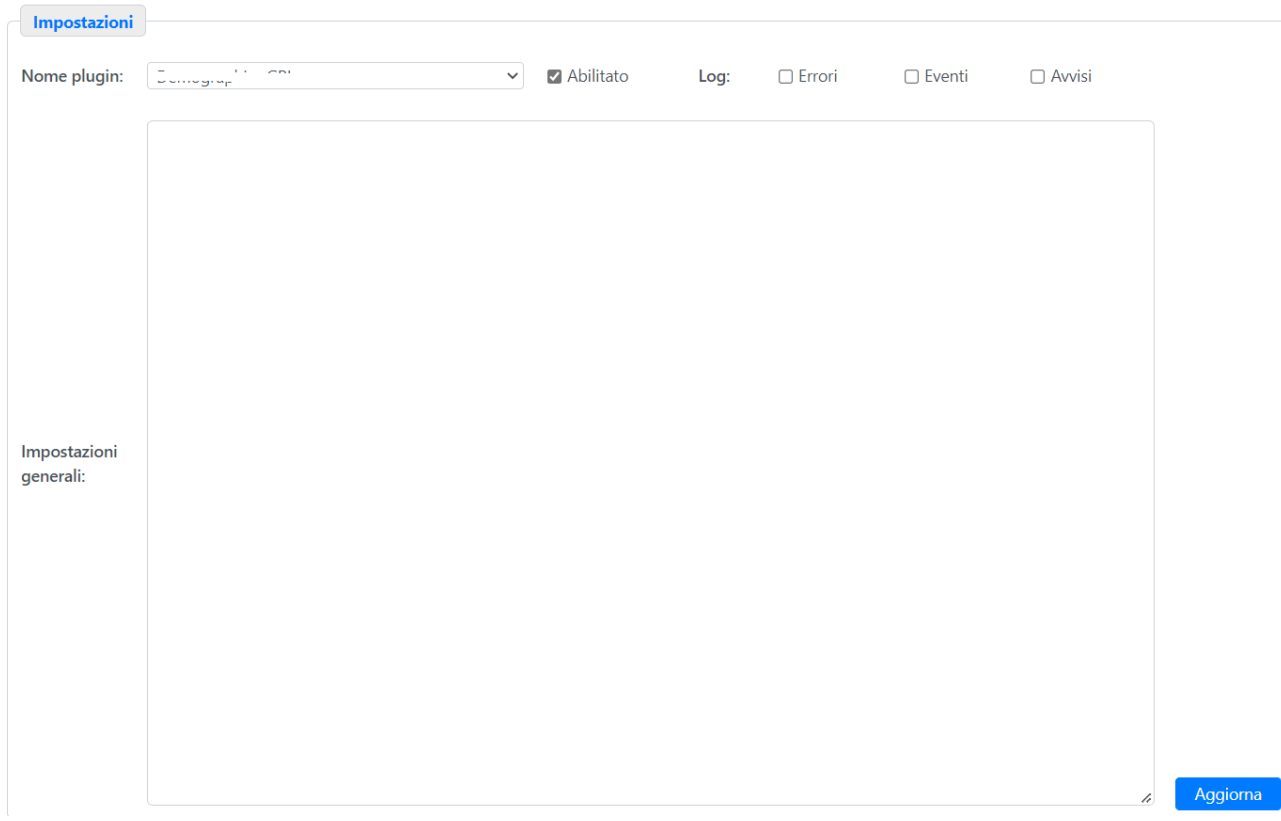

Il blocco "General Ini" contiene la configurazione. L'informazione è suddivisa in diverse sezioni, ognuna rappresentante una specifica configurazione di database. In questo esempio abbiamo solo una sezione [General]. Ogni sezione contiene i seguenti campi:

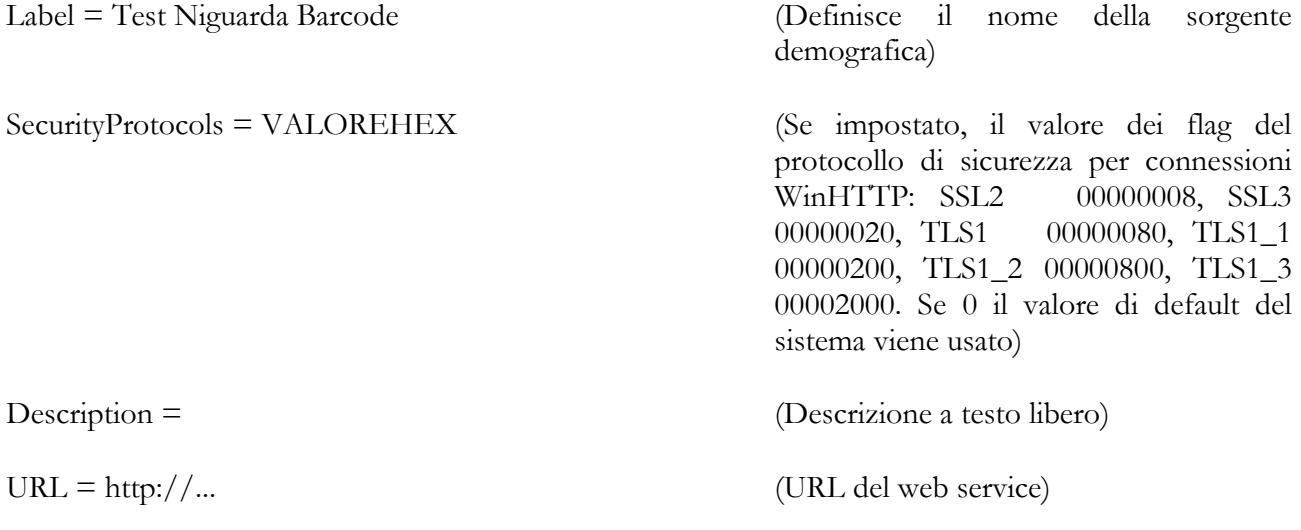

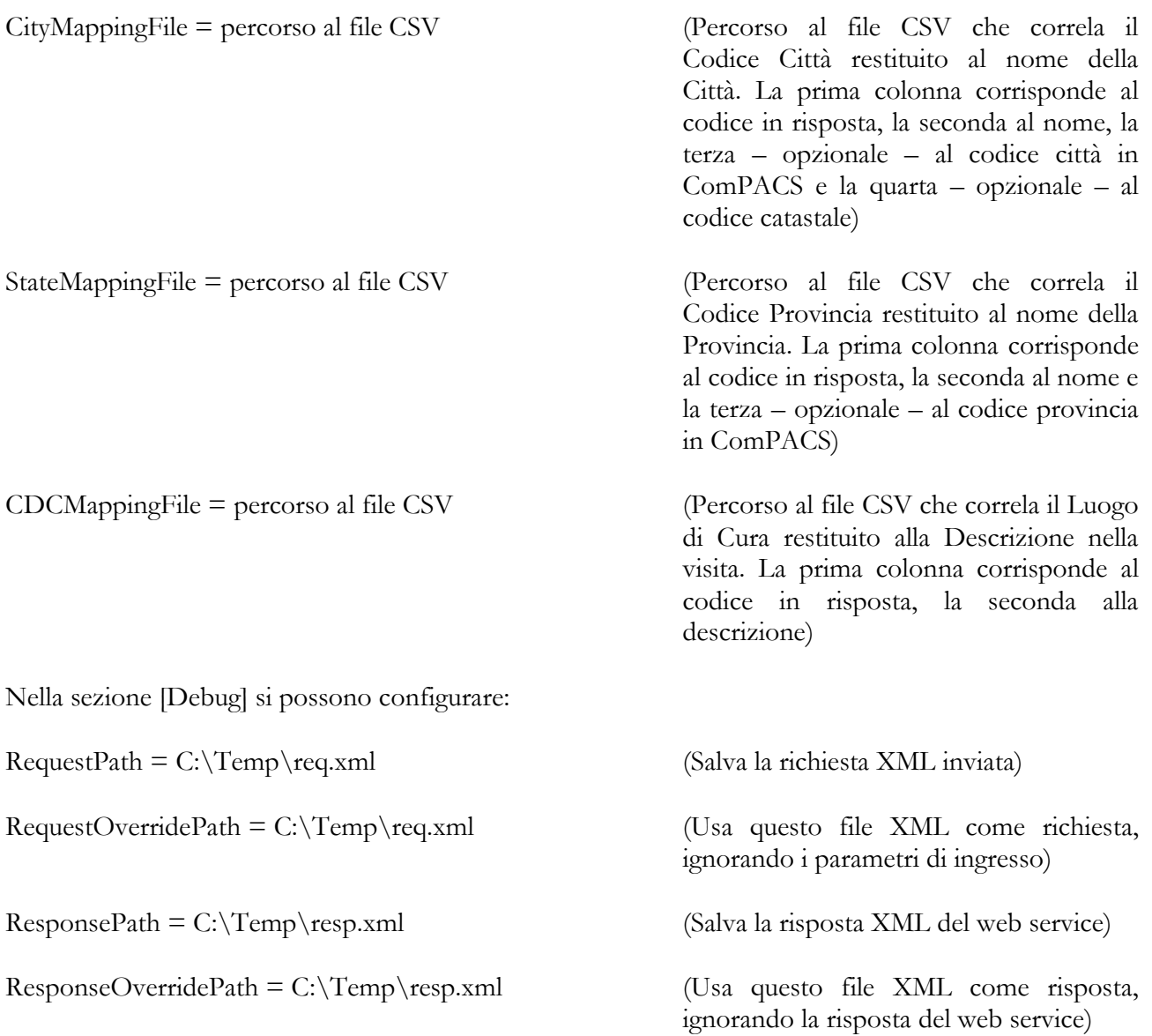

#### **4.2.5.5 PLUGIN – STORE VALIDATOR**

Questo modulo intercetta l'archiviazione di oggetti DICOM per la loro riconciliazione automatica. Contiene una sezione generale di configurazione.

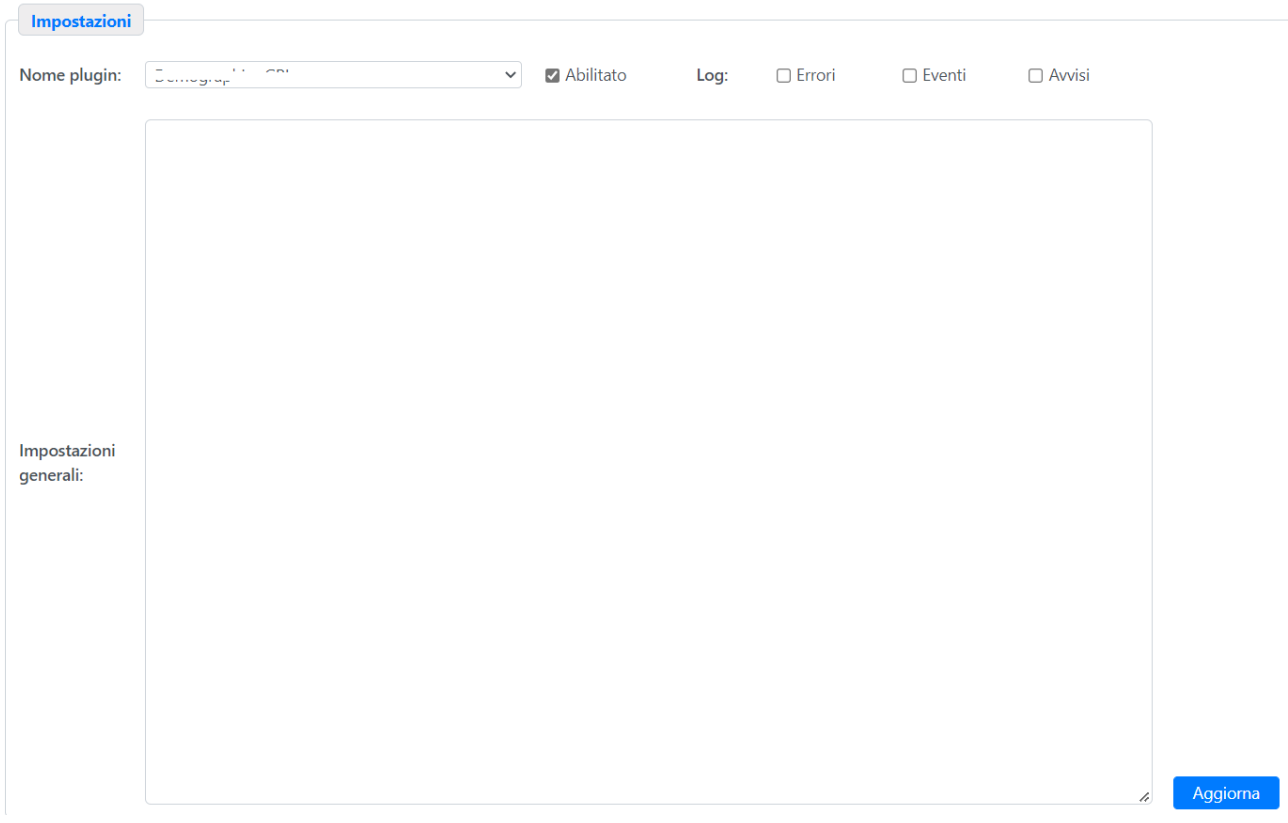

Il blocco "Ini Generale" contiene la configurazione, suddivisa in diverse sezioni, ognuna con il nome della Client AE che archivia l'oggetto. La sezione "default", se configurata, si applica a tutte le restanti Client AE.

[default]

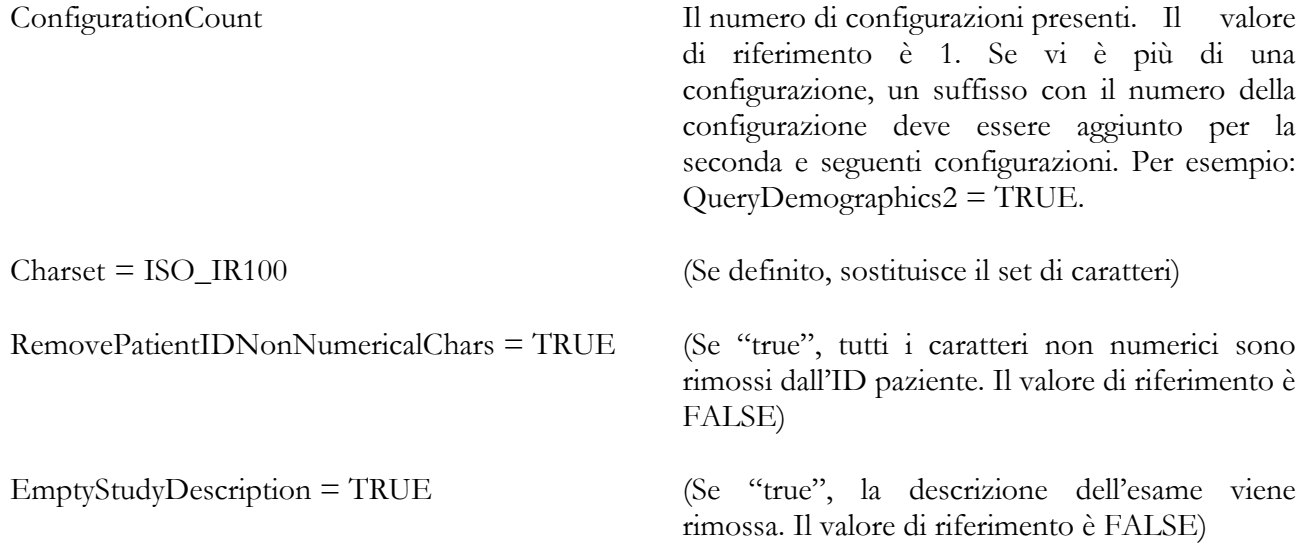

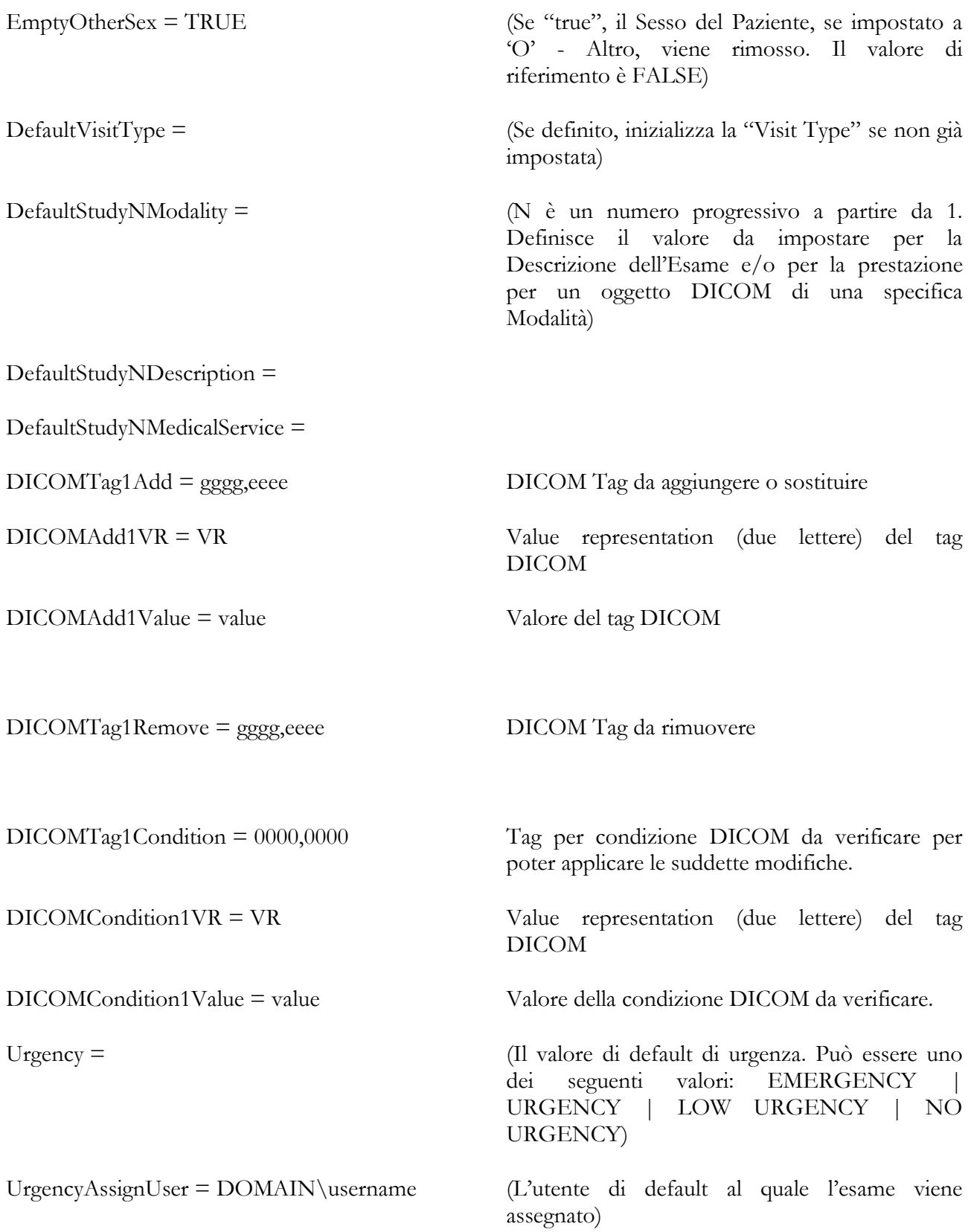

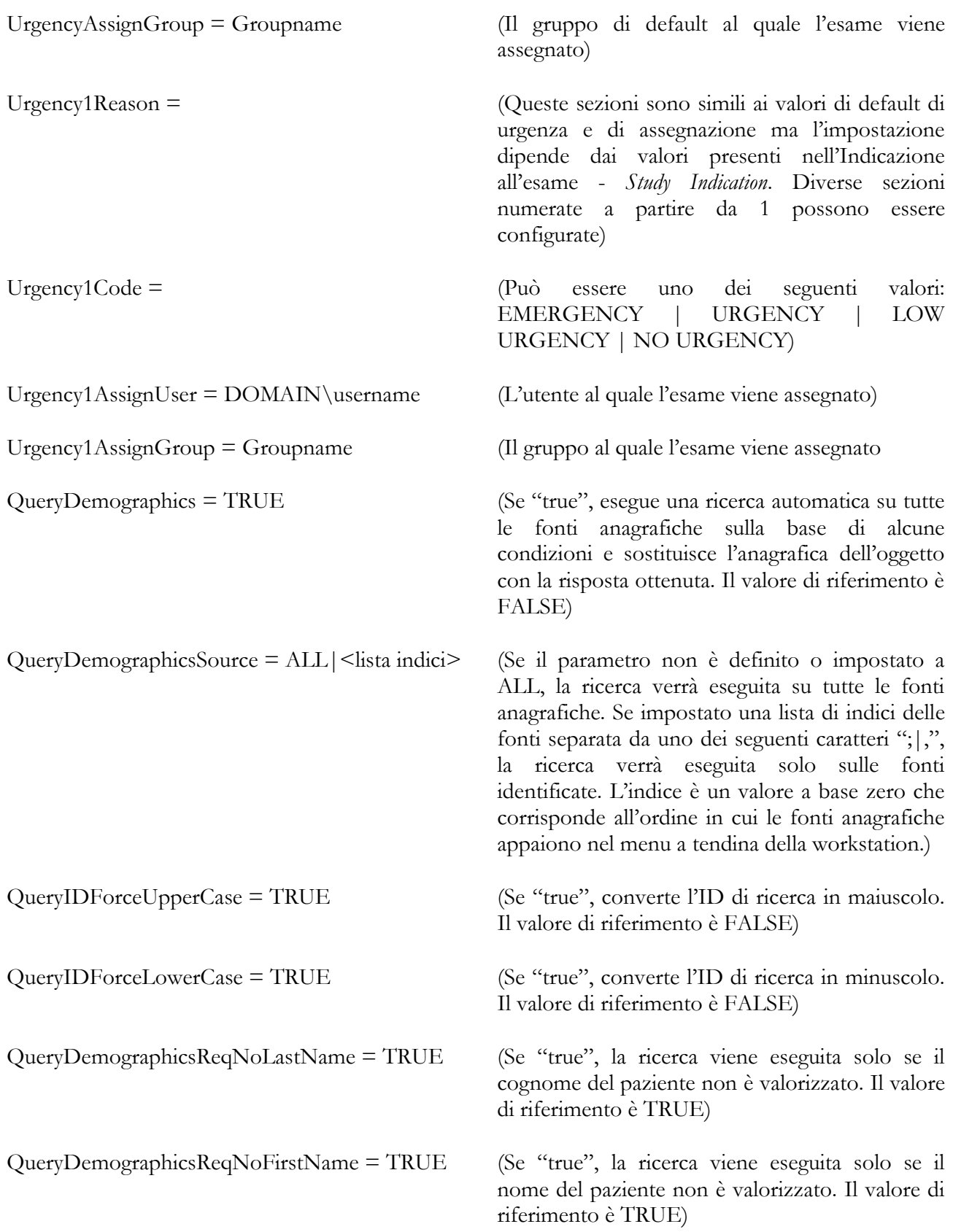

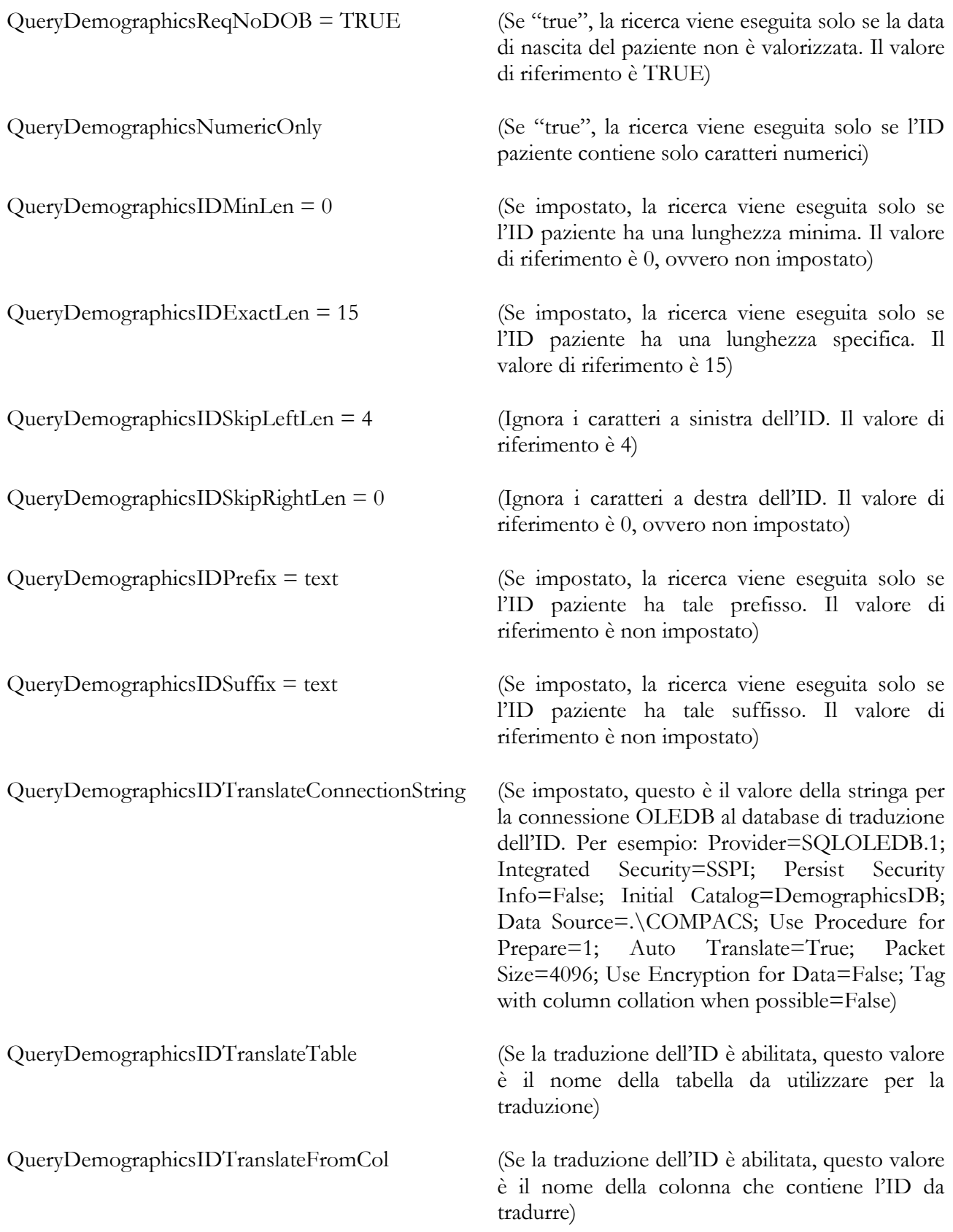

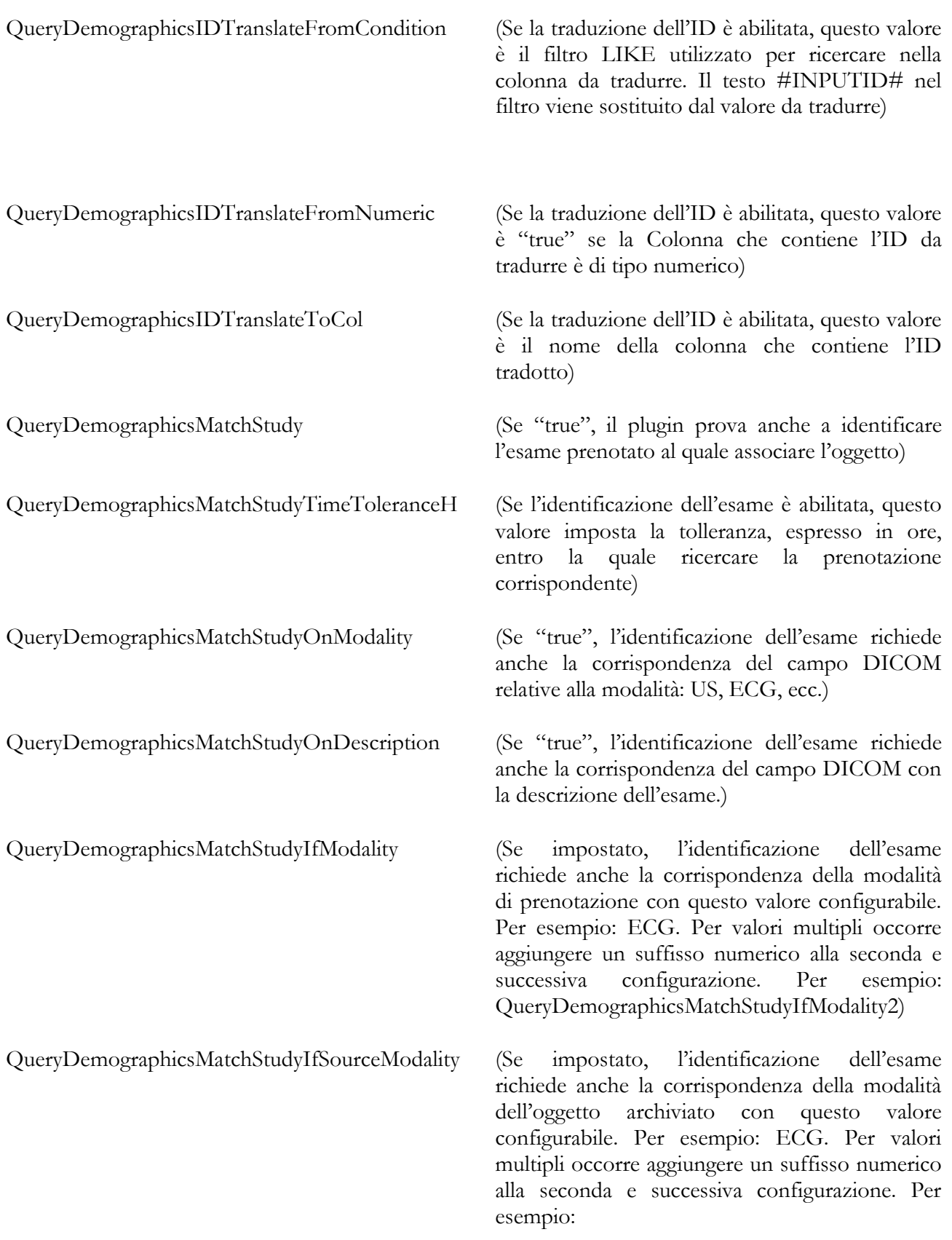

QueryDemographicsMatchStudyIfSourceModalit  $y2)$ 

- QueryDemographicsMatchStudyIfDescription (Se impostato, l'identificazione dell'esame richiede anche la corrispondenza della descrizione esame prenotata con questo valore configurabile. Per valori multipli occorre aggiungere un suffisso numerico alla seconda e successiva configurazione. Per esempio: QueryDemographicsMatchStudyIfDescription2)
- QueryDemographicsMatchStudyIfSourceDescription (Se impostato, l'identificazione dell'esame richiede anche la corrispondenza della descrizione esame dell'oggetto archiviato con questo valore configurabile. Per valori multipli occorre aggiungere un suffisso numerico alla seconda e successiva configurazione. Per esempio: QueryDemographicsMatchStudyIfSourceDescrip

tion2)

#### **4.2.5.6 PLUGIN – ECG IMPORT FROM FDA XML**

Questo modulo ascolta su specifiche cartelle di ingresso (una per ciascuna sezione) ed analizza il contenuto di tutti i file che vengono archiviati in tali cartelle, in attesa di ricevere un file ECG nel formato XML conforme allo standard FDA.

Per ogni sezione, quando un file viene archiviato nel **Percorso di Input**, viene processato e, in caso di rilevamento di un oggetto valido, il modulo genera un oggetto conforme al DICOM ECG e lo archivia nel server, impersonando la **Client AE** indicata.

Il **Percorso Debug**, se configurato, conterrà una copia di tutti i file processati con un prefisso che indica l'esito del processamento (OK\_ in caso di successo oppure FAILED\_ in caso di fallimento).

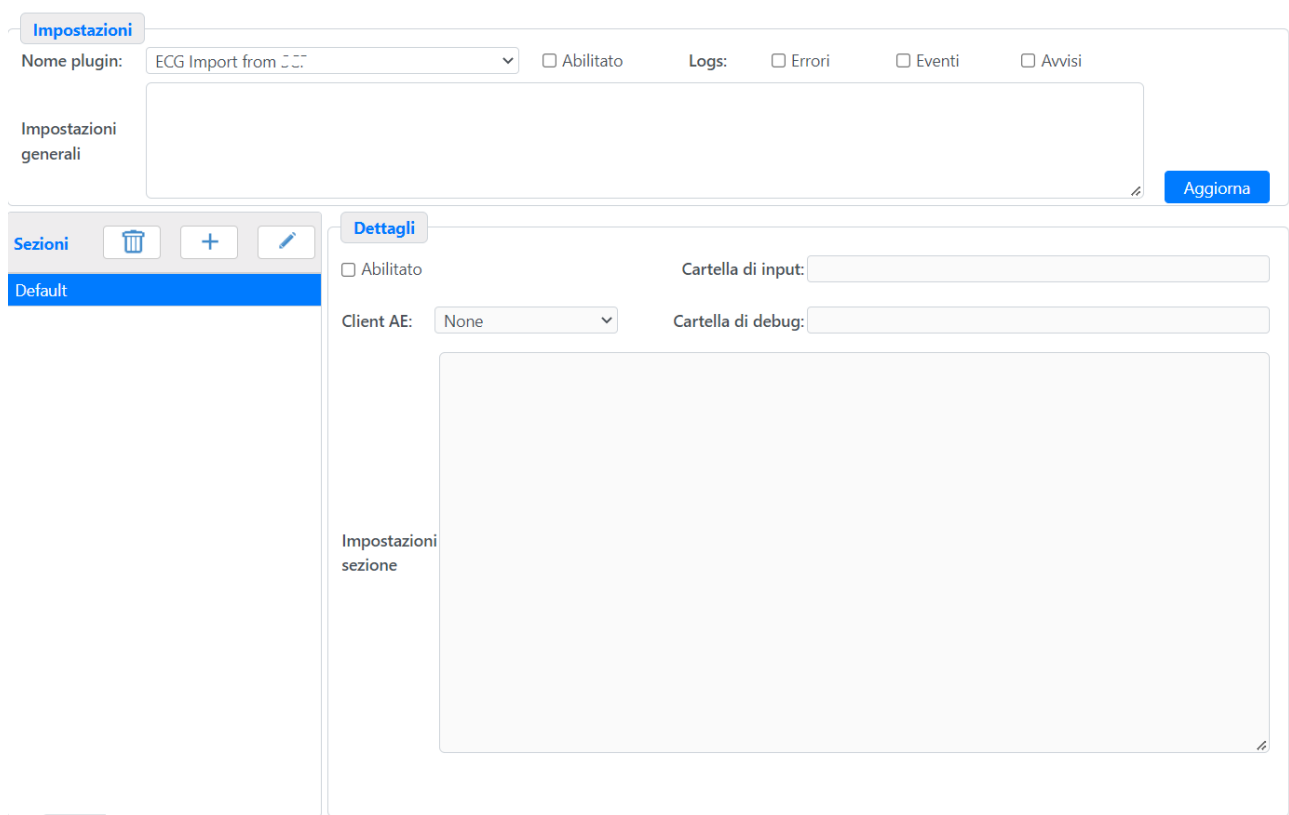

La **Ini Sezione** è il blocco che contiene la configurazione principale. Tutte le informazioni sono contenute in un blocco GENERAL, strutturato come segue:

[General]

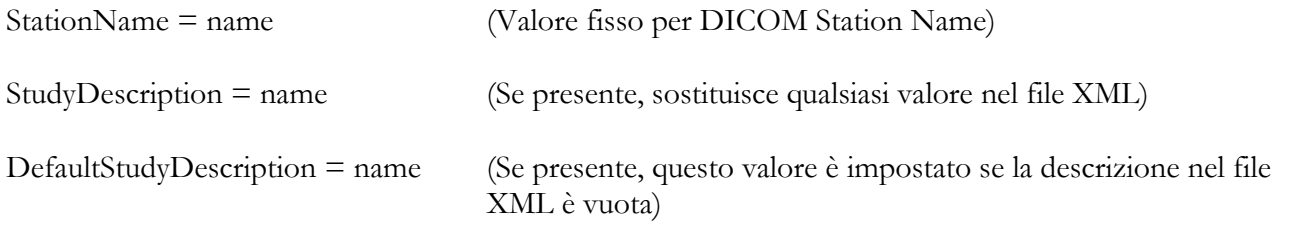

MediMatic Srl – ComPACS 10.11 – Ref: COMPACS-SAG10.11-2 2023/03/13-ITA Pag. 104 di 197

#### **4.2.5.7 PLUGIN – ECG IMPORT FROM FUKUDA**

Questo modulo ascolta su specifiche cartelle di ingresso (una per ciascuna sezione) ed analizza il contenuto di tutti i file che vengono archiviati in tali cartelle, in attesa di ricevere un file ECG Fukuda.

Per ogni sezione, quando un file viene archiviato nel **Percorso di Input**, viene processato e, in caso di rilevamento di un oggetto valido, il modulo genera un oggetto conforme al DICOM ECG e lo archivia nel server, impersonando la **Client AE** indicata.

Il **Percorso Debug**, se configurato, conterrà una copia di tutti i file processati con un prefisso che indica l'esito del processamento (OK\_ in caso di successo oppure FAILED\_ in caso di fallimento).

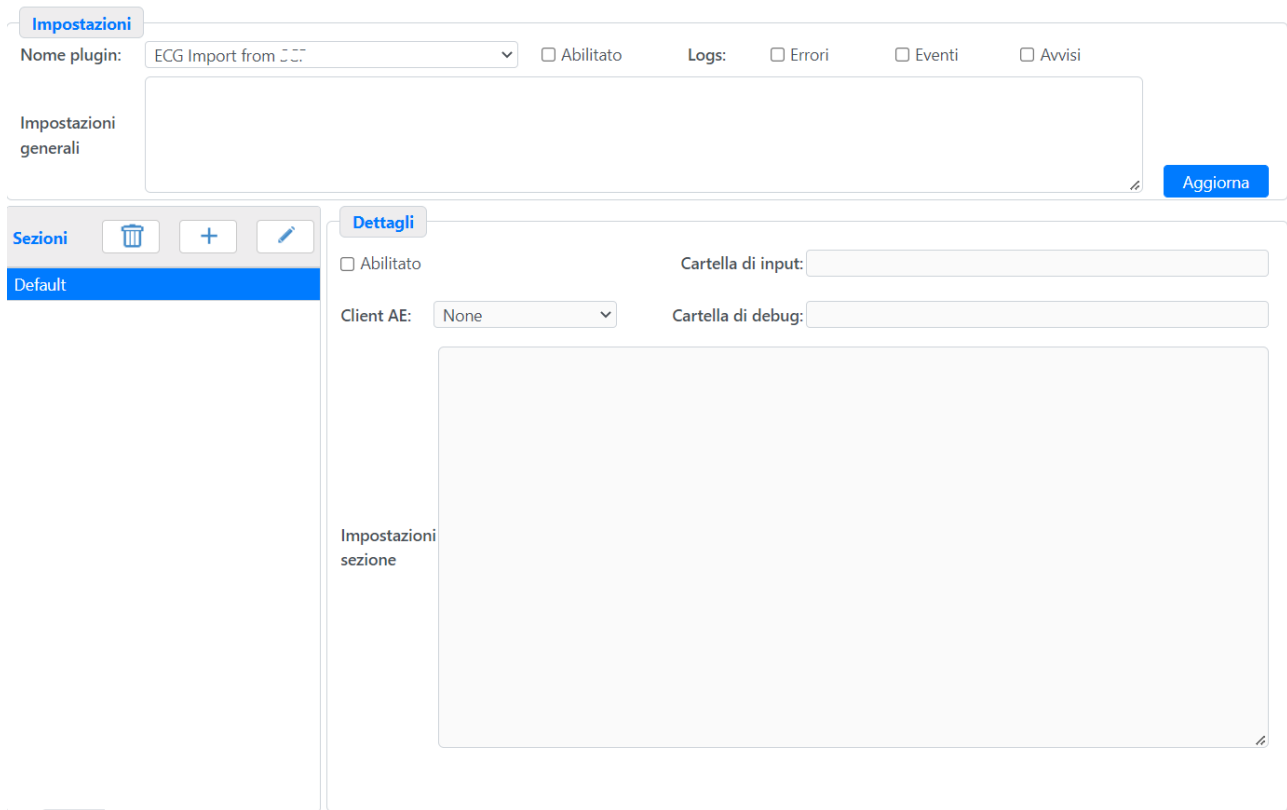

#### **4.2.5.8 PLUGIN – ECG IMPORT FROM SCP**

Questo modulo ascolta su specifiche cartelle di ingresso (una per ciascuna sezione) ed analizza il contenuto di tutti i file che vengono archiviati in tali cartelle, in attesa di ricevere un file ECG nel conforme allo standard SCP.

MediMatic Srl – ComPACS 10.11 – Ref: COMPACS-SAG10.11-2 2023/03/13-ITA Pag. 105 di 197

Per ogni sezione, quando un file viene archiviato nel **Percorso di Input**, viene processato e, in caso di rilevamento di un oggetto valido, il modulo genera un oggetto conforme al DICOM ECG e lo archivia nel server, impersonando la **Client AE** indicata.

Il **Percorso Debug**, se configurato, conterrà una copia di tutti i file processati con un prefisso che indica l'esito del processamento (OK\_ in caso di successo oppure FAILED\_ in caso di fallimento).

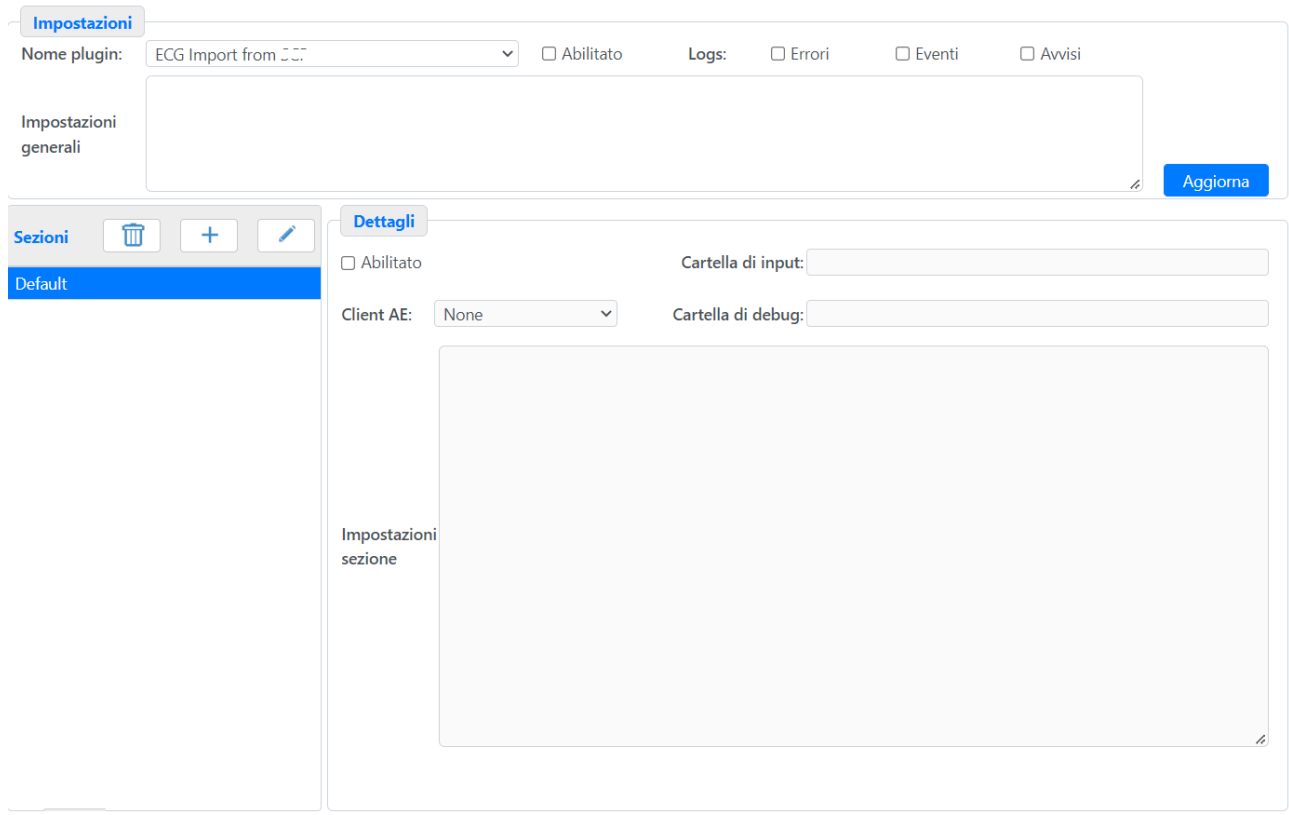

#### **4.2.5.9 PLUGIN – ECG AUTO SR**

Questo plug-in esamina tutti gli oggetti DICOM ECG Waveform archiviati e genera un documento DICOM SR automatico che contiene i parametri elettrocardiografici principali e l'interpretazione importati dal dispositivo.

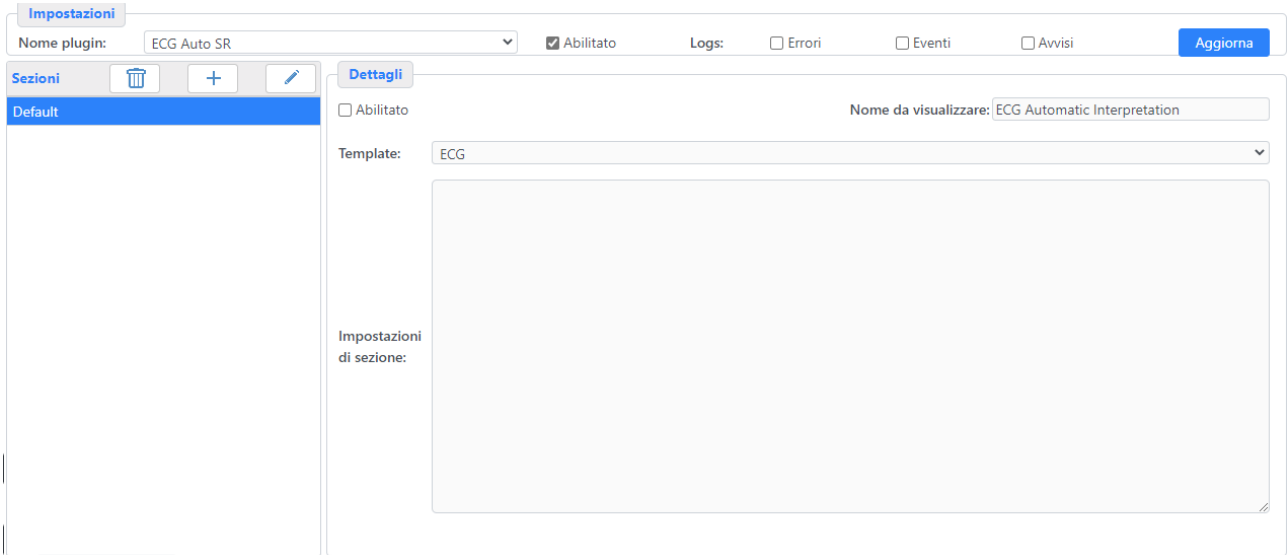

Per ogni sezione è possibile:

- abilitarla o disabilitarla;
- determinare lo schema SR elettrocardiografico da utilizzare per la generazione del referto.

# **4.2.5.10 PLUGIN – SR IMPORT FROM ATL HDI (OCR)**

Questo modulo esamina tutti gli oggetti archiviati da tutte le Client AE (sezione di Default) o da Client AE specifiche (sezioni aggiuntive) per stabilire se delle immagini di referti prodotte da ecografi Philips HDI vengono archiviate. Se rileva un'immagine di referto, effettua un riconoscimento dei caratteri (OCR digitale) ed estrae il contenuto numerico delle misure presenti.

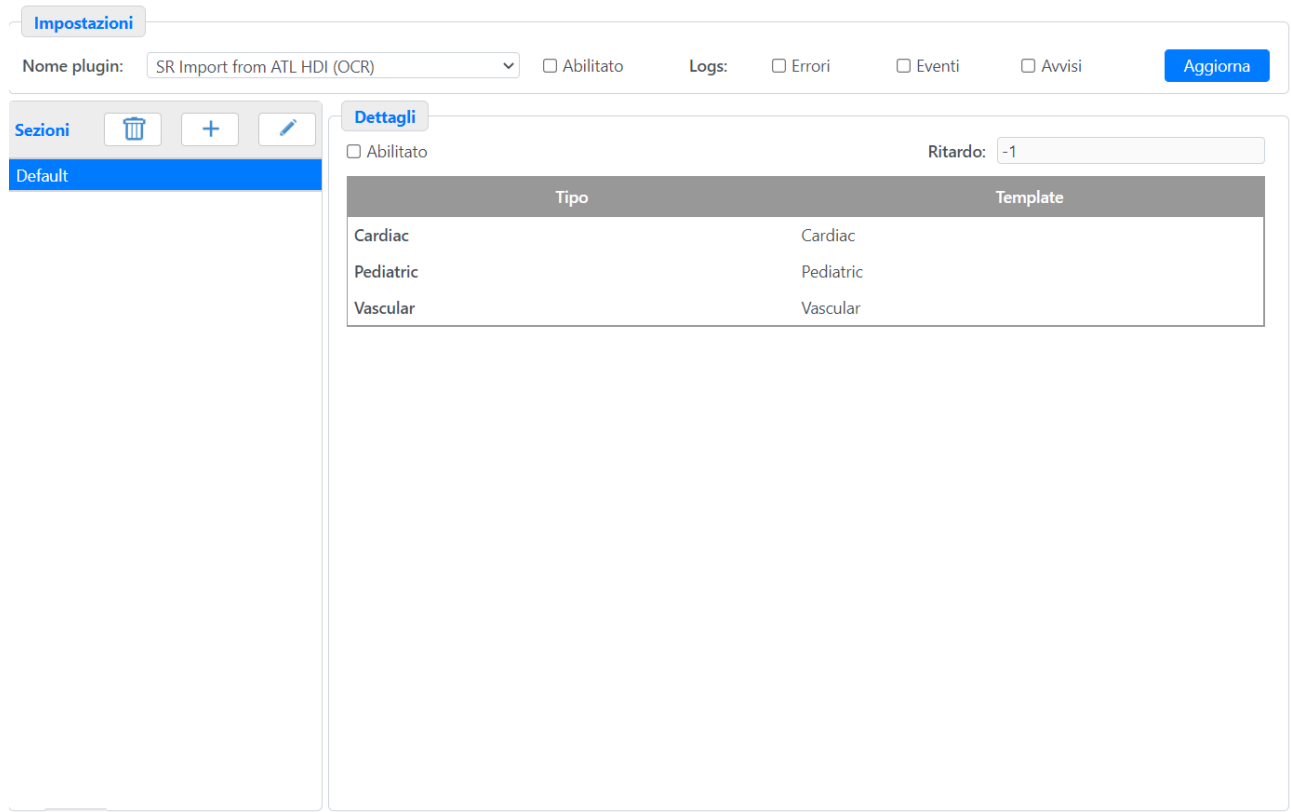

Per ogni sezione è possibile:

- abilitarla o disabilitarla;

- ritardare la generazione di un oggetto DICOM SR. Questo consente di processare più immagini di referto e di generare un oggetto DICOM SR con il contenuto cumulativo di tutte le pagine processate;

- stabilire quali schemi debbano essere utilizzati per generare l'oggetto DICOM SR per ciascun tipo di referto.
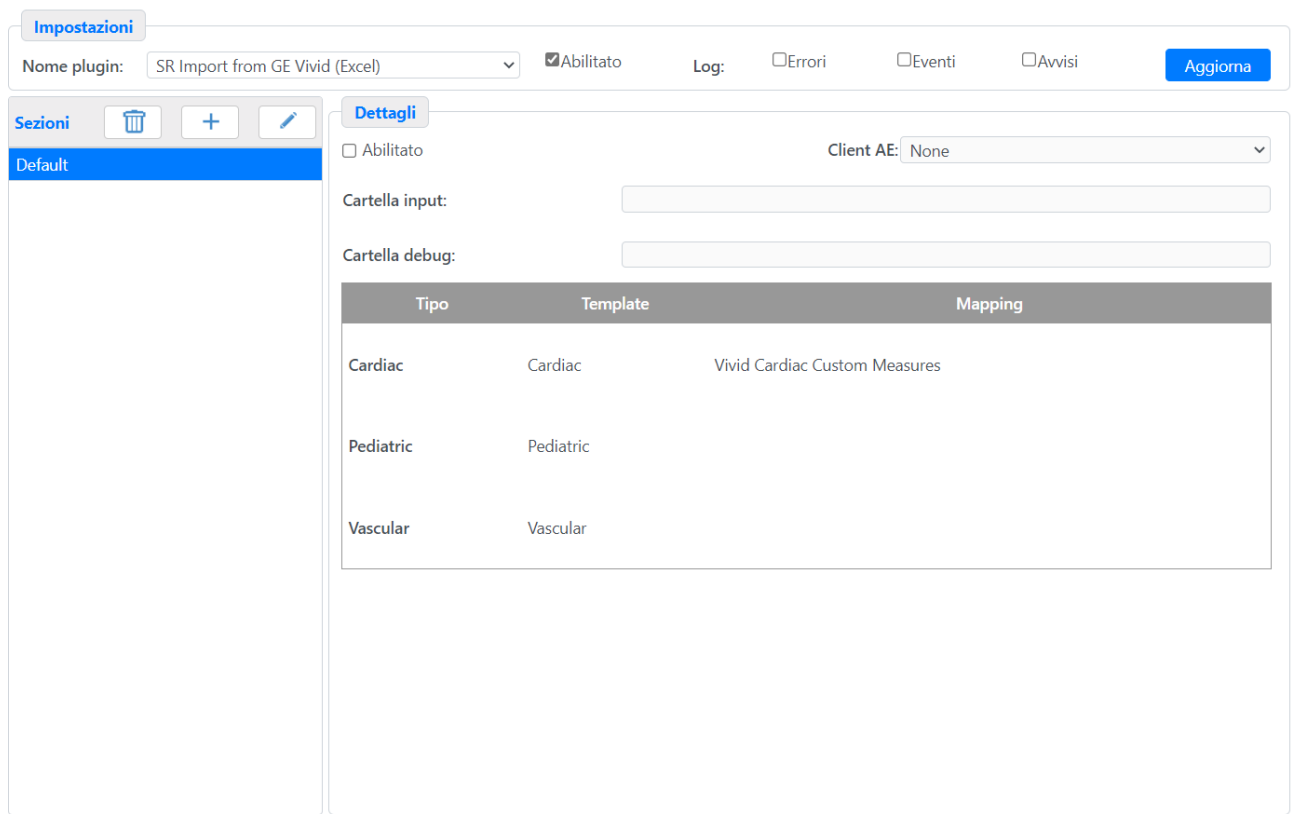

# **4.2.5.11 PLUGIN – SR IMPORT FROM GE VIVID (EXCEL)**

Questo modulo ascolta su specifiche cartelle di ingresso (una per ciascuna sezione) ed analizza il contenuto di tutti i file che vengono archiviati in tali cartelle, in attesa di ricevere un file GE Vivid Excel in formato TEXT.

Per ogni sezione, quando un file viene archiviato nel **Percorso di Input**, viene processato e, in caso di rilevamento di misure valide, il modulo genera un oggetto conforme al DICOM SR e lo archivia nel server, impersonando la **Client AE** indicata.

Il **Percorso Debug**, se configurato, conterrà una copia di tutti i file processati con un prefisso che indica l'esito del processamento (OK\_ in caso di successo oppure FAILED\_ in caso di fallimento).

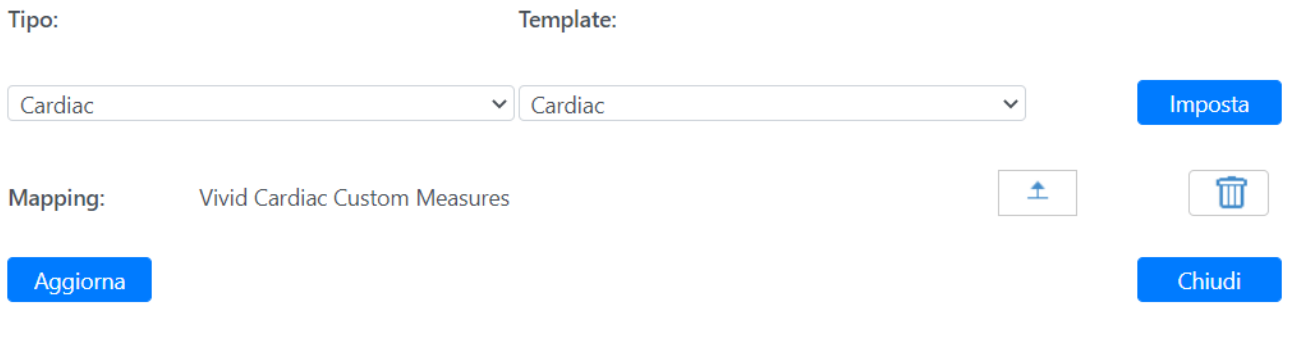

Infine lo schema da adottare per la generazione dell'oggetto DICOM SR per ciascuna tipologia di referto deve essere configurato. Opzionalmente è anche possibile aggiungere dei file speciali di corrispondenza (Mappa) progettati specificatamente per ciascun sito; una volta inseriti si possono

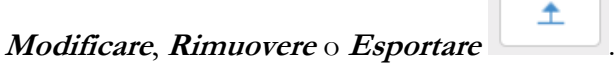

#### **4.2.5.12 PLUGIN – SR IMPORT FROM PHILIPS IE33**

Questo plug-in esamina tutti gli oggetti DICOM SR archiviati da tutte le Client AE (Sezione di Default) o da Client AE specifiche (sezioni aggiuntive) per determinare su campi definiti dall'utente nei sistemi Philips IE33 sono presenti nell'oggetto SR archiviato. Se campi definiti dall'utente sono identificati, un nuovo oggetto DICOM SR verrà generato, importando tali misure secondo lo schema SR associate. Altre modalità Philips che utilizzano lo stesso formato per i campi definiti dall'utente potrebbero essere compatibili.

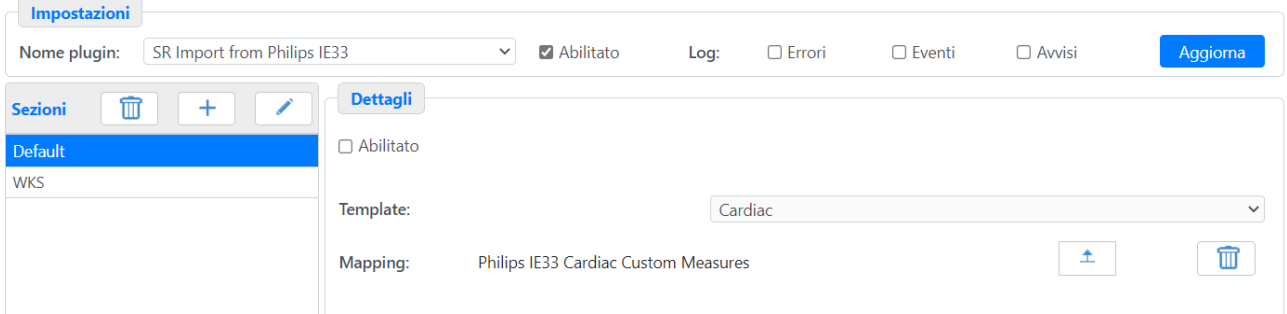

Per ogni sezione è possibile:

- abilitarla o disabilitarla;

- determinare, per ogni schema SR, quali mappe utilizzare per identificare i campi definiti dall'utente; una volta inserite è possibile *Modificare*, *Rimuovere* o *Esportare* tali mappe.

#### **4.2.5.13 PLUGIN – SR IMPORT FROM PHILIPS SONOS (OCR)**

Questo modulo esamina tutti gli oggetti archiviati da tutte le Client AE (sezione di Default) o da Client AE specifiche (sezioni aggiuntive) per stabilire se delle immagini di referti prodotte da ecografi Philips SONOS vengono archiviate. Se rileva un'immagine di referto, effettua un riconoscimento dei caratteri (OCR digitale) ed estrae il contenuto numerico delle misure presenti.

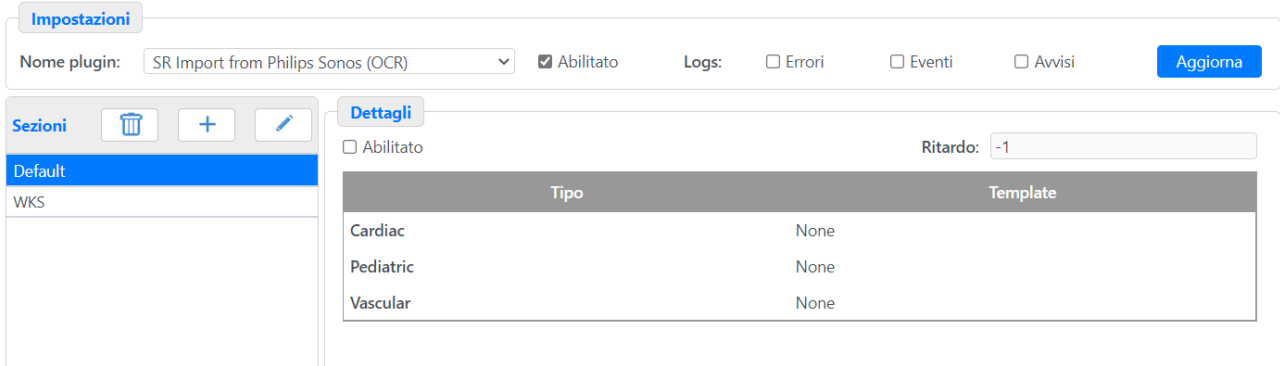

Per ogni sezione è possibile:

- abilitarla o disabilitarla;

- ritardare la generazione di un oggetto DICOM SR. Questo consente di processare più immagini di referto e di generare un oggetto DICOM SR con il contenuto cumulativo di tutte le pagine processate;

- stabilire quali schemi debbano essere utilizzati per generare l'oggetto DICOM SR per ciascun tipo di referto.

#### **4.2.5.14 PLUGIN – SR IMPORT FROM SIEMENS SEQUOIA (applicabile anche a ecografi ASPEN)**

Questo modulo esamina tutti gli oggetti archiviati da tutte le Client AE (sezione di Default) o da Client AE specifiche (sezioni aggiuntive) per stabilire se dei referti prodotti da ecografi Siemens Sequoia o Siemens Aspen vengono archiviati in formato proprietario. Se rileva un referto in formato proprietario lo analizza e lo converte in un referto standard DICOM SR.

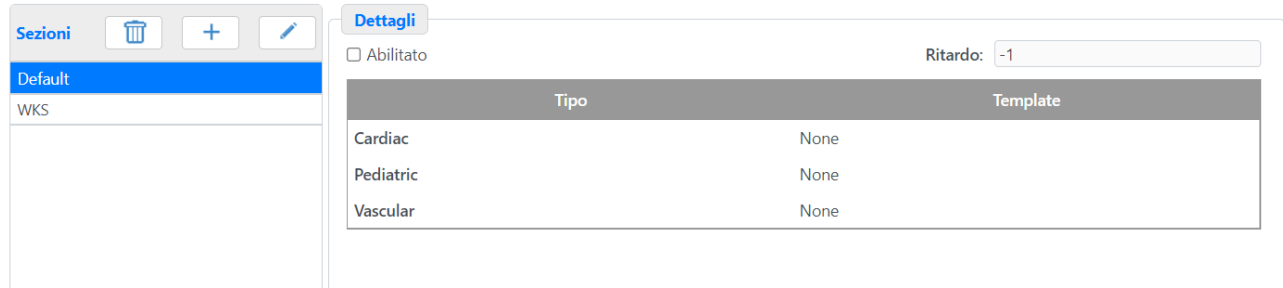

Per ogni sezione è possibile:

- abilitarla o disabilitarla;
- stabilire quali schemi debbano essere utilizzati per generare l'oggetto DICOM SR per ogni referto.

#### **4.2.5.15 PLUGIN – ORDER CHANGE HL7 EXPORT**

Questo modulo invia messaggi HL7 quando lo stato di un esame viene modificato. Contiene una sezione generale di configurazione che definisce il comportamento del modulo.

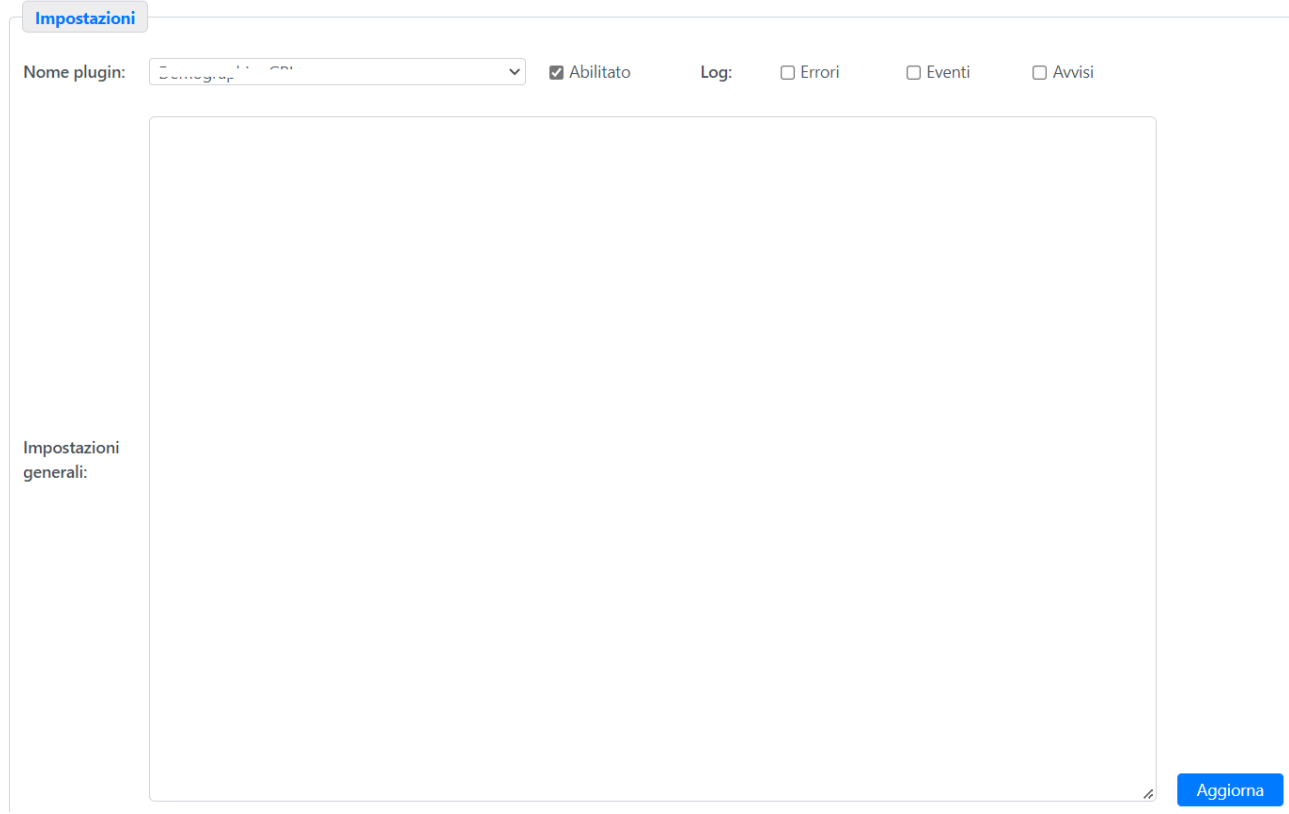

Il blocco "Ini Generale" contiene la configurazione, suddivisa in diverse sezioni:

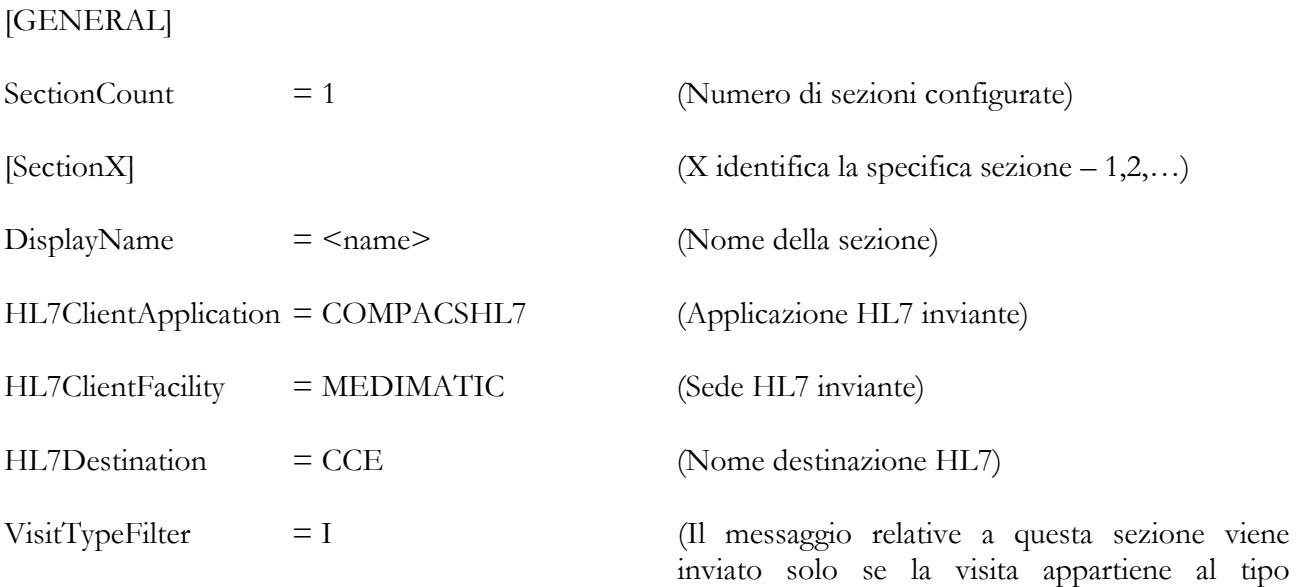

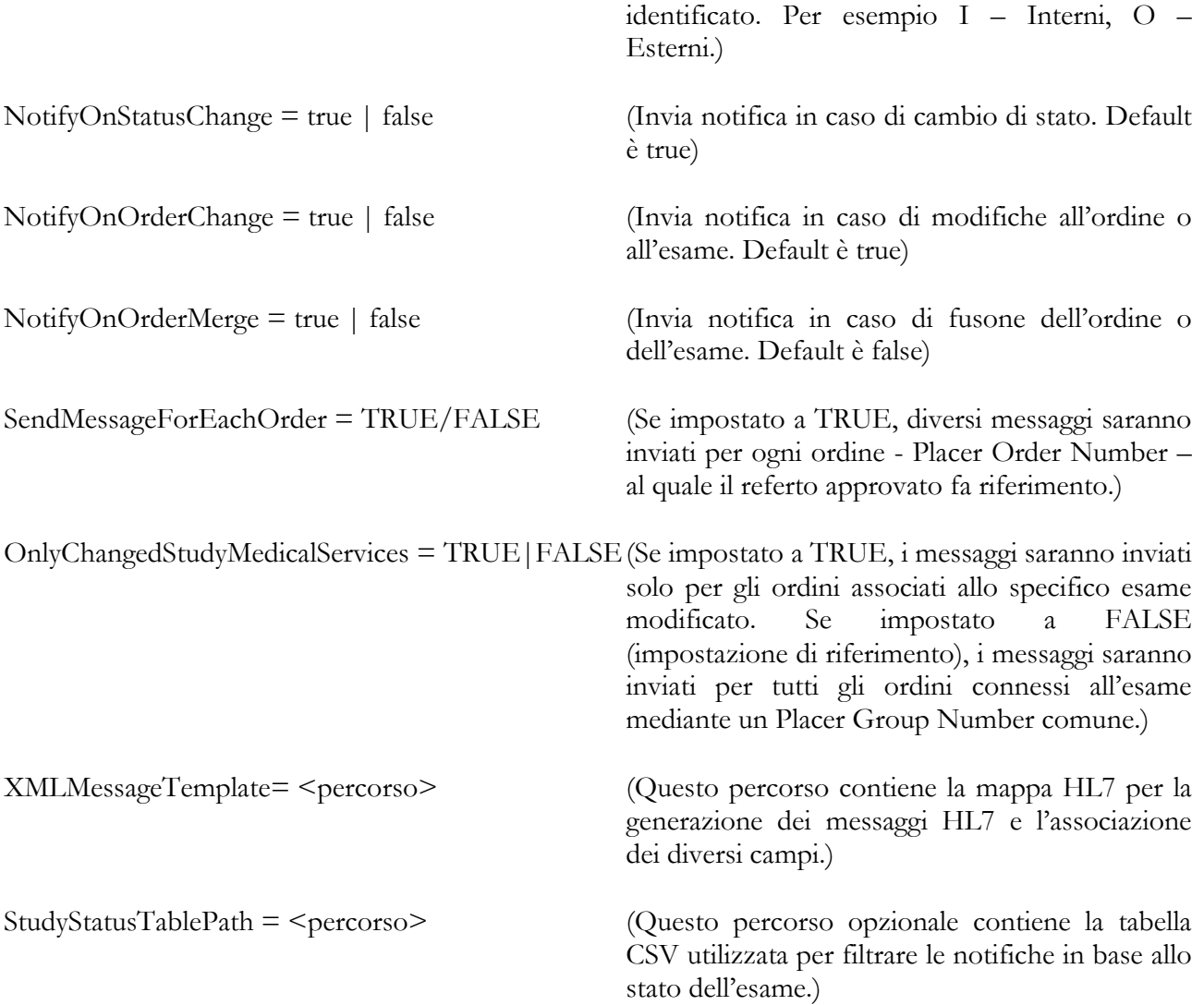

La tabella "StudyStatusTablePath" è un file CSV separato da virgola, con le seguenti colonne obbligatorie:

- STATUS Questa colonna contiene l'indice dalla tabella di DB "Statuses" corrispondente a uno stato specifico per l'esame.
- FLAGS Questa colonna contiene un valore numerico che fa riferimento a uno o più gruppi di appartenenza per tale stato. I gruppi sono rappresentati da un bit nella rappresentazione binaria and conseguentemente sono possibili fino a 32 gruppi.

Per stabilire se una notifica deve essere inoltrata, viene calcolato l'operazione logica di AND tra i FLAGS dello stato precedente e quello nuovo. Se l'operazione AND ha risultato uguale a 0, la notifica viene inviata, altrimenti viene omessa. Questo equivale ad effettuare la notifica solo quando il nuovo stato è in un gruppo diverso dallo stato precedente.

MediMatic Srl – ComPACS 10.11 – Ref: COMPACS-SAG10.11-2 2023/03/13-ITA Pag. 113 di 197

## **4.2.5.16 PLUGIN – REPORT EXPORT TO FILE**

Questo modulo rileva quando un referto viene finalizzato da una postazione di lavoro ComPACS e genera un referto su file per l'importazione da parte di un sistema di terze parti. È possibile configurare diverse sezioni per distinguere diverse possibilità di esportazione.

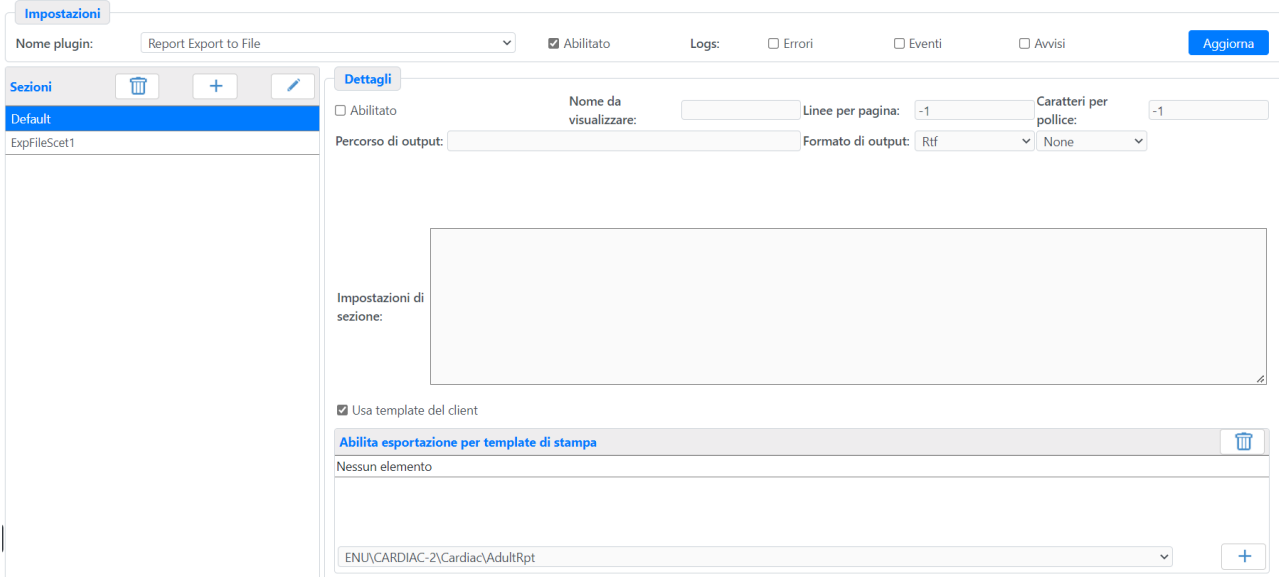

Per ogni sezione è possibile:

- abilitarla o disabilitarla;

- stabilire la **Descrizione** che verrà visualizzata sulla postazione di lavoro al momento della finalizzazione per informare l'utente dell'operazione di esportazione in corso;

- stabilire i possibili **Formati di Output** in cui il referto deve essere generato:

- RTF, PDF, Testo o Sommario;

- CSV, XML o CSV + XML; Questo file accompagna il referto e contiene informazioni strutturate per facilitarne l'importazione in un sistema di terze parti;

- stabilire il **Percorso Output** in cui i referti generati saranno archiviati per l'importazione del sistema esterno;

- per referti in formato testo stabilire il numero di **Linee per pagine** e **Caratt. per pollice** utilizzati nella formattazione del referto;

- stabilire se lo schema del referto selezionato nella postazione di lavoro verrà utilizzato (**Usa Schema Client**) o se uno schema specifico e diverso **Schema Referto** deve essere utilizzato; una volta caricato lo schema rimane comunque possibile modificarlo, rimuoverlo o esportarlo;

- impostare dei valori di inizializzazione ad-hoc relativi la sezione;

La *Sezione Ini* può contenere i seguenti termini, all'interno del blocco GENERAL:

**FileFolderStructure** – Questo parametro contiene la struttura del nome del file generato. Si possono utilizzare i seguenti caratteri di controllo:

- $\%d$  giorno del mese (01-31).
- $\frac{\%m}{\ }$  mese (01-12).
- $\frac{0}{\text{V}}$  anno (00-99).
- $\frac{0}{0}Y$  anno a 4 cifre.
- $\%H$  ora in formato 24h (00-23).
- $\%$ I ora in formato 12h (01-12).
- $\bullet$  %M minuti.
- $\bullet$  %  $\%$  secondi.
- $\bullet$  %% simbolo percentuale.

**FileFolderShortName** – Se impostato a TRUE, il nome del file è composto dalla "FileFolderStructure", da un prefisso "RPT" e da un numero progressivo.

**FileNameStructure** – Questo campo contiene la struttura del nome del file generato. I seguenti caratteri di controllo possono essere utilizzati:

- #PATID# –ID Paziente.
- #PATLASTNAME# Cognome Paziente.
- #PATFIRSTNAME # Nome Paziente.
- #ACCESSIONNUMBER# Accession Number dell'esame.
- #STUDYID# Identificativo dell'esame
- #STUDYDATE# Data dell'esame nel formato "aaaammgg".
- #STUDYDATE-format# Data dell'esame nel formato "format" (vedi FileFolderStructure).
- #REPTYPE# Nome dello schema di referto.

### **4.2.5.17 PLUGIN – REPORT EXPORT TO FHIR**

Questo modulo rileva quando un referto viene finalizzato da una postazione di lavoro ComPACS e invia, tramite notifica FHIR, informazioni sul referto e sulle procedure ad esso associate ad un sistema di terze parti.

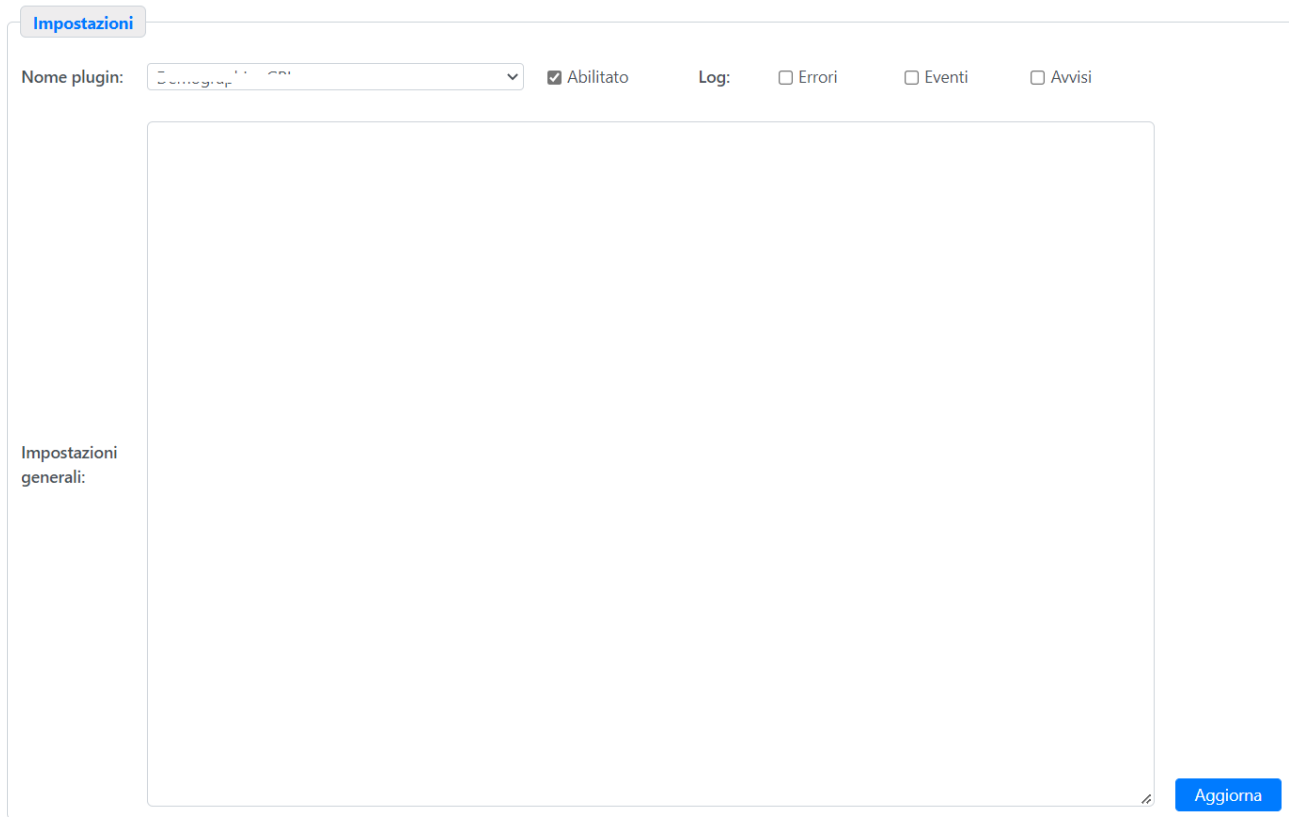

Il blocco "Ini Generale" può contenere una o più sezioni. Ogni sezione può essere personalizzata utilizzando i seguenti termini:

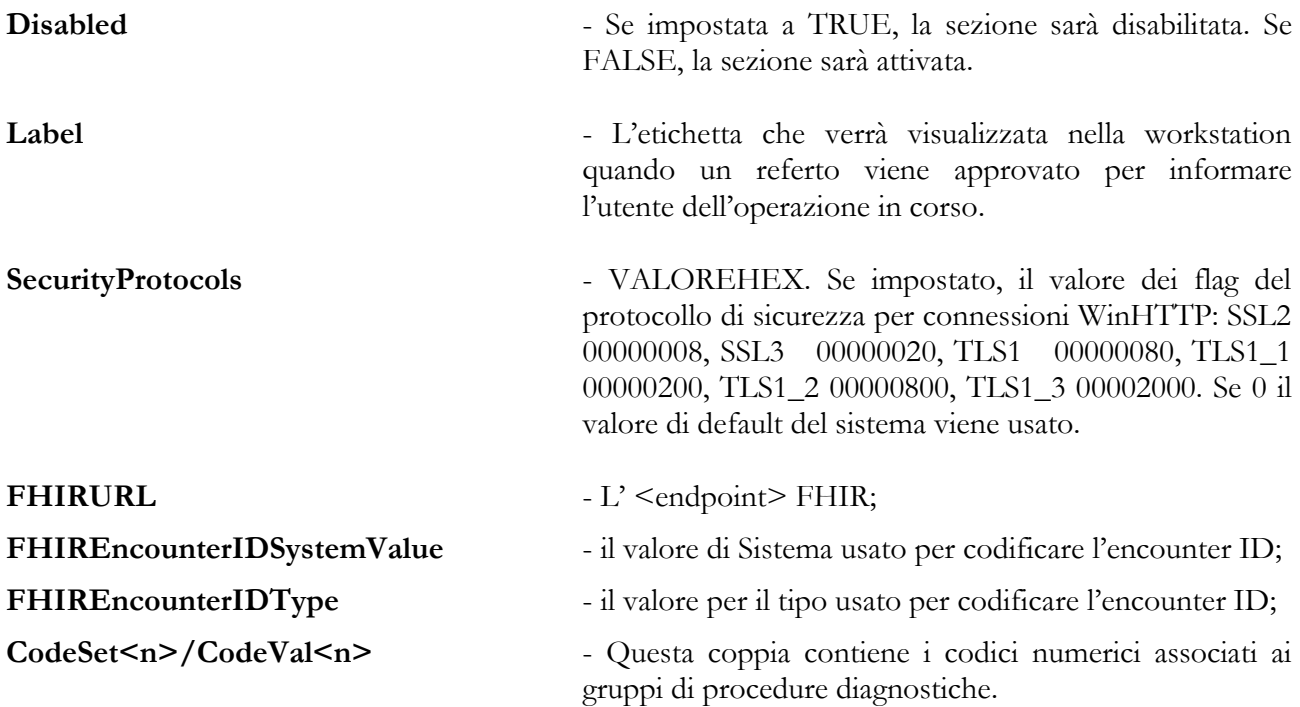

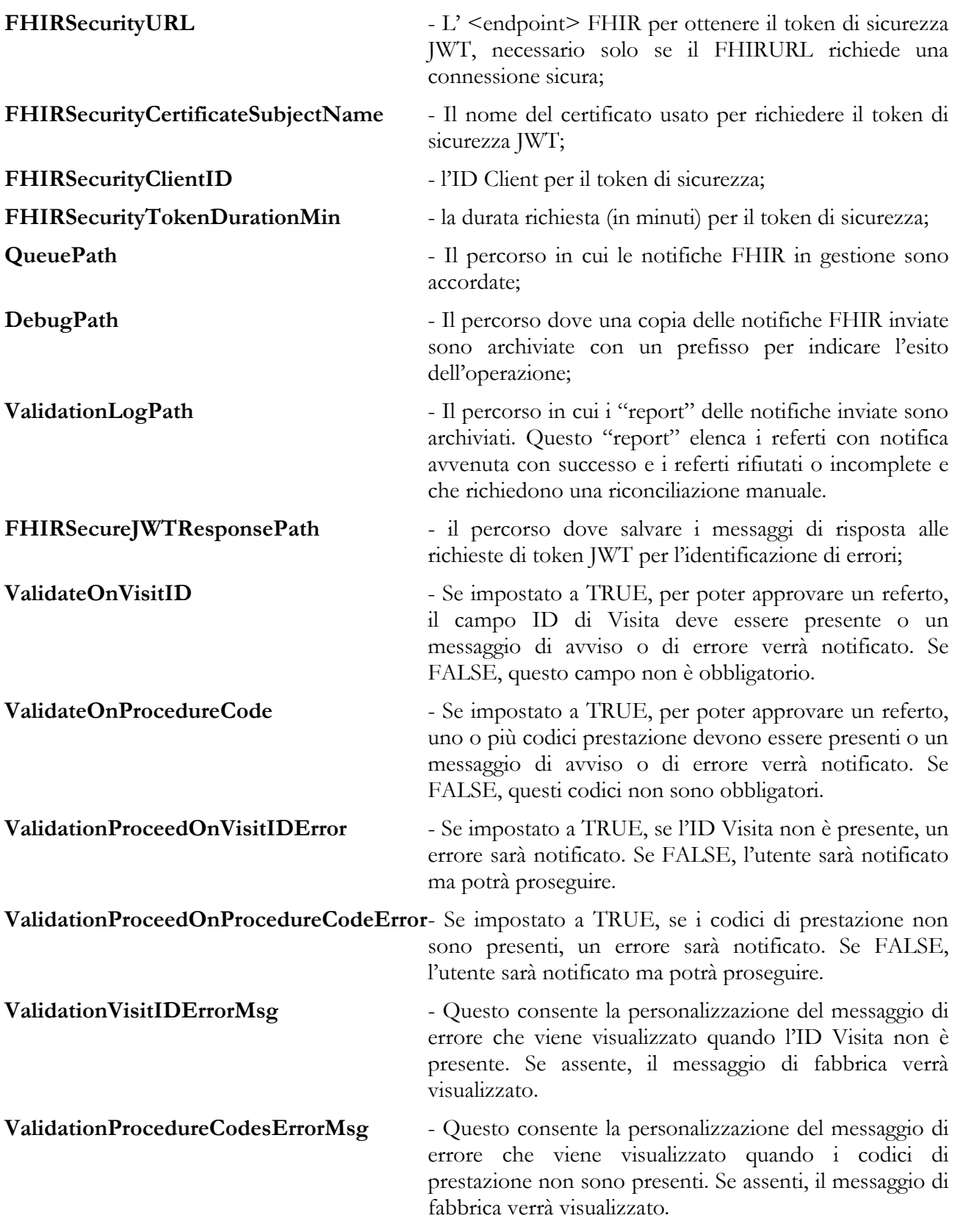

**ValidationGeneralErrorMsg** - Questo consente la personalizzazione di altri messaggi di errore di notifica. Se assente, il messaggio di fabbrica verrà visualizzato.

### **4.2.5.18 PLUGIN – REPORT EXPORT TO HL7**

Questo modulo rileva quando un referto viene finalizzato da una postazione di lavoro ComPACS e invia, tramite messaggio HL7, un referto per un "repository" di terze parti. È possibile configurare diverse sezioni per distinguere diverse possibilità di esportazione.

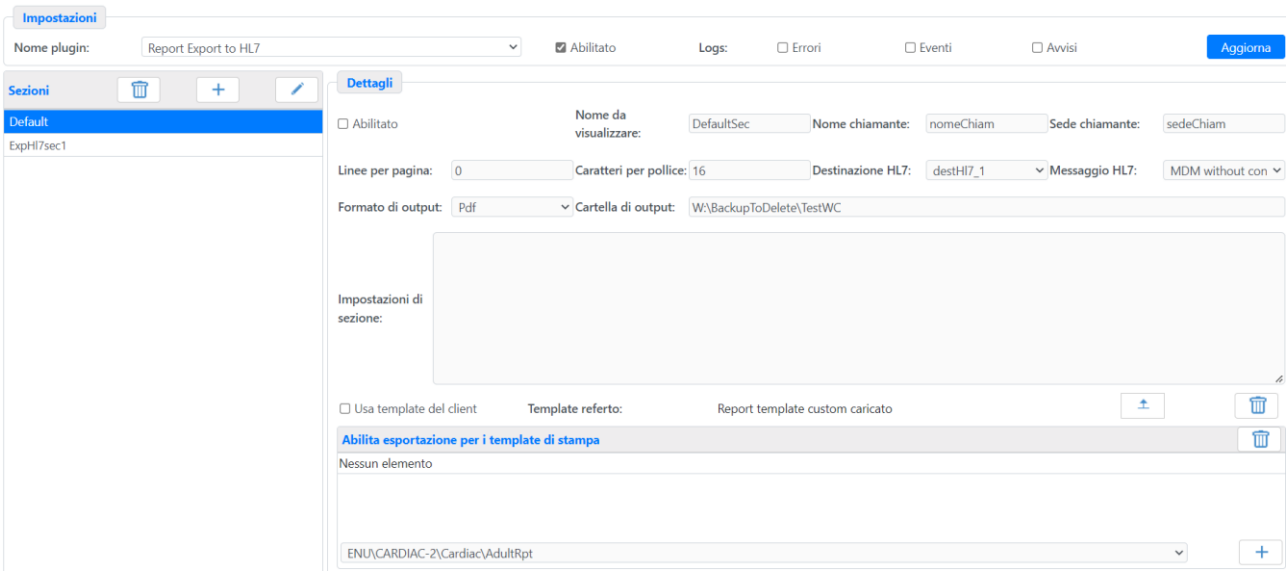

Per ogni sezione è possibile:

- abilitarla o disabilitarla;

- stabilire la **Descrizione** che verrà visualizzata sulla postazione di lavoro al momento della finalizzazione per informare l'utente dell'operazione di esportazione in corso;

- stabilire se il **Formato Output** del referto nel messaggio HL7, attualmente **Testo** , **PDF** *o* **Sommario**;

- stabilire il **Percorso Output** opzionale in cui i referti generati saranno archiviati in aggiunta all'invio in HL7;

- per referti in formato testo stabilire il numero di **Linee per pagine** e **Caratt. per pollice** utilizzati nella formattazione del referto;

- stabilire se lo schema del referto selezionato nella postazione di lavoro verrà utilizzato (**Usa Schema Client**) o se uno schema specifico e diverso **Schema Referto** deve essere utilizzato; una volta caricato lo schema rimane comunque possibile modificarlo, rimuoverlo o esportarlo;

- stabilire il nome dell'applicazione e della sede HL7 inviante da utilizzare nel messaggio HL7;

- stabilire il tipo di messaggio HL7 da inviare, **MDM con contenuti**, **MDM senza contenuti** o **ORU**;

- selezionare la **Destinazione HL7** da una lista precedentemente configurata;

- stabilire la lista di schemi di stampa che attiveranno tale esportazione. Nel caso la lista fosse vuota l'attivazione avverrà per tutti i referti;

- impostare dei valori d'inizializzazione ad-hoc relativi la sezione;

La *Sezione Ini* può contenere i seguenti termini, all'interno del blocco GENERAL:

**SendMessageForEachOrder** - Se impostato a TRUE, diversi messaggi saranno inviati, uno per ciascun ordine (Placer Order Number) al quale il referto approvato fa riferimento.

**VisitTypeFilter** = Il messaggio relative a questa sezione viene inviato solo se la visita appartiene al tipo identificato. Per esempio I – Interni, O – Esterni.

**MSHNoTimeZone** - Se impostato a TRUE, la timezone non sarà presente nel timestamp dell'intestazione del messaggio. Se impostato a FALSE, la timezone sarà indicata.

**MSHControlIDFormat** – Questo campo contiene la struttura del campo Control ID nell'intestazione del messaggio. Se assente, la struttura di riferimento MM<yy - anno>0<mm - mese><dd giorno><hh – ora><mm – minuti><ss – secondi><mmm – millisecondi>00 sarà utilizzata. Si possono utilizzare i seguenti caratteri di controllo:

- $\%$ d giorno del mese (01-31)
- $\frac{\%m}{\mathrm{m}}$  mese (01-12)
- $\frac{0}{\text{V}}$  anno (00-99)
- $\frac{0}{0}Y$  anno a 4 cifre
- $\%H$  ora in formato 24h (00-23)
- $\frac{6}{1}$  ora in formato 12h (01-12)
- $\bullet$  %M minuti
- $\bullet$  %  $\circ$  secondi
- $\bullet$  %% simbolo percentuale

**UseMDMT10T11** - Se impostato a TRUE, diversi tipi messaggi saranno inviati per diverse azioni: MDM^T02^MDM\_T02 per un nuovo referto "original document notification and content"; MDM^T10^MDM\_T02 per un referto sostitutivo "document replacement notification and content"; MDM^T11^MDM\_T01 per un referto annullativo "document cancel notification". Se impostato a FALSE, MDM^T02^MDM\_T02 sarà utilizzato per tutti i tipi di notifica.

**FileFolderStructure** – Questo parametro contiene la struttura del nome del file generato. Si possono utilizzare i seguenti caratteri di controllo:

- $\%$ d giorno del mese (01-31).
- $\%$ m mese (01-12).
- $\frac{0}{\text{V}}$  anno (00-99).
- $\bullet$  % $\,^{\circ\circ}$  / $\circ$ Y anno a 4 cifre.
- $\%H$  ora in formato 24h (00-23).
- $\sqrt[0]{\text{d}}$  ora in formato 12h (01-12).
- $\bullet$  %M minuti.
- $\bullet$  %S secondi
- $\frac{\frac{9}{9}\%}{-}$  simbolo percentuale.
- [COUNTERd] contatore progressivo dei file in cui "d" rappresenta il numero di cifre and può avere il valore 2,4,6 o 8.
- [VERSION] il numero di versione del referto.

**FileFolderShortName** – Se impostato a FALSE, il nome del file è composto utilizzando l'UID dell'esame (Study Instance UID). Se impostato a TRUE, non contiene tale riferimento.

FilenameExtension – Se non impostato, il valore di riferimento è ".pdf". Consente la personalizzazione dell'estensione del file per i referti.

**FilenameSignedExtension** – Se non impostato, il valore di riferimento è ".pdf.p7m". Consente la personalizzazione dell'estensione del file per i referti firmati digitalmente.

**FileHL7Export** – TRUE o FALSE (default è FALSE). Se importato a TRUE, l'esportazione avverrà su file al posto di invio in rete. La destinazione HL7 deve comunque essere creata.

**FileOKExport** – TRUE o FALSE (default è FALSE). Se importato a TRUE, un file aggiuntivo con suffisso .ok viene esportato quando il file è confermato in via definitiva.

**NotifiedStudyStatus** – Flag sullo stato del referto che abilita l'invio dei messaggi, per esempio 16777217.

**DigitalSignatureFilter** – TRUE o FALSE. Se "TRUE" il referto viene esportato solo se firmato digitalmente.

**NonDigitalSignatureFilter** – TRUE o FALSE. Se "TRUE" il referto viene esportato solo se non firmato digitalmente.

**SignatureModeFilter** – CADES o PADES. Definisce un filtro per esportare i referti solo se firmati con tale modalità di firma.

**SignaturePluginFilter** – RSA Signature o Lombardia SISS Signature. Definisce un filtro per esportare i referti solo se firmati con tale plugin di firma.

**OriginalReportTemplatePath** – Questo percorso contiene la mappa HL7 per i referti originali per la generazione dei messaggi HL7 e l'associazione dei diversi campi.

**ReplacementReportTemplatePath** – Questo percorso contiene la mappa HL7 per i referti sostitutivi la generazione dei messaggi HL7 e l'associazione dei diversi campi.

MediMatic Srl – ComPACS 10.11 – Ref: COMPACS-SAG10.11-2 2023/03/13-ITA Pag. 121 di 197

**CancellationReportTemplatePath** – Questo percorso contiene la mappa HL7 per i referti annullativi la generazione dei messaggi HL7 e l'associazione dei diversi campi.

In alternativa alle suddette mappe HL7, è possibile utilizzare uno schema di riferimento personalizzabile impostando **UseLegacySettings** a TRUE. Se "TRUE", anche i campi successivi sono applicabili:

**PatientIDTypeCode** – Se configurato, il Patient ID nel segmento PID sarà un campo complesso, nel seguente formato:  $\leq$ DICOM Patient ID> $\sim$  $\leq$ typecode configurato> $\sim$  $\leq$ assigned authority configurata>. Se non configurato, il Patient ID sarà un campo semplice contenente solo il DICOM Patient ID.

**PatientIDAssignAuthority** - Se configurato, assieme al parametro PatientIDTypeCode, il Patient ID nel segmento PID sarà un campo complesso, nel seguente formato: <DICOM Patient ID>^^^<typecode configurato>^<assigned authority configurata>.

**AddPatientSSN** - Se impostato a TRUE, il campo Patient ID sarà ripetuto con il Codice Fiscale nel seguente formato: <SSN>^^^<typecode ssn configurato>^<assigned authority ssn configurata>.

PatientSSNTypeCode - Se configurato il secondo Patient ID nel segmento PID sarà un campo complesso, nel seguente formato:  $\langle$ SSN> $\land$  $\land$  $\langle$ typecode ssn configurato> $\land$  $\langle$ assigned authority ssn configurata>.

**PatientSSNAssignAuthority** - Se configurato il secondo Patient ID nel segmento PID sarà un campo complesso, nel seguente formato: <SSN>^^^<typecode ssn configurato>^<assigned authority ssn configurata>.

**UseStationNameDesc** - Se impostato a TRUE, il contenuto del campo DICOM "StationName", inteso come il contenuto più frequente tra gli oggetti generati dal dispositivo medico, sarà utilizzato nel campo OBR.4. Se impostato a FALSE, sarà utilizzata la descrizione dell'esame. "N/A" sarà inviato nel caso l'informazione richiesta non fosse presente al fine di evitare un campo vuoto.

**SingleOBX** - Se impostato a TRUE, un singolo segmento OBX contenente il referto sarà inviato. Se impostato a FALSE, il documento sarà inviato nel campo di un secondo segmento OBX.

**SimpleOBX5** – Se impostato a TRUE, il 5° campo del segmento OBX sarà un campo semplice contenente direttamente il referto (nel format prescelto: testo o PDF). Se impostato a FALSE, il campo sarà complesso, identificando il tipo di format del referto: per esempio Application^PDF^Base64^...

**UIDAppendFillerInfo** - Se impostato a TRUE, l'identificativo del documento nei campi OBX-3.3, TXA-12.3, TXA-13.3 sarà seguito da tutti i component eccetto il primo dell'Order Filler Number. Se impostato a FALSE, il valore sarà seguito dai componenti "DICOM Report" e Document Coding System.

MediMatic Srl – ComPACS 10.11 – Ref: COMPACS-SAG10.11-2 2023/03/13-ITA Pag. 122 di 197

**OBXObservationIdentifier** – Se definito, questo valore sarà utilizzato nel campo OBX-3.1. Se indefinito, il campo OBX-3.1 conterrà l'identificativo del documento.

**NoReportOBX** - Se impostato a TRUE, il segmento OBX non conterrà il referto emesso. Se impostato a FALSE, il referto, codificato come definite nel Web Configurator, sarà presente nel segmento del messaggio.

**DocumentCodingSystem** – Se definito, questo valore sarà utilizzato nei campi OBX-3.3, TXA-12.3, TXA-13.3. Se non definito, il valore di riferimento sarà "COMPACS".

**DocumentType** - Se definito, questo valore sarà utilizzato nel campo TXA-2.1. Se non definito, il valore di riferimento sarà "CN".

**DocumentContentPresentation** - Se definito, questo valore sarà utilizzato nel campo TXA-3.1. Se non definito, il valore di riferimento è nullo.

**AccessionNumberPrefix1** – Se configurato, il sistema cercherà di trovare una corrispondenza con l'Accession Number DICOM dell'esame. Per gli esami corrispondenti, le seguenti informazioni, se impostate, saranno contenute nel messaggio:

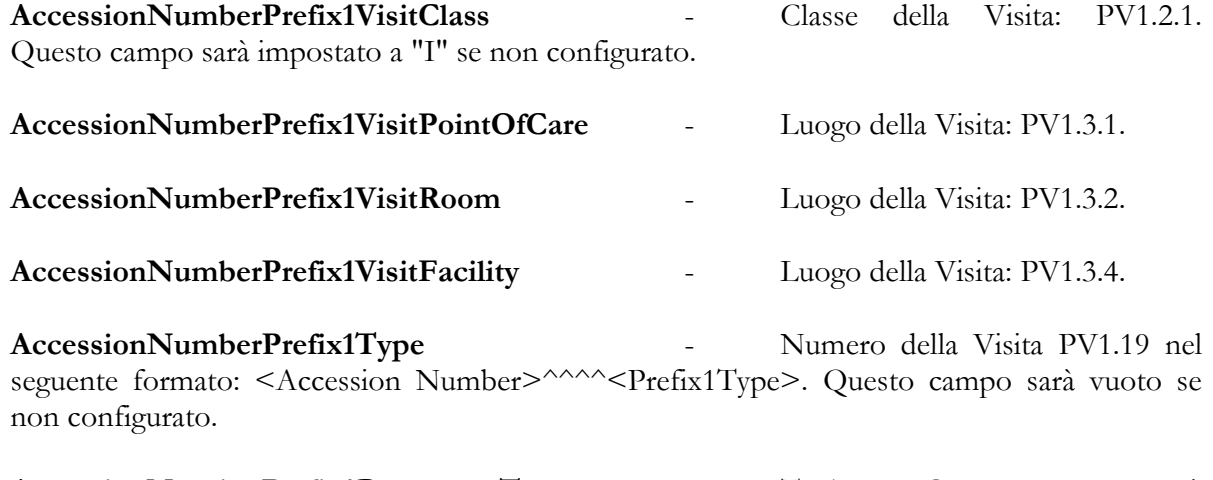

**AccessionNumberPrefix1DocumentType** - TXA.2.1. Questo campo sarà impostato a "CN" se non configurato.

La configurazione **AccessionNumberPrefix1** può essere ripetuta per **AccessionNumberPrefix2** e **AccessionNumberPrefix3**. La prima sezione corrispondente verrà utilizzata. Un prefisso nulla implica una certa corrispondenza.

**AppendDocumentRevision** - Se impostato un a carattere specifico, la revisione del documento sarà indicata nei campi OBX.3.1, TXA.12.1 e TXA.13.1 nel seguente formato: <ObjectUID><Carattere configurato><Numero di Revisione del Documento>.

**DocumentReplacementReason** - Se impostato, questo valore sarà indicato nel campo TXA.21.1 quando viene generato un referto sostitutivo.

MediMatic Srl – ComPACS 10.11 – Ref: COMPACS-SAG10.11-2 2023/03/13-ITA Pag. 123 di 197

**DocumentCancellationReason** - Se impostato, questo valore sarà indicato nel campo TXA.21.1 quando viene generato un referto annullativo.

**MDMTXA6RequestDate** - Se impostato a TRUE, il campo TXA-6 conterrà la data in cui la prenotazione dell'esame è stata ricevuta. Se impostato a FALSE, il campo conterrà la data in cui l'esame è stato eseguito.

**OBR4UniversalServiceID** - Se impostato a TRUE, il campo OBR-4 conterrà il valore del campo Universal Service Identifier come ricevuto nel messaggio ORM^O01. Se impostato a FALSE, il campo conterrà la DICOM Study Description.

**OBR7ScheduledDate** - Se impostato a TRUE, il campo OBR-7 conterrà la data in cui l'esame è stato inizialmente programmato. Se impostato a FALSE, il campo conterrà la data in cui l'esame è stato eseguito.

**OBR13Indications** - Se impostato a TRUE, il campo OBR-13 conterrà le indicazioni all'esame come ricevute nel messaggio ORM^O01. Se impostato a FALSE, il campo rimarrà vuoto.

**ORUOBR20** – Se il valore è impostato a "StudyUID", il campo OBR-20 nel messaggio ORU conterrà la DICOM Study Instance UID. Altrimenti il campo rimarrà vuoto.

**ORUNoORC** - Se impostato a TRUE, il messaggio ORU non conterrà il segmento ORC. Se impostato a FALSE, il segmento sarà presente.

#### **4.2.5.19 PLUGIN – REPORT VALIDATOR**

Questo modulo rileva quando si richiede l'approvazione di un referto da una postazione di lavoro ComPACS ed effettua una validazione preliminare per consentire all'utente di procedere. È possibile configurare diverse sezioni per distinguere diverse configurazioni.

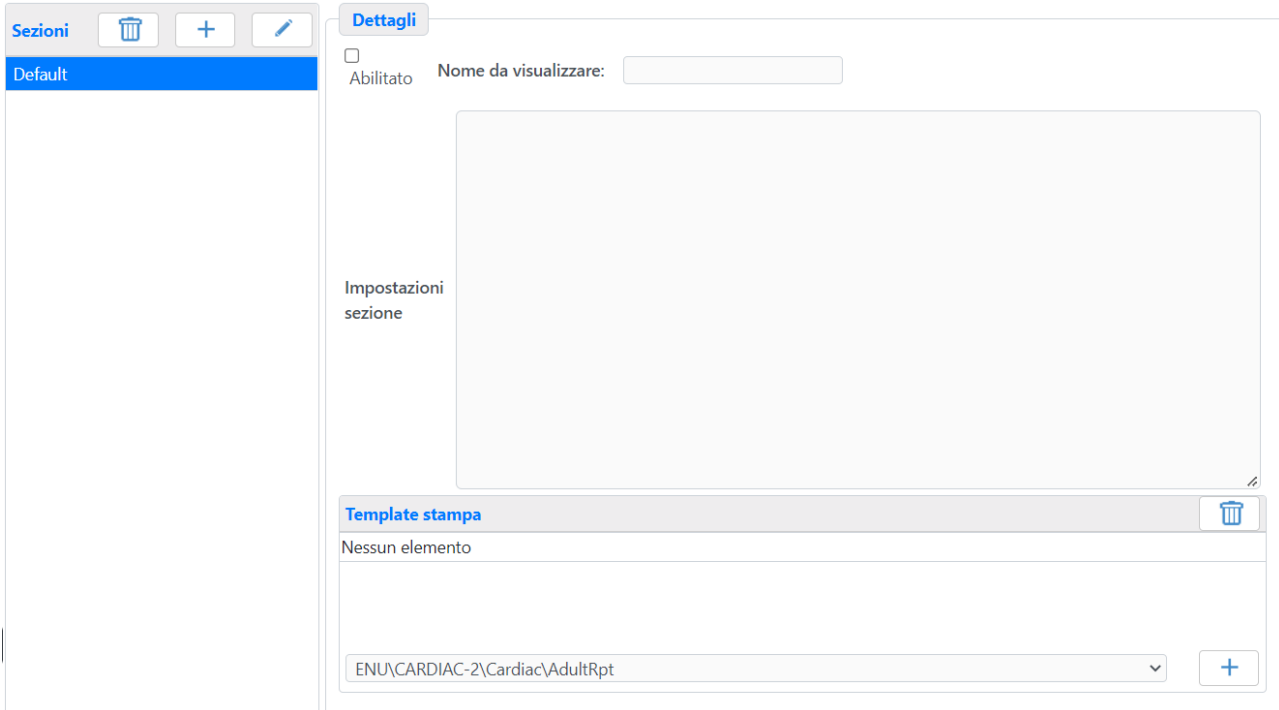

Per ogni sezione è possibile:

- abilitarla o disabilitarla;

- stabilire il Nome da visualizzare che verrà mostrato sulla postazione di lavoro al momento della finalizzazione per informare l'utente dell'operazione di esportazione in corso;

- stabilire la **Destinazione** opzionale al quale sarà inoltrato l'esame al completamento dell'approvazione del referto.

- stabilire la lista di schemi di stampa che attiveranno tale esportazione. Nel caso la lista fosse vuota l'attivazione avverrà per tutti i referti;

- impostare dei valori d'inizializzazione ad-hoc relativi la sezione;

La *Sezione Ini* può contenere i seguenti termini, all'interno del blocco GENERAL:

**DestinationQueue** – Questo valore obbligatorio indica la cartella dove viene memorizzata la lista temporanea degli esami da trasferire al Deep Archive. Una sottocartella "Failures" elencherà gli esami per i quali non è stato possibile trasferire uno o più oggetti.

**DestinationMaxRetry** – Questo valore indica il massimo numero di tentativi di archiviazione nel Deep Archive prima di segnalare un fallimento permanente. Se non impostato, il sistema proverà a inviare fino a 5 volte.

**DestinationPendingRetryStart** – Questo valore nel formato hh:mm indica quando iniziare a inviare nuovamente al Deep Archive gli elementi che non sono ancora stati ricevuti dalla fonte remota (per esempio l'edge server).

**DestinationPendingRetryStop** – Questo valore nel formato hh:mm indica quando terminare di inviare nuovamente al Deep Archive gli elementi che non sono ancora stati ricevuti dalla fonte remota (per esempio l'edge server).

**VisitTypeFilter** - Questo valore opzionale consiste in una lista separata da virgole di possibili Tipi di Visita (I, O, ecc.) ai quali si applica la sezione di validazione. Se il valore non corrisponde al filtro, la sezione sarà ignorata.

**VisitTypeNotFilter** - Questo valore opzionale consiste in una lista separata da virgole di possibili Tipi di Visita (I, O, ecc.) ai quali si applica la sezione di validazione. Se il valore corrisponde al filtro, la sezione sarà ignorata.

**ValidateOnPatientSSNorAlternate** - Se impostato a TRUE, il referto non può essere approvato se il Codice Fiscale o gli ID alternativi del paziente non sono presenti. Se impostato a FALSE, la condizione sarà ignorata.

**ValidateOnPatientLastName** - Se impostato a TRUE, il referto non può essere approvato se il Cognome del paziente non è presente. Se impostato a FALSE, la condizione sarà ignorata.

**ValidateOnPatientFirstName** - Se impostato a TRUE, il referto non può essere approvato se il Nome del paziente non è presente. Se impostato a FALSE, la condizione sarà ignorata.

**ValidateOnPatientBirthDate** - Se impostato a TRUE, il referto non può essere approvato se la Data di Nascita del paziente non è presente. Se impostato a FALSE, la condizione sarà ignorata.

**ValidateOnPatientSex** - Se impostato a TRUE, il referto non può essere approvato se il Sesso del paziente non è presente. Se impostato a FALSE, la condizione sarà ignorata.

**ValidateOnPlacerNumber** - Se impostato a TRUE, il referto non può essere approvato se l'esame e il relativo ordine non contengono il riferimento al "PlacerNumber". Se impostato a FALSE, la condizione sarà ignorata.

**ValidateOnFillerNumber** - Se impostato a TRUE, il referto non può essere approvato se l'esame e il relativo ordine non contengono il riferimento al "FillerNumber". Se impostato a FALSE, la condizione sarà ignorata.

MediMatic Srl – ComPACS 10.11 – Ref: COMPACS-SAG10.11-2 2023/03/13-ITA Pag. 126 di 197

**ValidateOnAccessionNumber** - Se impostato a TRUE, il referto non può essere approvato se l'Accession Number dell'esame non è presente. Se impostato a FALSE, la condizione sarà ignorata.

**ValidateOnStudyDescription** - Se impostato a TRUE, il referto non può essere approvato se la descrizione dell'esame non è presente. Se impostato a FALSE, la condizione sarà ignorata.

**ValidateOnAdmissionID** - Se impostato a TRUE, il referto non può essere approvato se l'ID di Accettazione della visita non è presente. Se impostato a FALSE, la condizione sarà ignorata.

Inoltre è possibile personalizzare il messaggio di errore restituito quando la verifica di una condizione ha esito negativo. I messaggi pre-impostati sono in lingua inglese. Per modificarli è possibile impostare il valore <condition>ErrMsg. Per esempio ValidateOnPatientLastNameErrMsg = testo del messaggio.

La *Section Ini* può inoltre contenere un blocco [ACL] che configura le modifiche alle ACL da applicare all'esame quando il referto è approvato. Contiene diverse sezioni numerate progressivamente a partire dal valore zero:

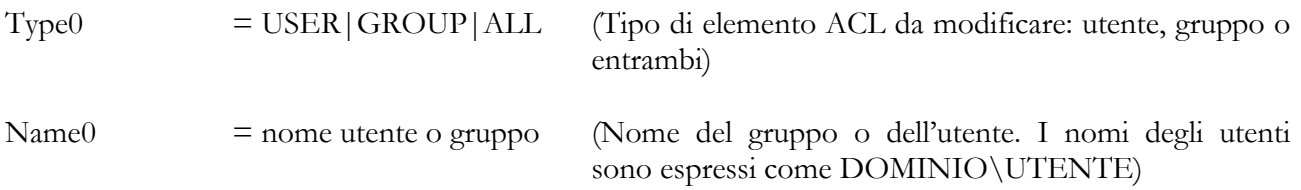

#### Change0 = ADD|ADDALWAYS|REMOVE|DENYADD|DENYADDALWAYS

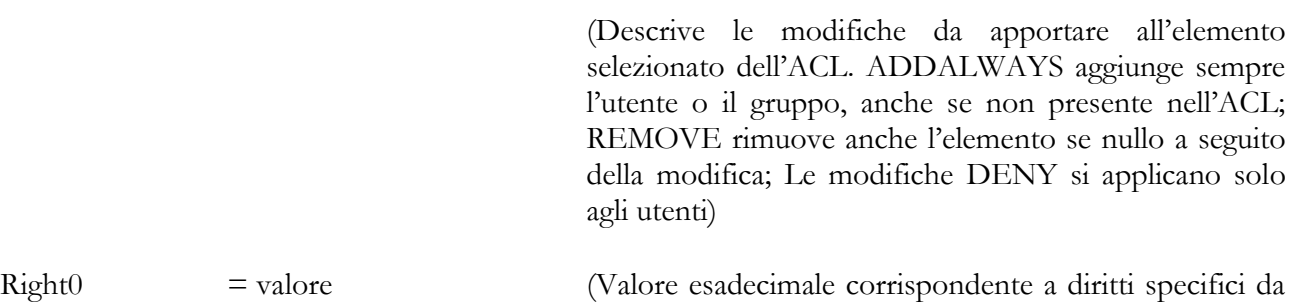

aggiungere o rimuovere. I valori da combinare mediante un OR logico sono elencati nella sottostante tabella)

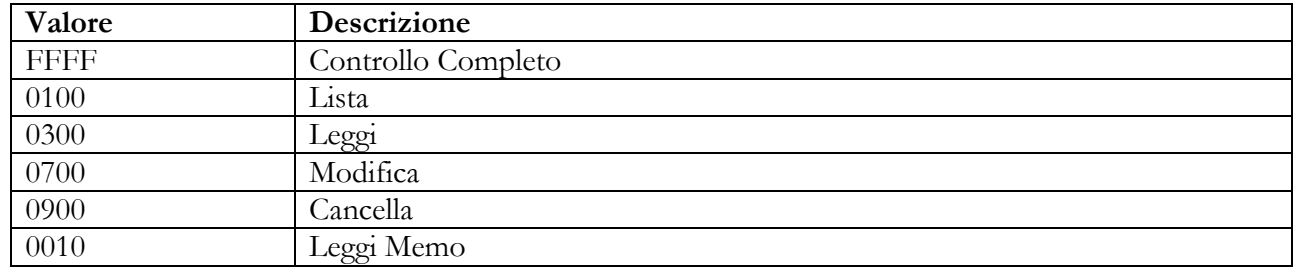

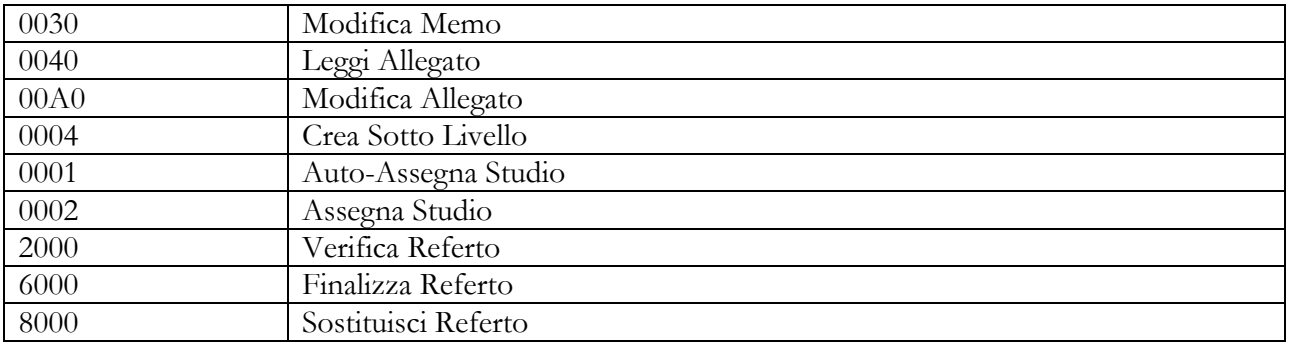

#### **4.2.5.20 PLUGIN – REPORT DIGITAL SIGNATURE**

Questo modulo rileva quando si richiede l'approvazione di un referto da una postazione di lavoro e consente di effettuare la firma digitale del referto. È possibile configurare diverse sezioni per distinguere diverse configurazioni.

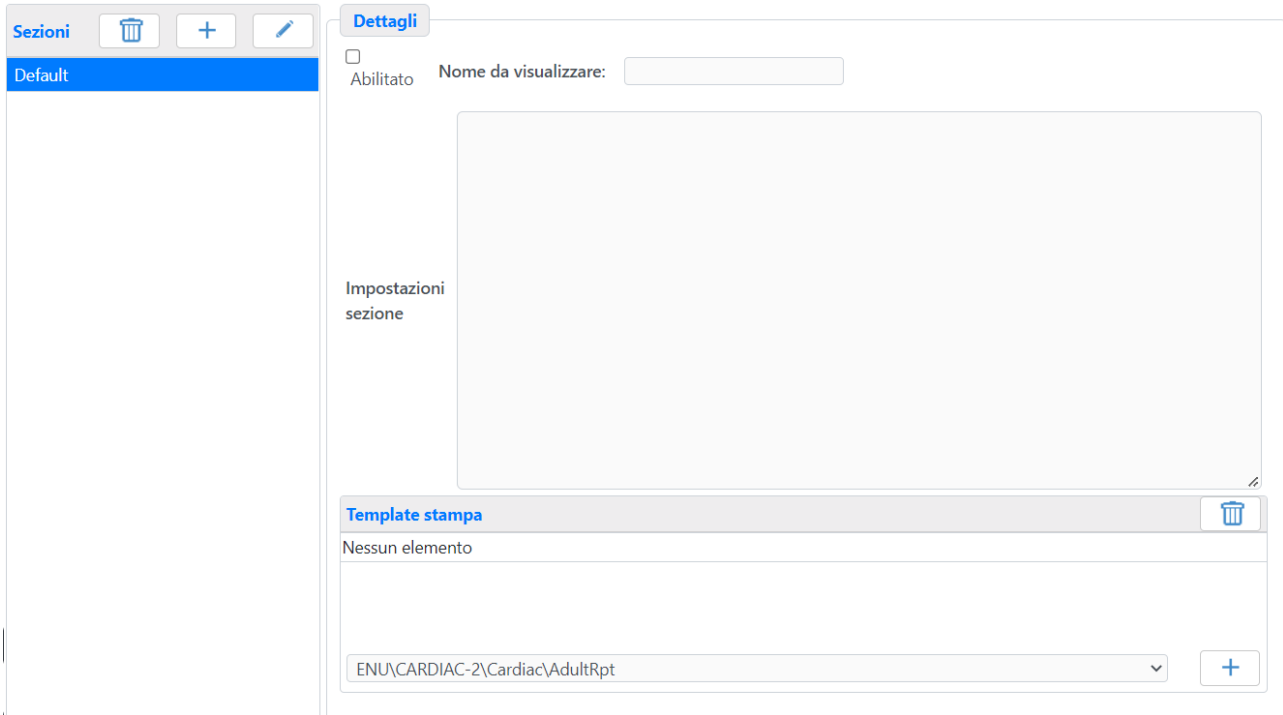

Per ogni sezione è possibile:

- abilitarla o disabilitarla;

- stabilire la **Descrizione** che verrà visualizzata sulla postazione di lavoro al momento della finalizzazione per informare l'utente dell'operazione di firma in corso;

- stabilire la lista di schemi di stampa per i quali la firma è disponibile. Nel caso la lista fosse vuota la firma sarà disponibile per tutti i referti;

- impostare dei valori d'inizializzazione ad-hoc relativi la sezione;

La *Sezione Ini* può contenere i seguenti termini:

All'interno del blocco [GENERAL]:

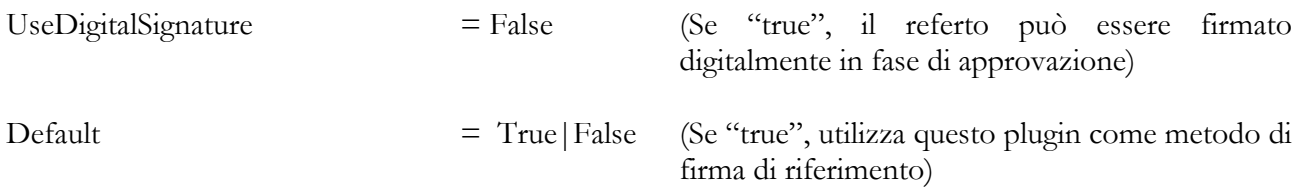

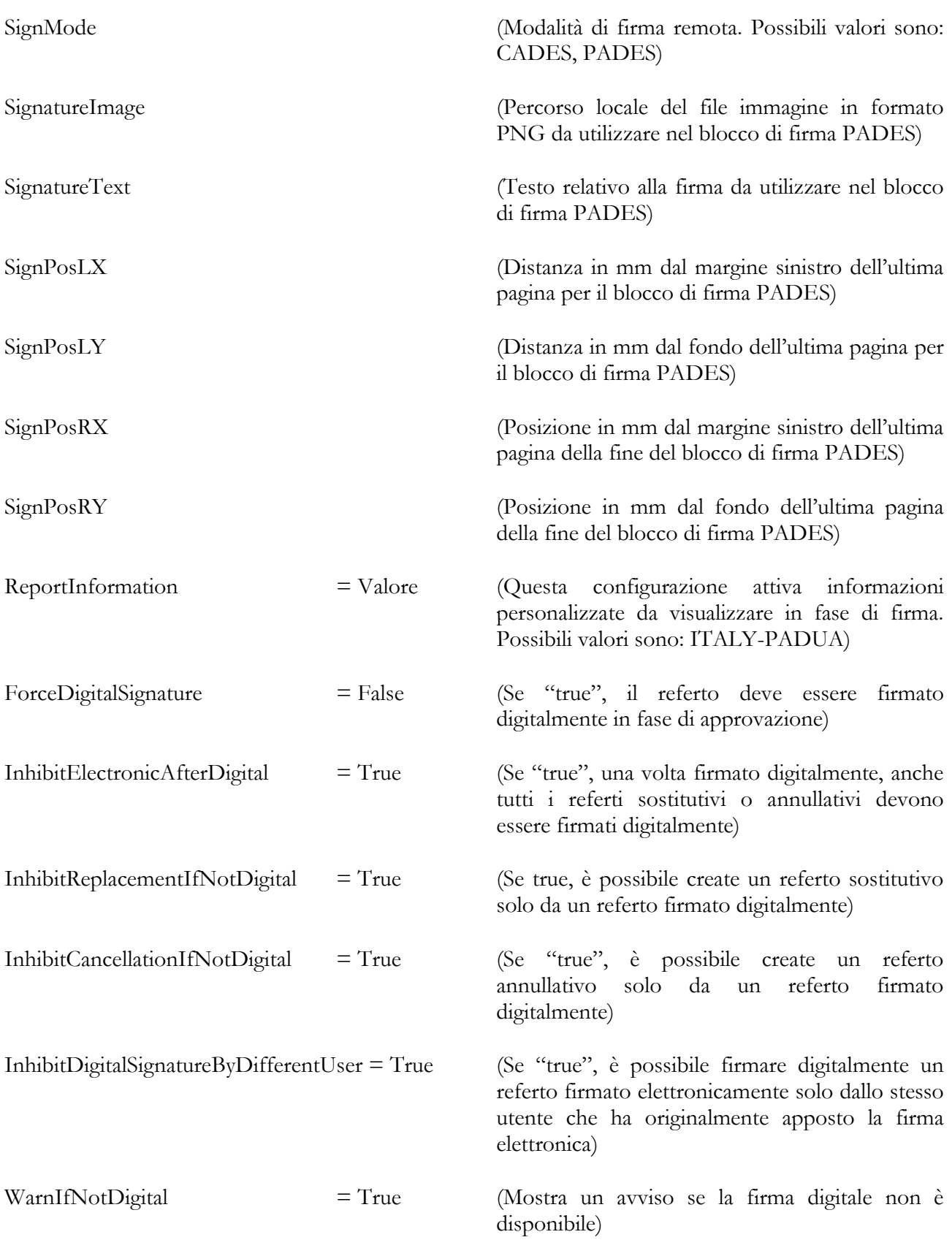

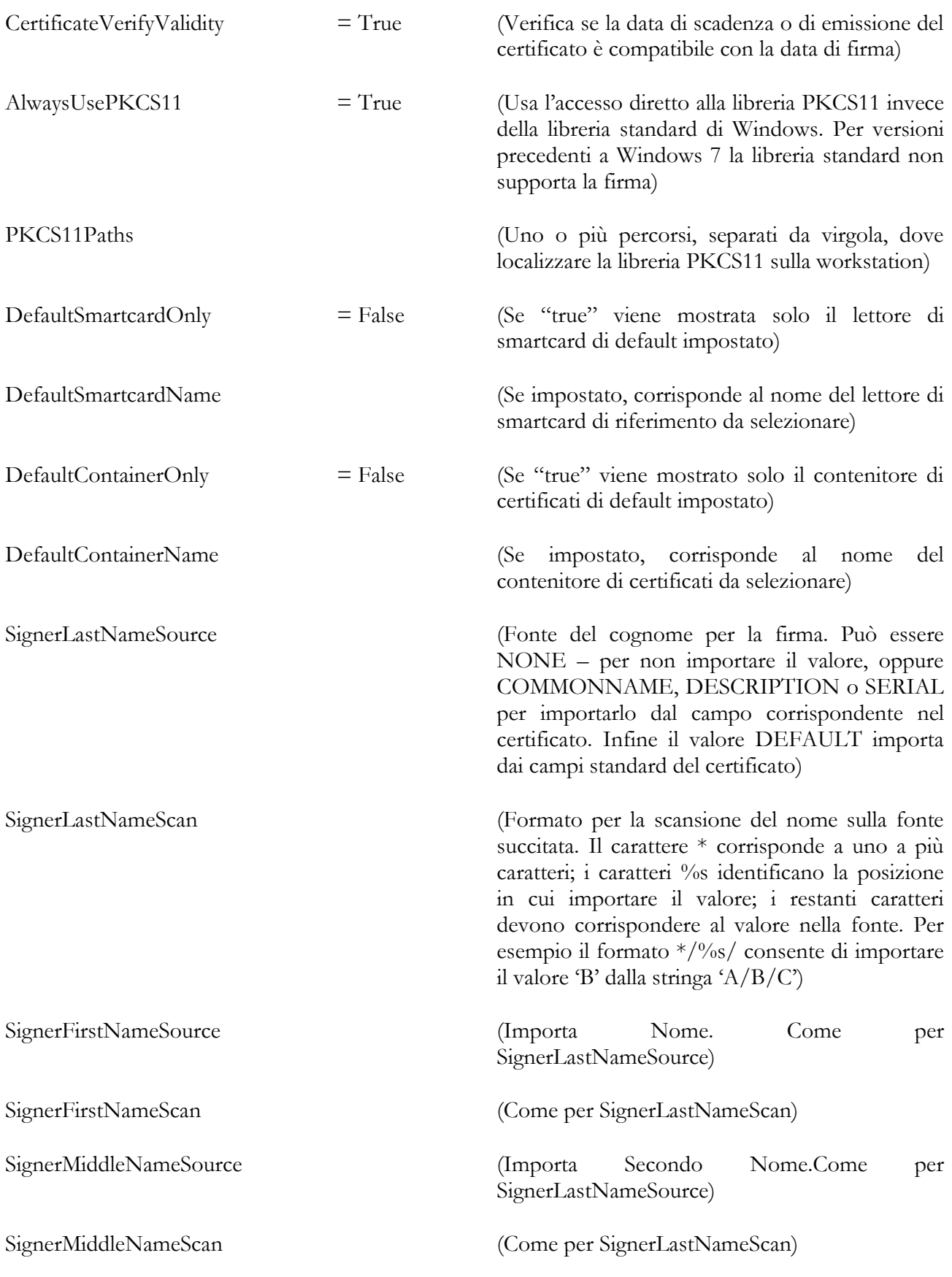

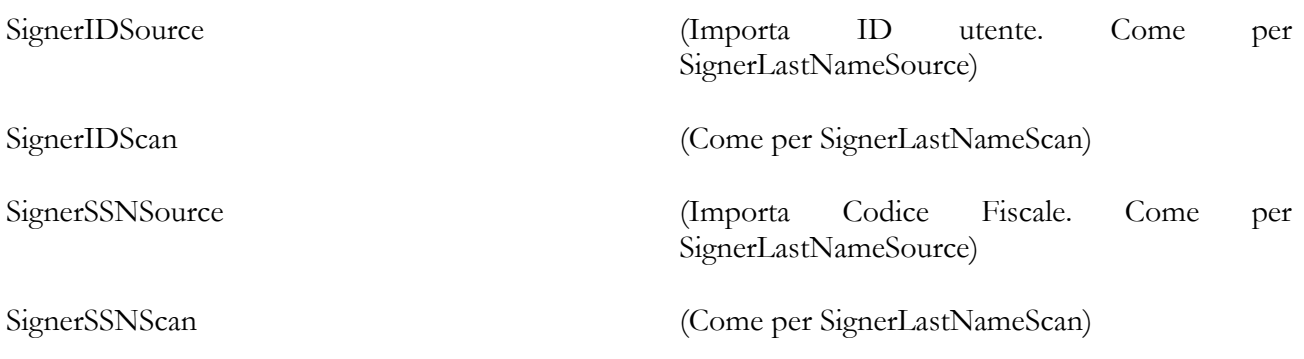

Il campo SignatureText può contenere dei segnaposto per informazioni sulla firma:

#SIGNERSURNAME# or #signerSurname# - Cognome del firmatario

#SIGNERNAME#" or #signerName# - Nome del firmatario

#SIGNERMIDDLENAME#" or #signerMiddlename# - Secondo nome del firmatario

#SIGNERSSN# or #signerSSN# - Codice fiscale del firmatario

#SIGNERUID# or #signerUID# - UID del firmatario

#DATE# or #date# - data della firma

#DATE# or #time#" – Ora della firma

#certID# or #CERTID# - numero del certificato di firma.

Si prego di notare che i campi "Signer…" possono avere configurazioni multiple aggiungendo un numero progressivo dalla seconda configurazione in poi. Per esempio:

SignerSSNSource = SERIAL SignerSSNScan  $=$  \*: $\frac{6}{5}$ %s SignerSSNSource2 = SERIAL SignerSSNScan2 =  $*$ -%s

All'interno del blocco [DEBUG]:

MediMatic Srl – ComPACS 10.11 – Ref: COMPACS-SAG10.11-2 2023/03/13-ITA Pag. 132 di 197

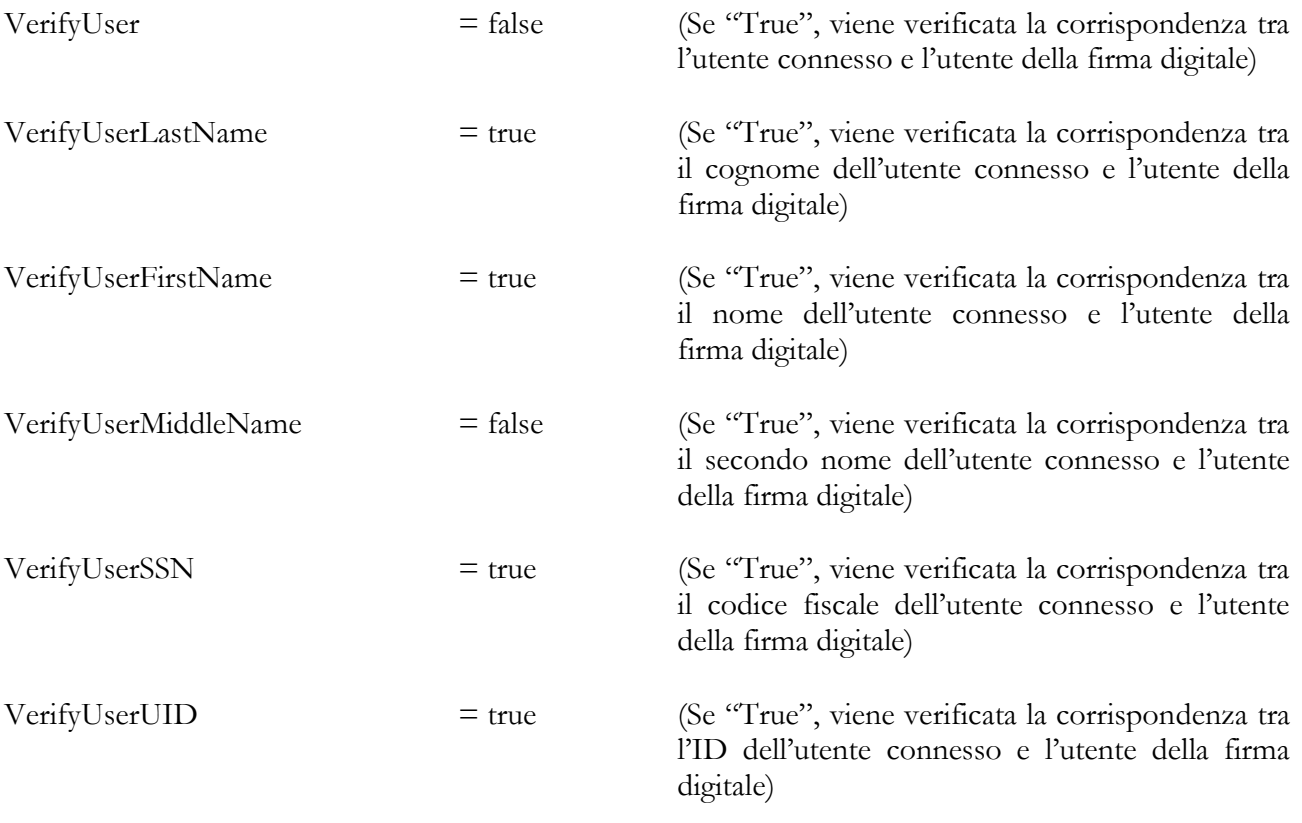

VerifyUserDOB = false (Se "True", viene verificata la corrispondenza tra la data di nascita dell'utente connesso e l'utente della firma digitale)

#### **4.2.5.21 PLUGIN – REMOTE DIGITAL SIGNATURE**

Questo modulo rileva quando si richiede l'approvazione di un referto da una postazione di lavoro e consente di effettuare la firma digitale remota del referto. È possibile configurare diverse sezioni per distinguere diverse configurazioni.

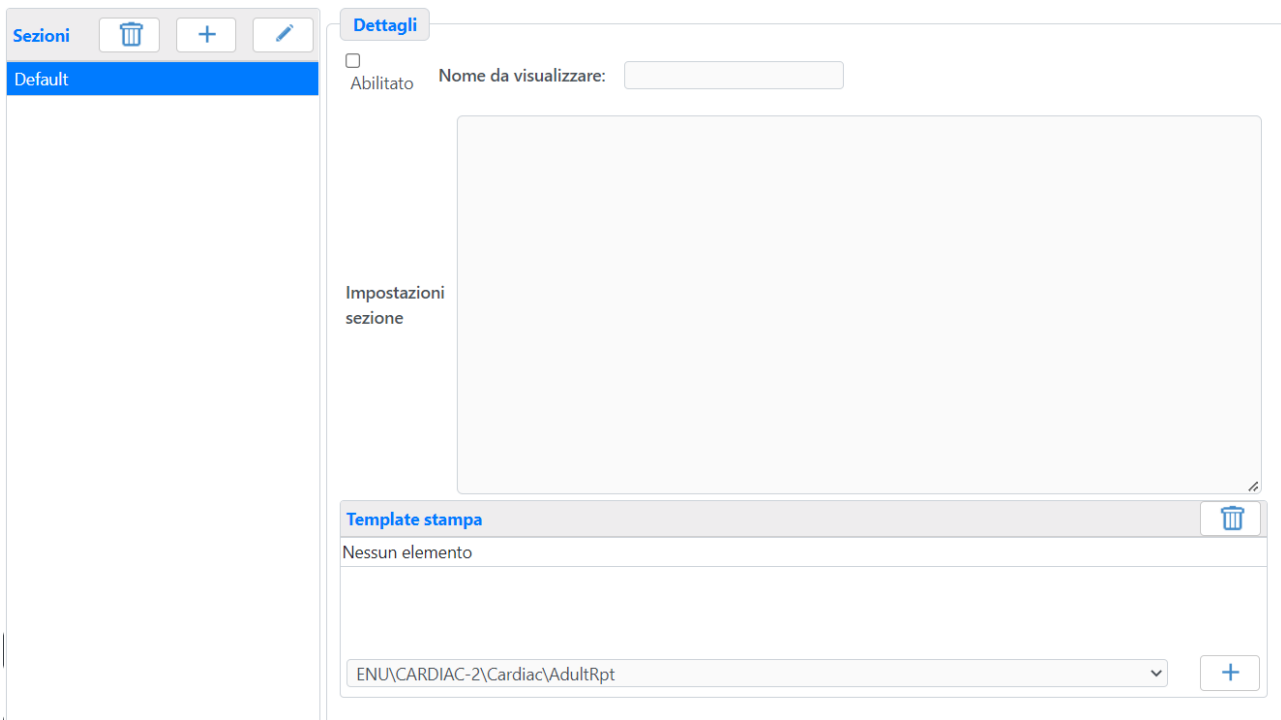

Per ogni sezione è possibile:

- abilitarla o disabilitarla;

- stabilire la **Descrizione** che verrà visualizzata sulla postazione di lavoro al momento della finalizzazione per informare l'utente dell'operazione di firma in corso;

- stabilire la lista di schemi di stampa per i quali tale firma sarà disponibile. Nel caso la lista fosse vuota la firma sarà disponibile per tutti i referti;

- impostare dei valori d'inizializzazione ad-hoc relativi la sezione;

La *Sezione Ini* può contenere i seguenti termini:

All'interno del blocco [GENERAL]:

UseDigitalSignature = False (Se "true", il referto può essere firmato digitalmente in fase di approvazione)

MediMatic Srl – ComPACS 10.11 – Ref: COMPACS-SAG10.11-2 2023/03/13-ITA Pag. 134 di 197

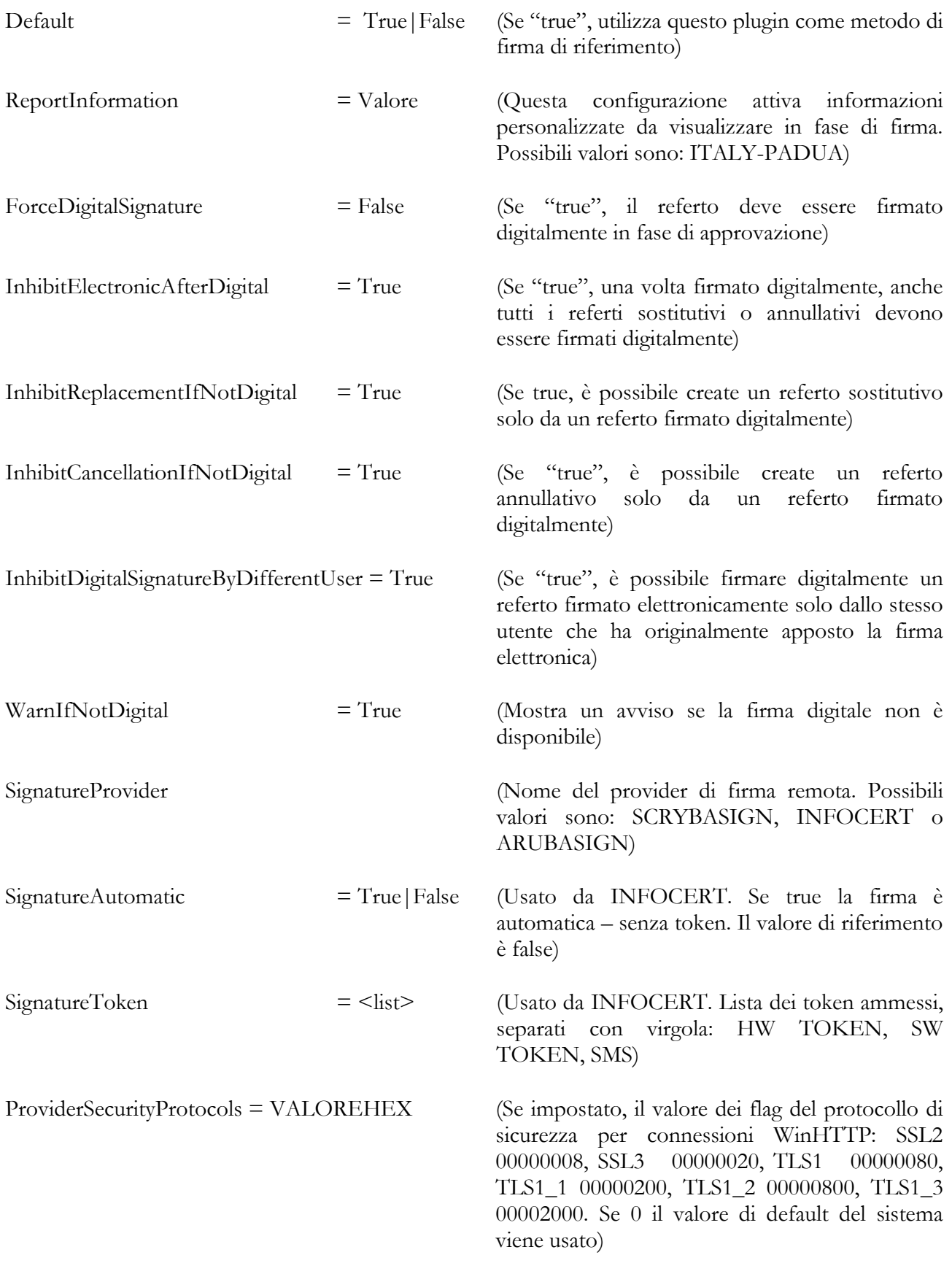

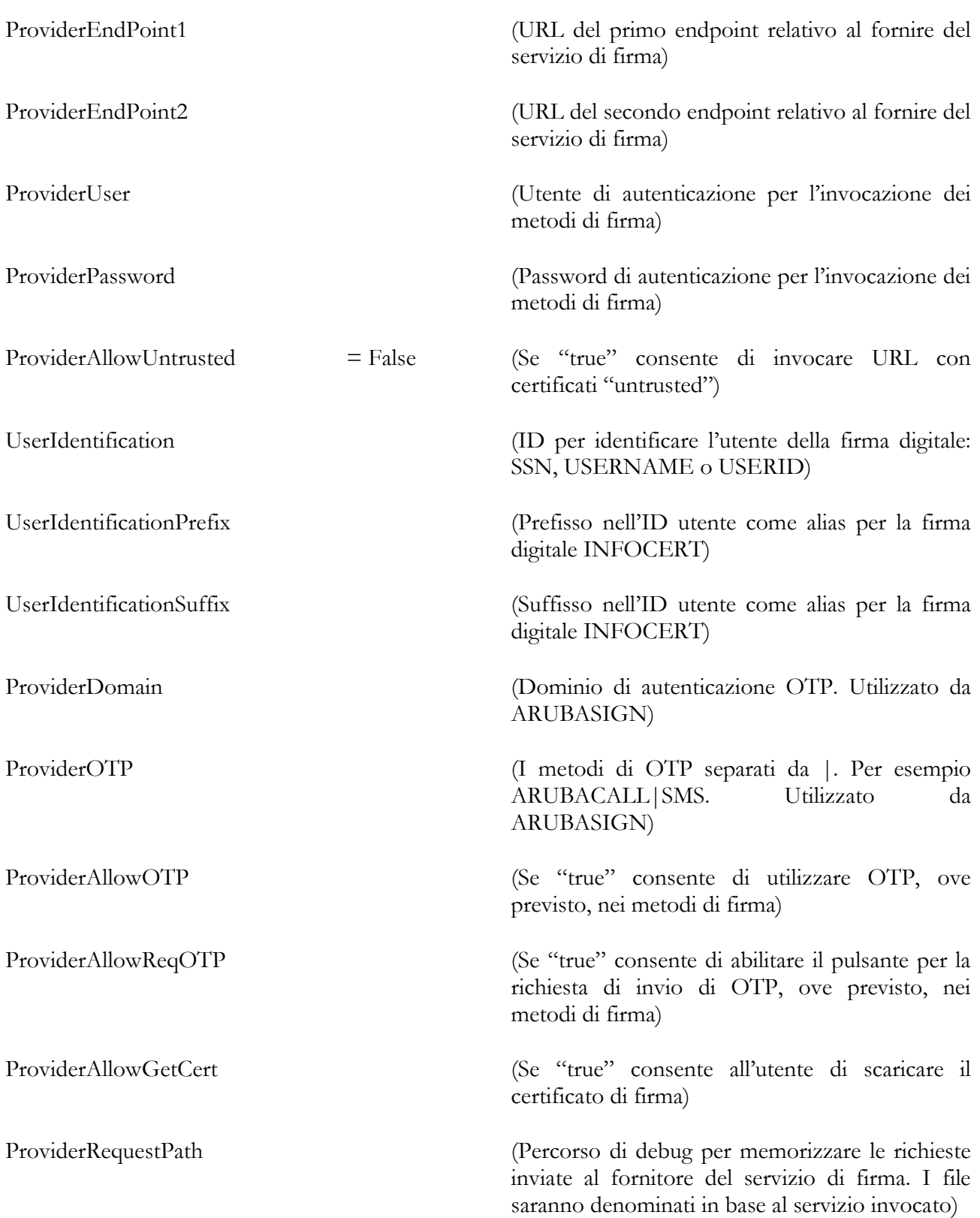

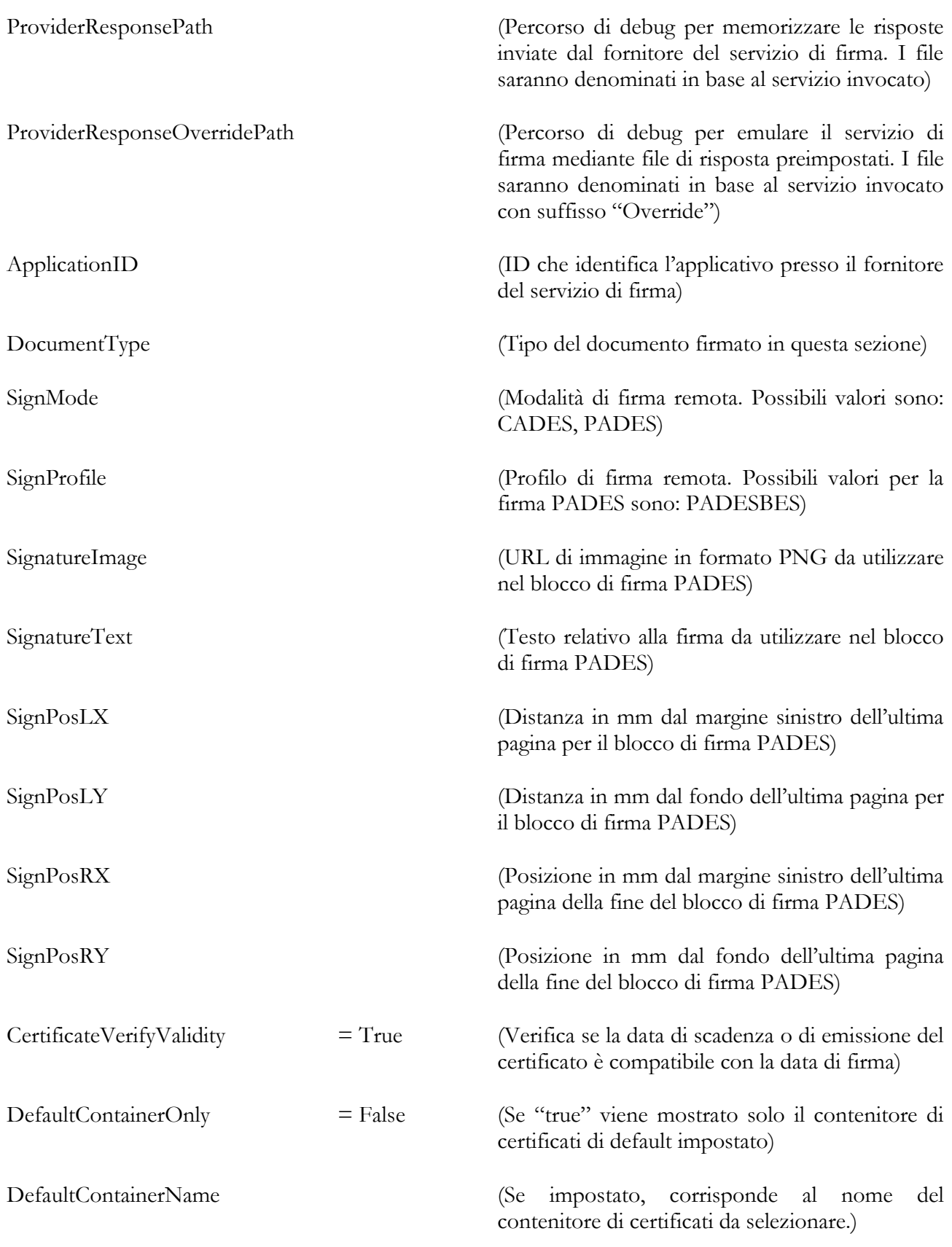

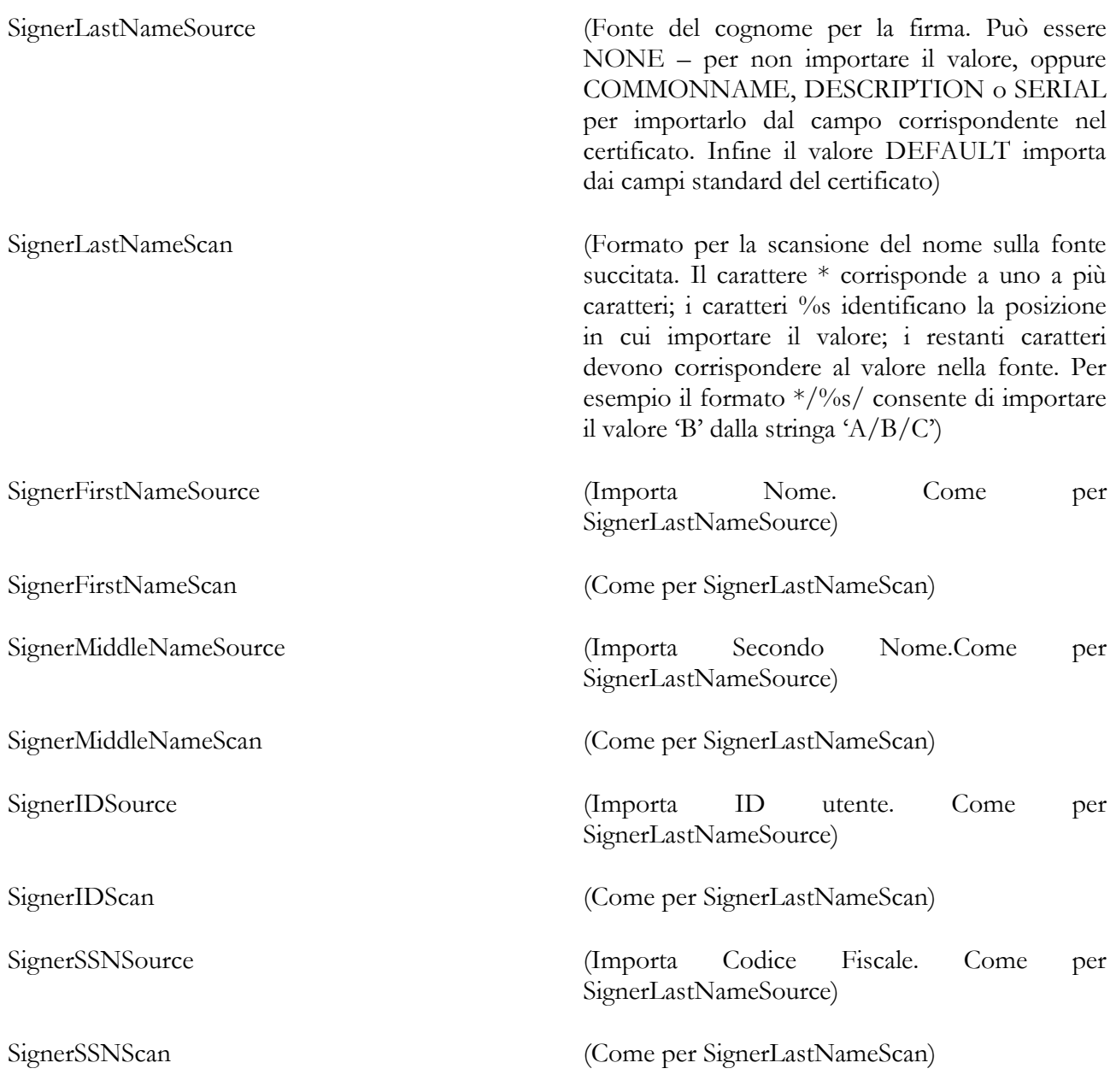

Si prego di notare che i campi "Signer…" possono avere configurazioni multiple aggiungendo un numero progressivo dalla seconda configurazione in poi. Per esempio:

SignerSSNSource = SERIAL SignerSSNScan = \*:%s SignerSSNSource2 = SERIAL SignerSSNScan2 =  $*$ -%s

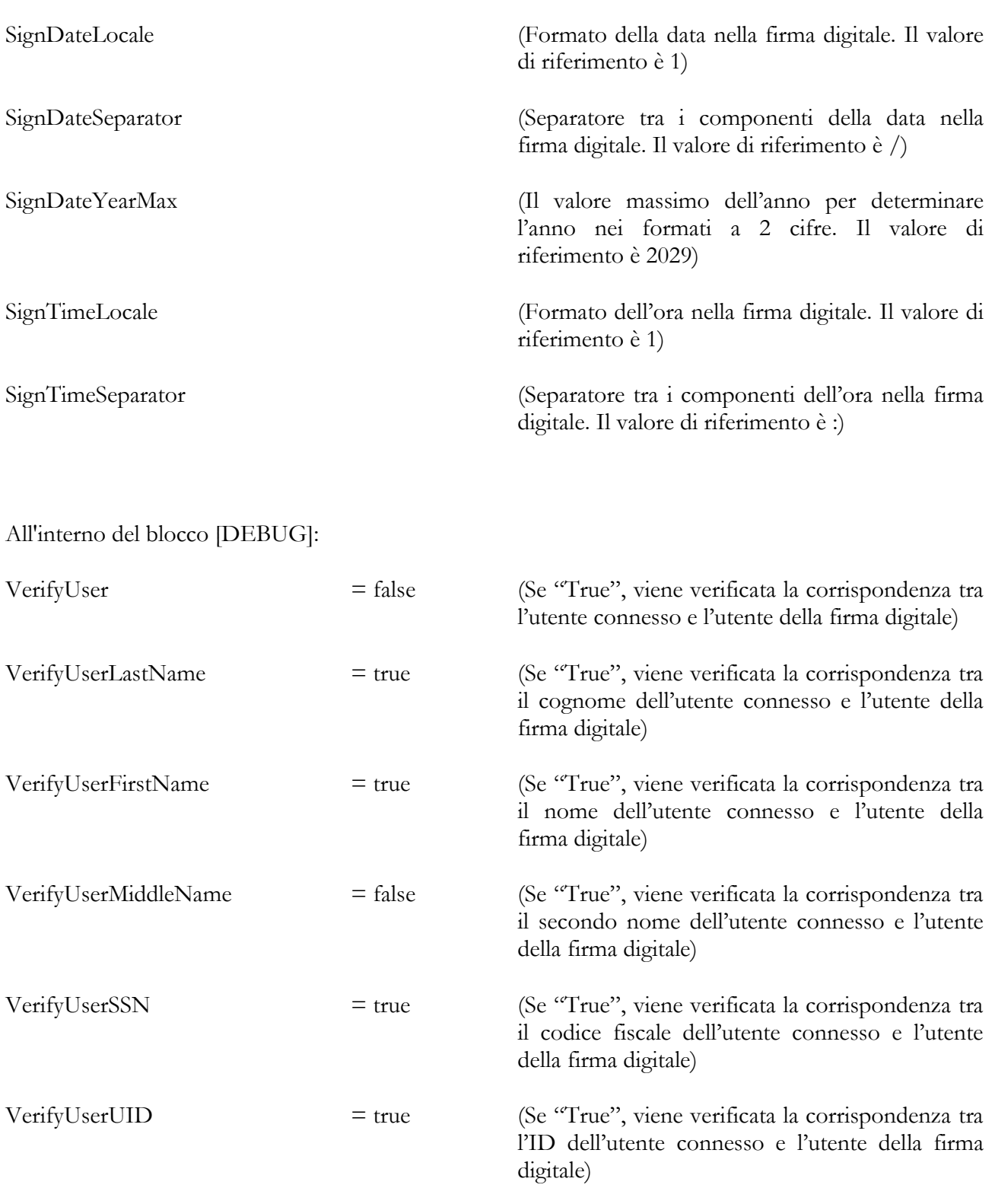

VerifyUserDOB = false (Se "True", viene verificata la corrispondenza tra la data di nascita dell'utente connesso e l'utente della firma digitale)

#### **4.2.5.22 PLUGIN – SISS DIGITAL SIGNATURE**

Questo modulo gestisce la firma digitale SISS. Contiene diverse sezioni di configurazione da associare a diversi schemi di stampa.

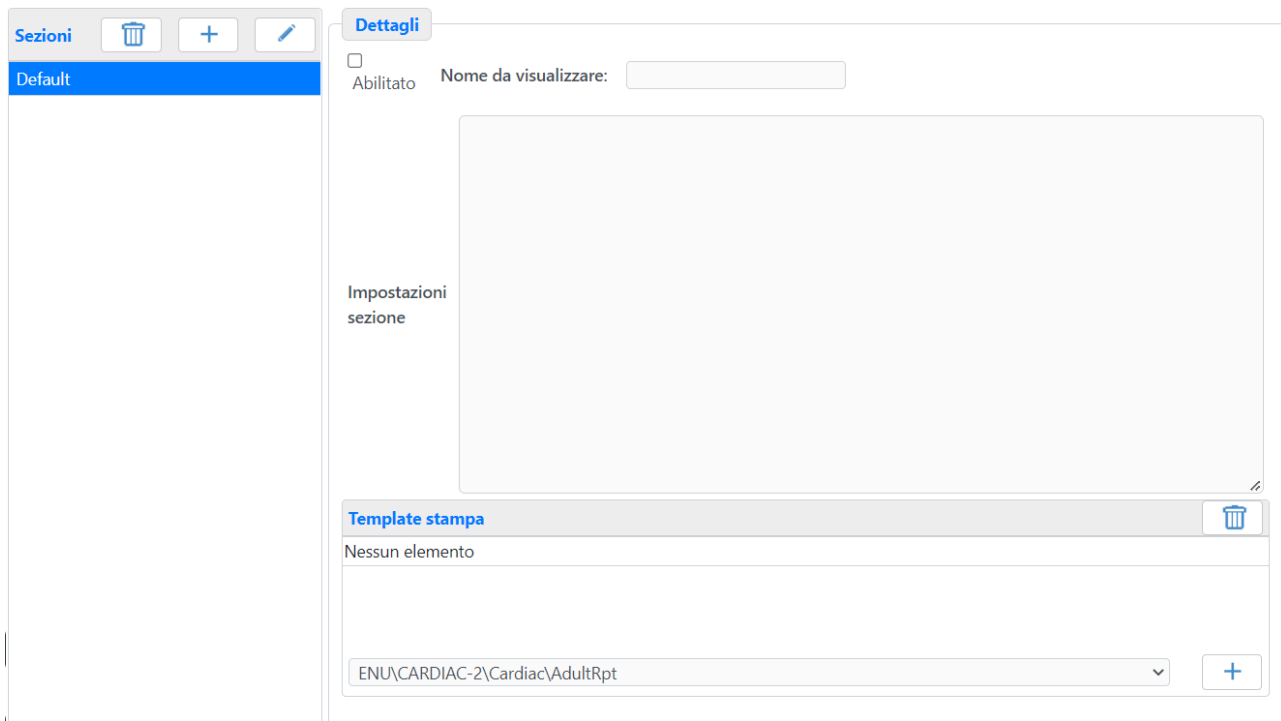

Per ogni sezione è possibile:

- abilitarla o disabilitarla;
- stabilire il Nome da visualizzare che verrà visualizzata sul menu di firma;

- indicare gli schemi di stampa associati alla sezione. La sezione priva di schemi di stampa, se presente, è associata a tutti gli schemi rimanenti.

Il blocco "Ini Sezione" contiene la configurazione, suddivisa in diverse sezioni:

[General]

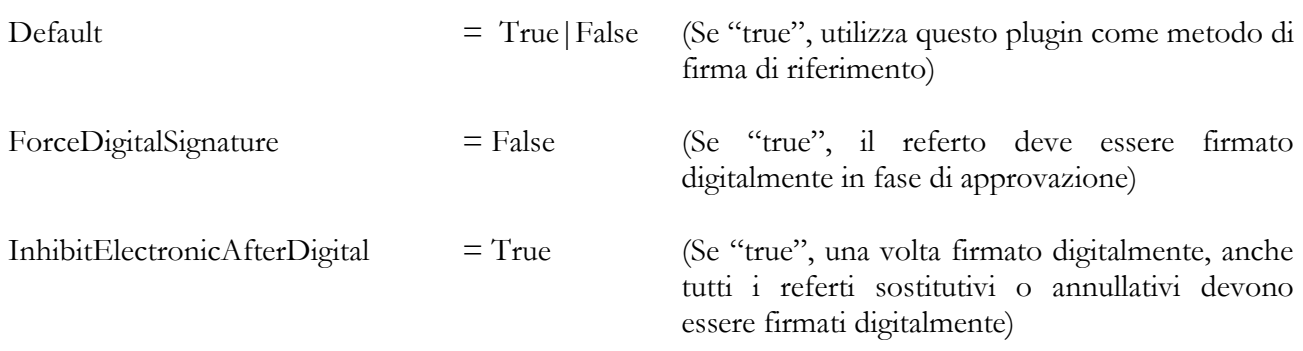

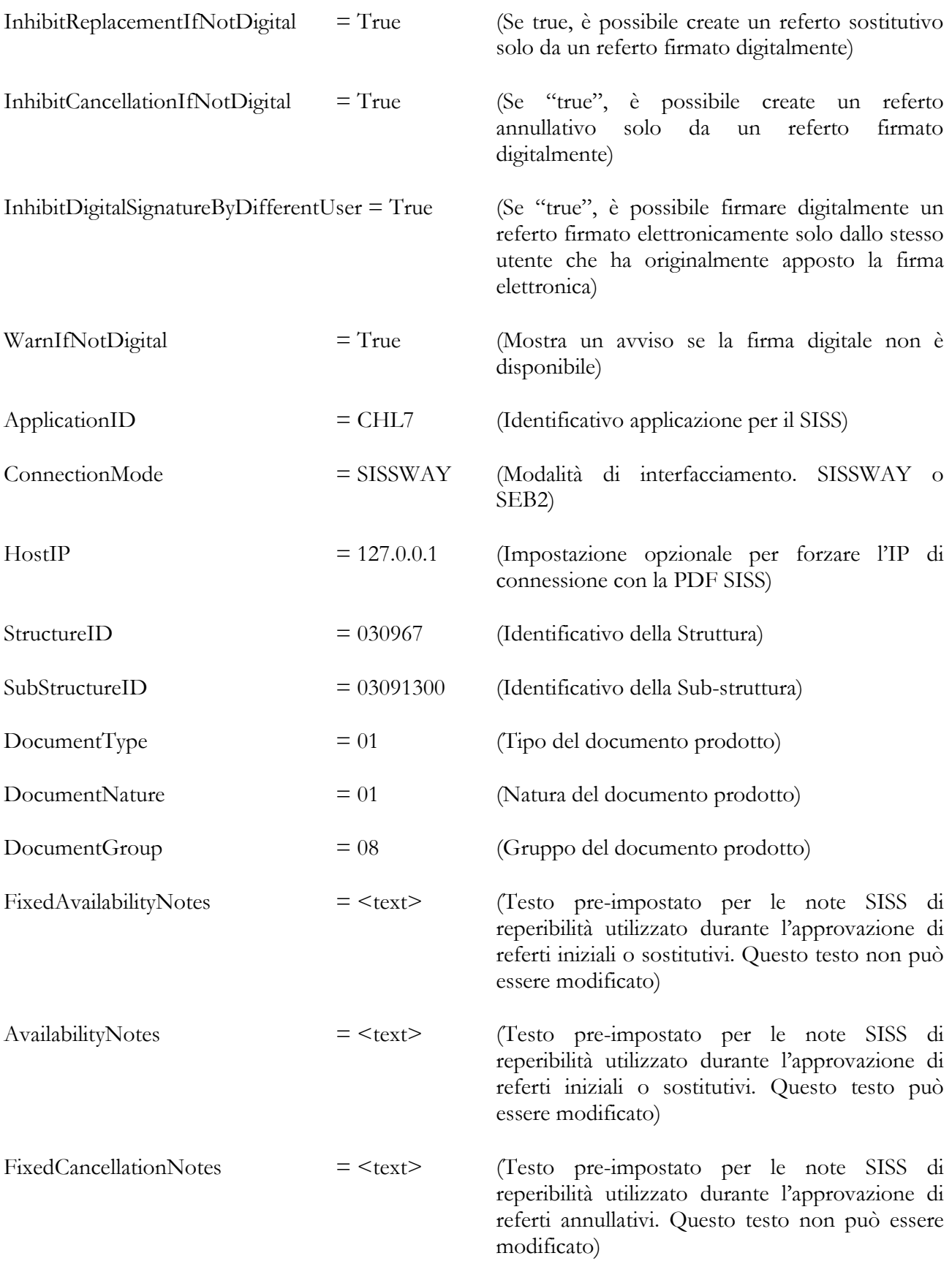

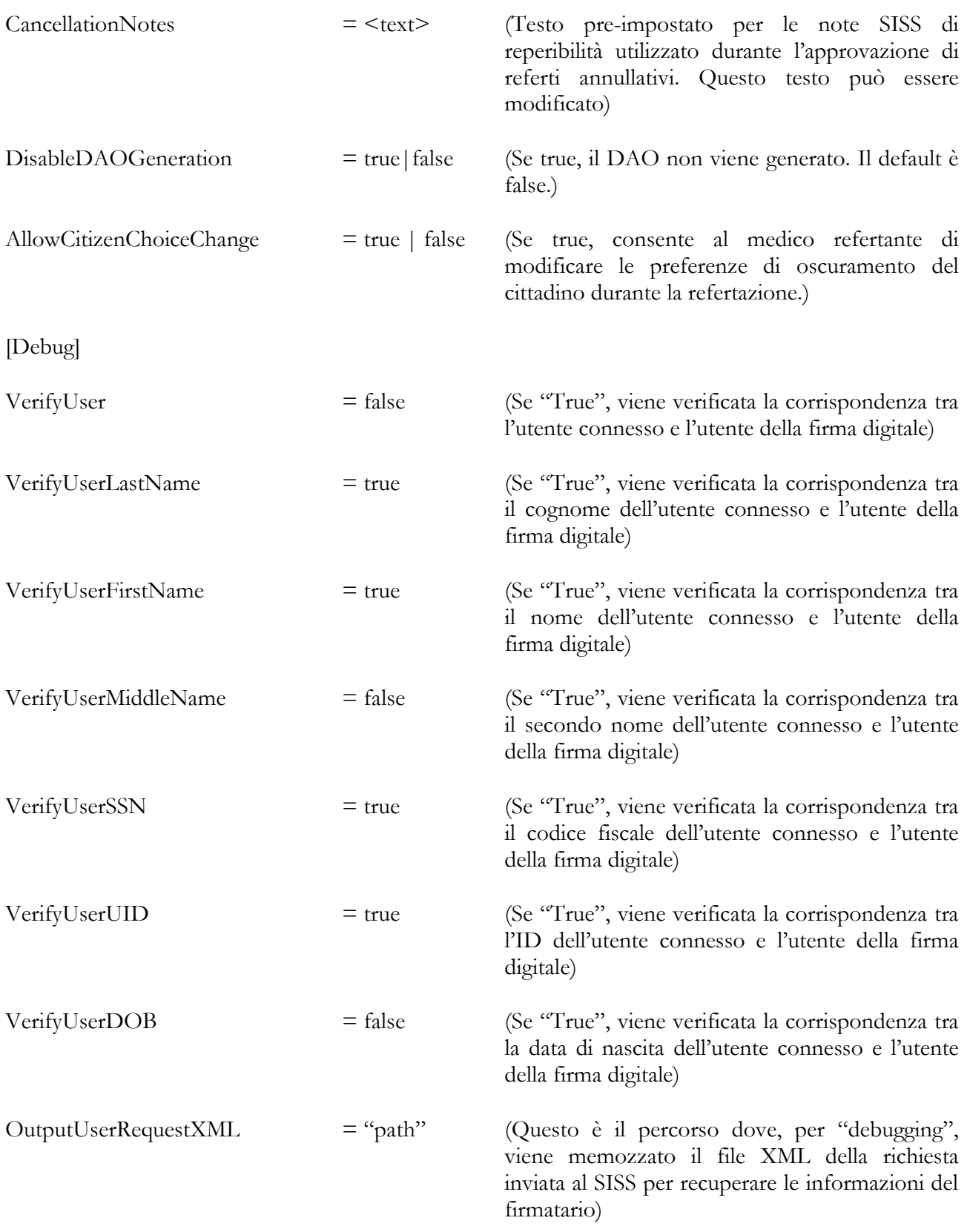

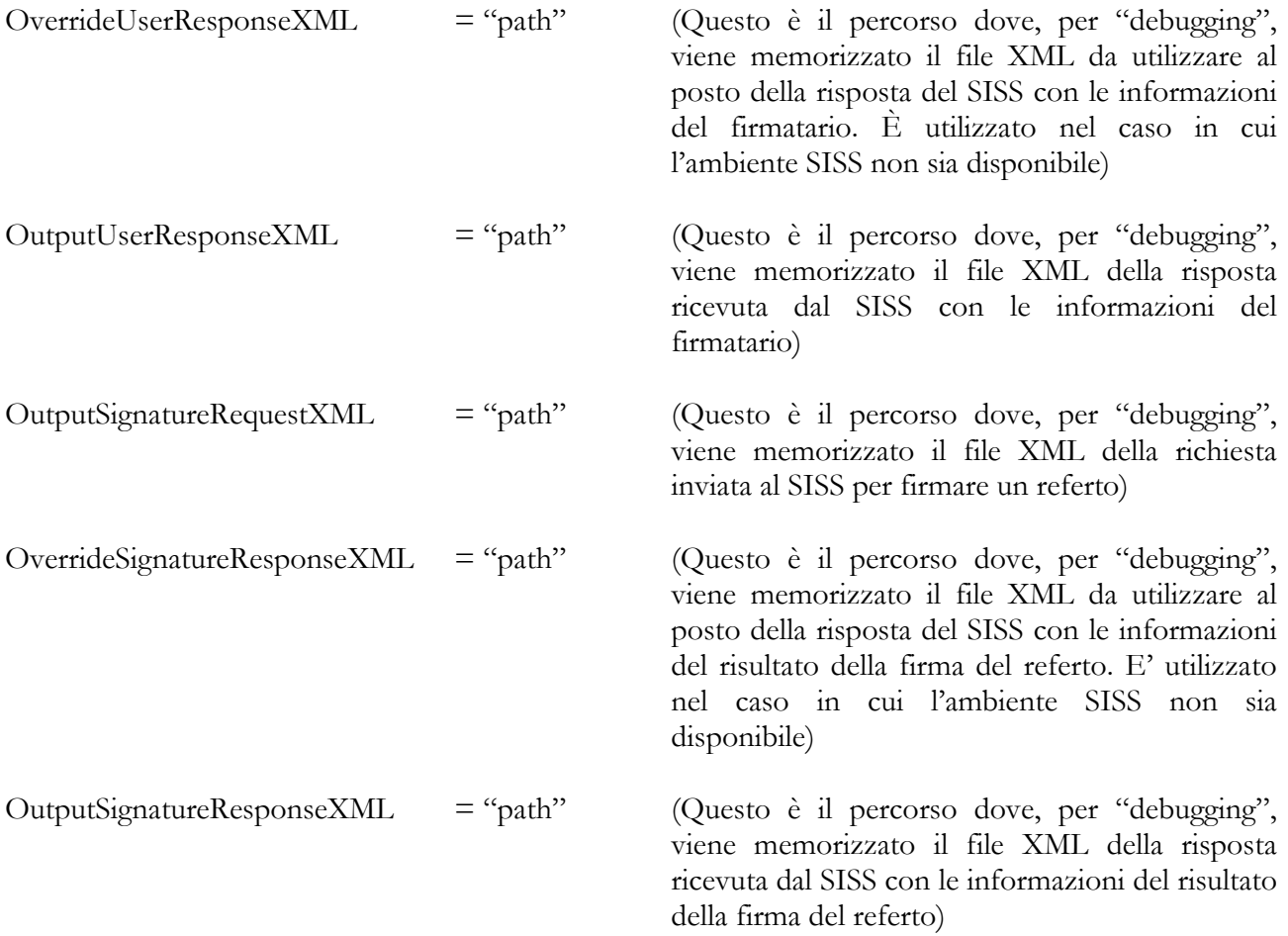

### **4.2.5.23 PLUGIN – CONFIDENTIALITY CODE**

Questo modulo consente la personalizzazione dei codici di confidenzialità associati agli ordini di esami.

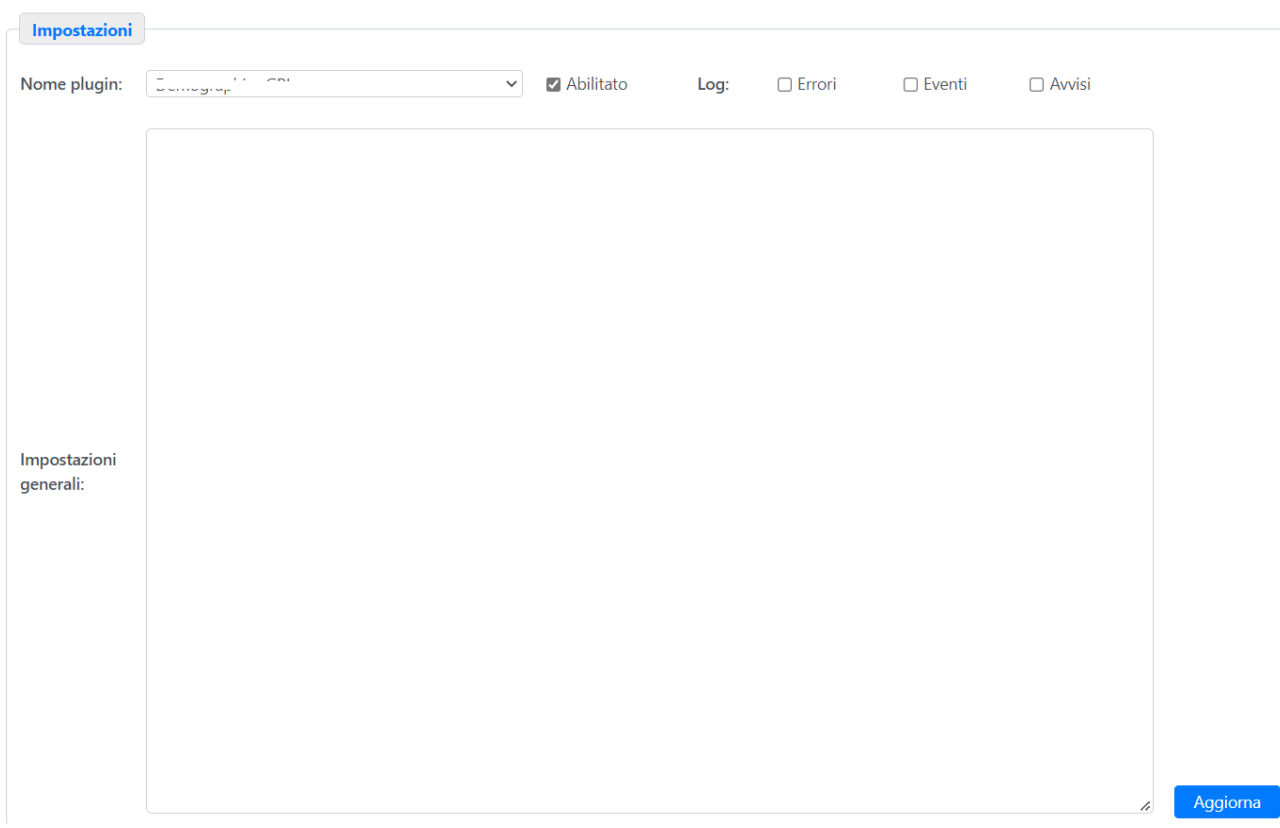

La *General Ini* può contenere i seguenti termini:

All'interno del blocco [GENERAL]:

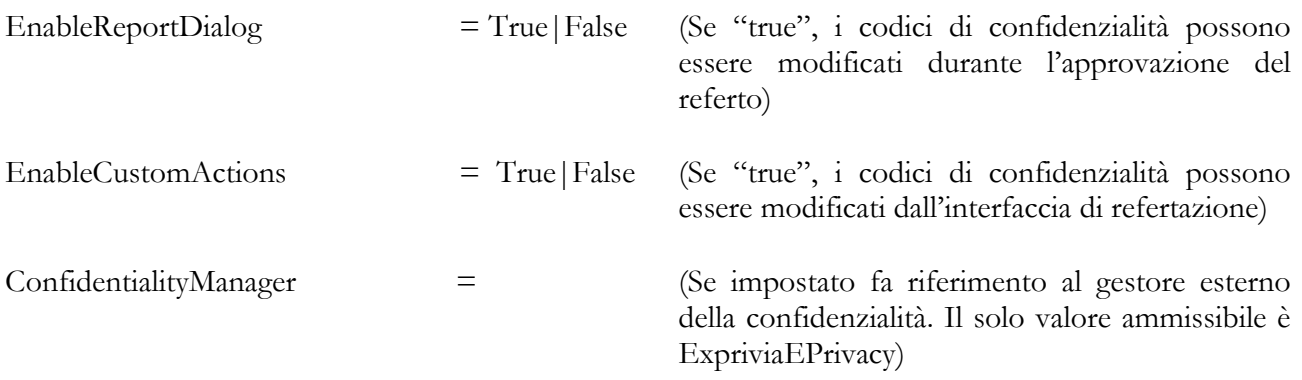

All'interno del blocco [ConsensusCode1]:

MediMatic Srl – ComPACS 10.11 – Ref: COMPACS-SAG10.11-2 2023/03/13-ITA Pag. 144 di 197
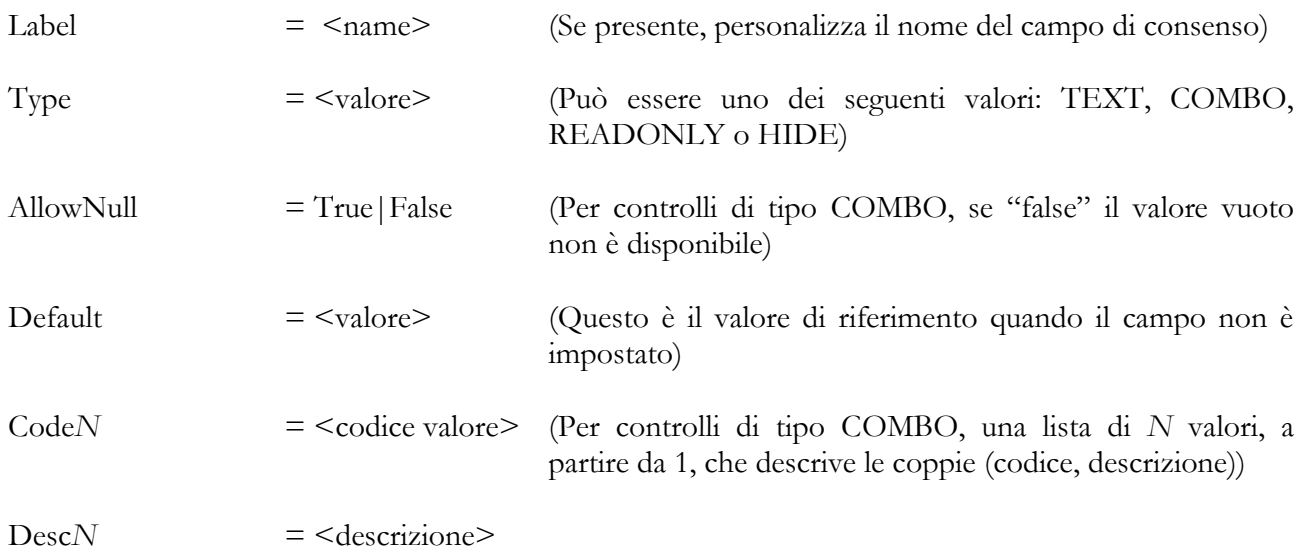

All'interno del blocco [ConfidentialityCodes1]:

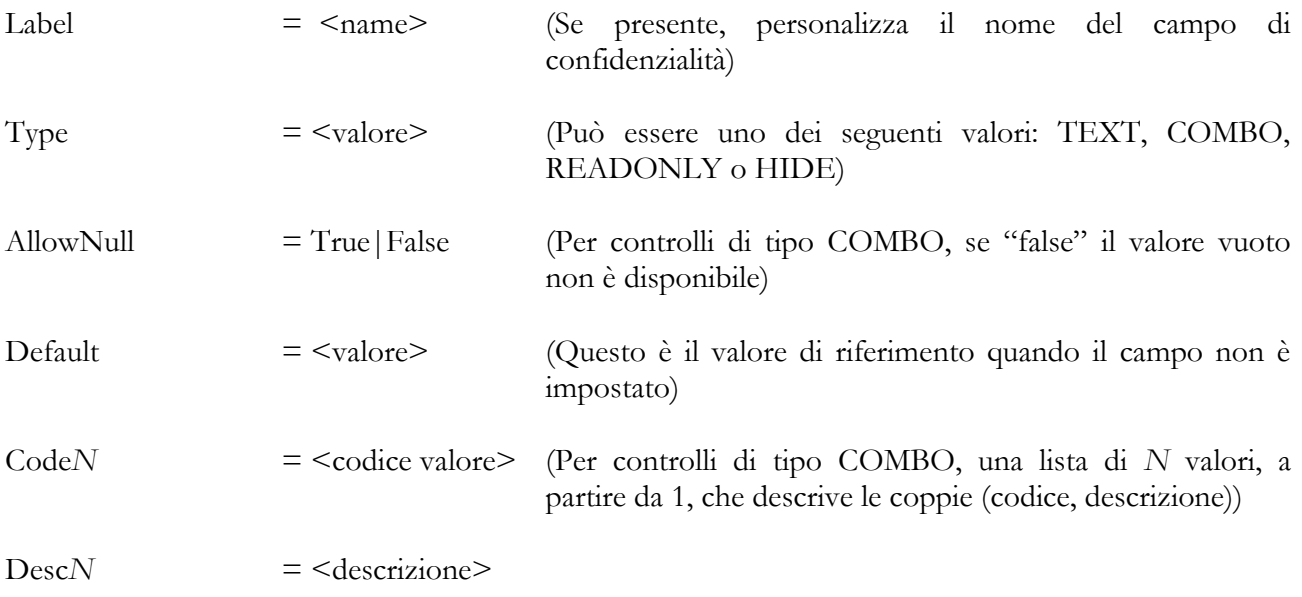

Analogamente possono essere configurati anche i blocchi [ConfidentialityCodes2] e [ConfidentialityCodes3].

All'interno del blocco [ConsensusGeneralRules1] è possibile definire le regole che governano la modifica dei valori di consenso di tipo COMBO o la loro impostazione in nuovi ordini:

MediMatic Srl – ComPACS 10.11 – Ref: COMPACS-SAG10.11-2 2023/03/13-ITA Pag. 145 di 197

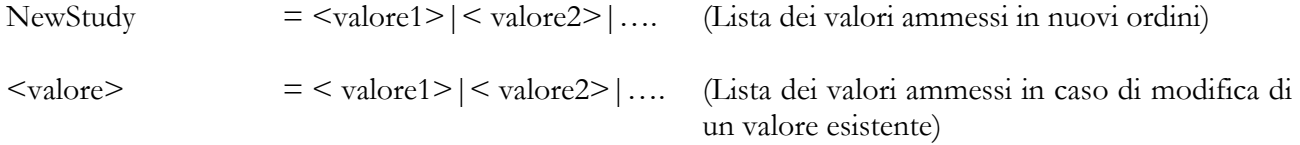

Analogamente possono essere configurati anche i blocchi [ConfidentialityGeneralRules1], [ConfidentialityGeneralRules2], e [ConfidentialityGeneralRules3].

In un blocco opzionale [Exprivia]:

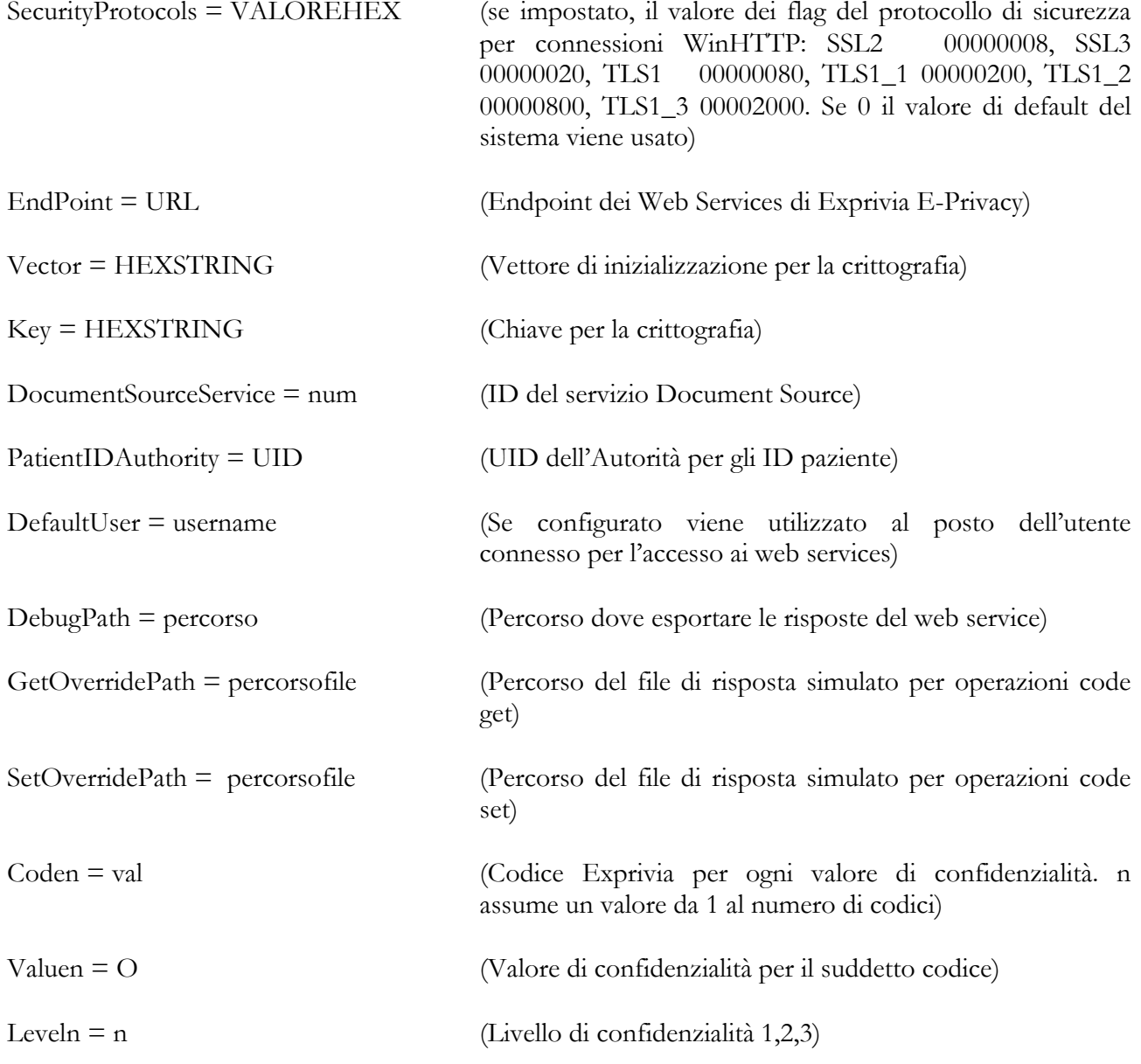

### **4.2.5.24 PLUGIN – HES ECG INTERPRETATION**

Questo modulo consente l'interpretazione centralizzata degli ECG sulla base dell'algoritmo HES – Hannover ECG System.

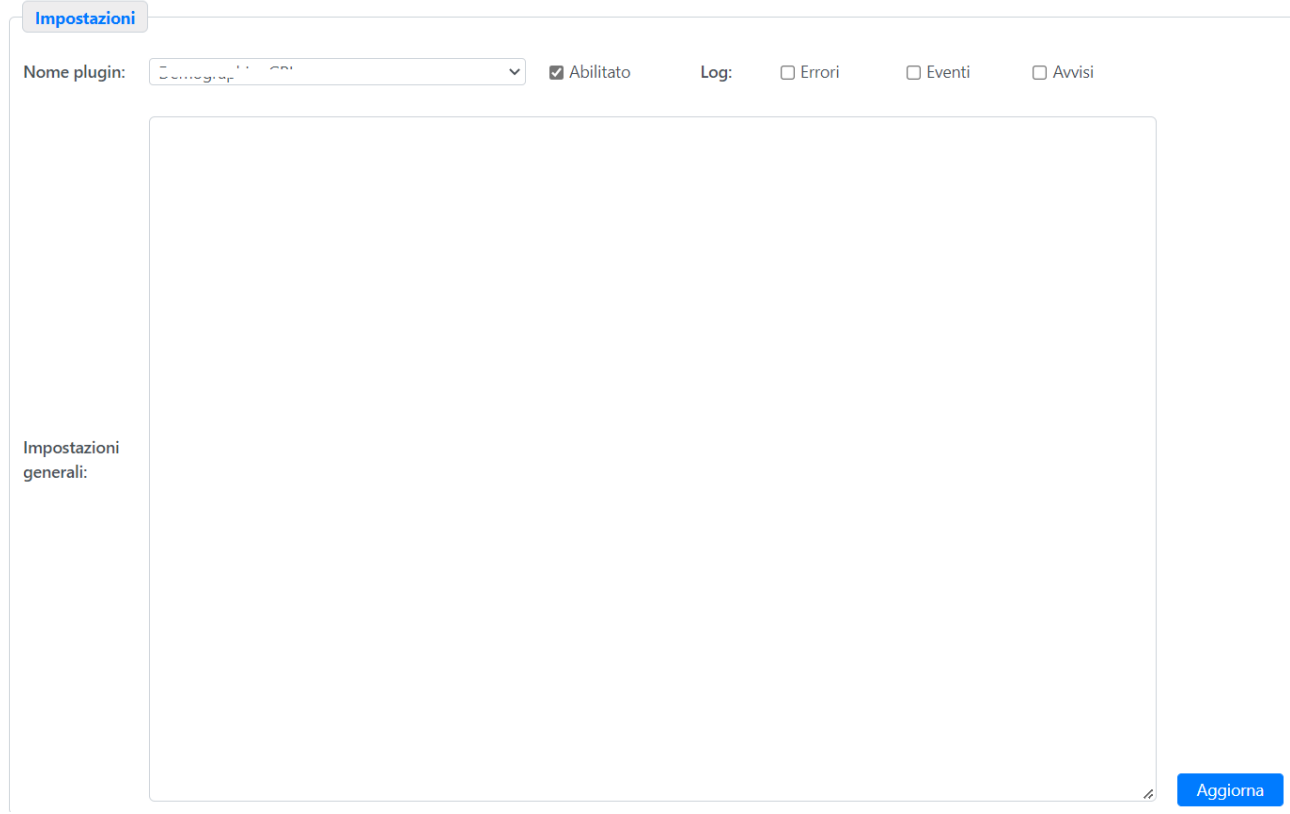

In questa pagina è possibile:

- abilitare o disabilitare il modulo;

L'Ini Generale può contenere la seguente configurazione:

### All'interno del blocco [GENERAL]:

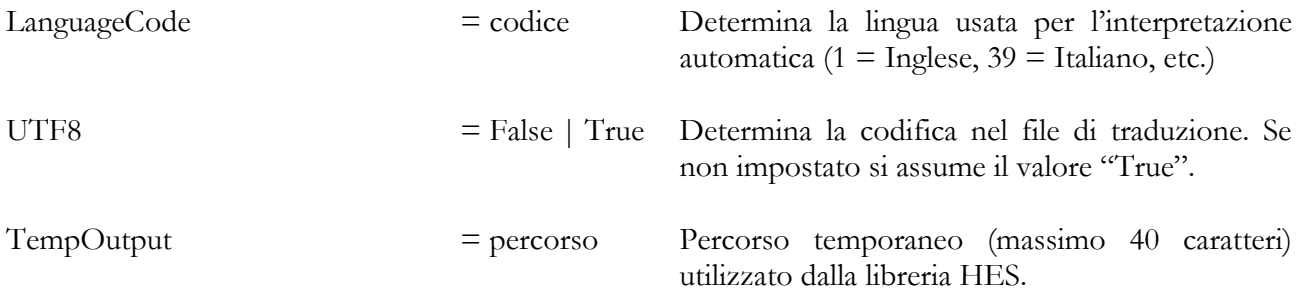

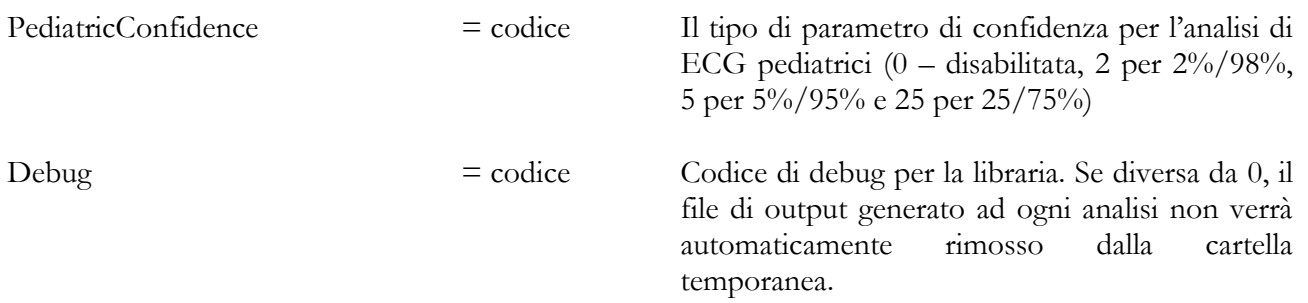

### **4.2.5.25 PLUGIN – CCOW Context Synchronization**

Questo modulo gestisce la sincronizzazione di contesto con un applicativo di terze parti. Contiene una sezione generale di configurazione che definisce il comportamento del modulo.

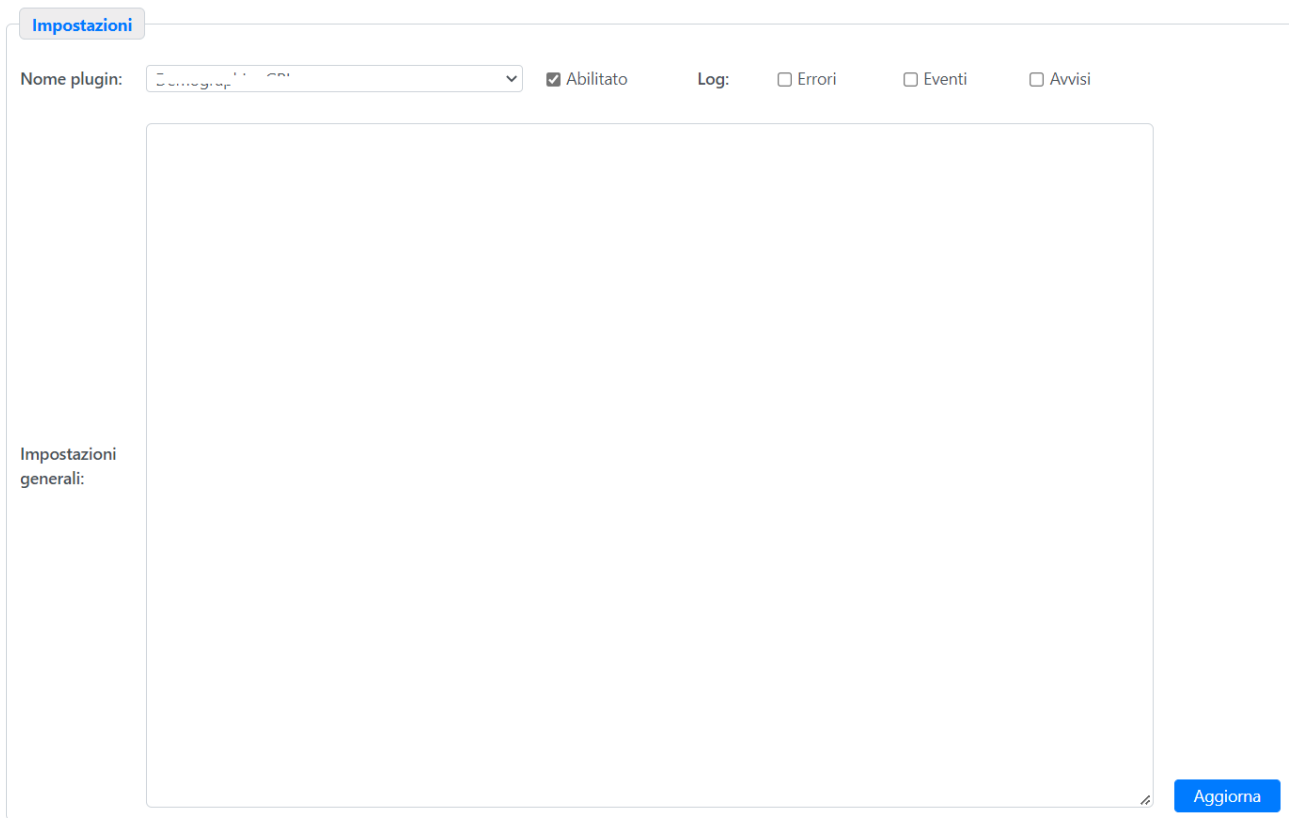

Il blocco "Ini Generale" contiene la configurazione:

[\*]

Disabled - Se impostato a TRUE, il plugin sarà disabilitato. Se FALSE, sarà attivato. Label - L'etichetta che verrà visualizzata nel menu della workstation.

AutoEnable - Se impostato a TRUE, la sincronizzazione verrà attivata alla login. Se FALSE, dovrà essere attivata manualmente dall'operatore dopo la login.

### **4.2.5.26 PLUGIN – Third Party GE EchoPAC**

Questo modulo gestisce la configurazione dell'integrazione con l'applicativo di terze parti GE EchoPAC. Contiene una sezione generale di configurazione che definisce il comportamento del modulo.

L'Ini Generale può contenere la seguente configurazione:

Nella sezione [General]:

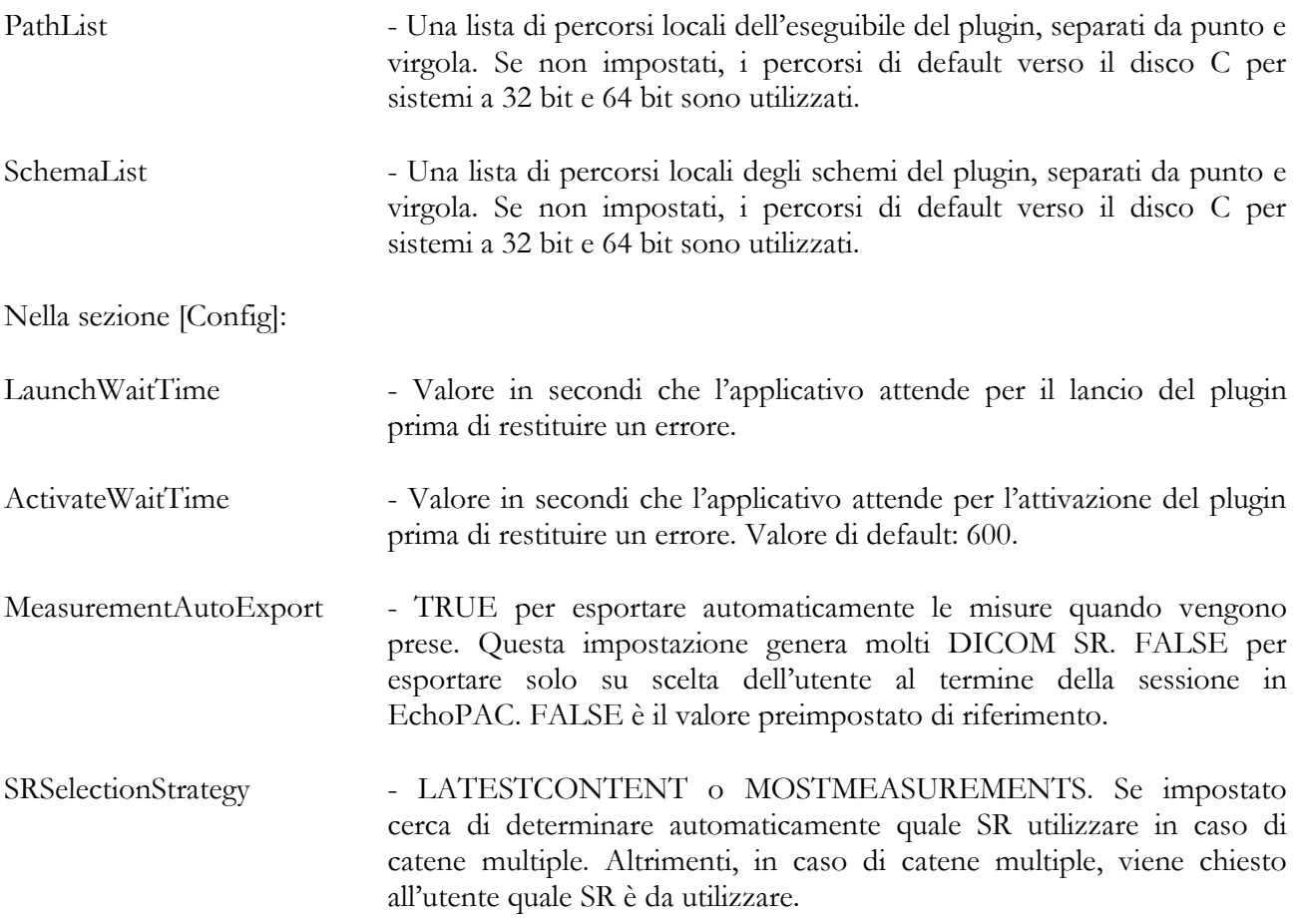

### **4.2.5.27 PLUGIN – Third Party Circle CVI42**

Questo modulo gestisce la configurazione dell'integrazione con l'applicativo di terze parti Circle CVI42. Contiene una sezione generale di configurazione che definisce il comportamento del modulo.

L'Ini Generale può contenere la seguente configurazione:

Nella sezione [General]:

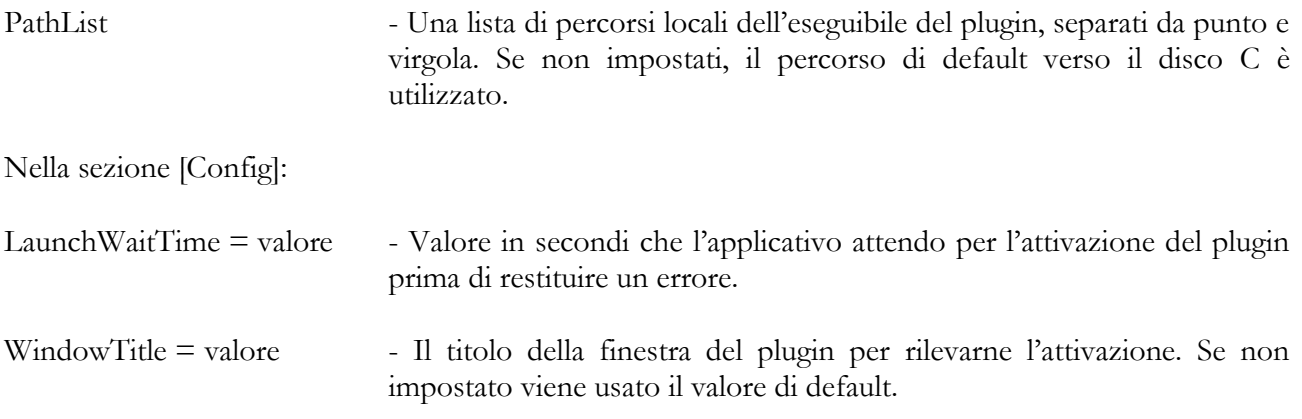

### **4.2.5.28 PLUGIN – Third Party Medis Suite**

Questo modulo gestisce la configurazione dell'integrazione con l'applicativo di terze parti Medis Suite. Contiene una sezione generale di configurazione che definisce il comportamento del modulo.

L'Ini Generale può contenere la seguente configurazione:

Nella sezione [General]:

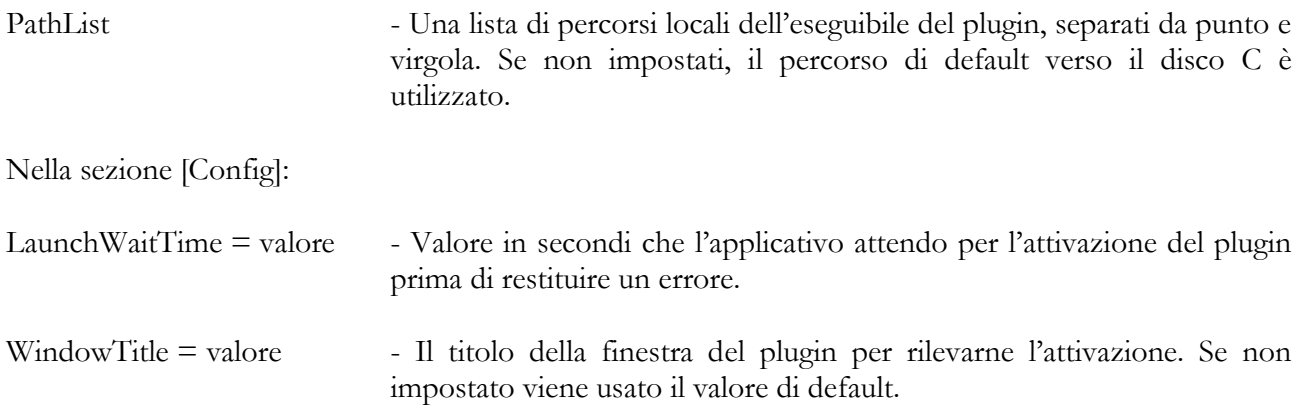

### **4.2.5.29 PLUGIN – Third Party TomTec**

Questo modulo gestisce la configurazione dell'integrazione con l'applicativo di terze parti TomTec. Contiene una sezione generale di configurazione che definisce il comportamento del modulo.

L'Ini Generale può contenere la seguente configurazione:

Nella sezione [General]:

MediMatic Srl – ComPACS 10.11 – Ref: COMPACS-SAG10.11-2 2023/03/13-ITA Pag. 150 di 197

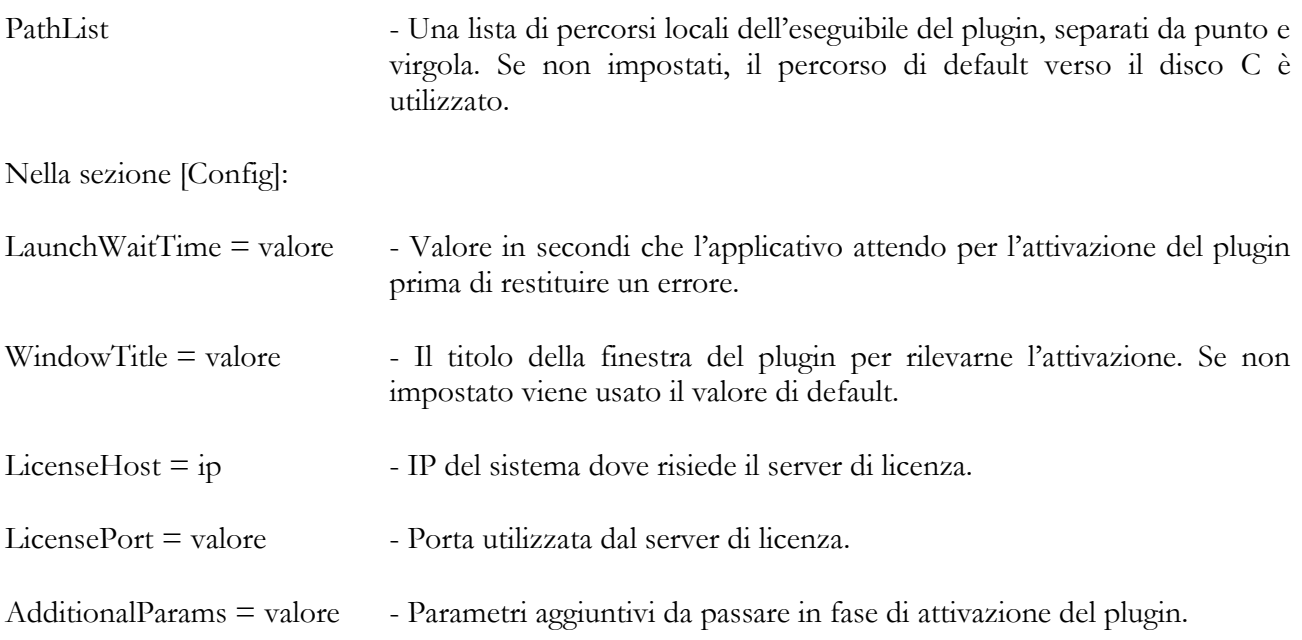

### **4.2.5.30 PLUGIN – Third Party Invia Corridor 4DM**

Questo modulo gestisce la configurazione dell'integrazione con l'applicativo di terze parti Invia Corridor 4DM. Contiene una sezione generale di configurazione che definisce il comportamento del modulo.

L'Ini Generale può contenere la seguente configurazione:

Nella sezione [General]:

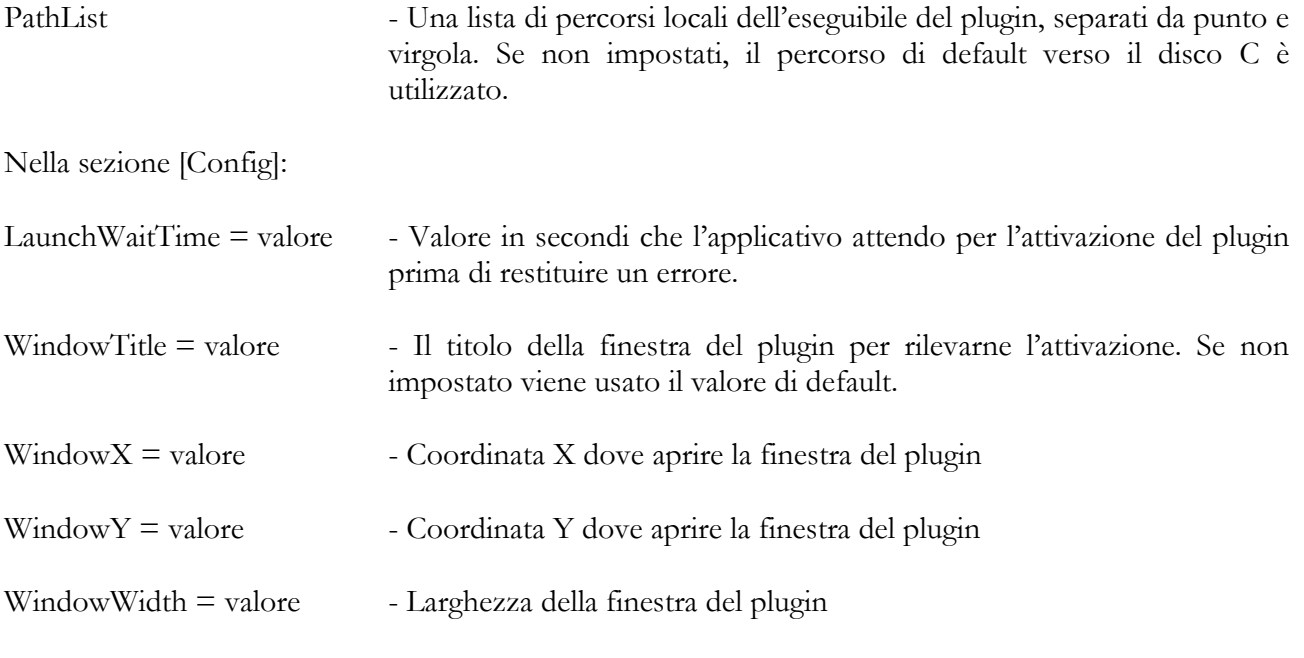

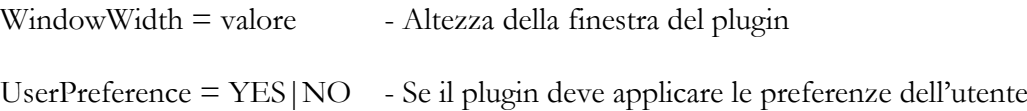

### **4.2.5.31 PLUGIN – Third Party Epsilon EchoInsight**

Questo modulo gestisce la configurazione dell'integrazione con l'applicativo di terze parti Epsilon EchoInsight. Contiene una sezione generale di configurazione che definisce il comportamento del modulo.

L'Ini Generale può contenere la seguente configurazione:

Nella sezione [General]:

PathList - Una lista di percorsi locali dell'eseguibile del plugin, separati da punto e virgola. Se non impostati, il percorso di default verso il disco C è utilizzato. Nella sezione [Config]: LaunchWaitTime = valore - Valore in secondi che l'applicativo attendo per l'attivazione del plugin prima di restituire un errore. WindowTitle = valore - Il titolo della finestra del plugin per rilevarne l'attivazione. Se non impostato viene usato il valore di default.

### **4.2.6 Auto Rimozione**

Premendo il tab *Auto Rimozione/Backup* si apre una pagina in cui è possibile configurare i criteri di auto rimozione degli esami per liberare spazio disco e procedere alle operazioni di backup e restore degli esami; la pagina presenta un tab verticale per le due funzionalità sopra descritte.

Premendo il tab Auto Rimozione appare la seguente pagina:

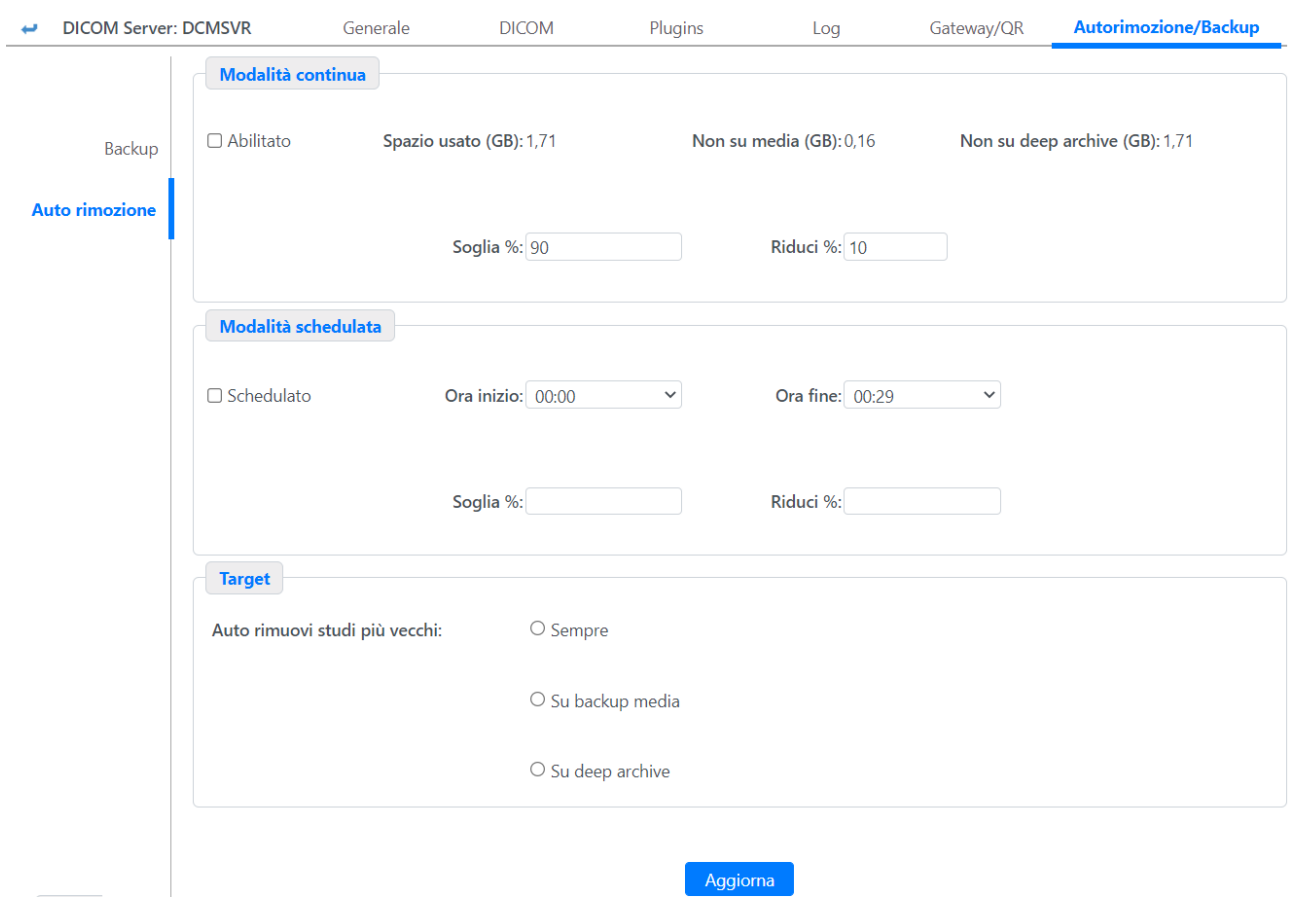

Nella parte in alto è possibile visualizzare l'occupazione disco totale e impostare la **Soglia** che, se superata, attiverà la rimozione automatica degli esami. Il numero di esami da ridurre può essere anch'esso definito in termini percentuali nel campo **Riduzione**. I successivi due campi non modificabili permettono di sapere quanti dati non sono ancora stati memorizzati su media o su archivio di secondo livello.

Nella parte in basso è possibile definire i criteri di rimozione. Prima di tutto è necessario attivare la rimozione automatica. Tale rimozione adotterà una politica LRU – Least recently used ovvero gli esami consultati meno di recente, per determinare quali esami devono essere rimossi. La lista di esami in

MediMatic Srl – ComPACS 10.11 – Ref: COMPACS-SAG10.11-2 2023/03/13-ITA Pag. 153 di 197

LRU può essere calcolata su tutti gli esami (opzione sempre), su esami archiviati su supporto rimovibile (per esempio DVD) e/o su esami che sono stati inviati a "deep archive", ovvero all'archivio di secondo livello.

La rimozione può essere schedulata affinché sia eseguita all'interno di un intervallo temporale con valori di Soglia e Riduzione specifici per tale modalità.

### **4.2.7 Back Up**

Il tab *Back Up* permette di aprire la pagina principale del backup e del restore, attraverso la quale è possibile avviare nuove operazioni di backup o effettuare ricerche tra quelli esistenti o ripristinare esami autorimossi di cui in precedenza si è fatto il backup.

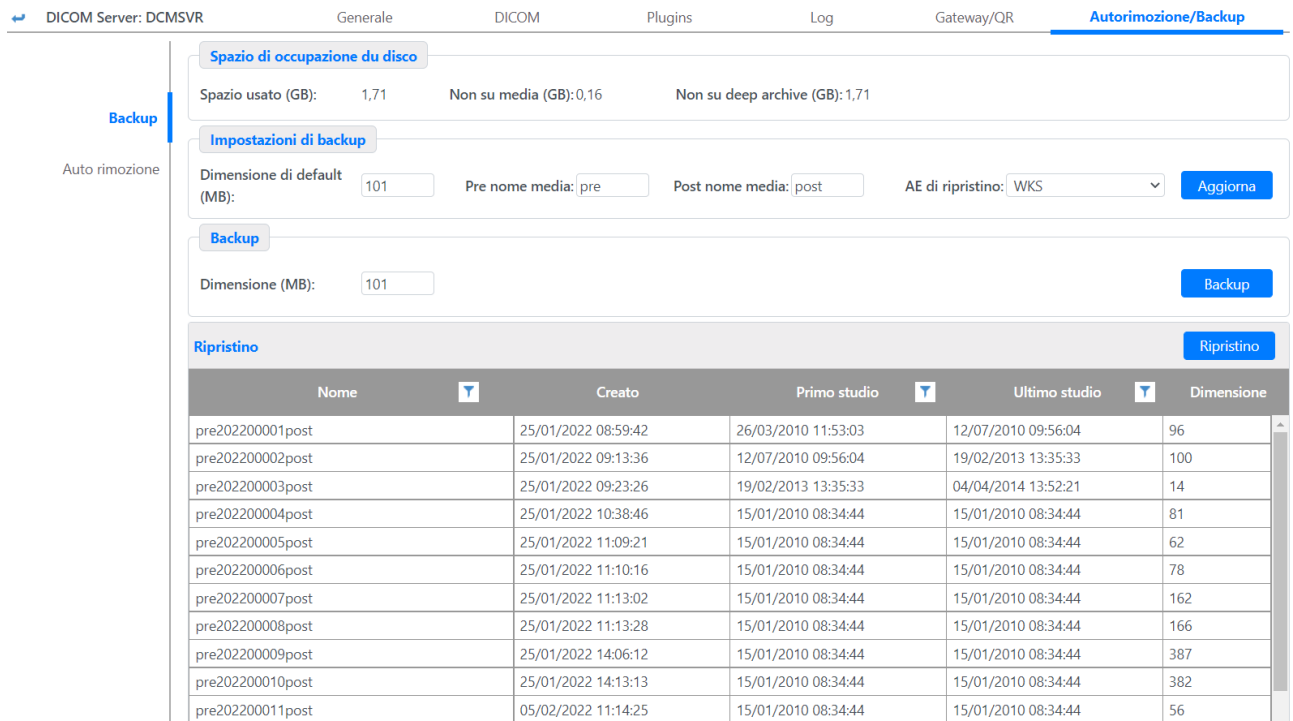

Nella parte superiore della pagina è possibile visualizzare l'occupazione globale su disco e la parte non ancora spostata su supporti (Media) di backup.

Nella parte centrale della pagina è possibile indicare la dimensione massima di un back-up (ovvero spazio su supporto) e il prefisso e postfisso assegnati alle etichette dei supporti. L'ultimo menu a tendina permette di selezionare l'AE che deve essere presa come riferimento durante il recupero da backup, qualora quella definita nel file non dovesse essere presente e debba quindi essere aggiunta tra quelle conosciute dal sistema.

La parte sottostante dedicata alla creazione di nuovi back up: è possibile selezionare la dimensione del backup diversa da quella definita di default.

Gli amministratori di Sistema sono responsabili di assicurare che sia effettuato giornalmente un backup dei dati paziente per prevenire un rischio di perdita definitiva dei dati. Inoltre è necessario effettuare anche un backup giornaliero del database su SQL Server.

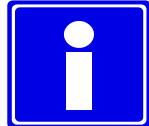

Il sistema effettua la copia degli studi a partire dal più vecchio e non ancora salvato su backup, in base al criterio definito dall'utente.

Premendo il pulsante **Back Up** all'interno della pagina, si apre la finestra di popup per eseguire la procedura di backup; questa prevede due fasi; nella prima viene avviata la procedura di creazione del backup ed attendere il completamento delle operazioni.

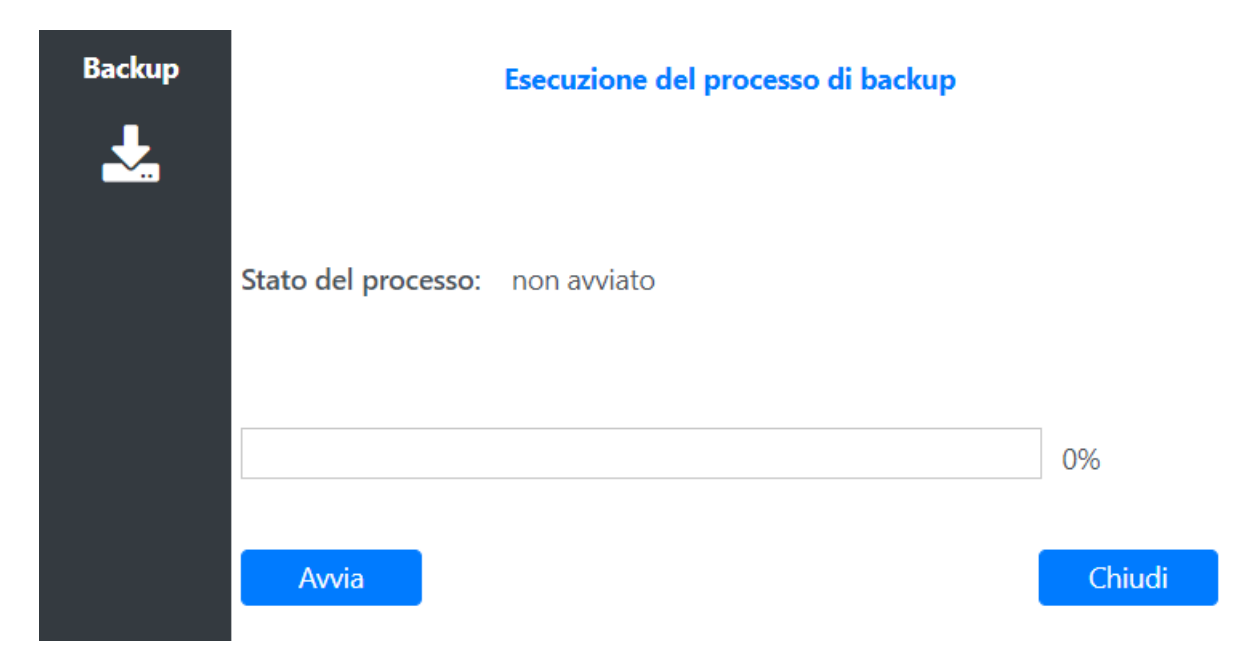

Terminata questa fase è necessario procedere a scaricare il file zip contenente il backup appena creato tramite le procedure specifiche di ogni browser utilizzato.

### **4.2.8 Restore**

La parte inferiore della pagina mostrata precedentemente è presente la lista dei backup precedentemente effettuati; questa lista permette di filtrare i risultati visualizzati per nome e per data di primo e ultimo studio.

Selezionando un elemento di questa lista e premendo il tasto **Ripristino** si apre la finestra di popup per eseguire la procedura di restore; questa prevede due fasi; nella prima viene fatto l'upload al server del file zip corrispondente al contenuto del backup selezionato:

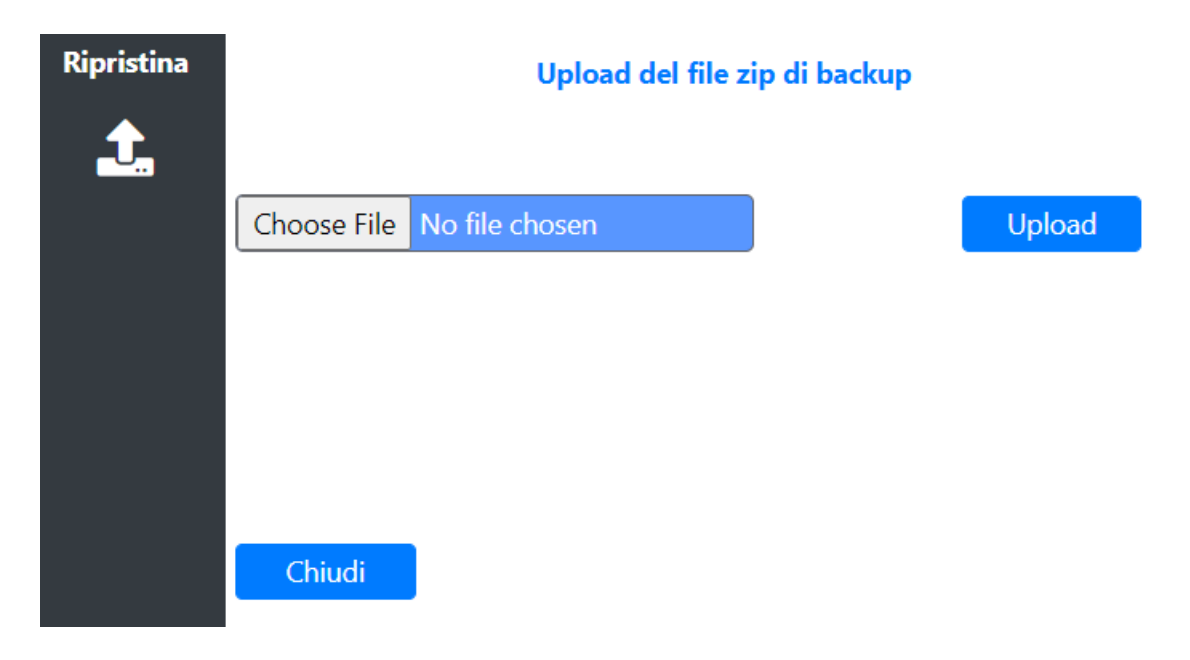

Terminata questa fase è necessario avviare la procedura di ripristino ed attendere il completamento delle operazioni.

### **4.2.9 Logs**

Premendo il tab *Logs*, il sistema visualizza una pagina per definire i criteri di log per il server in oggetto.

Nella parte superiore della pagina è possibile impostare il percorso in cui i file di log verranno memorizzati.

Nella parte inferiore è possibile selezionare gli eventi che dovranno essere monitorati. Il nome di ogni evento ne identifica la tipologia. È possibile generare i log solo in caso di errori (Solo Errori) o al verificarsi di ogni evento (Tutti Eventi), anche se positivo. Al livello di Gateway e di Deep Archive i log dettagliati includono la connettività DICOM (nelle cartelle Connections-Received/Sent folder) mentre quelli di base includono soltanto le informazioni di connessione, associazione e protocollo.

Per attività di diagnosi, per il server DICOM è anche possibile ritardare l'attivazione dei server per 5 minuti o fino alla prima login, impostando il campo "Partenza ritardata". Per ricerche sul server di Worklist è possibile restituire un paziente fisso di prova impostando il campo "Paziente Test".

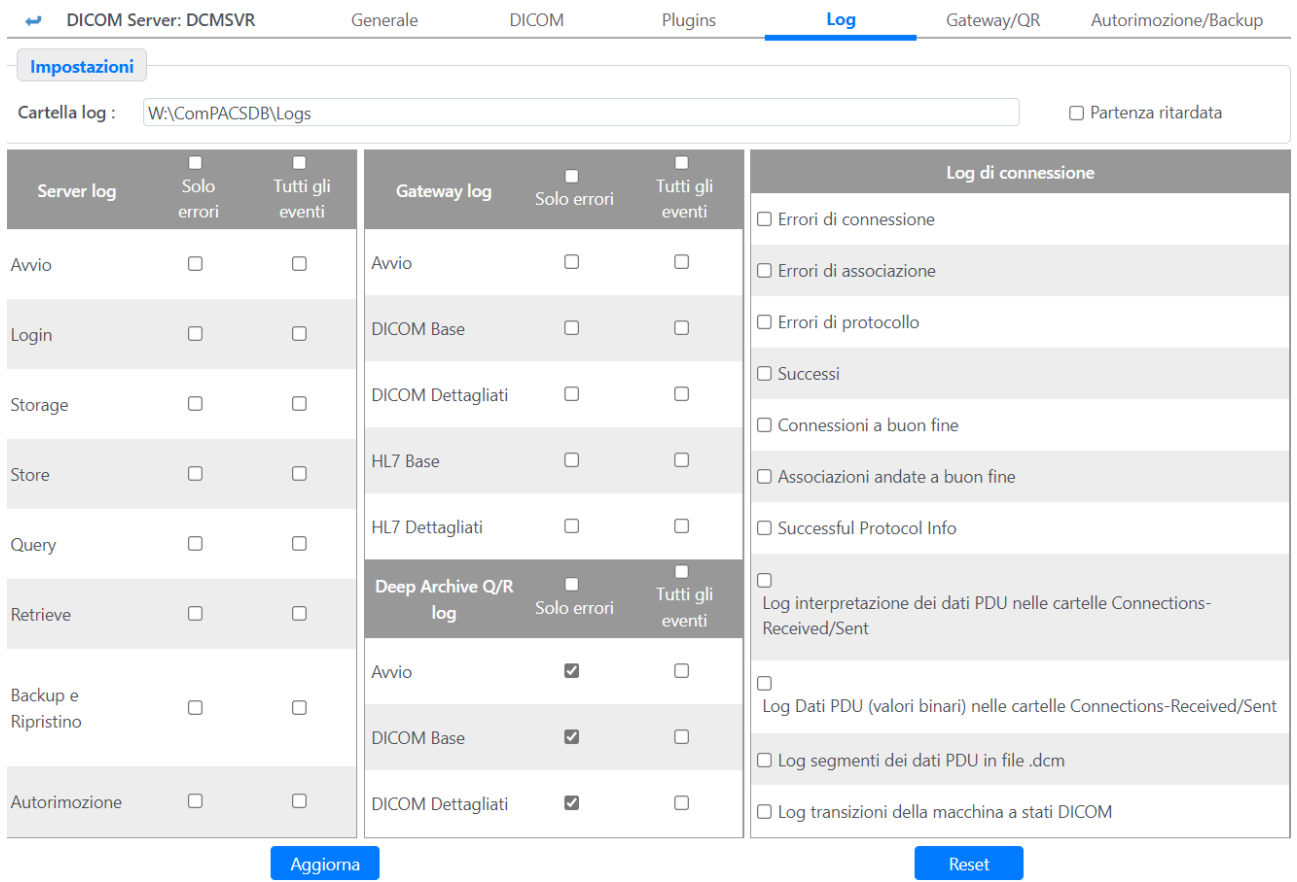

L'apposita appendice contiene informazioni dettagliate sui diversi file di log e sulla loro struttura.

 $\overline{\phantom{a}}$ Gli amministratori di sistema devono regolarmente monitorare I file di log per rilevare tempestivamente qualsiasi accesso non autorizzato al sistema o errori inattesi di funzionamento.

### **4.3 HL7 SERVER**

Selezionando nella lista delle Application Entity nel tab Server della pagina relativa un Server HL7 e premendo il tasto **Modifica** verrà presentata la seguente pagina.

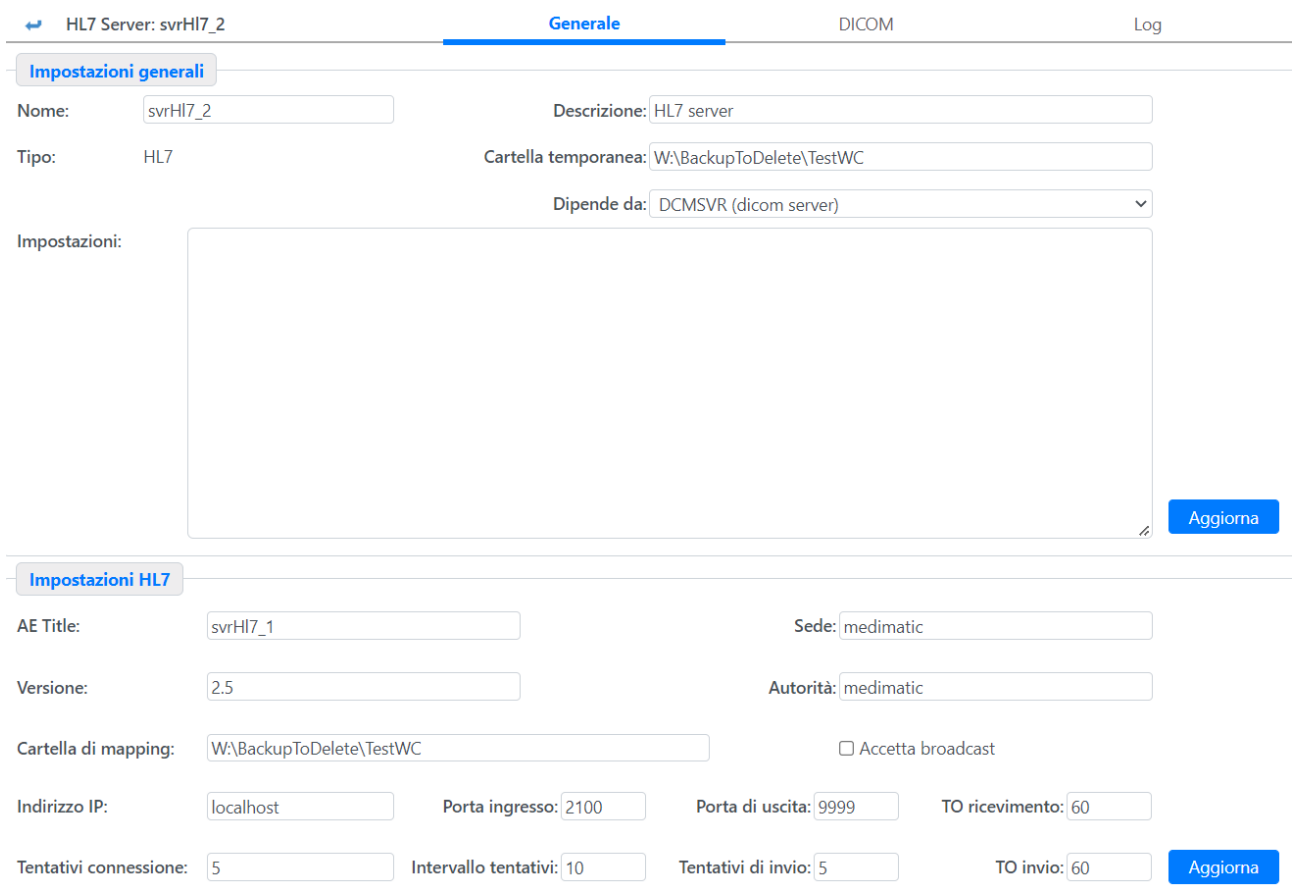

Tutti i controlli della sezione in alto sono simili a quelli incontrati durante la configurazione di un Server DICOM, fate quindi riferimento al precedente paragrafo per ottenere informazioni riguardanti questi campi.

Il menu a tendina "Dipende da" contiene l'elenco dei Server DICOM configurati: per un corretto funzionamento, ogni Server HL7 deve avere un Server di base a cui appoggiarsi.

Nella sezione in basso è possibile impostare o modificare i seguenti campi:

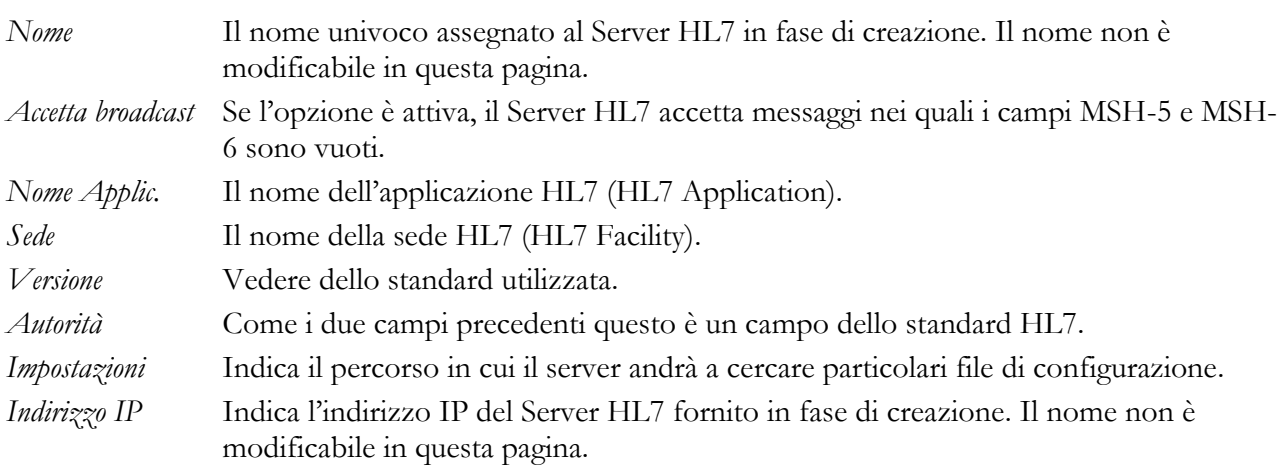

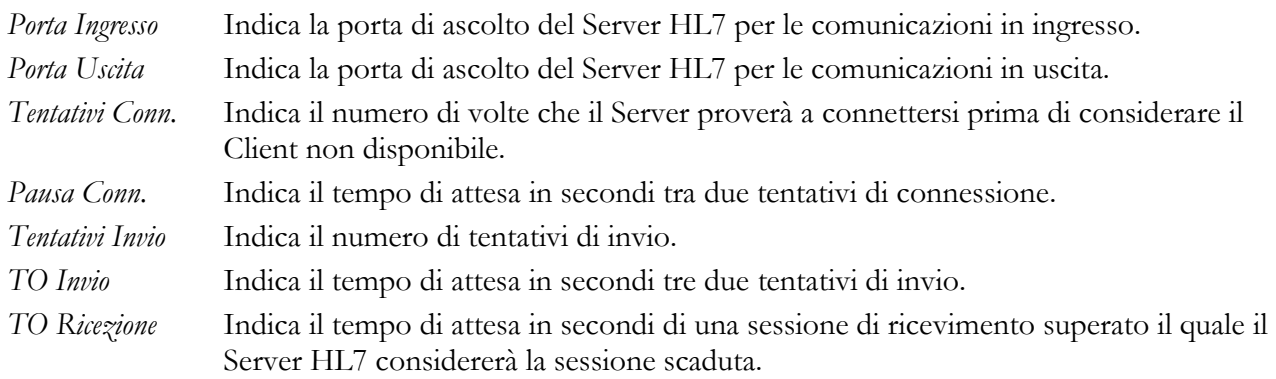

La sezione 'General Ini' per il server HL7 può contenere le seguenti impostazioni:

Una sezione [StudyManagement] con le seguenti opzioni:

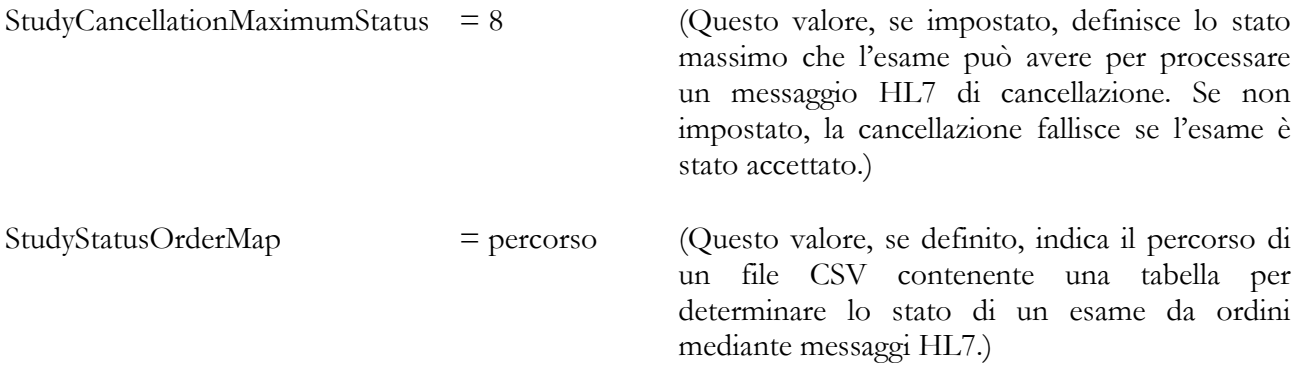

La mappa nella tabella è separata da virgole con le seguenti colonne obbligatorie:

ORDERCONTROL - Questa colonna rappresenta il codice HL7 Order Control.

ORDERCHANGES - Questa colonna rappresenta il codice HL7 Status Change.

- ORDERACTION Questa colonna rappresenta l'azione richiesta: 1- nuovo ordine, 2 modifica ordine, 3 – annulla ordine.
- STUDYSTATUS Questa colonna rappresenta l'indice dello stato dell'esame nella tabella del DB "Statuses". Un valore negativo significa che lo stato dell'esame non deve essere modificato dal processamento dell'ordine.

Premendo il tab DICOM verrà mostrata la seguente pagina:

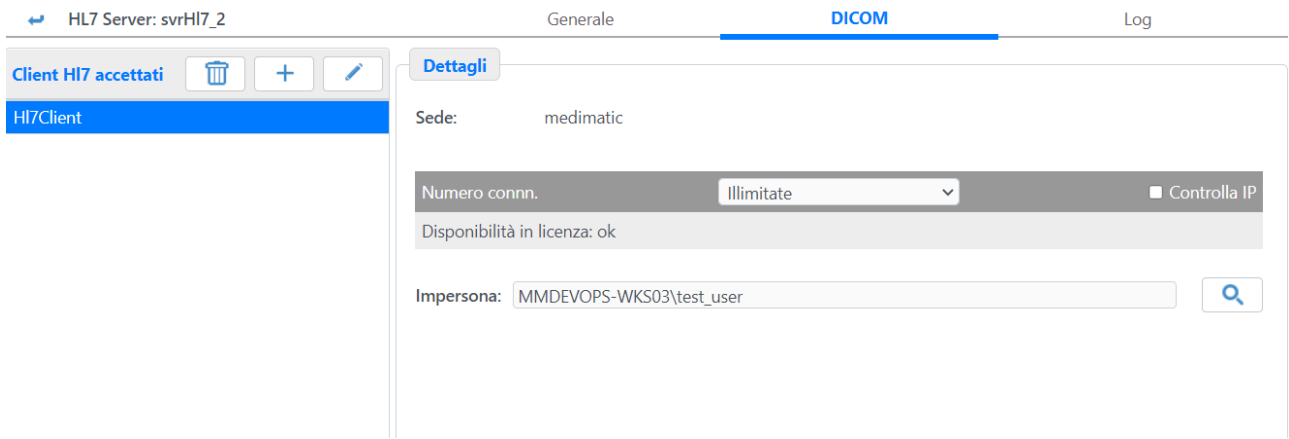

Così come per i Server DICOM, è possibile decidere quali Client (HL7) possono connettersi al Server e quali utenti devono essere impersonati durante la connessione; inoltre è possibile limitare il numero di connessioni concorrenti dal Client al Server utilizzando il menu a tendina "# Connessioni", mentre il check-box "Controlla IP" permette di vincolare il Client a connettersi soltanto dal suo specifico indirizzo IP.

### **4.4 WORKLIST SERVER**

Selezionando nella lista delle Application Entity nel tab Server della pagina relativa un Server Worklist e premendo il tasto **Modifica** verrà presentata la seguente pagina:

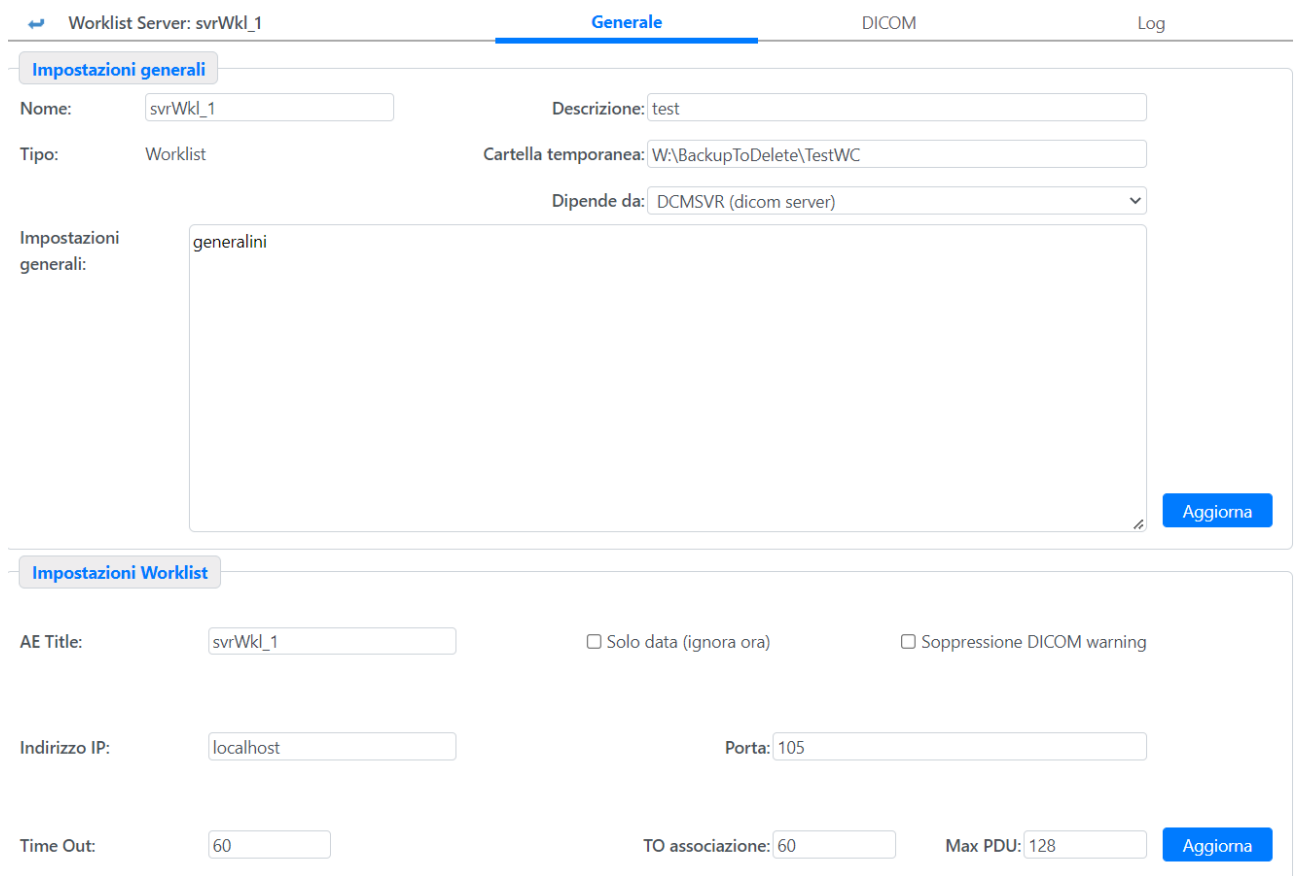

Per avere informazioni relative alla configurazione di questa pagina si prega di far riferimento alle sezioni precedenti.

La sezione 'General Ini' per il Worklist server può contenere le seguenti impostazioni:

Una sezione [General] con le seguenti opzioni:

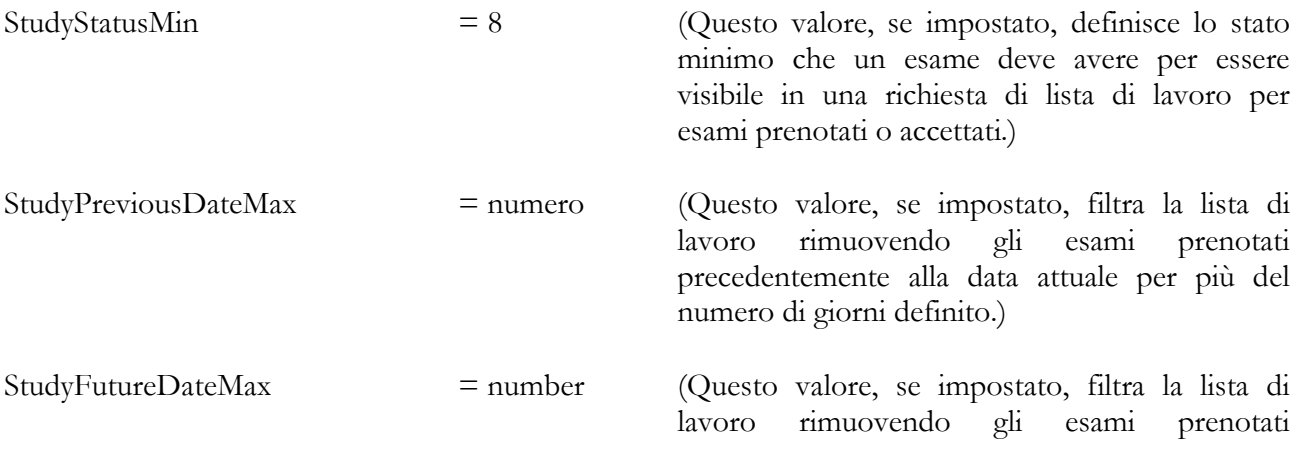

successivamente alla data attuale per più del numero di giorni definito.)

La pagina seguente viene presentata premendo il tab DICOM. Questa pagina è leggermente semplificata rispetto a quella equivalente per i Server DICOM ed è presente solo una configurazione per ogni associazione tra Server e Client.

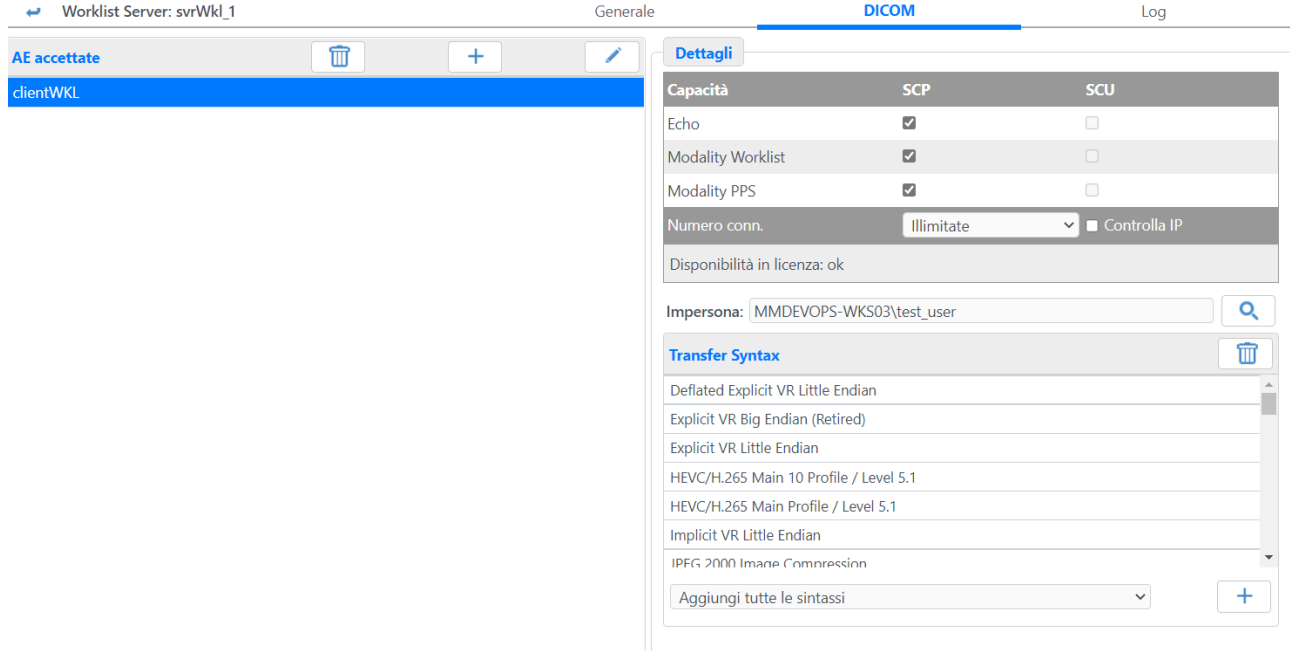

Una volta che la Client AE desiderata è stata inserita nella lista di quelle accettate dal Server, sarà possibile configurare le classi (SCP e SCU) necessarie per l'associazione oltre all'utente che deve essere impersonato e alle transfer syntax che il Server ed il Client possono usare durante la comunicazione. Per avere ulteriori informazioni relativamente al significato e alla potenza di questo metodo di associazione, si prega si far riferimento alla sezione relativa al protocollo DICOM.

### **4.5 WEB SERVER**

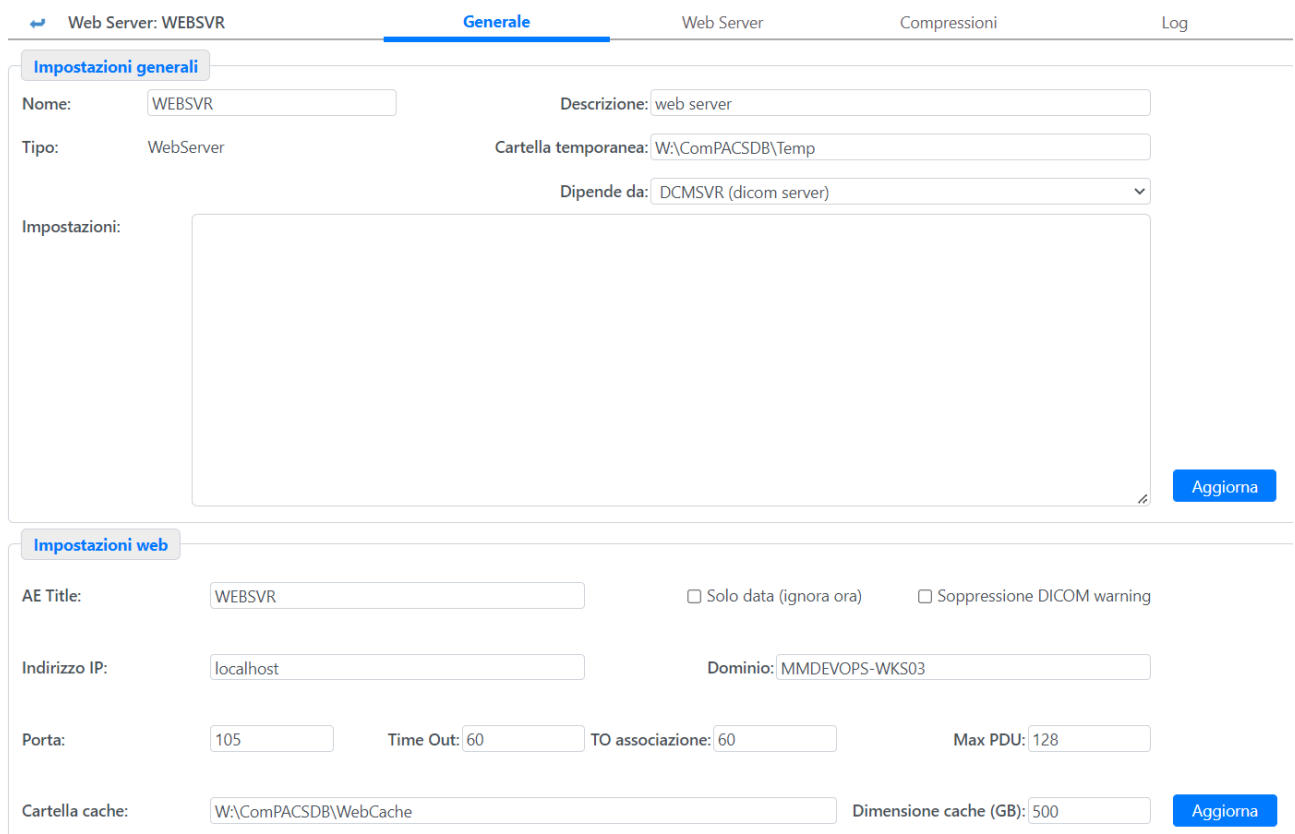

La pagina apparirà molto simile alla pagina di configurazione di un Server DICOM, la sola differenza sta nella parte superiore della pagina: come il Server HL7 ed il Server di Worklist, la pagina di impostazioni principale del Web Server ha il menu a tendina "Dipende da", per permettere di selezionare il Server DICOM server a cui appoggiarsi.

Sono presenti il campo "Cartella cache" che indica dove il Web Server archivierà i file precompressi ed il campo "Dimensione" che indica la dimensione della cartella di cache temporanea.

Inoltre è presente un campo aggiuntivo da impostare che indica il Dominio di default utilizzato durante la connessione.

Tutte le altre impostazioni sono simili a quelle relative ad un Server DICOM, si prega di far riferimento al paragrafo relativo per avere informazioni riguardanti le associazioni tra Server e Client AE impostabili nel tab con la dicitura Web Server.

Il tab Compressioni seguente pagina:

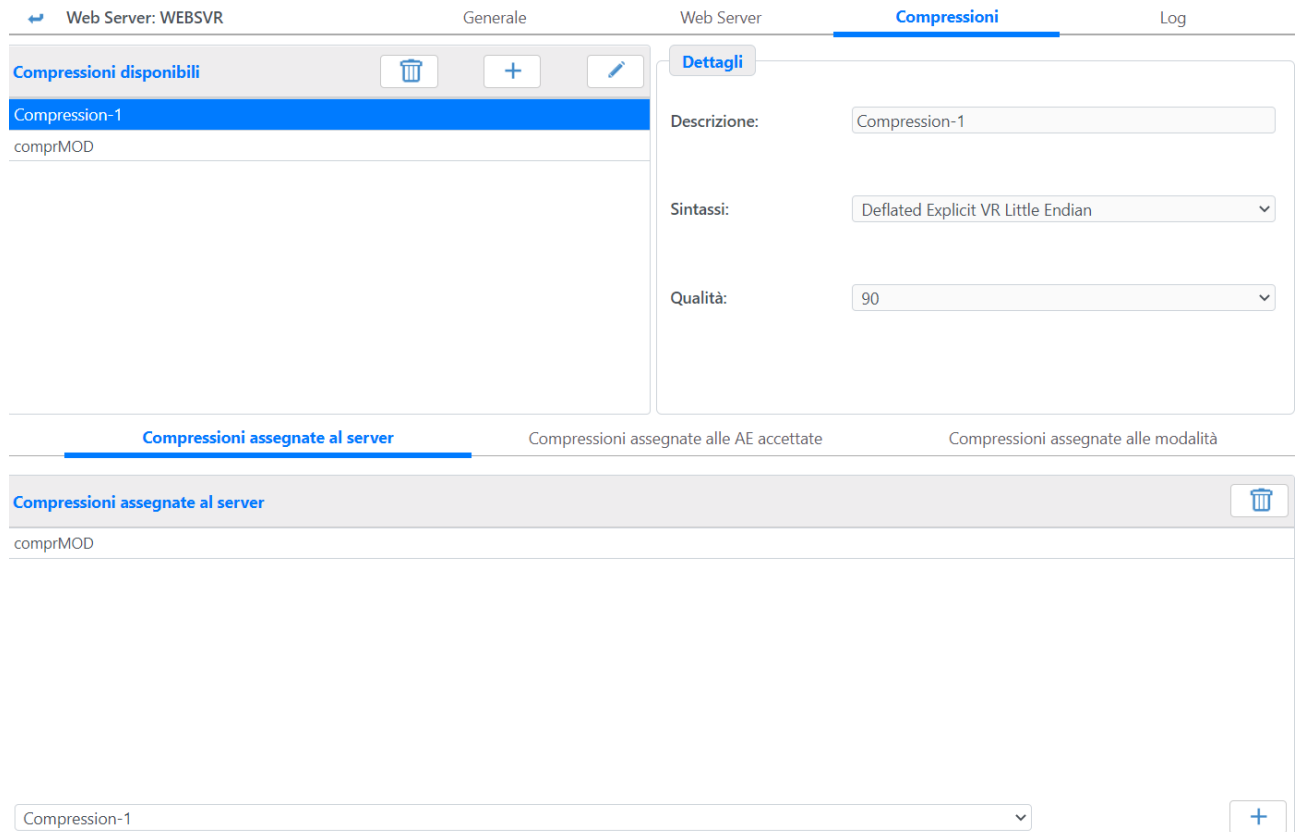

Tramite questa pagina è possibile selezionare la compressione che le varie Application Entity accettate dal Server devono usare, anche in base alla Modalità DICOM. Inoltre è presente una lista di tipi di compressione che il Server può potenzialmente accettare.

### **4.6 EDGE SERVER**

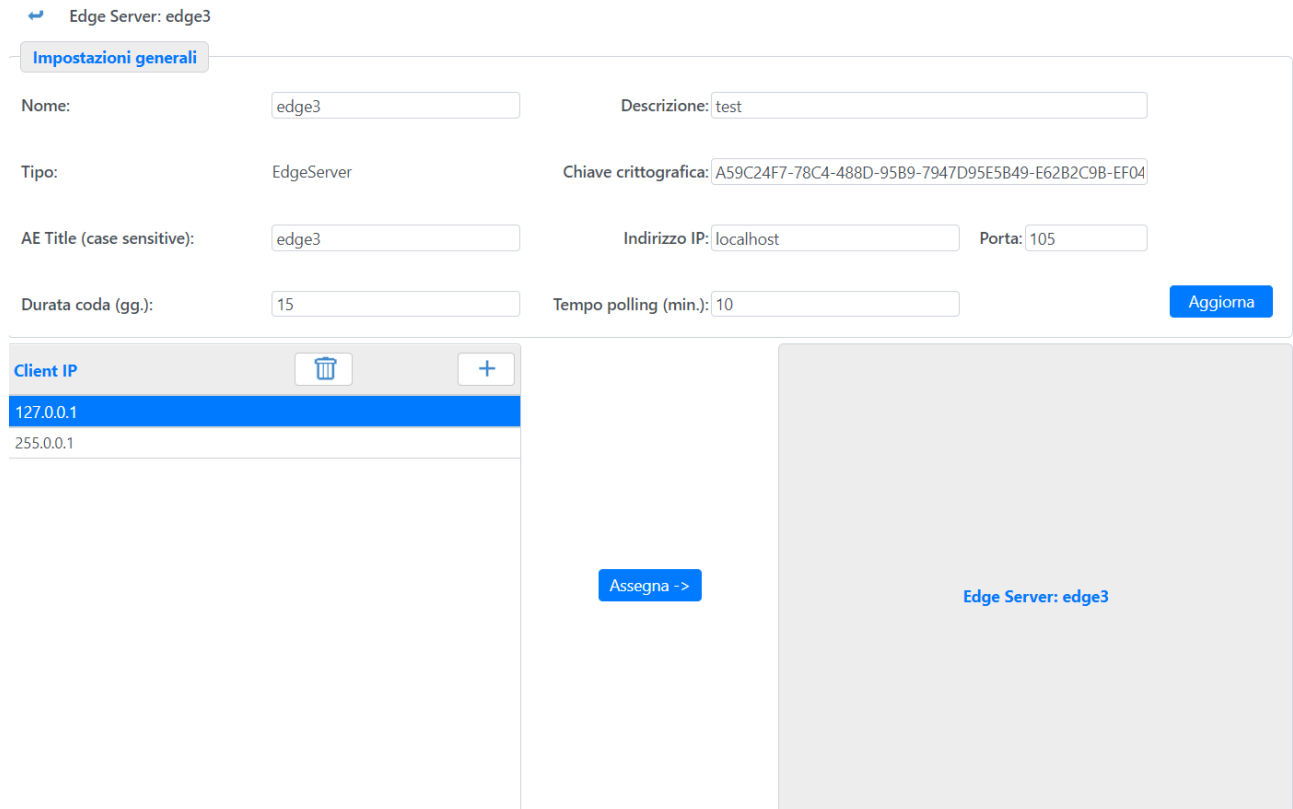

Tramite questa pagina si configurano le impostazioni per gli Edge Server. Oltre al Nome, AE Title e Descrizione, vanno definiti anche l'indirizzo IP, la porta di comunicazione, una chiave crittografica, utilizzata dal server per le comunicazioni, il numero di giorni per cui viene tenuta la cache (Durata coda) e ogni quanti minuti il server deve controllare se esistono nuovi dati da scaricare (Tempo polling).

La parte inferiore della pagina permette la configurazione delle comunicazioni tramite Edge Server: si definiscono molteplici sorgenti di indirizzi IP, che possono essere singoli IP o insiemi di IP definiti come Range di IP o coppie IP/Subnet; ognuna di queste sorgenti deve poi essere associata al corrispondente Edge Server, selezionabile tramite il menu laterale che contiene tutti quelli configurati, di modo che tutte le comunicazioni derivanti dagli IP definiti vengano deviate sul corrispondente Edge Server. I nomi macchina non possono essere utilizzati in questa configurazione.

**A**

## **5 APPENDICE A - VIGILANZA POST-VENDITA**

### **5.1 Generalità**

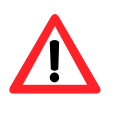

Questo software è soggetto alla sorveglianza post vendita da parte di MediMatic S.r.l. per rilevare o venire a conoscenza il più rapidamente possibile di reali o potenziali pericoli per il paziente e/o l'operatore che sono causati da un non corretto funzionamento del software, al fine di poterli risolvere nel modo più rapido ed efficiente.

Per questo motivo se l'utilizzatore registra un qualsiasi malfunzionamento nel software, peggioramento nelle sue caratteristiche, o una inadeguatezza nell'etichettatura o nelle istruzioni d'uso, che possano condurre ad un reale o potenziale pericolo per il paziente e/o operatore, richiediamo gentilmente di essere immediatamente informati direttamente o attraverso i nostri rivenditori mediante la compilazione del seguente modulo o l'invio di una comunicazione riportante le stesse informazioni. Tutti i dati relativi al software (nome, versione, codice licenza) sono disponibili nella finestra di informazioni del programma e nel CD di installazione. In questo modo potremmo prendere tutte le misure correttive e preventive adeguate con la massima efficienza e rapidità.

## 5.2 Modulo di segnalazione dei pericoli

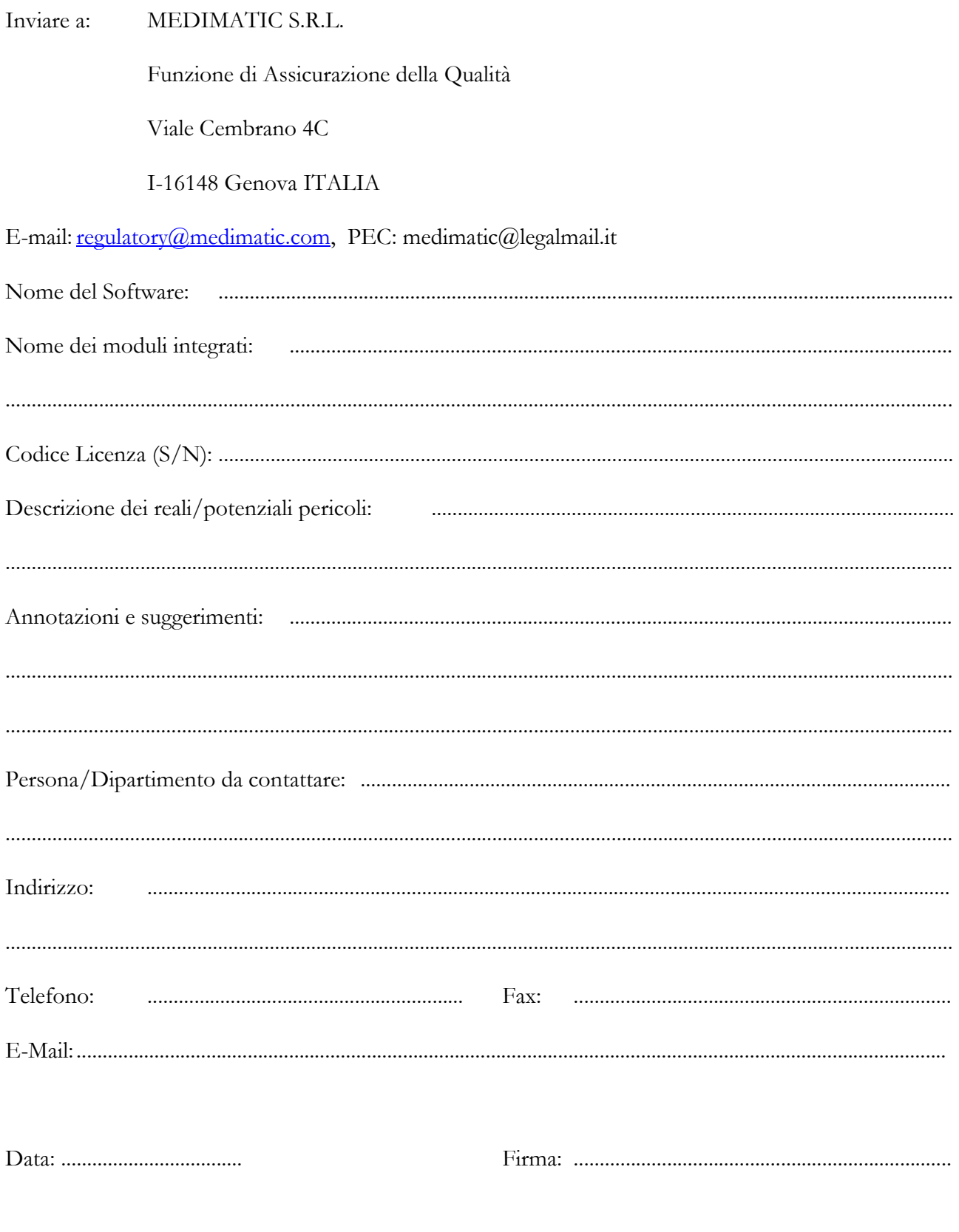

**B**

## **6 APPENDICE B – SICUREZZA E CONTROLLO DEGLI ACCESSI**

### **6.1 Generalità**

Questa sezione descrive la tecnologia utilizzata in ComPACS per consentire l'accesso all'applicazione e a dati sensibili solo a operatori autorizzati e a monitorare tale attività.

Gli utenti devono obbligatoriamente autenticarsi prima di accedere al sistema. L'autenticazione si base sul nome utente e password del Sistema Operativo Microsoft Windows e sulle relative politiche e restrizioni configurate nell'Active Directory. ComPACS non memorizza la password dell'utente nel proprio database ma si appoggia sempre ai servizi del Sistema Operativo per autenticare l'accesso.

Una volta che l'utente è stato accettato, l'accesso ai dati del paziente e all'applicazione si basano sulle impostazioni a livello di profilo, gruppo e utente come descritto in questo manuale. Un'assegnazione molto granulare dei permessi, diversi da esame a esame, può essere realizzata mediante un uso accurato delle ACL – Access Control List. Questa appendice descrive i concetti relativi alle ACL in dettaglio.

Per operare correttamente è necessario configurare il sistema con molta attenzione. Utenti e amministratori devono assicurare una gestione sicura ed appropriate delle password di accesso e delle ACL, e monitorare regolarmente gli accessi al sistema.

### **6.2 Controllo degli Accessi a Informazioni sul Paziente**

Il sistema ComPACS registra in file di log dettagliati gli accessi alle informazioni sul paziente su appositi file di tipo "Server Access Logs". Questi file registrano la data e ora di entrata e uscita di un utente nell'applicazione e la data o ora in cui si è fatto accesso alla specifica informazione relativa a un paziente. Inoltre un insieme aggiuntivo di file di tipo "Server Edit Logs" registra tutti i cambiamenti e rimozioni alle informazioni sul paziente da parte di ciascun utente o servizio dell'applicazione.

La collocazione e il formato di questi file è descritto in dettaglio in questo manuale nell'apposita appendice.

### **6.3 Crittografia**

ComPACS utilizza tecniche di crittografia per separare le informazioni anagrafiche dei pazienti dall'elenco degli esami eseguiti, assieme alle loro informazioni DICOM o di terze parti. Questo è conforma alla normativa sulla privacy e risulta utile per prevenire un rapido accesso a dati sensibili sulla storia delle procedure del paziente a qualsiasi utente che riesce ad accedere al contenuto della base di dati SQL.

### **6.4 File Temporanei e relativi Dati Sensibili**

Il sistema ComPACS utilizza diversi file temporanei durante l'utilizzo dell'applicazione. Questa sezione descrive il significato dei file principali, la loro posizione e se contengono dati sensibili da trattare con specifica attenzione.

Gli amministratori di sistema devono mettere in atto procedure appropriate per la gestione e rimozione dei file temporanei spuri per impedire un accesso non autorizzato a informazioni confidenziali sui pazienti.

### **Visualizzatore Desktop e Web**

Quando una postazione di visualizzazione viene lanciata come eseguibile (.exe), un insieme di cartelle e file temporanei vengono creati nella cartella temporanea dell'utente attualmente autenticato in Windows (N.B: non la "Temp" dell'utente autenticato in ComPACS).

La posizione esatta della cartella temporanea dipende dal sistema operativo e dalla configurazione e potrebbe anche essere una cartella nascosta. In Microsoft XP in versione inglese la cartella di trova generalmente in:

### $C:\longrightarrow C$  and Settings  $\leq$  *username> \Local Settings*  $\Temb$

Queste cartelle e questi file vengono rimossi quando l'applicazione esce o, se il sistema di interrompe in modo anomale, quando una nuova istanza viene lanciata in esecuzione. Le cartelle e i file sono i seguenti:

- **[FILE] CPS\_RES00000000.DLL**. Questo è un file che contiene le risorse grafiche che caratterizzano il nome e la presentazione dell'applicativo (come la pagina iniziale e il nome prodotto).
- **[FOLDER] ComPACSViewer\_Cache00000000**. Questa cartella contiene una copia locale di tutti gli oggetti DICOM (immagini, clip, referti, ecc.) relativi agli esami aperti in visualizzazione e completamente scaricati. Se un oggetto è in corso di scaricamento– indicato con il simbolo – la copia locale potrebbe essere assente o solo parzialmente trasferita. Quando un esame viene chiuso, tutti gli oggetti ad esso relativi verranno rimossi anche se l'applicazione è ancora in esecuzione. **Questa cartella può contenere dati sensibili del paziente.**
- **[FOLDER] ComPACSViewer\_State00000000**. Questa cartella contiene i profili utente in "roaming" nel caso richiedessero un'archiviazione locale. La cartella e il suo contenuto verranno rimosso all'uscita dell'applicativo.
- **[FOLDER] ComPACSViewer\_Templates00000000**. Questa cartella contiene una copia locale di tutti gli schemi di refertazione applicabili alla specifica postazione di lavoro (Client AE) e utente. La cartella verrà rimossa all'uscita dell'applicativo. *Tale cartella non è presente se i moduli di analisi o di refertazione non sono installati o con licenza valida.*
- **[FOLDER] ComPACSViewer\_EncapsDoc0000000.** Questa cartella è utilizzata per estrarre il contenuto di file PDF incapsulati in oggetti DICOM. Quando un documento viene chiuso l'oggetto associato viene rimosso anche se l'applicazione è ancora in esecuzione. *Questo modulo è parte del software di refertazione ComPACS e non è disponibile in tutte le distribuzioni*. **Questa cartella può contenere dati sensibili del paziente.**
- **[FOLDER] ComPACSViewer\_AlokaPlugin00000000**. Questa cartella è utilizzata per processare i file proprietari Aloka Line Data e convertirli in DICOM. *Questo modulo è attualmente parte solo del software ComPACS e non è disponibile in tutte le distribuzioni*. Quando un'immagine o un ciclo vengono chiusi, gli oggetti associati vengono rimossi anche se l'applicazione è ancora in esecuzione. **Questa cartella può contenere dati sensibili del paziente.**
- **[FOLDER] ComPACSViewer\_PLUGIN00000000**. Queste cartelle, dove PLUGIN corrisponde al nome di un plugin di terze parti, contengono una copia di file temporanei utilizzati per interfacciarsi con il rispettivo prodotto di terze parti. Le cartelle verranno rimosse all'uscita dell'applicativo. *Tali cartelle non sono presenti se i plugin non sono installati o con licenza valida.* **Questa cartella può contenere dati sensibili del paziente.**

Se più di un'istanza del visualizzatore è aperta nello stesso contesto utente, per esempio se sia la versione desktop sia la versione web sono in uso allo stesso tempo, più copie dei file e delle cartelle succitate verranno create, una per ciascuna istanza. Le copie differiranno nel suffisso con un numero progressivo.

### **ComPACS Web Server**

Il Server Web ComPACS è composto da due elementi:

### **ComPACS Web Server Service (un Servizio Windows)**

### File Temporanei:

Il ComPACS Web Server service genera file temporanei per scambiare informazioni con l'estensione IIS ComPACS Web Server. I file vengono generati ogni volta che il servizio risponde all'estensione IIS.

Quando una richiesta arriva al portale Web, essa viene inoltrata al servizio che la processa e restituisce una risposta. I file hanno il prefisso: \$EWR.

Inoltre il servizio genera i seguenti file temporanei per scambiare informazioni con il servizio di archiviazione ComPACS Archive Service. Tali file possono avere diversi prefissi:

- \$GI per i dati DICOM ricevuti dall' Archive Service.
- \$GO per i dati DICOM ricevuti dall'Archive Service e localmente compressi in base al formato richiesto dalla postazione web.

Tutti i file suddetti sono generati o nella cartella temporanea per il server in oggetto o nella cartella temporanea dell'utente che impersona il servizio in oggetto. Se tale utente è "Local System" la cartella sarà quella temporanea principale del sistema operativo.

### Tutti i file sono rimossi appena processati. **Queste cartelle possono contenere temporaneamente dati sensibili del paziente.**

#### Cache Permanente:

Il servizio ComPACS Web Server è anche progettato per mantenere una cache dei file DICOM già compressi per ridurre i tempi di risposta ad una richiesta web. La posizione e dimensione dalla cache è stabilita in fase di configurazione del server:

### **Questa cartella contiene dati sensibili del paziente.**

### **ComPACS Web Server ISAPI Extension (un'estensione di Microsoft Internet Explorer IIS)**

#### File Temporanei:

L'estensione ComPACS Web Server ISAPI genera file temporanei per scambiare informazioni con il servizio ComPACS Web Server. I file vengono generati ogni volta che una richiesta arriva via web a IIS. Quando una richiesta arriva al portale Web, essa viene inoltrata al servizio che la processa e restituisce una risposta. I file hanno il prefisso: \$WSR.

Tutti i file suddetti sono generati o nella cartella temporanea per il server in oggetto o nella cartella temporanea dell'utente che impersona l'Application Pool di IIS per il web server in oggetto. Se tale utente è "Local System", la cartella sarà quella temporanea principale del sistema operativo.

Tutti i file sono rimossi appena processati. **Queste cartelle possono contenere temporaneamente dati sensibili del paziente.**

### **6.5 "Access Control List"**

### **6.5.1 Concetti Principali**

Uno degli aspetti più innovativi del "Modulo di Sicurezza" è il modo in cui gestisce i diritti di sicurezza; finora le soluzioni esistenti erano basate sugli utenti, con ComPACS si sfrutta una gestione basata sui dati.

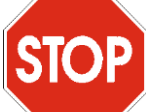

Il sistema di sicurezza offerto dalle ACL è uno strumento molto potente, ma non di immediata fruizione; perciò, affinché possa funzionare in maniera corretta, è necessario configurarlo con grande cura. In particolare è importante sottolineare che le ACL che vengono impostate, NON sono i diritti dei vari Gruppi e Utenti sui Pazienti, Studi, Serie o Oggetti, ma piuttosto sono le maschere dei diritti iniziali che saranno caricate su tali oggetti (Pazienti, Studi, Serie e Oggetti) quando questi saranno aggiunti all'Archivio sulla base dell'Utente che sta effettuando tale operazione.

Questi diritti iniziali altro non sono che una combinazione dei diritti specificati nelle ACL dell'Utente e dei Gruppi ai quali appartiene.

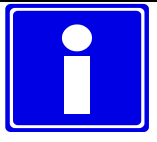

Si potrebbe dire che ogni volta che un oggetto viene inserito nell'Archivio, viene "marchiato" con l'ACL che gli consentirà di dire quali Utenti e Gruppi hanno quali diritti sull'oggetto stesso.

Per conoscere i diritti concessi dall'oggetto a Gruppi e Utenti, è necessario aprire l'oggetto tramite ComPACS Viewer e quindi aprire la finestra dei "Permessi" (vedere ComPACS Viewer – Manuale dell'utente).

### **6.5.2 Esempio di utilizzo della ACL**

In questo esempio vengono mostrati i passi per una corretta gestione delle ACL.

Come prima cosa è necessario connettersi al sistema con un utente avente sufficienti diritti.

Dopodiché si creano alcuni Gruppi:

- *Cardiologi* controllo totale tranne Cancella Paziente
- *Specializzandi* come *Cardiologi* tranne Finalizza Referti
- *Medici* come *Cardiologi* tranne Modifica
- *Tecnici* come *Cardiologi* esclusi tutti i controlli sui Referti
- *Infermieri* sola lettura e Controllo Memo

• *Primari* – controllo totale

Una volta creati i Gruppi, risulta necessario impostare le ACL per ognuno di essi: bisogna scegliere cosa i dati, prodotti da ogni Gruppo, possono concedere agli appartenenti ai vari Gruppi. Nell'esempio si è scelto di concedere ai *Cardiologi* il diritto di controllo totale tranne la cancellazione dei pazienti; per fare

questo bisogna selezionare il Gruppo e premendo il menu a tendina relativo alle ACL appare la seguente finestra:

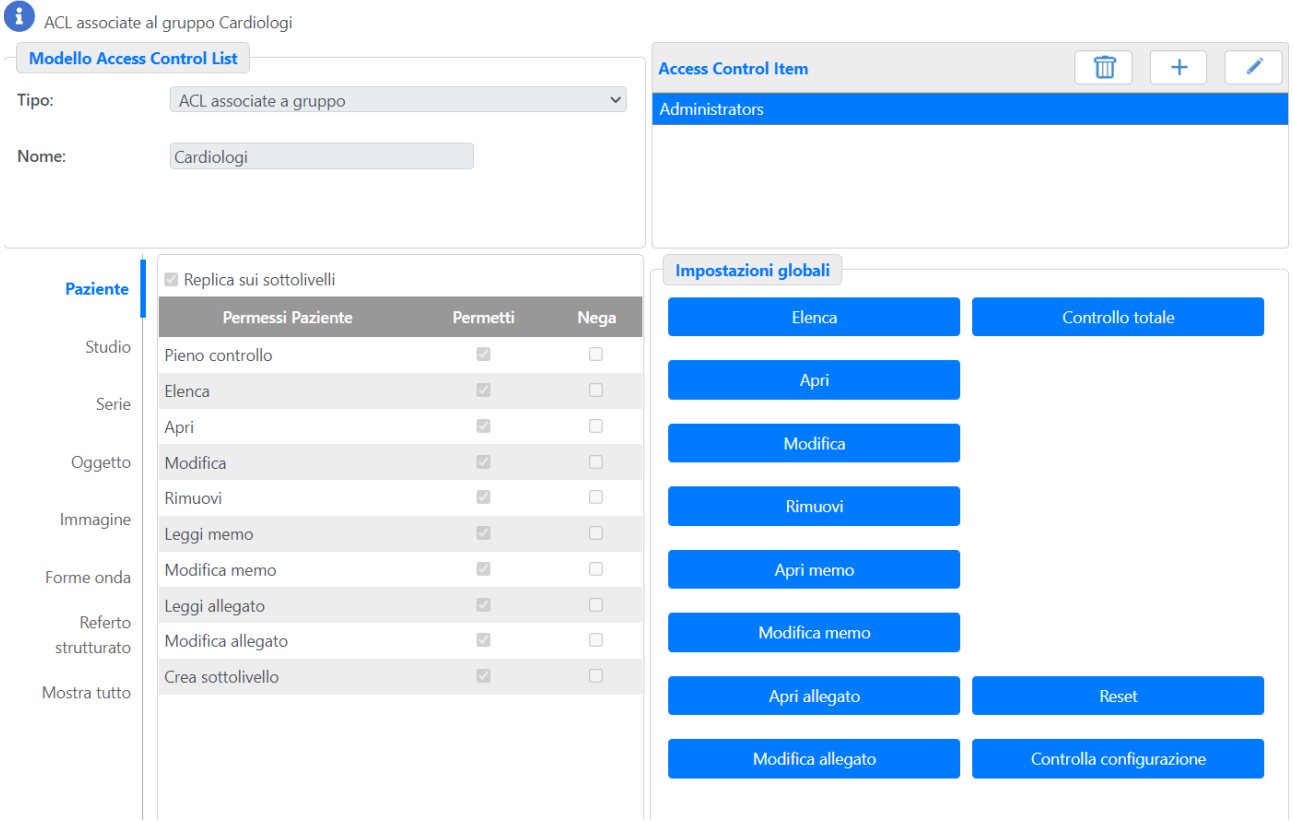

Per fare in modo che i *Cardiologi* abbiano i diritti richiesti, bisogna impostarli nelle ACL di tutti i Gruppi, compreso lo stesso gruppo dei Cardiologi.

Per impostare i diritti del Gruppo *Cardiologi* sui dati prodotti dallo stesso, bisogna premere il tasto **Aggiungi** relativo alla lista degli Access Control Item e scrivere il nome completo nel campo che compare, o più facilmente premendo il tasto **Sfoglia** che aprirà una finestra di scelta gruppo*.*

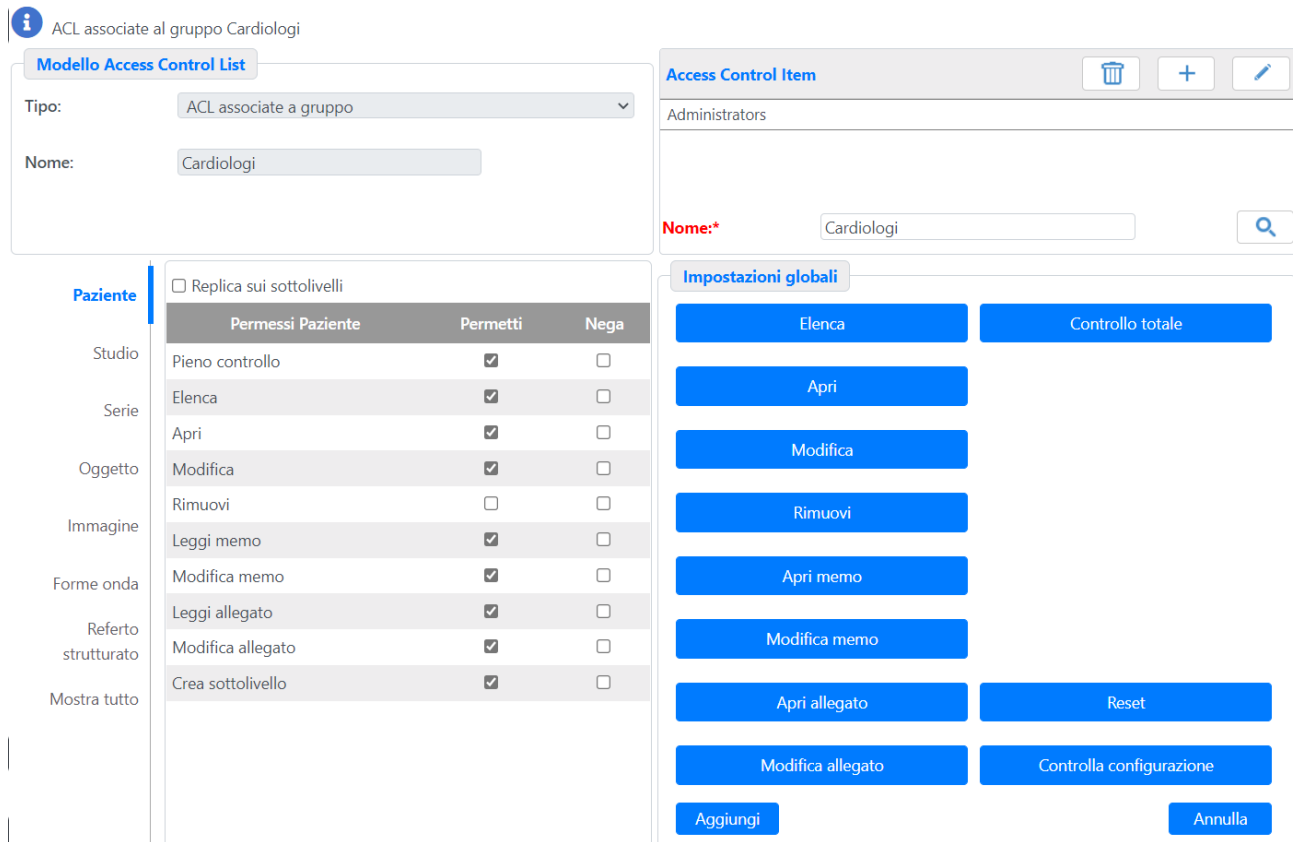

Una volta aggiunto agli ACI il Gruppo *Cardiologi* premere il pulsante *Controllo Totale* e deselezionare *Pazienti: Cancella* e *Pazienti: Controllo Totale* premendo *Aggiungi* si registra l'ACL: ricordarsi di premere il pulsante *Controlla* per avere la certezza che l'ACL corrisponda alle proprie intenzioni.

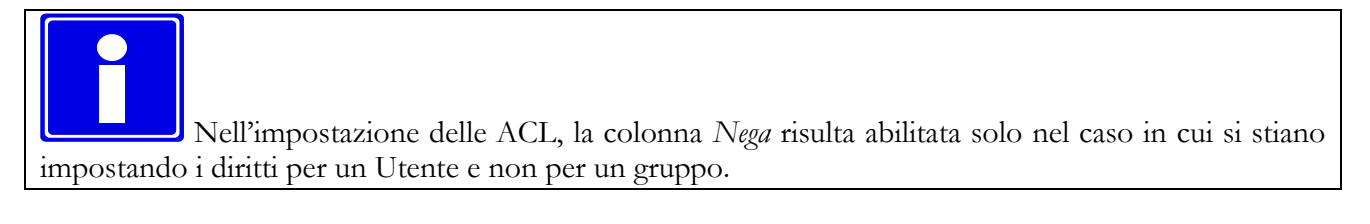

In questa maniera è stata impostata l'ACL del Gruppo *Cardiologi* per il Gruppo *Cardiologi*.

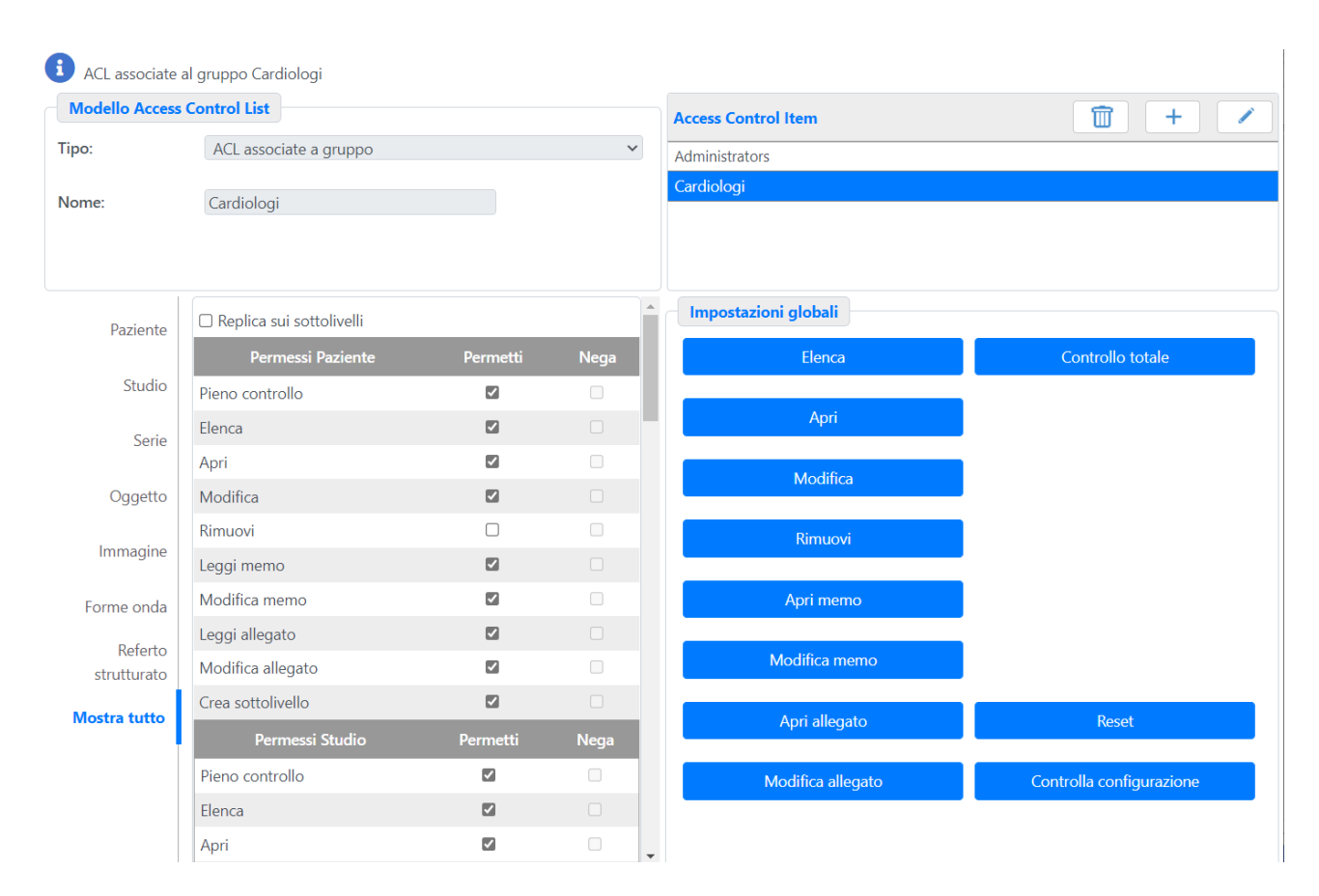

Per completarla bisogna aggiungere tutti gli altri Gruppi alla lista degli ACI e impostare i relativi diritti. Aggiungere quindi il Gruppo *Specializzandi* e deselezionare *Pazienti: Cancella, Pazienti: Controllo Totale, Report: Controllo Totale* e *Report: Finalizza*, premere *Controlla* e *Conferma.* Ripetere questa operazione con i necessari diritti per i Gruppi *Medici, Tecnici* e *Primario*; per completare questa ACL rimane da aggiungere il Gruppo *Infermiere*; fatto questo per impostare i diritti premere *Leggi* e *Controllo Memo* e successivamente *Aggiungi*; in questo caso non è necessario fare i controlli di coerenza in quanto sono stati utilizzati solamente i pulsanti, i quali effettuano questi controlli automaticamente.

In questa maniera l'impostazione dell'ACL per il Gruppo *Cardiologi* è stata completata. Queste stesse operazioni sono da ripetere per gli altri Gruppi che si desidera possano inserire oggetti; infatti, nell'esempio, il Gruppo *Infermiere* non risulta autorizzato ad archiviare, quindi è inutile impostare l'ACL che gli Utenti appartenenti al Gruppo conferiranno agli oggetti che vanno ad inserire, in quanto non possono inserire oggetti.

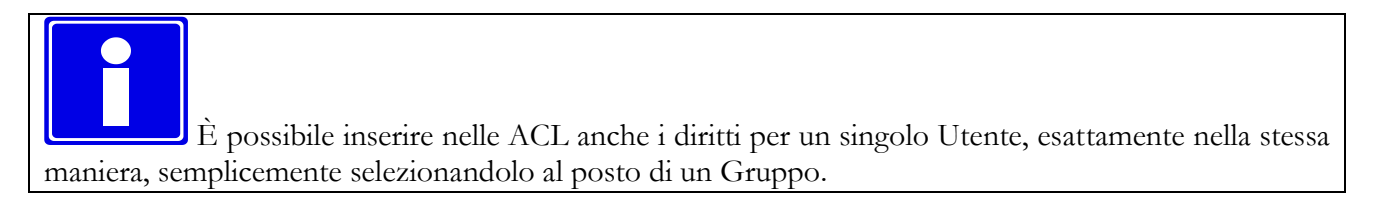

Ora proviamo a connetterci a ComPACS come un utente appartenente ai gruppi sopra specificati. Inseriamo qualche oggetto nell'archivio ed esaminiamone i *permessi* che sono stati impostati. Se questi

MediMatic Srl – ComPACS 10.11 – Ref: COMPACS-SAG10.11-2 2023/03/13-ITA Pag. 175 di 197

permessi non sono quelli che vi sareste aspettati, siete pregati di rileggere attentamente questa documentazione o di contattare il vostro specialista di prodotto.

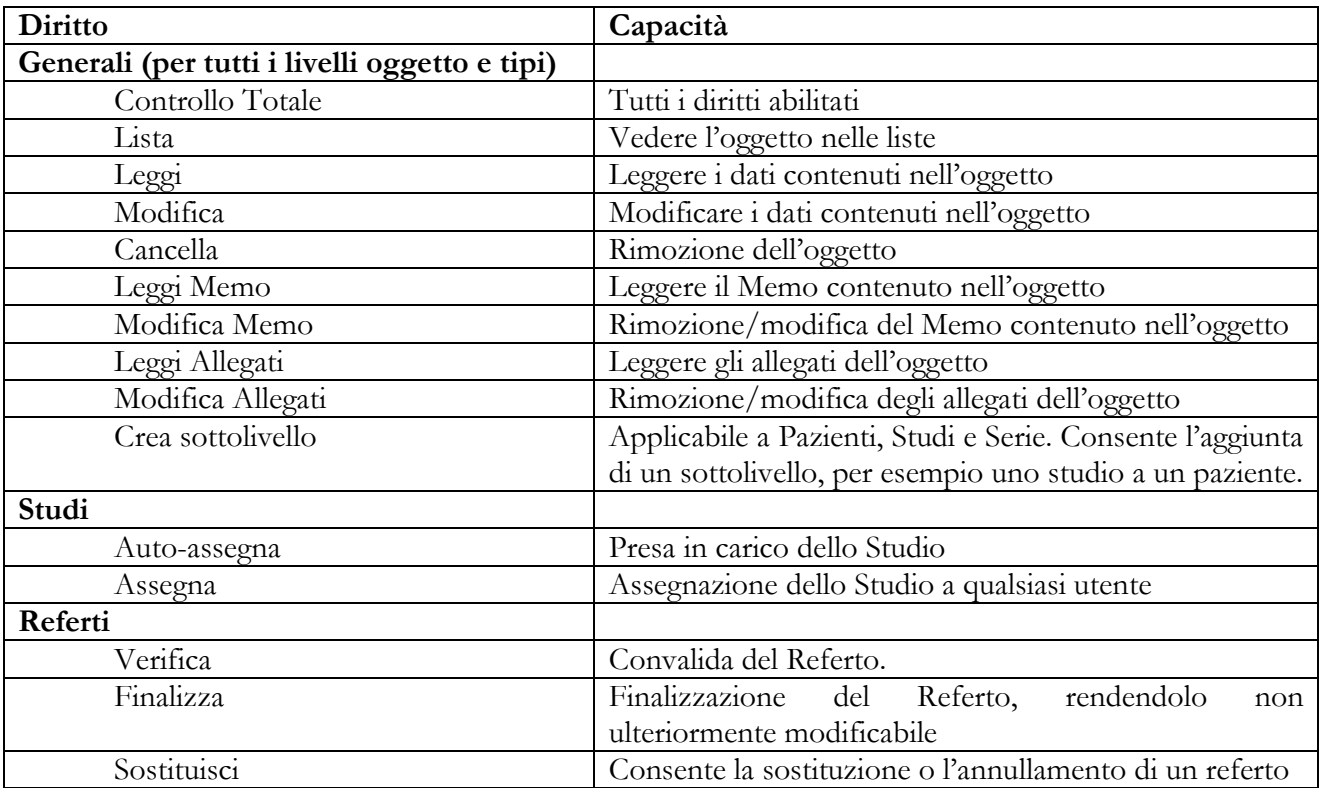

### **6.5.3 "Access Control List" – Diritti**

"Replica sui sottolivelli" è una proprietà dell'ACI che indica se l'elemento deve essere automaticamente replicato in un sottolivello quando tale sottolivello viene creato, indipendentemente dall'utente che lo crea.

**C**

# **7 APPENDICE C – FILE DI LOG**

### **7.1 Struttura generale dei file di log**

L'applicazione ComPACS genera 2 tipi principali di file di log:

- Log del Web Configurator. Questi sono i log generati dalle modifiche alla configurazione di sistema.
- Log di server. Questi sono i log generati dall'applicazione server. Possono essere utilizzati dall'amministratore di sistema per monitorare l'applicazione e le attività degli utilizzatori.

### **7.2 Log del Web Configurator**

I file di log del Web Configurator sono allocati in una cartella che viene configurata nella sezione "Sicurezza" del Web Configurator. Questi file tengono traccia delle modifiche alla configurazione di sistema. In particolare un file rispettivamente elenca tutti gli eventi per ciascun strumento, facendo riferimento ove necessario a file aggiuntivi che descrivono nel dettaglio i cambiamenti alla struttura delle tabelle o schemi.

### **7.3 Log di server**

I file di log si trovano tutti in una cartella comune indicati nella sezione "Logs" del Server Tool. In questa cartella i file di log vengono raggruppati in sottocartelle diverse in cui il nome della sottocartella identifica sia i tipi di log contenuti sia il componente di plugin che li ha generati. Alcuni esempi sono:

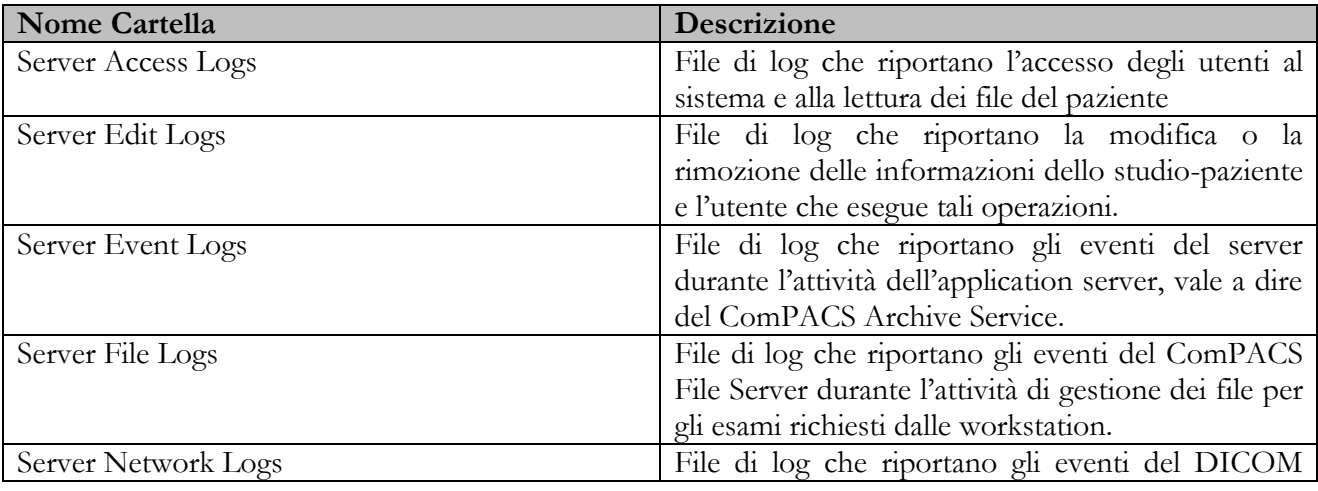

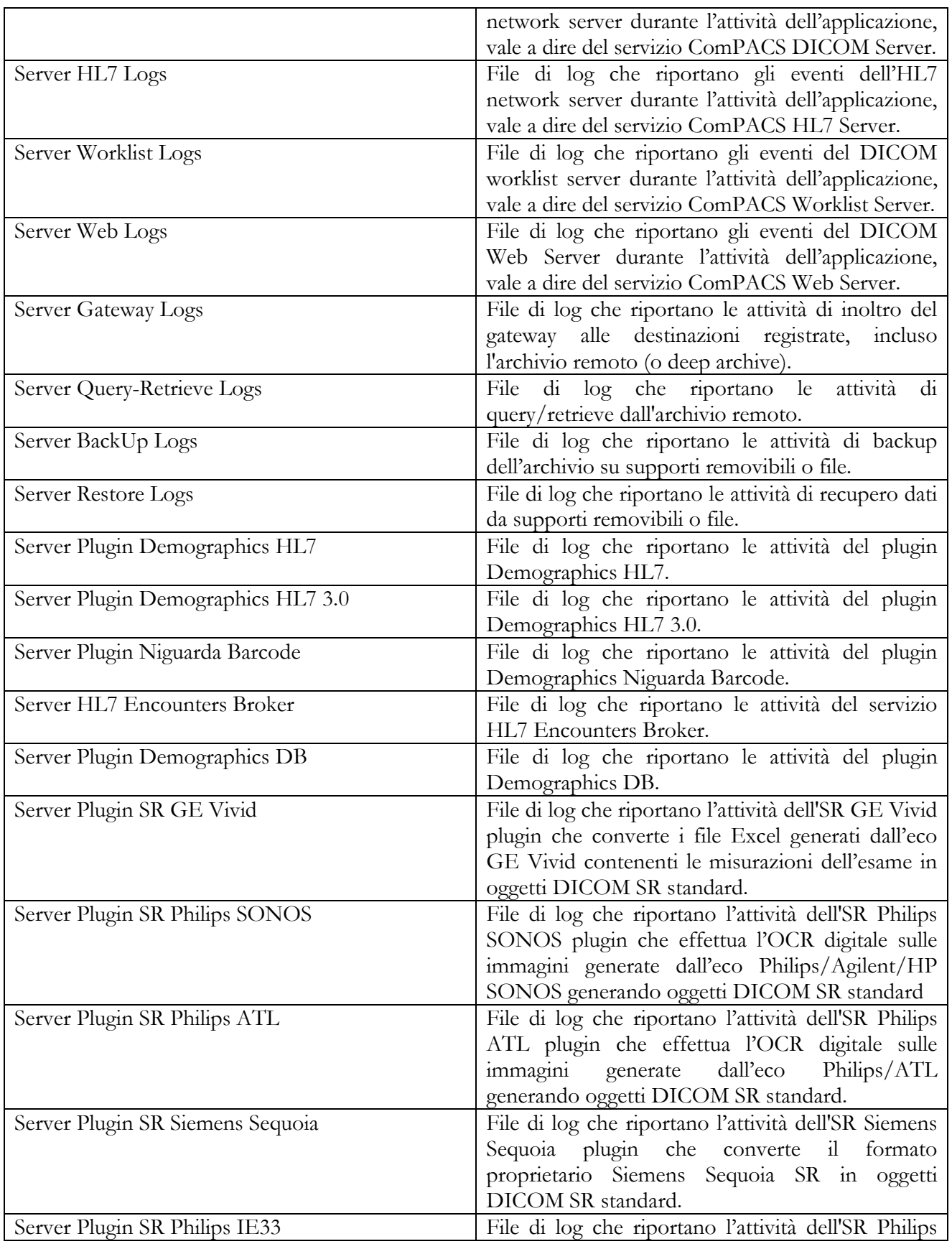

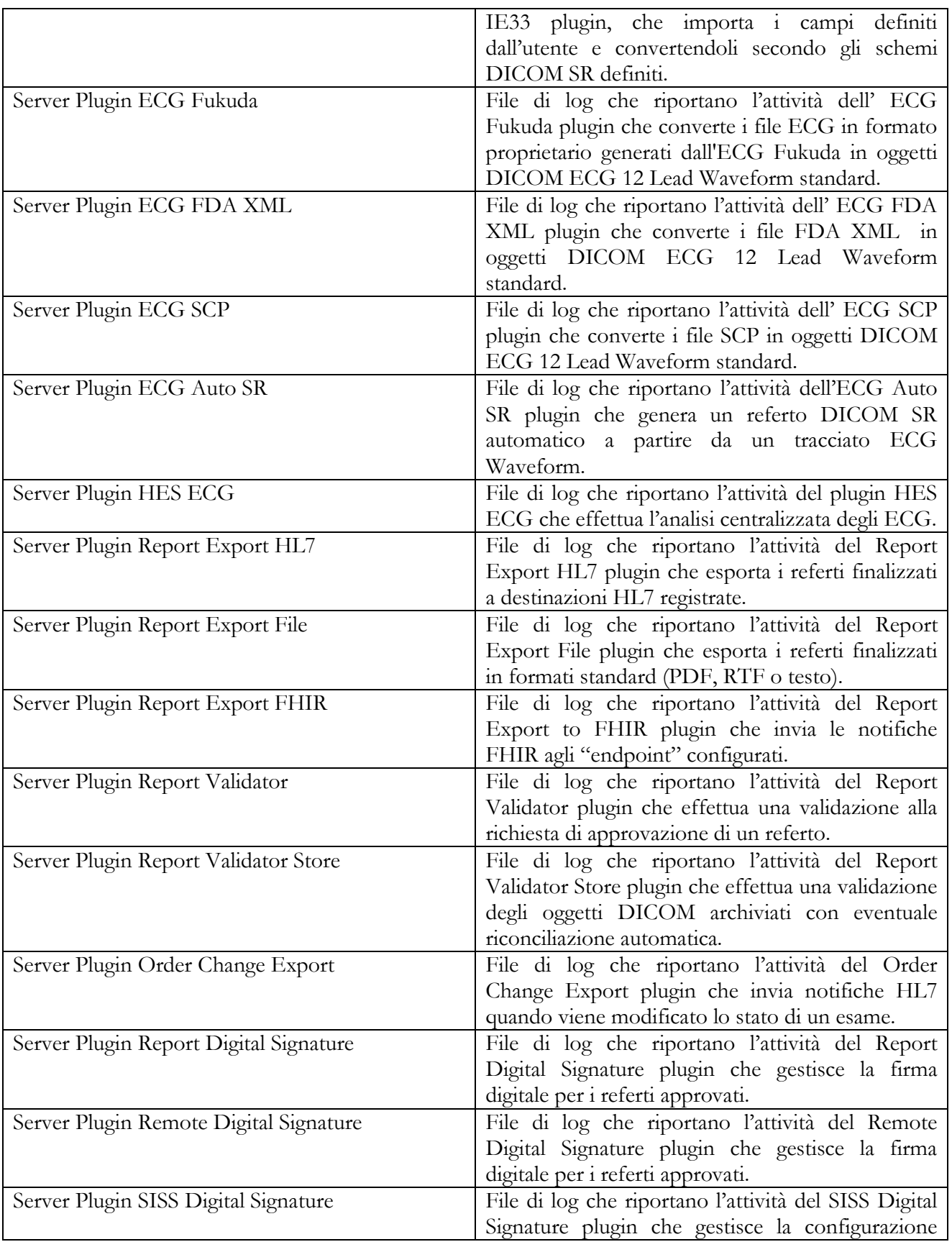

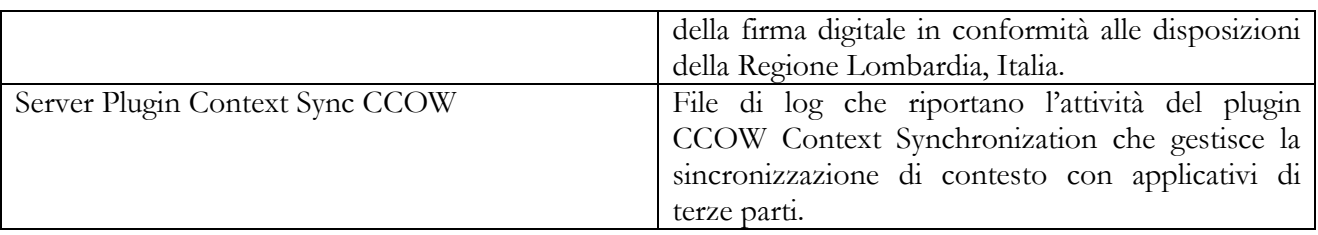

Altre sottocartelle possono essere presenti in relazione ai diversi plugin installati.

### **7.3.1 Convenzione di denominazione**

All'interno di ogni sottocartella i server logs generalmente seguono la denominazione riportata di seguito:

- Altre sottocartelle specificanti l'anno e il mese a cui appartengono i log nel formato "AAAA-MM" dove AAAA rappresenta l'anno e MM rappresenta il mese.
- In ogni anno/mese sottocartella, un file di log diverso per ogni giorno di attività. Il nome del file ha il seguente formato: AAAAMMGG-ISTANZADB-CATALOGODB-NOMESERVER-DESCRIZIONELOG.xls dove AAAA rappresenta l'anno, MM il mese, GG il giorno, ISTANZADB l'istanza del database associata al server (separati da un – se si tratta di un'istanza denominata, cioè SERVER-COMPACS), CATALOGODB il catalogo associato al server, NOMESERVER il nome del server e infine una descrizione che identifica lo specifico file.

### **7.3.2 Formato del File**

I file di log del server sono dei file di testo Unicode. Essi possono essere aperti con qualsiasi editor di testo ma sono generati come file .xls perché possano essere più facilmente analizzati con Microsoft Excel.

Ogni riga del file di log corrisponde a un evento di log in cui è organizzata l'informazione sull'evento in colonne separate. Le colonne possono variare tra i diversi file, ma la struttura generale è la seguente:

- Data e ora Colonna che contiene la data e l'ora (inclusi i ms) di quando è avvenuto l'evento.
- ServerAE L'AE title DICOM (o la componente server equivalente identificata come server non DICOM) che identifica il server coinvolto nell' evento.
- ClientAE L'AE title DICOM (o la componente server equivalente identificata come client non DICOM) che identifica il client coinvolto nell' evento.
- Utente L'utente coinvolto nell'evento.
- Tipo Il tipo di evento: INFO, WARNING o FAILURE.
- Sessione Colonna che contiene un numero che identifica la sessione alla quale la linea di log si riferisce. È importante distinguere gli eventi in sessioni differenti dove più attività simultanee stanno avvenendo e sono registrate.
- SubIndex Colonna che contiene un numero che identifica la sotto-sessione all'interno di una singola sessione di log , se richiesto.
- ThreadID L'identificatore del thread
- Eventi Colonna che contiene una corta descrizione del tipo di evento.
- Descrizione Colonna che contiene la descrizione completa dell'evento.

#### **7.3.3 File di log del DICOM network**

I file di log del DICOM network sono file aggiuntivi dedicati al monitoraggio delle comunicazioni di rete DICOM.

#### Si prega di notare che è richiesta una conoscenza approfondita dello standard DICOM per interpretare il contenuto di tali file di log.

Per ogni porta di connessione aperta in ascolto per le connessioni DICOM viene generato un file con il seguente formato: "AAAAMMGG-NUMPorta-DicomNetworkServiceLog.xls". "AAAAMMGG" indica anno-mese-giorno a cui fanno riferimento i log e NUMPorta è il numero della porta d'ascolto.

I log della porta registrano gli eventi relativi alle connessioni di rete in entrata: apertura, chiusura, richiesta di associazione e rilascio di associazione. Sono necessarie per comunicare informazioni circa l'attività principale di collegamento su una singola porta che può essere condivisa da più AE title.

Una volta che una specifica e valida AE title viene identificata, viene generato un nuovo tipo di file di log con la seguente struttura e denominazione: "AAAAMMGG-AETITLE-DicomNetworkServiceLog.xls". "AAAAMMGG" indica anno-mese-giorno a cui i log si riferiscono e "AETITLE" la AE title DICOM in collegamento. Questa è la Calling AE title per i log lato client e la Called AE title per i log lato server.

Questi log sulle specifiche AE Title registrano eventi relativi allo scambio di messaggi con la specifica AE Title a cui si riferiscono.

Entrambi i file di log sono file di testo Unicode. Possono essere aperti con qualsiasi editor di testo ma sono generati come file .xls perché possano essere più facilmente analizzati con Microsoft Excel.

Ogni riga nel file di log corrisponde a un evento di log nel quale l'informazione sull'evento è organizzata in colonne separate da tabulazione. Le colonne possono variare tra i diversi file ma la struttura generale è la seguente:

- Timestamp Colonna che contiene la data e l'ora (inclusi i millisecondi) di quando è avvenuto l'evento.
- ServerAE La AE Title DICOM che identifica l'AE Title chiamata coinvolta nell'evento.
- ClientAE La AE Title DICOM che identifica l'AE Title chiamante coinvolta nell'evento.
- User L'utente coinvolto nell'evento.
- Type Il tipo di evento: INFO, WARNING or FAILURE.
- Session Colonna che contiene un numero che identifica ogni singola connessione di rete.
- SubIndex Colonna che contiene un numero che identifica l'ID associato allo scambio di messaggi.
- ThreadID L'identificatore del thread.
- Event Colonna che contiene una corta descrizione del tipo di evento.
- Description Colonna contiene la descrizione completa dell'evento.

Possono essere attivati ulteriori log con dettagli molto approfonditi dello scambio in rete. Ulteriori sottocartelle chiamate "DICOM-Connections-Received" e "DICOM-Connections-Sent" contengono rispettivamente le comunicazioni in entrata e in uscita.

In ognuna di queste cartelle i log sono divisi in sottocartelle che identificano l'anno e il mese usando il formato "AAAA-MM" (dove 'AAAA' indica l'anno con 4 cifre e 'MM' il mese con 2 cifre) e il giorno usando il formato "AAAA-MM-GG" (dove 'GG' indica il giorno). Tali sottocartelle sono usate per un accesso e una revisione più semplice perché il numero dei file di log può essere molto elevato come file multipli possono essere presenti per ogni transizione Dicom.

I tipi di file di log generati sono:

- File di testo (con estensione .txt) che descrivono i vari step della comunicazione di rete in un formato leggibile. Questi file hanno un nome nel formato: "AAAA-MM-GG-T-HH-MM-SS-NNNN-CCCCCCCCC-FROM-CALLINGAE-TO-CALLEDAE" dove la prima parte indica la data e l'ora (compresi i millisecondi) nella quale viene generato il file di log, la parte centrale indica un indice univoco di sessione e l'ultima parte indica le DICOM AE chiamata e chiamante coinvolte.
- File binari (con estensione .dcm) con il contenuto esatto binario di ciò che è stato trasmesso o ricevuto attraverso la rete. I file hanno un nome con lo stesso formato dei file di testo ma con l'aggiunta di –InC<nnnn>-Msg<mmmm> o –InC<nnnn>-Data<mmmm> che rappresenta il messaggio in arrivo e componenti di dati, e -OutC<nnnn>-Msg<mmmm> o -OutC<nnnn>-Data<mmmm> che rappresenta il messaggio PDV in uscita e componenti di dati. Il <nnnn> è un numero progressivo fornito a ogni PDU ricevuto o inviato e <mmmm> un numero progressivo per ogni frammento PDV.

Questi log possono essere attivati nella sezione Log del Server Tool per i server di tipo DICOM e WORKLIST:

- **Log Interpretazione dei dati PDU nelle cartelle Connections-Received/Sent**: attiva la generazione dei file di testo incluso un dump leggibile del contenuto di comunicazione DICOM.
- **Log transizioni della macchina a stati DICOM**: include i cambiamenti di stato nella macchina a stati DICOM durante le comunicazioni di rete.
- **Log Dati PDU (valori binari) nelle cartelle Connections-Received/Sent**: attiva la generazione dei file di testo incluso un dump dei valori binari dei dati PDU.
- **Log segmenti dei dati PDU in file .dcm**: Abilita la generazione dei file binari.

Generalmente sono attivati solo i primi due tipi mentre gli ultimi 2 sono utili solo in situazioni in cui i problemi di connettività devono essere affrontati a un livello molto approfondito.

Il file di log di testo può essere attivato anche per le comunicazioni del Gateway e del Deep Archive per la verifica degli elementi dettagliati del Log.

Si noti che i file di log dettagliati della comunicazione DICOM degradano in modo significativo le prestazioni del sistema. Essi dovrebbero essere abilitati solo temporaneamente e per la verifica della comunicazione, la convalida o la risoluzione dei problemi.

I file di log di testo possono essere rivisti con qualsiasi editor di testo. Hanno un formato di testo libero interno che delinea i dati e il tempo delle diverse manifestazioni oltre che una descrizione dettagliata. Gli eventi sono:

- Cambiamenti di stato della macchina. Per esempio: "2010-07-22 TIME 18:45:00:0187 EVENT: State 1 - Transport Connection Indication - AE5 Issue Transport Connect Response Primitive".
- Valori PDU binari. Per esempio: "2010-07-22 TIME 18:45:00:0187 RECEIVING PDU ASSOCIATE REQ HEADER: 01 00 00 00 03 22" or "2010-07-22 TIME 18:45:00:0187 RECEIVING PDU DATA: 00 01 00 00 43 4F 4D 50 41 43 53 20 20 20 20 20 20 20 20 20 44 49 43 4F 4D 2D 43 4C 49 45 4E 54".
- Messaggio di elaborazione di informazioni. Per esempio: "2010-07-22 TIME 18:45:00:0203 PROCESSING ASSOCIATION REQUEST – OK".
- Richiesta associazione e accettazione o informazione di rifiuto. Per esempio:

 Protocol Version: 256 Called AE Title: COMPACS Calling AE Title: DICOM-CLIENT Application Context: 1.2.840.10008.3.1.1.1 MaxLength: 16384 Implementation Class: 1.2.840.114236.0.900.100 Implementation Version: CPS\_10.6

 PRESENTATION ITEMS: ID[1] Abstract Syntax: 1.2.840.10008.1.1 - Proposed Transfer Syntaxes 1.2.840.10008.1.2.1 1.2.840.10008.1.2 ID[3] Abstract Syntax: 1.2.840.10008.5.1.4.1.2.1.1 - Proposed Transfer Syntaxes 1.2.840.10008.1.2

• Contenuto di comunicazioni DICOM. Per esempio:

 (0000,0000) - UL - Group Length (Length 4) - 0x0000004C (0000,0002) - UI - Affected SOP Class UID (Length 28) - 1.2.840.10008.5.1.4.1.2.1.1 (0000,0100) - US - Command Field (Length 2) - 0x0020 - C-FIND REQ (0000,0110) - US - Message ID (Length 2) - 0x00CC (0000,0700) - US - Priority (Length 2) - 0x0000 (0000,0800) - US - Data Set Type (Length 2) - 0x0102

#### **7.3.4 File di log di rete HL7**

I file di log di rete HL7 sono file aggiuntivi dedicati a monitorare la comunicazione di rete HL7.

Si prega di notare che per interpretare il contenuto di questi file di log è necessaria una conoscenza approfondita dello standard HL7.

Per ogni server HL7 viene generato un file di log con la seguente struttura di denominazione: "AAAAMMGG-NOMEAPPL-FACILITY-HL7Log.xls". "AAAAMMGG" indica l'anno-mese-giorno a cui si riferiscono i log e "NOMEAPP-FACILITY" l'Application Name e Facility dell'entità di connessione. Questa è l'Application inviante per i log lato client e l'Application ricevente per i log lato server.

Questi log riguardano lo scambio di messaggi con l'application e la facility specifica a cui fanno riferimento. Consistono in file di testo Unicode a tab separati di possono essere aperti con qualsiasi editor di testo ma sono generati in formato .xls perché possano essere facilmente analizzati utilizzando Microsoft Excel.

Ogni riga nel file di log corrisponde a un evento di log nel quale l'informazione sull'evento è organizzata in colonne separate da tabulazione. Le colonne possono variare tra i diversi file, ma la struttura generale è la seguente:

- Timestamp Colonna che contiene la data e l'ora (inclusi i millisecondi) di quando l'evento è accaduto.
- ServerName Il nome dell'applicazione che identifica l'entità chiamata coinvolta nell'evento.
- Facility L'identificazione aggiuntiva per l'entità chiamata coinvolta nell'evento.
- ClientName Il nome dell'applicazione che identifica l'entità chiamante coinvolta nell'evento.
- Facility L'identificazione aggiuntiva per l'entità chiamante coinvolta nell'evento.
- User L'utente coinvolto nell'evento.
- Type Il tipo di evento: INFO, WARNING o FAILURE.
- Session Colonna che contiene un numero che identifica ogni singola connessione di rete.
- SubIndex Colonna che contiene un numero che identifica l'ID associato allo scambio di messaggi.
- ThreadID L'identificatore del thread.
- Event Colonna che contiene una corta descrizione del tipo di evento.
- Description Colonna che contiene la descrizione completa dell'evento.

Possono essere attivati ulteriori log con dettagli molto approfonditi dello scambio di messaggi. Questi file sono contenuti in sottocartelle chiamate "HL7-Connections-Received" e "HL7-Connections-sent" che contengono rispettivamente le comunicazioni in entrata e quelle in uscita.

In ognuna di queste cartelle i log sono ulteriormente suddivisi in una struttura di sottocartelle indicanti l'anno e il mese nel formato "AAAA-MM" (dove 'AAAA' indica l'anno con 4 cifre e 'MM' indica il mese con 2 cifre) e il giorno usando una struttura "AAAA-MM-GG" (dove 'GG' indica il giorno). Tali sottocartelle sono usate per un accesso e una revisione più semplice perché il numero dei file di log può essere molto elevata poiché le transizioni HL7 svolte di norma sono molte.

Questi file di log generati sono semplicemente file di testo (con estensione .txt) contenenti i messaggi HL7 ricevuti o inviati. Questi file sono nominati nel formato: "AAAA-MM-GG-T-HH-MM-SS-NNNN-<sessionindex>-<messagetype>-FROM-<calling>-TO-<called>" dove la prima parte indica la data e l'ora (compresi i millisecondi) nella quale viene generato il file di log, la parte centrale indica un indice univoco di sessione e l'ultima parte indica l'Applicazione e la Facility HL7 chiamante e chiamata coinvolte.

Questi log possono essere attivati nella sezione "Logs" del Server Tool per il Server HL7 selezionando la voce "Log dati messaggi". Inoltre i log possono anche essere abilitati per le comunicazioni del G**ateway** selezionando la voce "Log Gateway Dettagliati".

Si noti che i file di rete HL7 dettagliati generano un elevato numero di file e informazioni e degradano le prestazioni del sistema. Essi dovrebbero essere abilitati solo temporaneamente e per la verifica della comunicazione, la convalida e la risoluzione dei problemi.

### **7.4 Server Access Logs**

Questi log registrano tutti gli accessi al sistema e alle informazioni del paziente.

Questi registri sono obbligatori per il monitoraggio delle politiche di accesso dei pazienti e della privacy. L'amministratore di sistema deve garantire tali diritti definendo anche le politiche di backup per tipo di file.

I log contengono le seguenti colonne aggiuntive:

- ManagerSession Numero progressivo che identifica l'intera sessione utente dal login al logout.
- SubIndex Numero progressivo che identifica le azioni all'interno della sessione precedente.
- Colonne Patient Information: ID e nome del paziente a cui si è acceduto.
- Colonne Study Information: Data dello studio, Ora, Descrizione, Istanza UID dello studio a cui si è acceduto.
- Colonne Series Information: Serie # (Numero), Modalità, Istanza UID della serie a cui si è acceduto.
- Colonne Object Information: SOP Class, SOP Instance, Transfer Syntax.
- Ulteriori informazioni circa l'azione eseguita.

- Login and Logout Informazioni su data e ora di login e logout per ogni utente.
- Read Informazioni sugli oggetti pazienti aperti per la revisione.

• Password – Informazioni sul cambiamento della password.

# **7.5 Server Edit Logs**

Questi eventi di log registrano tutti i cambiamenti al sistema e alle informazioni del paziente.

Questi registri sono obbligatori per il monitoraggio delle politiche di accesso dei pazienti e della privacy. L'amministratore di sistema deve garantire tali diritti definendo anche le politiche di backup per tipo di file.

I log contengono le seguenti colonne aggiuntive:

- ManagerSession Numero progressivo che identifica l'intera sessione utente dal login al logout.
- SubIndex Numero progressivo che identifica le azioni all'interno della sessione precedente.
- Colonne Patient Information: ID e nome del paziente a cui si è acceduto.
- Colonne Study Informationcolumns: Data dello studio, Ora, Descrizione, Istanza UID dello studio a cui si è acceduto.
- Colonne Series Information: Serie # (Numero), Modalità, Istanza UID della serie a cui si è acceduto.
- Colonne Object Information: SOP Class, SOP Instance, Transfer Syntax.
- Ulteriori informazioni circa l'azione eseguita.

Ci sono differenti tipi di eventi:

- Store Informazioni circa l'archiviazione delle informazioni di un nuovo paziente.
- Edit Informazioni circa la modifica delle informazioni dei pazienti.
- Delete Informazioni sulla rimozione delle informazioni dei pazienti.
- Move Informazioni sullo spostamento delle informazioni dei pazienti (per esempio lo spostamento di uno studio da un paziente ad un altro paziente).
- Merge Informazioni sulla fusione di pazienti, studi o serie.

# **7.6 Server Event Logs**

Questi eventi di log registrano tutti gli eventi legati al server, ad eccezione delle informazioni sul server e dei log di accesso. Diversamente dai file di log precedenti possono essere abilitati o settati per monitorare solo le situazioni di errore.

I log contengono le seguenti colonne aggiuntive:

- ManagerSession Numero progressivo che identifica l'intera sessione utente dal login al logout.
- SubIndex Numero progressivo che identifica le azioni all'interno della sessione precedente.

- Startup Informazioni sulle operazioni di avvio del sistema.
- Shutdown Informazioni sulle operazioni di spegnimento del sistema.
- Login Informazioni sul login e logout dell'utente.
- License Informazioni sul server e sulla licenza per l'accesso dei client e sull'aggiornamento.
- Storage Informazioni sull'accesso ai volumi di archiviazione.
- Find Informazioni sulle query eseguite.
- Gateway Informazioni sugli eventi correlati al Gateway.
- DeepArchive Informazioni sugli eventi correlati al Deep Archive Q/R.
- State Informazioni sugli stati di configurazione utente.
- Store, Edit, Move, Merge, Delete Informazioni di processo su tali operazioni. Questi sono focalizzati su step di processo e possibili errori e quindi differiscono dalle informazioni nei log di accesso e di modifica.

# **7.7 Server File Logs**

Questi log consistono nei file di log del servizio ComPACS File Server e riportano informazioni riguardo gli scambi di file DICOM nel protocollo proprietario 2 con il server connesso. Essi seguono lo stesso formato descritto nella sezione precedente su questo tipo di log.

### **7.8 Server Network Logs**

Questi log consistono nei file di log della rete DICOM e riportano informazioni riguardo gli scambi della rete DICOM con il server connesso. Essi seguono lo stesso formato descritto nella sezione precedente su questo tipo di log.

Il resto delle informazioni sulle azioni eseguite sull'archiviazione nel server in relazione alla comunicazione di rete si possono trovare nei log del server.

# **7.9 Server HL7 Logs**

Questi eventi di log registrano tutti gli eventi legati alle attività del server HL7. Possono essere abilitati o eventualmente impostati per il monitoraggio delle sole situazioni di errore.

Ci sono differenti tipi di eventi:

- Startup Informazioni sulle operazioni di avvio del sistema.
- Shutdown Informazioni sulle operazioni di spegnimento del sistema.
- <Messages> Informazioni sullo specifico messaggio HL7 ricevuto e il risultato delle azioni correlate svolte.

Inoltre possono essere trovati in una sottocartella HL7 i log sugli scambi della rete HL7.

## **7.10 Server Worklist Logs**

Questi eventi di log registrano tutti gli eventi legati alle attività del DICOM worklist server. Possono essere abilitati o eventualmente impostati per il monitoraggio delle sole situazioni di errore.

Ci sono differenti tipi di eventi:

- Startup Informazioni sulle operazioni di avvio del sistema.
- Shutdown Informazioni sulle operazioni di spegnimento del sistema.
- Find Informazioni su specifiche query sulla worklist effettuate e loro risultati.
- MPPS Informazioni circa la creazione MPPS e aggiornamenti.

Inoltre possono essere trovati in una sottocartella DICOM i log sugli scambi della rete HL7.

### **7.11 Server Web Logs**

Questi eventi di log registrano tutti gli eventi legati all'attività del DICOM Web Server. Possono essere abilitati o eventualmente impostati per il monitoraggio delle sole situazioni di errore.

Ci sono differenti tipi di eventi:

- Startup Informazioni sulle operazioni di avvio del sistema.
- Shutdown Informazioni sulle operazioni di spegnimento del sistema.
- Procedure Informazioni sull'attività di intermediazione tra IIS e il server di storage.

Si prega di notare che i log del web server si riferiscono principalmente alle attività di intermediazione in relazione al server di storage. Essi non forniscono informazioni circa l'attività svolta che possono essere trovate nei relativi log del server di storage.

Per la risoluzione di ulteriori problemi i log possono anche essere in grado di monitorare l'attività di estensione ISAPI dell'IIS. Si prega di far riferimento alla sezione di risoluzione dei problemi per maggiori dettagli.

#### **7.12 Server Gateway Logs**

Questi eventi di log registrano tutti gli eventi legati all'attività del gateway di inoltro alle destinazioni registrate, incluso l'archivio remoto (o deep archive).

Al posto della colonna ClientAE, la colonna Destinazione è usata per identificare le destinazioni a cui le diverse informazioni vengono inoltrate.

- Startup Informazioni sulle operazioni di avvio del sistema.
- Shutdown Informazioni sulle operazioni di spegnimento del sistema.
- Main Informazioni sul trattamento della coda del gateway.
- XMLStore Informazioni sulle destinazioni dello storage per XML.
- DICOMStore Informazioni sulle destinazioni dello storage per DICOM server.
- HL7Store Informazioni sulle destinazioni dello storage per HL7.

Inoltre possono essere trovati nelle sottocartelle DICOM e HL7 i log riguardanti rispettivamente gli scambi di rete DICOM e HL7.

# **7.13 Server Query-Retrieve Logs**

Questi eventi di log registrano tutti gli eventi legati alle operazioni di Query/Retrieve del Deep Archive.

Al posto della colonna ClientAE, la colonna Destinazione è usata per identificare il DeepArchive da cui vengono recuperate le diverse informazioni.

Ci sono differenti tipi di eventi:

- Startup Informazioni sulle operazioni di avvio del sistema.
- Shutdown Informazioni sulle operazioni di spegnimento del sistema.
- Main Informazioni sul processo principale e le query.
- Retrieve Informazioni sulle operazioni di retrieve.

Inoltre possono essere trovati nella sottocartella DICOM i log relativi agli scambi della rete DICOM.

# **7.14 Server Backup Logs**

Questi eventi riportano le attività di backup dell'archivio su supporti removibili o file.

Gli eventi si riferiscono genericamente alle operazioni di backup o identificano il livello al quale il backup viene eseguito: Paziente, Esame, Series o Oggetto.

# **7.15 Server Restore Logs**

Questi eventi riportano le attività di recupero dati da supporti removibili o file.

Gli eventi si riferiscono genericamente alle operazioni di recupero dati o identificano il livello al quale il recupero viene eseguito: Paziente, Esame, Series o Oggetto.

# **7.16 Plugin Demographics HL7**

Questi eventi riportano le attività del plugin Demographics HL7, che effettua ricerche anagrafiche su sistemi di terze parti.

Non vi sono colonne aggiuntive in questi eventi di log. Le colonne Action e Description, in aggiunta ai file di logo delle comunicazioni di rete HL7, sono sufficienti per identificare le operazioni e localizzare potenziali errori di comunicazione.

# **7.17 Plugin Demographics HL7 3.0**

Questi eventi riportano le attività del plugin Demographics HL7 3.0, che effettua ricerche anagrafiche su sistemi di terze parti.

Non vi sono colonne aggiuntive in questi eventi di log. Le colonne Action e Description, in aggiunta ai file di log delle comunicazioni di rete HL7, sono sufficienti per identificare le operazioni e localizzare potenziali errori di comunicazione.

# **7.18 Plugin Demographics DB**

Questi eventi riportano le attività del plugin Demographics DB, che effettua ricerche anagrafiche su sistemi di terze parti.

Non vi sono colonne aggiuntive in questi eventi di log. Le colonne Action e Description sono sufficienti per identificare le operazioni e localizzare potenziali errori di comunicazione.

### **7.19 Plugin Demographics Niguarda Barcode**

Questi eventi riportano le attività del plugin Demographics Niguarda Barcode, che effettua ricerche anagrafiche su un web-service custom di terze parti.

Non vi sono colonne aggiuntive in questi eventi di log. Le colonne Action e Description sono sufficienti per identificare le operazioni e localizzare potenziali errori di comunicazione.

# **7.20 Plugin SR Measurements – Philips SONOS**

Questi file di log registrano l'attività del plugin SR Philips SONOS, eseguendo l'OCR digitale sulle immagini generate dai dispositivi Philips/Agilent/HP SONOS convertendole in oggetti standard DICOM SR.

Questi eventi di log contengono le seguenti colonne addizionali:

- Patient ID Contiene l'identificativo del paziente in fase di elaborazione.
- Study UID Contiene l'UID dell'esame in fase di elaborazione.
- Variable Contiene il nome in codice della misura che deve essere analizzata.
- Value Contiene il valore numerico della misura che deve essere analizzata.
- Unit Contiene l'unità di misura della misura che deve essere analizzata.

Ci sono differenti tipi di eventi:

- STARTUP Questi sono gli eventi durante l'inizializzazione del plugin. Se si verifica un errore in questa fase il plugin verrà disabilitato.
- SHUTDOWN Questi sono gli eventi che notificano la procedura di arresto del plugin.
- SESSION Questi sono generici eventi di processo quando le immagini vengono processate per estrarre misure o quando vengono memorizzati gli oggetti SR.
- Report Type Questi eventi sono specifici per i diversi tipi di report (cardiaco, vascolare, ecc.) supportati e indicano quale report è stato associato alle misure processate e quali valori sono stati mappati o scartati. Un fallimento all'interno di tale evento indica che l'oggetto SR non può essere creato con successo o archiviato.

# **7.21 Plugin SR Measurements – Philips ATL**

Questi file di log registrano l'attività del plugin SR Philips ATL, eseguendo l'OCR digitale sulle immagini generate dai dispositivi Philips/ATL convertendole in oggetti standard DICOM SR.

Questi eventi di log contengono le seguenti colonne aggiuntive:

- Patient ID Contiene l'identificativo del paziente in fase di elaborazione.
- Study UID Contiene l'UID dell'esame in fase di elaborazione.
- Variable Contiene il nome in codice della misura che deve essere analizzata.
- Value Contiene il valore numerico della misura che deve essere analizzata.
- Unit Contiene l'unità di misura della misura che deve essere analizzata.

Ci sono differenti tipi di eventi:

- STARTUP Questi sono gli eventi durante l'inizializzazione del plugin. Se si verifica un errore in questa fase il plugin verrà disabilitato.
- SHUTDOWN Questi sono gli eventi che notificano la procedura di arresto del plugin.
- SESSION Questi sono generici eventi di processo quando le immagini vengono processate per estrarre misure o quando vengono memorizzati gli oggetti SR.
- Report Type Questi eventi sono specifici per i diversi tipi di report (cardiaco, vascolare, ecc.) supportati e indicano quale report è stato associato alle misure processate e quali valori sono stati mappati o scartati. Un fallimento all'interno di tale evento indica che l'oggetto SR non può essere creato con successo o archiviato.

# **7.22 Plugin SR Measurements – Siemens Sequoia**

Questi file di log registrano l'attività del plugin SR Siemens Sequoia, convertendo il formato proprietario dell'SR Siemens Sequoia SR in oggetti standard DICOM SR.

Questi eventi di log contengono le seguenti colonne aggiuntive:

- Patient ID Contiene l'identificativo del paziente in fase di elaborazione.
- Study UID Contiene l'UID dell'esame in fase di elaborazione.
- Concept Code Contiene il codice di concetto Siemens della misurazione che deve essere analizzata
- Variable Contiene il nome in codice della misura che deve essere analizzata.
- Value Contiene il valore numerico della misura che deve essere analizzata.
- Unit Contiene l'unità di misura della misura che deve essere analizzata.

Ci sono differenti tipi di eventi:

- STARTUP Questi sono gli eventi durante l'inizializzazione del plugin. Se si verifica un errore in questa fase il plugin verrà disabilitato.
- SHUTDOWN Questi sono gli eventi che notificano la procedura di arresto del plugin.
- SESSION Questi sono generici eventi di processo quando le immagini vengono processate per estrarre misure o quando vengono memorizzati gli oggetti SR.
- Report Type Questi eventi sono specifici per i diversi tipi di report (cardiaco, vascolare, ecc.) supportati e indicano quale report è stato associato alle misure processate e quali valori sono stati mappati o scartati. Un fallimento all'interno di tale evento indica che l'oggetto SR non può essere creato con successo o archiviato.

# **7.23 Plugin SR Measurements – GE Vivid**

Questi file di log registrano l'attività del plugin SR GE Vivid, convertendo i file Excel generati dai dispositivi GE Vivid contenenti le misura dell'esame, in oggetti standard DICOM SR.

Questi eventi di log contengono le seguenti colonne aggiuntive:

- Patient ID Contiene l'identificativo del paziente dello studio in fase di elaborazione.
- Study UID Contiene l'istanza di studio UID dello studio in fase di elaborazione.
- Concept Code Contiene il codice di concetto Vivid della misurazione che deve essere analizzata
- Scan Mode Contiene la modalità di scansione (2D, MM, PW, etc.)
- Qualifier Contiene informazioni aggiuntive qualificanti il concetto.
- Variable Contiene il nome in codice della misura che deve essere analizzata.
- Value Contiene il valore numerico della misura che deve essere analizzata.
- Unit Contiene l'unità di misura della misura che deve essere analizzata.

- STARTUP Questi sono gli eventi durante l'inizializzazione del plugin. Se si verifica un errore in questa fase il plugin verrà disabilitato.
- SHUTDOWN Questi sono gli eventi che notificano la procedura di arresto del plugin.
- PARSING Questi sono generici eventi di quando i file vengono processati per estrarre misure o quando vengono memorizzati gli oggetti SR generati.
- STORING In tali eventi un fallimento indica che l'oggetto SR non può essere creato o archiviato con successo.

Inoltre, se è stata configurata una cartella di debug, tutti i file elaborati saranno copiati in tale cartella con un prefisso OK- o FAIL- in base al risultato dell'operazione. I file sono organizzati in una struttura gerarchica di cartelle in cui una prima cartella specifica l'anno e il mese in cui il file è stato elaborato con una struttura "AAAA-MM" e una seconda sottocartella che indica il giorno secondo la struttura "AAAA-MM-GG".

# **7.24 Plugin SR Measurements – Philips IE33**

Questi file di log registrano l'attività del plugin SR Philips IE33, che importa i campi definiti dall'utente e convertendoli secondo gli schemi DICOM SR definiti.

Questi eventi di log contengono le seguenti colonne aggiuntive:

- Patient ID Contiene l'identificativo del paziente in fase di elaborazione.
- Study UID Contiene l'UID dell'esame in fase di elaborazione.
- Concept Code Contiene i campi definiti dall'utente esaminati.
- Variable Contiene il nome in codice della misura che deve essere analizzata.
- Value Contiene il valore numerico della misura che deve essere analizzata.
- Unit Contiene l'unità di misura della misura che deve essere analizzata.

Ci sono differenti tipi di eventi:

- STARTUP Questi sono gli eventi durante l'inizializzazione del plugin. Se si verifica un errore in questa fase il plugin verrà disabilitato.
- SHUTDOWN Questi sono gli eventi che notificano la procedura di arresto del plugin.
- SESSION Questi sono generici eventi di processo quando le immagini vengono processate per estrarre misure o quando vengono memorizzati gli oggetti SR.
- Report Type Questi eventi sono specifici per i diversi tipi di report (cardiaco, vascolare, ecc.) supportati e indicano quale report è stato associato alle misure processate e quali valori sono stati mappati o scartati. Un fallimento all'interno di tale evento indica che l'oggetto SR non può essere creato con successo o archiviato.

# **7.25 Plugin ECG – Fukuda**

Questi file di log registrano l'attività del plugin ECG Fukuda che converte i file proprietari ECG generati dal dispositivo Fukuda ECG in oggetti standard DICOM ECG 12 Lead Waveform.

Questi eventi di log contengono le seguenti colonne aggiuntive:

- Patient ID Contiene l'identificativo del paziente in fase di elaborazione.
- Study UID Contiene l'UID dell'esame in fase di elaborazione.

Ci sono differenti tipi di eventi:

- STARTUP Questi sono gli eventi durante l'inizializzazione del plugin. Se si verifica un errore in questa fase il plugin verrà disabilitato.
- SHUTDOWN Questi sono gli eventi che notificano la procedura di arresto del plugin.
- PARSING Questi sono generici eventi di quando i file vengono processati o quando vengono archiviati gli oggetti ECG generati.
- STORING In tali eventi un fallimento indica che l'oggetto ECG non può essere creato o archiviato con successo.

Inoltre, se è stata configurata una cartella di debug, tutti i file elaborati saranno copiati in tale cartella con un prefisso OK- o FAIL- in base al risultato dell'operazione. I file sono organizzati in una struttura gerarchica di cartelle in cui una prima cartella specifica l'anno e il mese in cui il file è stato elaborato con una struttura "AAAA-MM" e una seconda sottocartella che indica il giorno secondo la struttura "AAAA-MM-GG".

# **7.26 Plugin ECG – FDA XML**

Questi file di log registrano l'attività del plugin ECG FDA XML che converte il file standard FDA in oggetti standard DICOM ECG 12 Lead Waveform.

Questi eventi di log contengono le seguenti colonne aggiuntive:

- Patient ID Contiene l'identificativo del paziente in fase di elaborazione.
- Study UID Contiene l'UID dell'esame in fase di elaborazione.

Ci sono differenti tipi di eventi:

- STARTUP Questi sono gli eventi durante l'inizializzazione del plugin. Se si verifica un errore in questa fase il plugin verrà disabilitato.
- SHUTDOWN Questi sono gli eventi che notificano la procedura di arresto del plugin.
- PARSING Questi sono generici eventi di quando i file vengono processati o quando vengono archiviati gli oggetti ECG generati.
- STORING In tali eventi un fallimento indica che l'oggetto ECG non può essere creato o archiviato con successo.

Inoltre, se è stata configurata una cartella di debug, tutti i file elaborati saranno copiati in tale cartella con un prefisso OK- o FAIL- in base al risultato dell'operazione. I file sono organizzati in una struttura gerarchica di cartelle in cui una prima cartella specifica l'anno e il mese in cui il file è stato elaborato con una struttura "AAAA-MM" e una seconda sottocartella che indica il giorno secondo la struttura "AAAA-MM-GG".

## **7.27 Plugin ECG – SCP**

Questi file di log registrano l'attività del plugin ECG SCP che converte i file standard SCP in oggetti standard DICOM ECG 12 Lead Waveform.

Questi eventi di log contengono le seguenti colonne aggiuntive:

- Patient ID Contiene l'identificativo del paziente in fase di elaborazione.
- Study UID Contiene l'UID dell'esame in fase di elaborazione.

Ci sono differenti tipi di eventi:

- STARTUP Questi sono gli eventi durante l'inizializzazione del plugin. Se si verifica un errore in questa fase il plugin verrà disabilitato.
- SHUTDOWN Questi sono gli eventi che notificano la procedura di arresto del plugin.
- PARSING Questi sono generici eventi di quando i file vengono processati o quando vengono archiviati gli oggetti ECG generati.
- STORING In tali eventi un fallimento indica che l'oggetto ECG non può essere creato o archiviato con successo.

Inoltre, se è stata configurata una cartella di debug, tutti i file elaborati saranno copiati in tale cartella con un prefisso OK- o FAIL- in base al risultato dell'operazione. I file sono organizzati in una struttura gerarchica di cartelle in cui una prima cartella specifica l'anno e il mese in cui il file è stato elaborato con una struttura "AAAA-MM" e una seconda sottocartella che indica il giorno secondo la struttura "AAAA-MM-GG".

### **7.28 Plugin ECG – Auto SR**

Questi file di log riportano l'attività dell'ECG Auto SR plugin che genera un referto DICOM SR automatico a partire da un tracciato ECG Waveform.

Questi eventi di log contengono le seguenti colonne aggiuntive:

- Patient ID Contiene l'identificativo del paziente in fase di elaborazione.
- Study UID Contiene l'UID dell'esame in fase di elaborazione.

# **7.29 Plugin Report Export – File**

Questi file di log registrano l'attività del plugin Report Export File che esporta il referto finalizzato in un file di formato standard (PDF, RTF o testo).

Questi eventi di log contengono le seguenti colonne aggiuntive:

- Patient ID Contiene l'identificativo del paziente in fase di elaborazione.
- Study UID Contiene l'UID dell'esame in fase di elaborazione.
- Destination Contiene il percorso di destinazione.

Ci sono differenti tipi di eventi:

- STARTUP Questi sono gli eventi durante l'inizializzazione del plugin. Se si verifica un errore in questa fase il plugin verrà disabilitato.
- SHUTDOWN Questi sono gli eventi che notificano la procedura di arresto del plugin.
- MAIN Questi sono eventi generici di quando il referto viene finalizzato e viene prodotto il file di output.

# **7.30 Plugin Report Export – HL7**

Questi file di log registrano l'attività del plugin Report Export HL7 che esporta il referto finalizzato in una destinazione HL7 registrata.

- Patient ID Contiene l'identificativo del paziente in fase di elaborazione.
- Study UID Contiene l'UID dell'esame in fase di elaborazione.
- Destination Contiene il nome della destinazione HL7.

Ci sono differenti tipi di eventi:

- STARTUP Questi sono gli eventi durante l'inizializzazione del plugin. Se si verifica un errore in questa fase il plugin verrà disabilitato.
- SHUTDOWN Questi sono gli eventi che notificano la procedura di arresto del plugin.
- MAIN Questi sono eventi generici di quando il referto viene finalizzato e viene prodotto il file di output.

### **7.31 Plugin Report Validator**

Questi file di log registrano l'attività del plugin Report Validator che esegue una validazione preliminare alla richiesta di approvazione di un referto.

- Patient ID Contiene l'identificativo del paziente in fase di elaborazione.
- Study UID Contiene l'UID dell'esame in fase di elaborazione.

- STARTUP Questi sono gli eventi durante l'inizializzazione del plugin. Se si verifica un errore in questa fase il plugin verrà disabilitato.
- SHUTDOWN Questi sono gli eventi che notificano la procedura di arresto del plugin.
- MAIN Questi sono eventi generici di quando si richiede l'approvazione di un referto.

## **7.32 Risoluzione di altri problemi**

Le informazioni sui server installati sono presenti nel database SQL. Il catalogo e l'istanza SQL da cui recuperare queste informazioni vengono memorizzate nel registro di sistema in:

• *HKEY\_LOCAL\_MACHINE\\SOFTWARE\\MediMatic Software\\ComPACS Databases*

Questa chiave contiene una serie di sotto-chiavi per indicare le istanze e il catalogo del server SQL a cui accedere. Le sotto-chiavi sono nominate secondo il seguente formato: "NOMESQLSERVER/ISTANZA CATALOGO".

Inoltre nella chiave "ComPACS Databases" sono anche presenti una serie di stringhe di valori:

#### Global Logs

Questi log sono usati per identificare i possibili problemi che si verificano prima che venga attivato uno specifico server e che quindi non possono essere trovati nei relativi server log. Hanno un formato simile ai log generici di server e possono essere attivati usando le seguenti voci di registro:

- ArchiveDebugLogsFolder Si tratta di una stringa di valori che contiene il percorso della cartella dove vengono memorizzati speciali log globali.
- ArchiveDebugLogsType Si tratta di una stringa di valori che contiene un numero decimale che rappresenta il diverso settaggio degli eventi da registrare. -1 può essere utilizzato per attivare tutti gli eventi.

#### Web Server ISAPI Logs

Questi log sono usati per monitorare l'attività dei processi di livello dell'IIS worker che non possono essere trovati nei log del Web Server. Hanno un formato simile ai log di server generici e possono essere attivati usando le seguenti voci di registro:

- WebServerIISDebugLogsFolder Si tratta di una stringa di valori che contiene il percorso della cartella dove vengono memorizzati i log speciali di IIS per la dll ISAPI associata al DICOM Web Server.
- WebServerIISDebugLogsType Si tratta di una stringa di valori che contiene un numero decimale che rappresenta il diverso settaggio degli eventi da registrare. -1 può essere utilizzato per attivare tutti gli eventi.